# Redis for Tanzu Application Service v1.14

Redis for VMware Tanzu Application Service 1.14

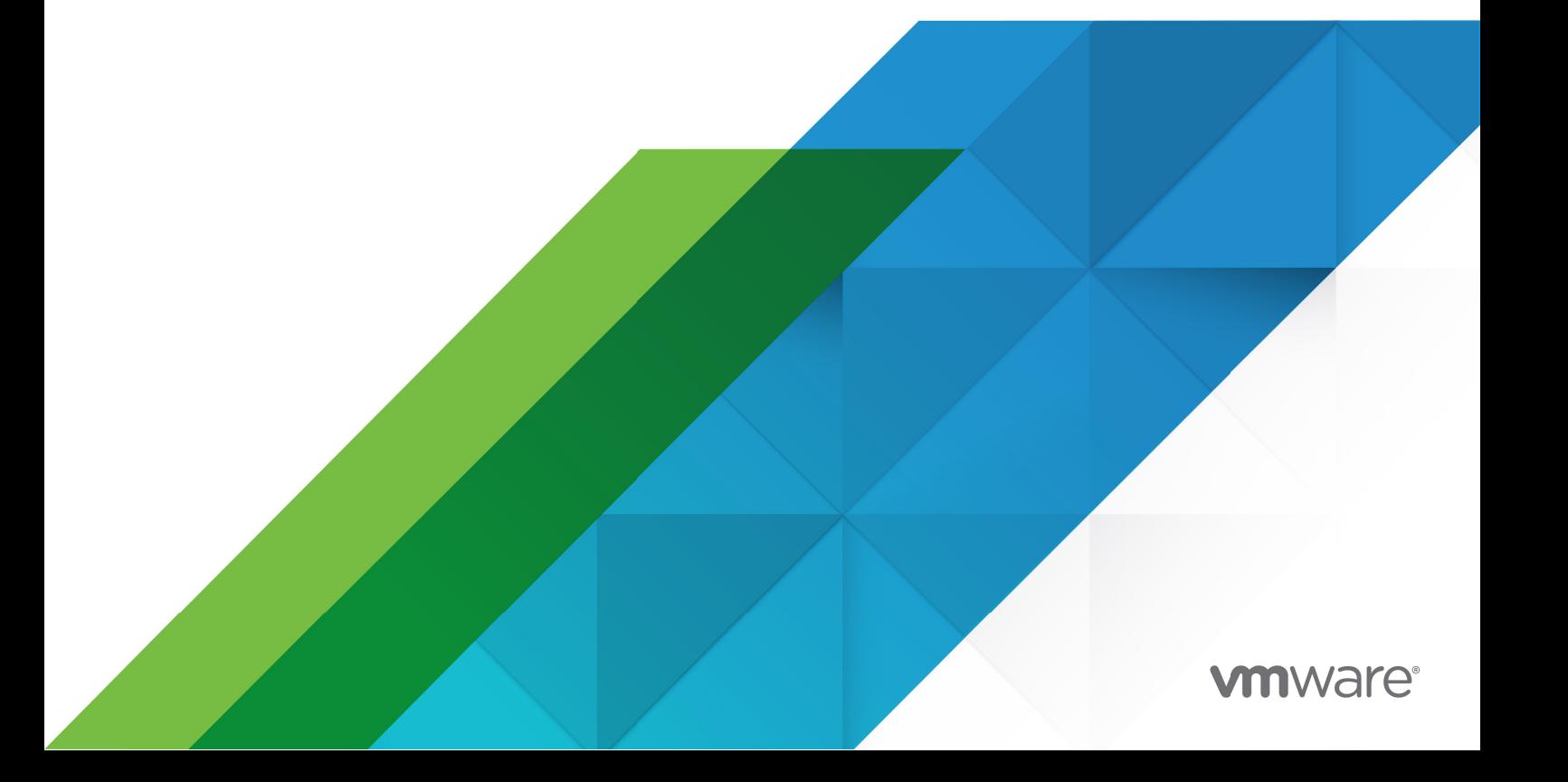

You can find the most up-to-date technical documentation on the VMware website at: https://docs.vmware.com/

VMware, Inc. 3401 Hillview Ave. Palo Alto, CA 94304 www.vmware.com

Copyright © 2023 VMware, Inc. All rights reserved. [Copyright and trademark information.](https://docs.vmware.com/copyright-trademark.html)

# **Contents**

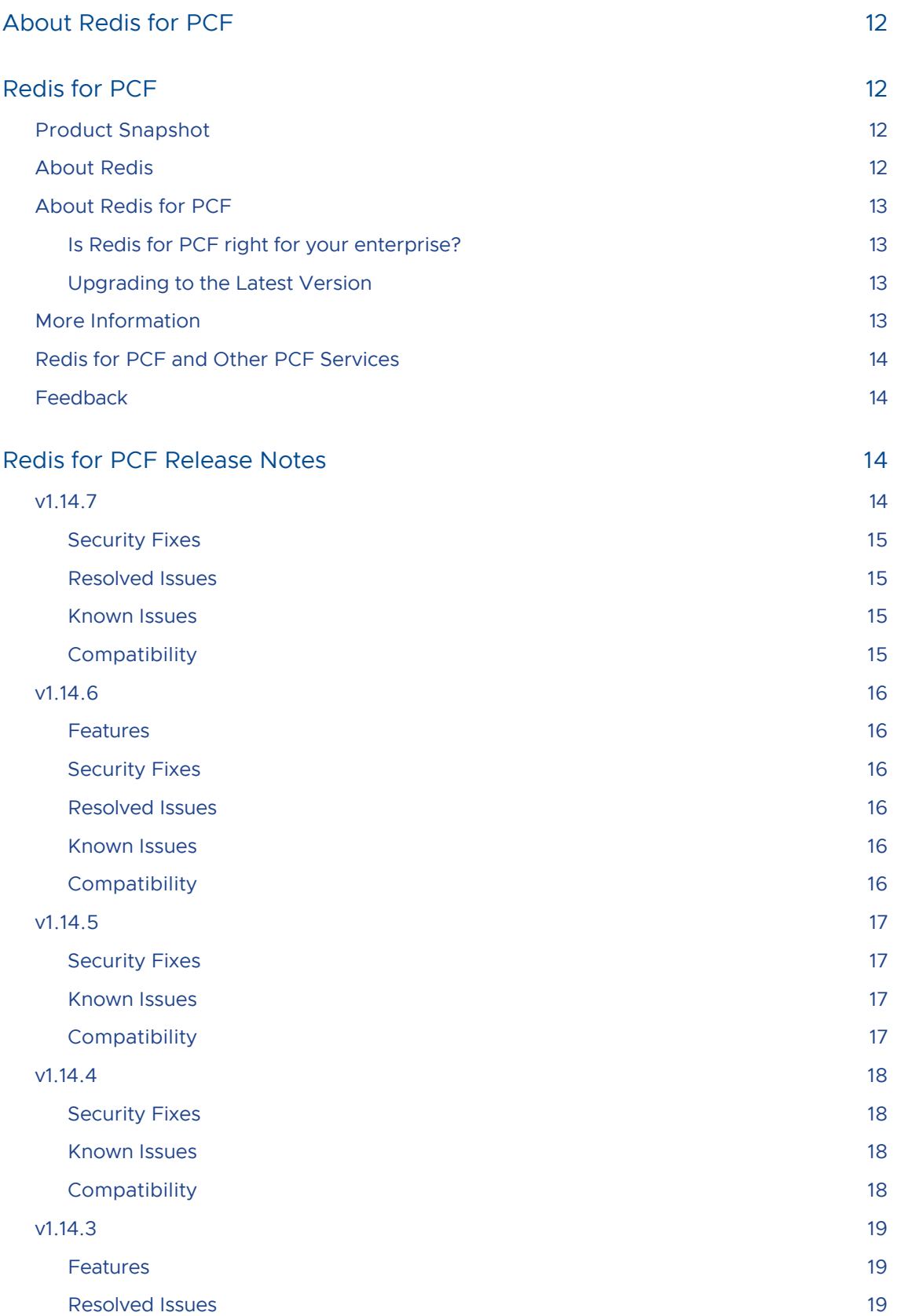

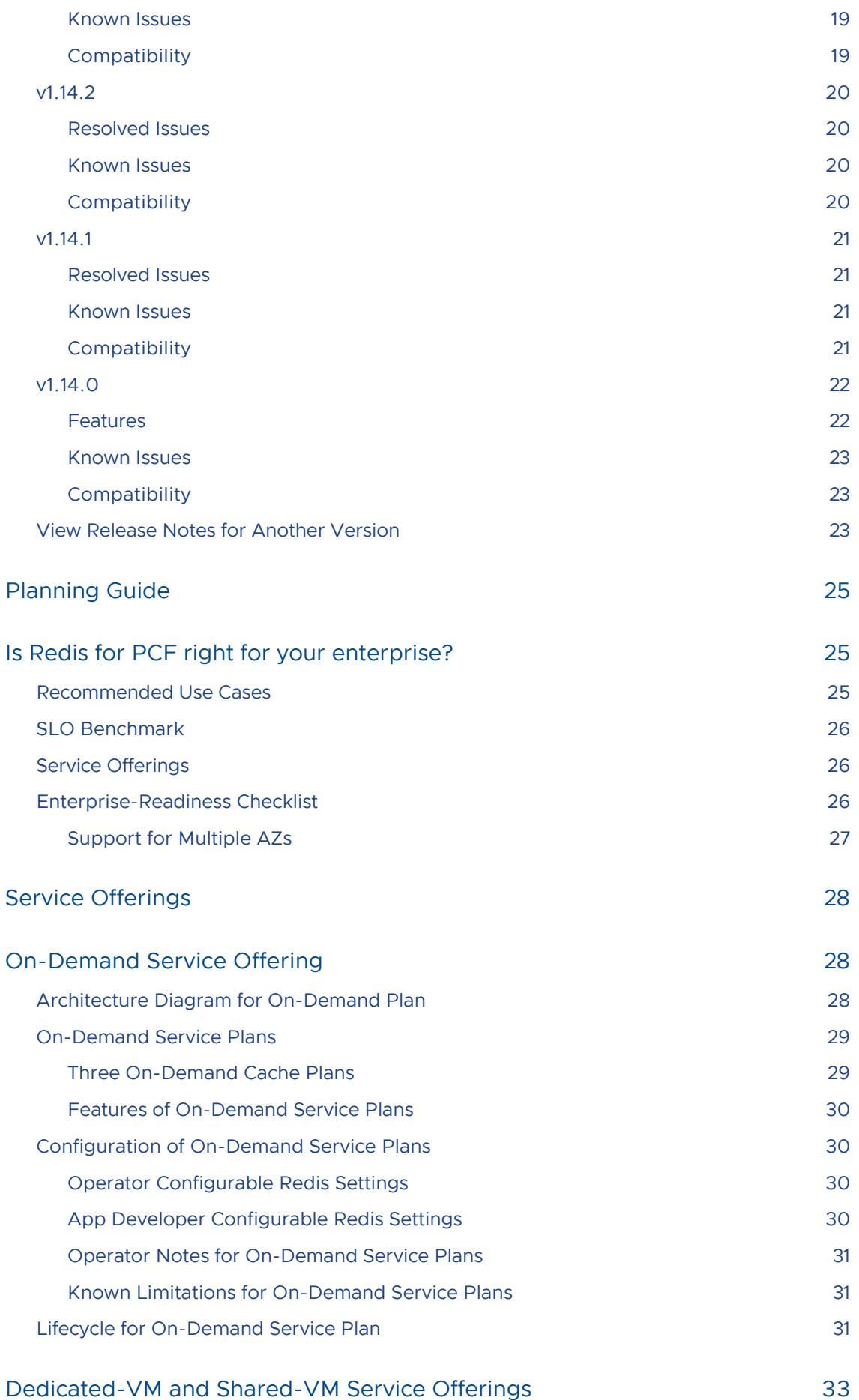

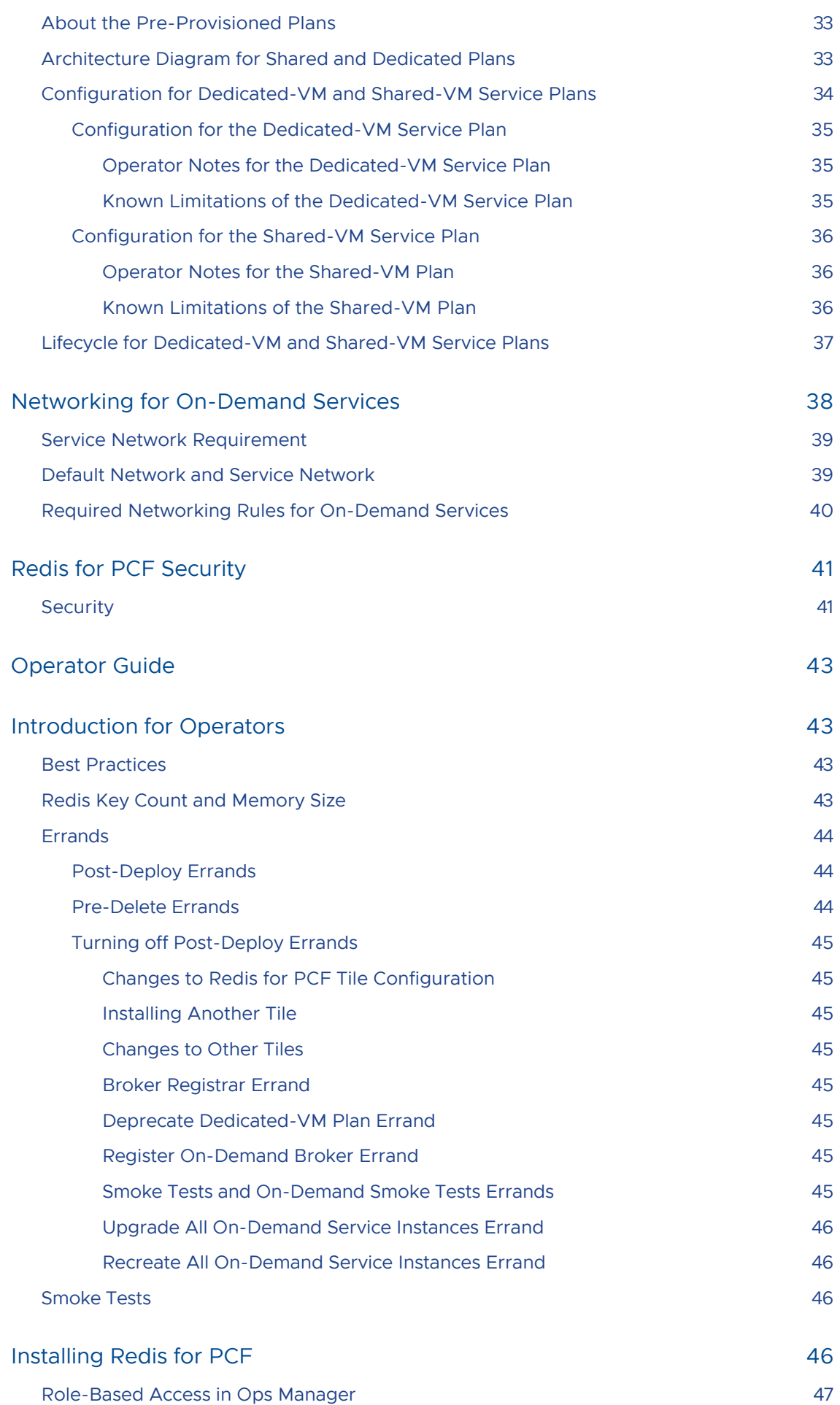

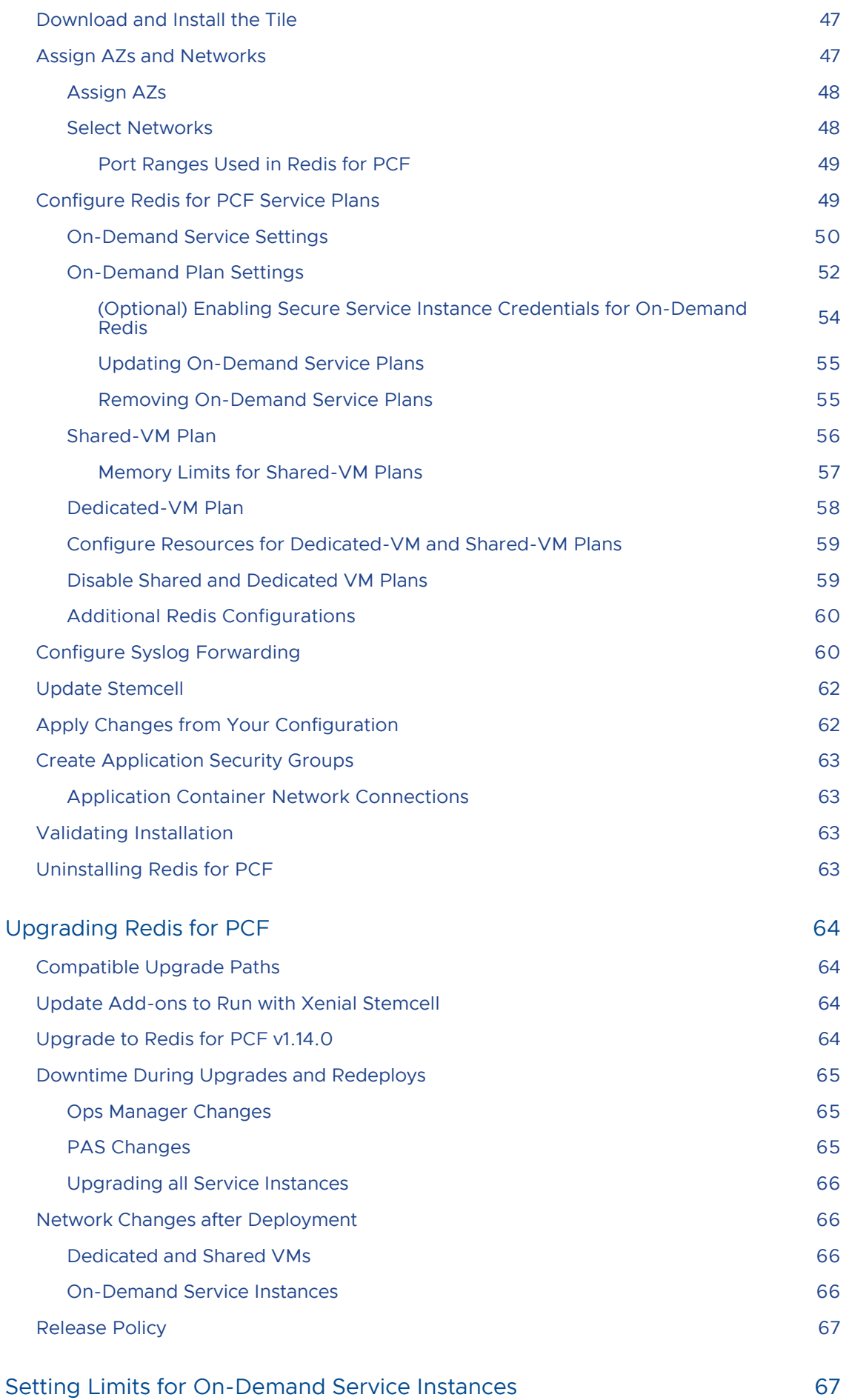

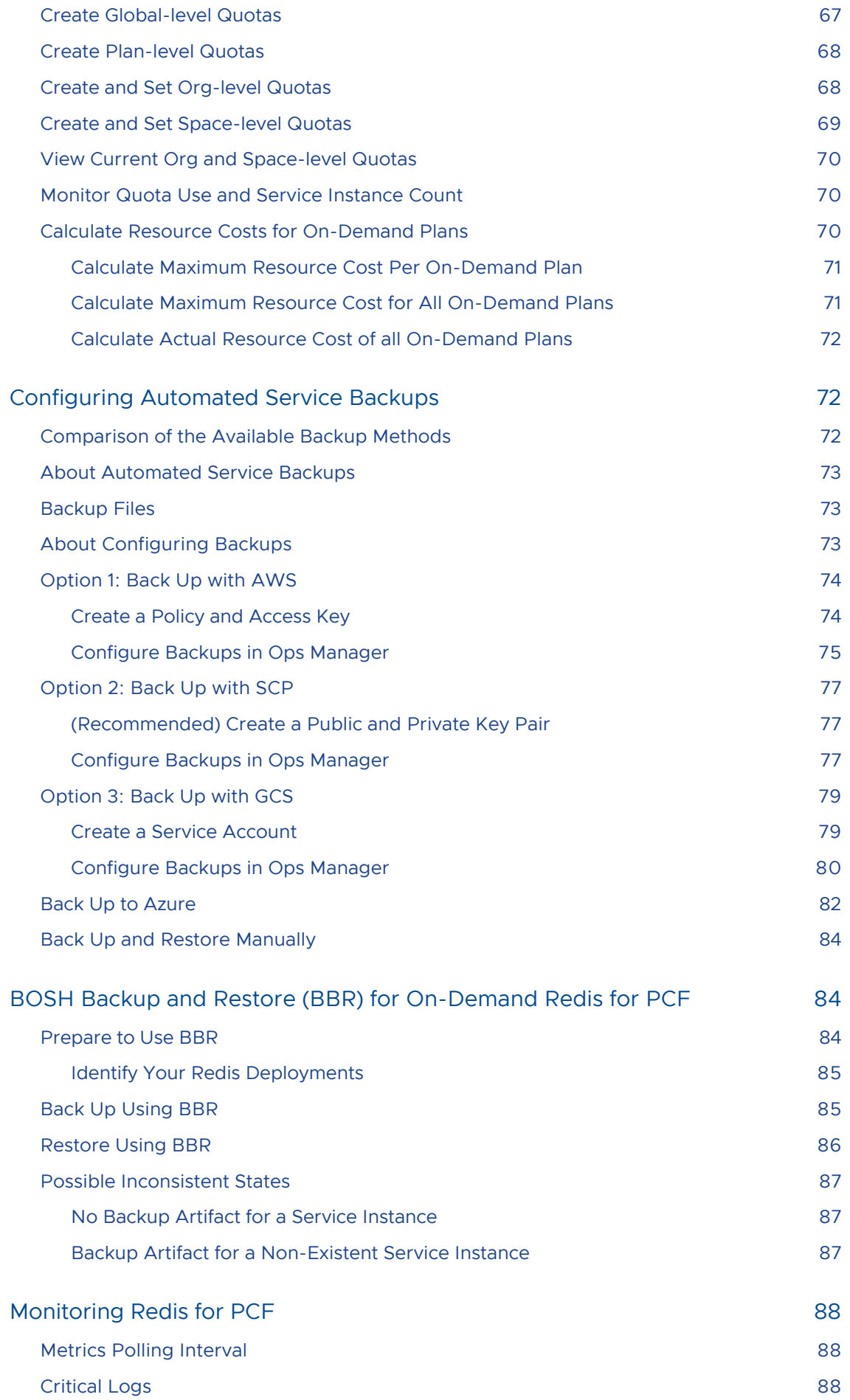

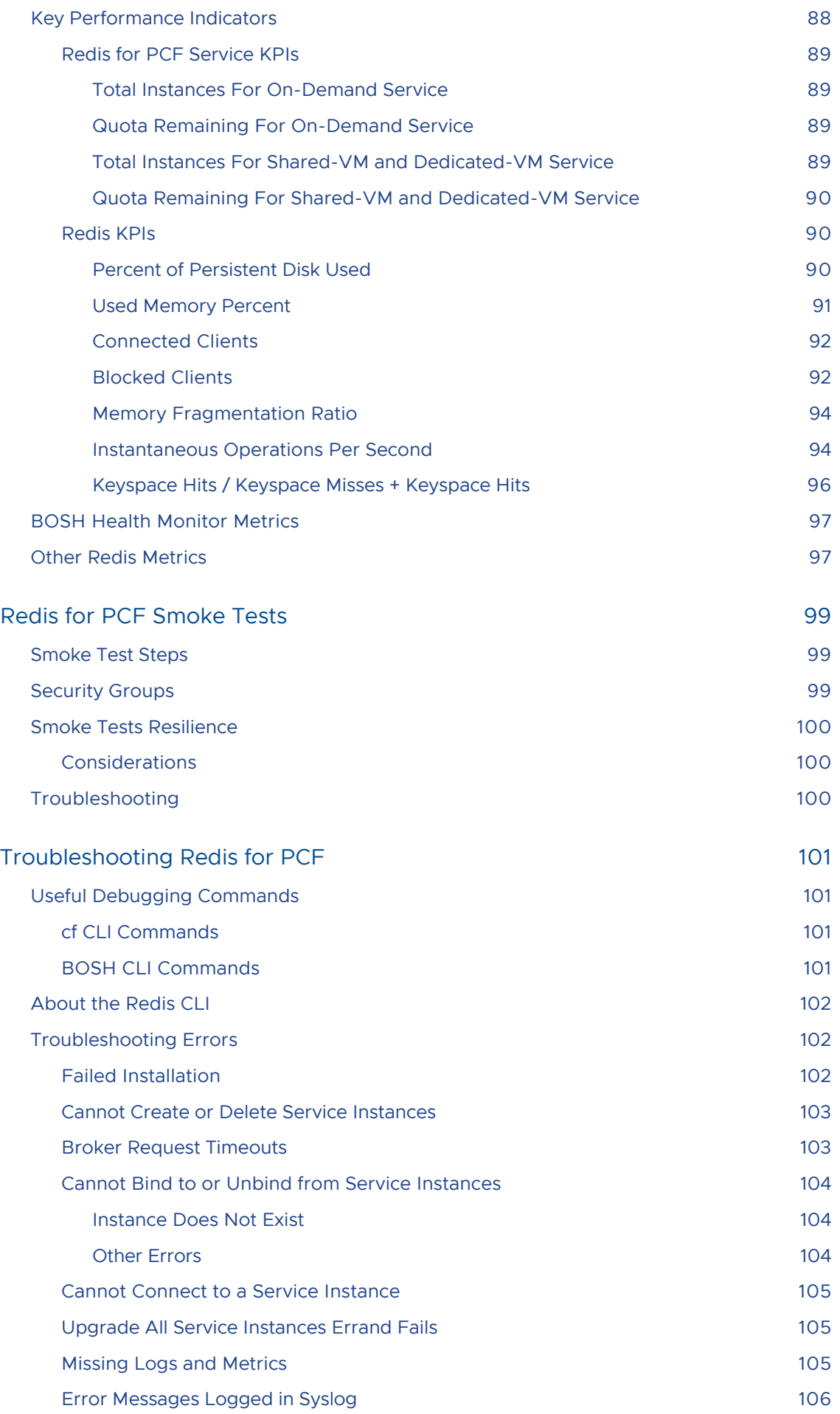

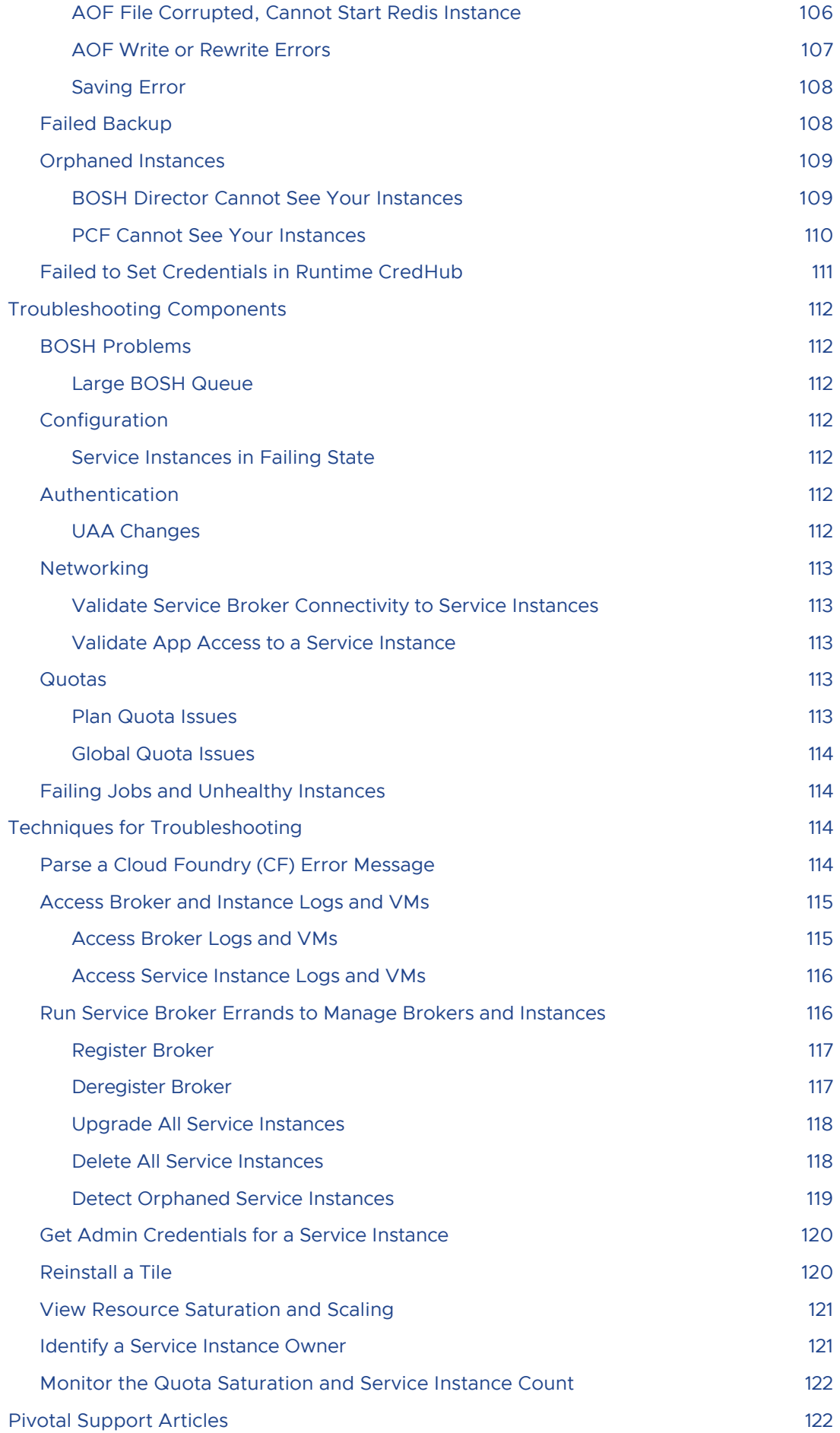

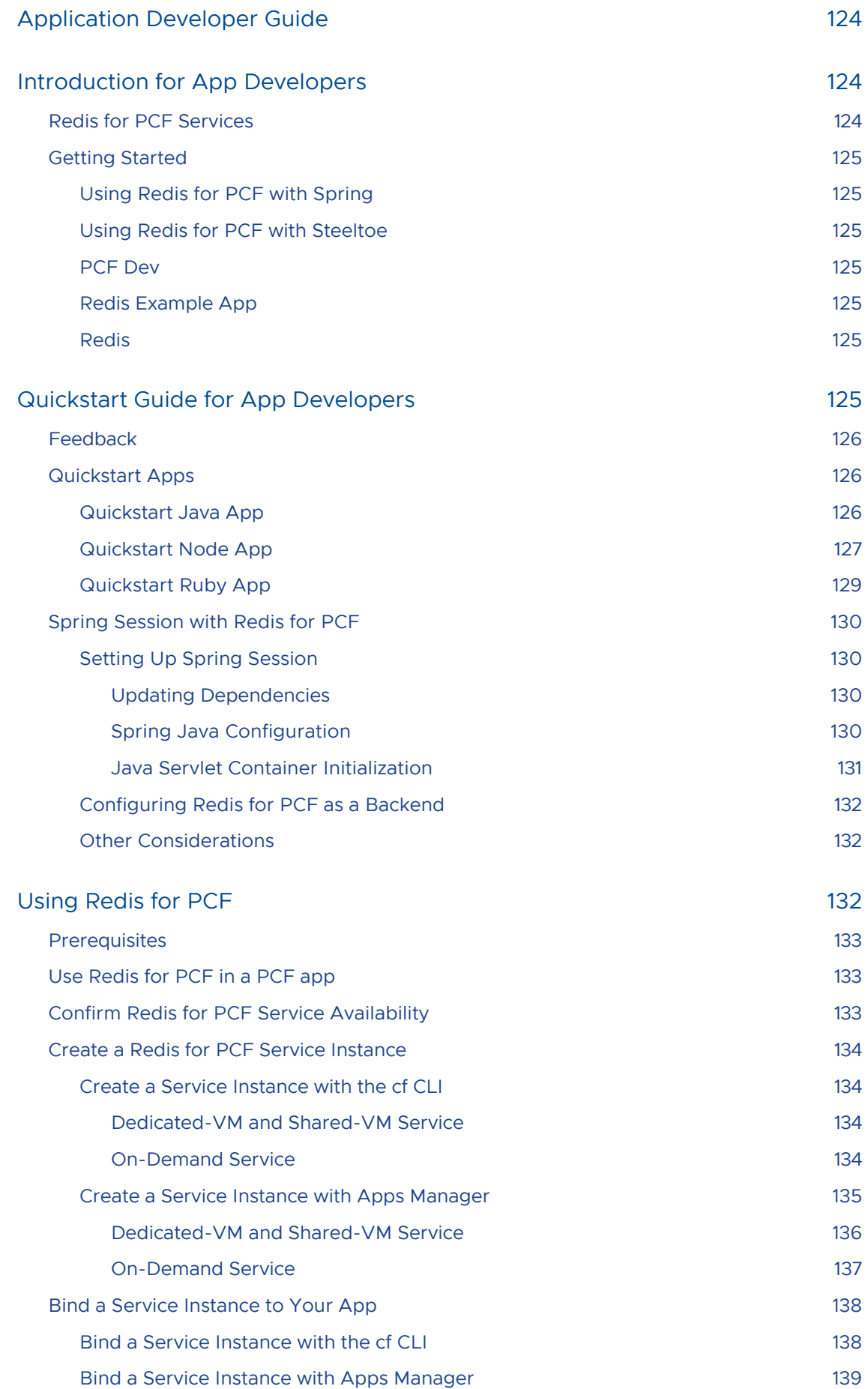

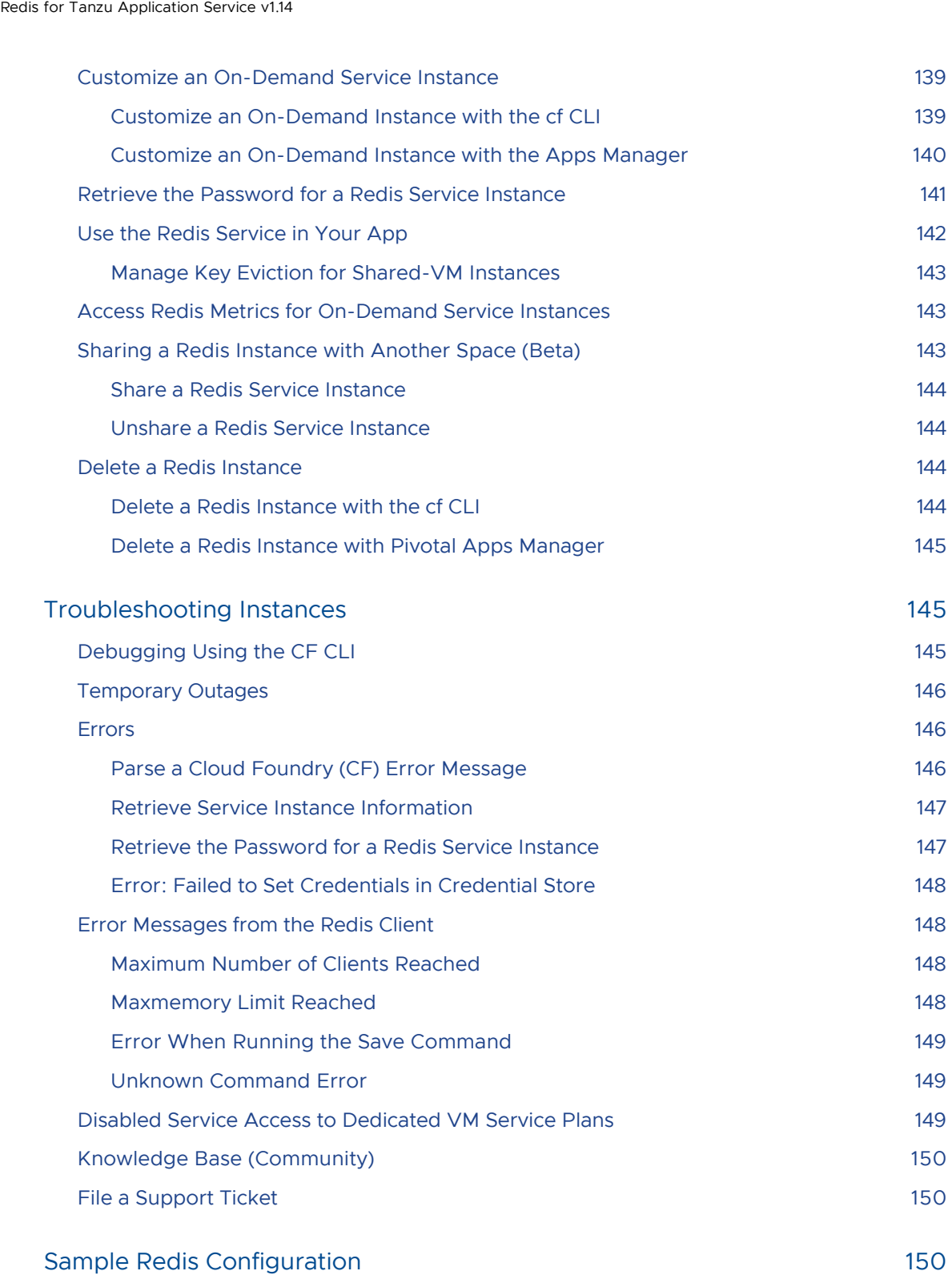

# <span id="page-11-0"></span>About Redis for PCF

# <span id="page-11-1"></span>Redis for PCF

Δ

Warning: Redis for PCF v1.14 is no longer supported because it has reached the End of General Support (EOGS) phase as defined by the [Support Lifecycle Policy](https://pivotal.io/support/lifecycle_policy). To stay up to date with the latest software and security updates, upgrade to a supported version.

#### Page last updated:

This is documentation for Redis for Pivotal Cloud Foundry (PCF). You can download the Redis for PCF tile from [Pivotal Network](https://network.pivotal.io/products/p-redis).

This documentation:

- Describes features and architecture of Redis for PCF.
- Instructs the PCF operator on how to install, configure, maintain, and backup Redis for PCF.
- Instructs the app developer on how to choose a service plan, create and delete Redis service instances, and bind an app.

## <span id="page-11-2"></span>Product Snapshot

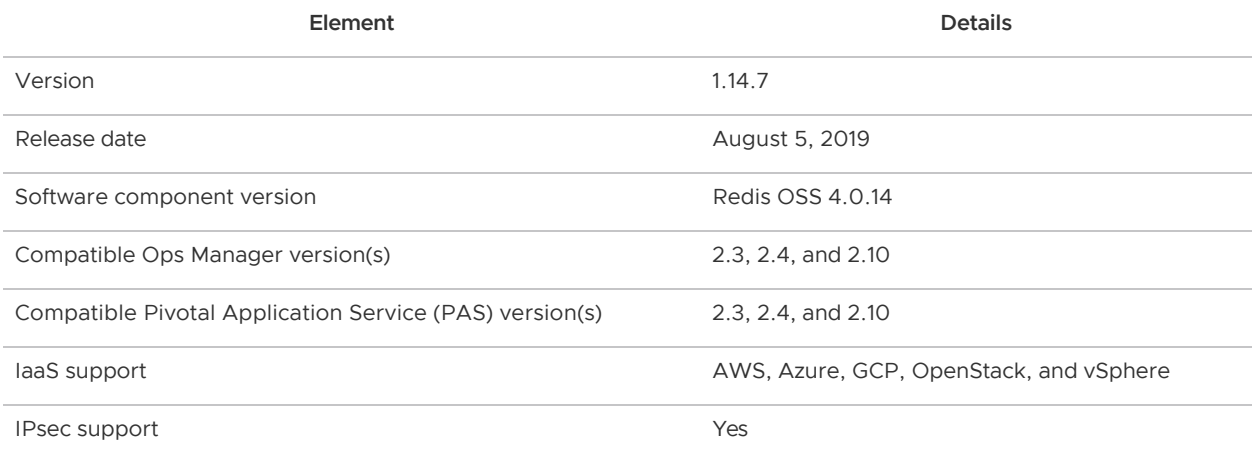

## <span id="page-11-3"></span>About Redis

Redis is an easy to use, high speed key-value store that can be used as a database, cache, and message broker. It supports a range of data structures including strings, lists, hashes, sets, bitmaps, hyperloglogs, and geospatial indexes. It is easy to install and configure and is popular with engineers as a straightforward NoSQL data store. It is used for everything from a quick way to store data for

development and testing through to enterprise-scale apps like Twitter.

# <span id="page-12-0"></span>About Redis for PCF

Redis for PCF packages Redis for easy deployment and operability on Pivotal Cloud Foundry (PCF).

Redis for PCF offers On-Demand, Dedicated-VM, and Shared-VM services.

- On-Demand Service—Provides a dedicated VM running a Redis instance. The operator can configure up to three plans with different configurations, memory sizes, and quotas. App developers can provision an instance for any of the On-Demand plans offered and configure certain Redis settings.
- Dedicated-VM Service—Provides a dedicated VM running a Redis instance. The Dedicated-VM Service is pre-provisioned by the operator with a fixed number of VMs and memory size. App developers can then use one of those pre-provisioned VMs.
- Shared-VM Service—Provides support for a number of Redis instances running in a single VM. It is designed for testing and development purposes only, do not use the Shared-VM service in production environments. The Shared-VM instances are pre-provisioned by the operator with a fixed number of instances and memory size. App developers can then use one of these pre-provisioned instances.
- $\mathbf{z}$ Note: As of Redis for PCF v1.11, the on-demand service is at feature parity with the dedicated-VM service. Dedicated-VMs are marked as deprecated in v1.14 and will be removed in v2.0. Pivotal recommends that you migrate to the on-demand service plan.

For more information on the plans, see:

- [On-Demand Service Offering](#page-27-1)
- [Dedicated-VM and Shared-VM Service Offerings](#page-32-0)

#### <span id="page-12-1"></span>Is Redis for PCF right for your enterprise?

[For information on recommended use cases, and the enterprise-readiness of Redis for PCF, see Is](#page-24-1) Redis for PCF right for your enterprise?.

#### <span id="page-12-2"></span>Upgrading to the Latest Version

For information on how to upgrade and the supported upgrade paths, see [Upgrading Redis for PCF.](#page-63-0)

## <span id="page-12-3"></span>More Information

The following table lists where you can find topics related to the information on this page:

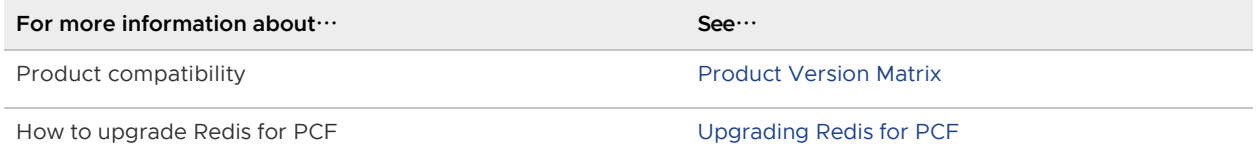

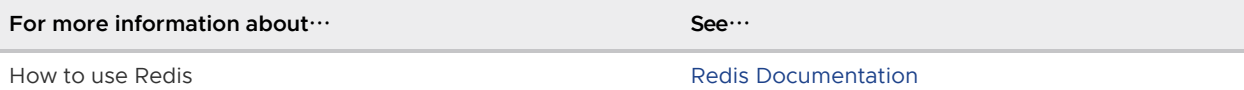

# <span id="page-13-0"></span>Redis for PCF and Other PCF Services

As well as Redis for PCF, other Pivotal Cloud Foundry services offer on-demand service plans. These plans let developers provision service instances when they want.

These contrast with the older pre-provisioned service plans, which require operators to provision the service instances during installation and configuration through the service tile UI.

The following table lists which PCF services offer on-demand and pre-provisioned service plans:

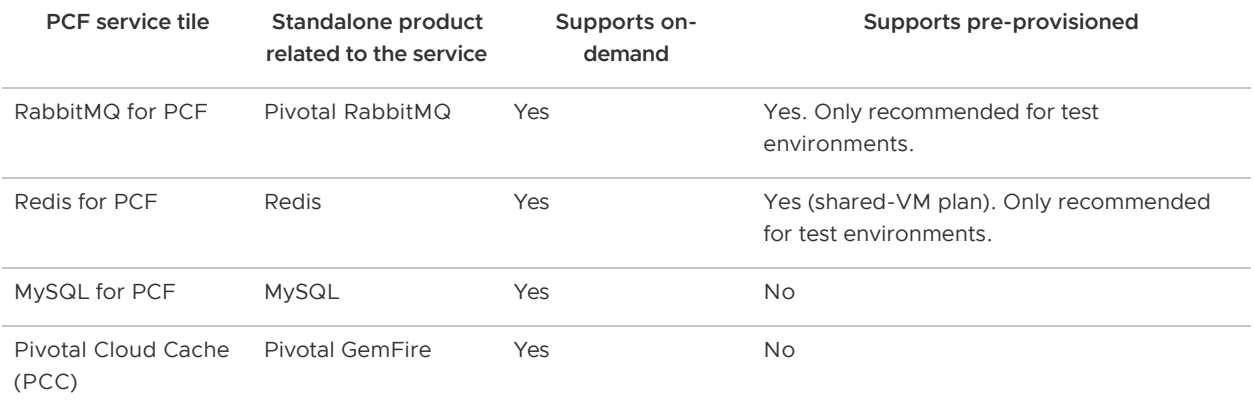

For services that offer both on-demand and pre-provisioned plans, you can choose the plan you want to use when configuring the tile.

## <span id="page-13-1"></span>Feedback

Please provide any bugs, feature requests, or questions to [the Pivotal Cloud Foundry Feedback list.](#mailto:%22pivotal-cf-feedback@pivotal.io%22)

[Create a pull request or raise an issue on the source for this page in GitHub](http://github.com/pivotal-cf/docs-redis/tree/1.14/index.html.md.erb)

## <span id="page-13-2"></span>Redis for PCF Release Notes

Warning: Redis for PCF v1.14 is no longer supported because it has reached the End of General Support (EOGS) phase as defined by the [Support Lifecycle Policy](https://pivotal.io/support/lifecycle_policy). To stay up to date with the latest software and security updates, upgrade to a supported version.

#### Page last updated:

Δ

<span id="page-13-3"></span>Warning: If you are upgrading PCF v2.3 to v2.4, you must run the bosh -d MY-DEPLOYMENT restart redis-on-demand-broker errand after upgrading. Failure to do so causes compatibility issues with runtime CredHub.

#### Release Date: August 5, 2019

## <span id="page-14-0"></span>Security Fixes

This release includes the following security fixes:

- Updates golang to v1.12.6. For release notes, see the [golang documentation](https://golang.org/doc/devel/release.html#go1.12.minor).
- Updates On-Demand Broker to v0.31.1.
- [Updates the cf CLI to v1.16, which resolves CVE-2019-3781: CF CLI does not sanitize user](https://pivotal.io/security/cve-2019-3781)'s password in verbose/trace/debug.

## <span id="page-14-1"></span>Resolved Issues

This release has the following fix:

• Smoke tests now run in the pivotal-services space.

## <span id="page-14-2"></span>Known Issues

This release has the following issues:

- The redis-odb service broker listens on port 12345. This is inconsistent with other services.
- The When Changed option for errands has unexpected behavior. Do not select this choice [as an errand run rule. For more information about this unexpected behavior, see Errand Run](https://docs.pivotal.io/tiledev/tile-errands.html#run-rules) Rules.
- Smoke tests fail when run in environments with Ruby buildpack v1.8.11 or later.

## <span id="page-14-3"></span>**Compatibility**

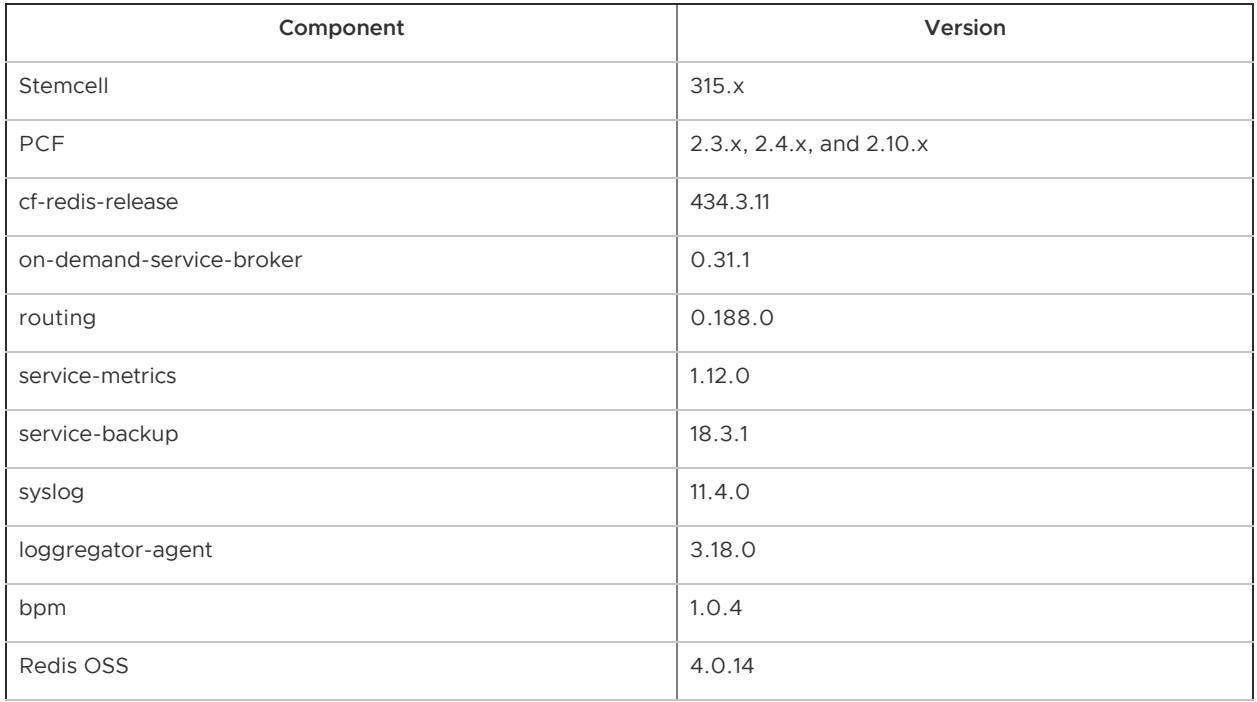

#### <span id="page-15-0"></span>Release Date: May 8, 2019

#### <span id="page-15-1"></span>Features

New features in this release:

[A new errand is now available to the operator:](#page-43-3) recreate-all-service-instances. See Post-Deploy Errands.

## <span id="page-15-2"></span>Security Fixes

This release includes the following security fixes:

- This release now uses Redis OSS v4.0.14, which contains a few minor fixes backported from v5.0. Detailed release notes for this patch are available [on the Redis release page](https://raw.githubusercontent.com/antirez/redis/4.0/00-RELEASENOTES).
- Updates golang to v1.12.1, which contains a fix for a regression around sync
- Updates On-Demand Broker to v0.26.1, which contains a fix for the recreate-all-serviceinstances errand
- Adds error message and logging when a shared service instance is missing a PID file
- Updates Service Backups to v18.2, which contains a fix for an issue where up-to-date versions of scp no longer support path .

#### <span id="page-15-3"></span>Resolved Issues

This release fixes the following issues:

- For PCF v2.4 and later, no metrics emitted from cf-redis-broker reached the metrics Firehose.
- The fields for AWS Secret Access Key pair required to set up S3 Backups were marked as text and not secret. These have now been updated so your S3 keys are masked. Pivotal recommends that you rotate your S3 credentials to ensure they are safe.

#### <span id="page-15-4"></span>Known Issues

This release has the following issues:

- The redis-odb service broker listens on port 12345. This is inconsistent with other services.
- The When Changed option for errands has unexpected behavior. Do not select this choice [as an errand run rule. For more information about this unexpected behavior, see Errand Run](https://docs.pivotal.io/tiledev/tile-errands.html#run-rules) Rules.

## <span id="page-15-5"></span>**Compatibility**

The following components are compatible with this release:

Component Version

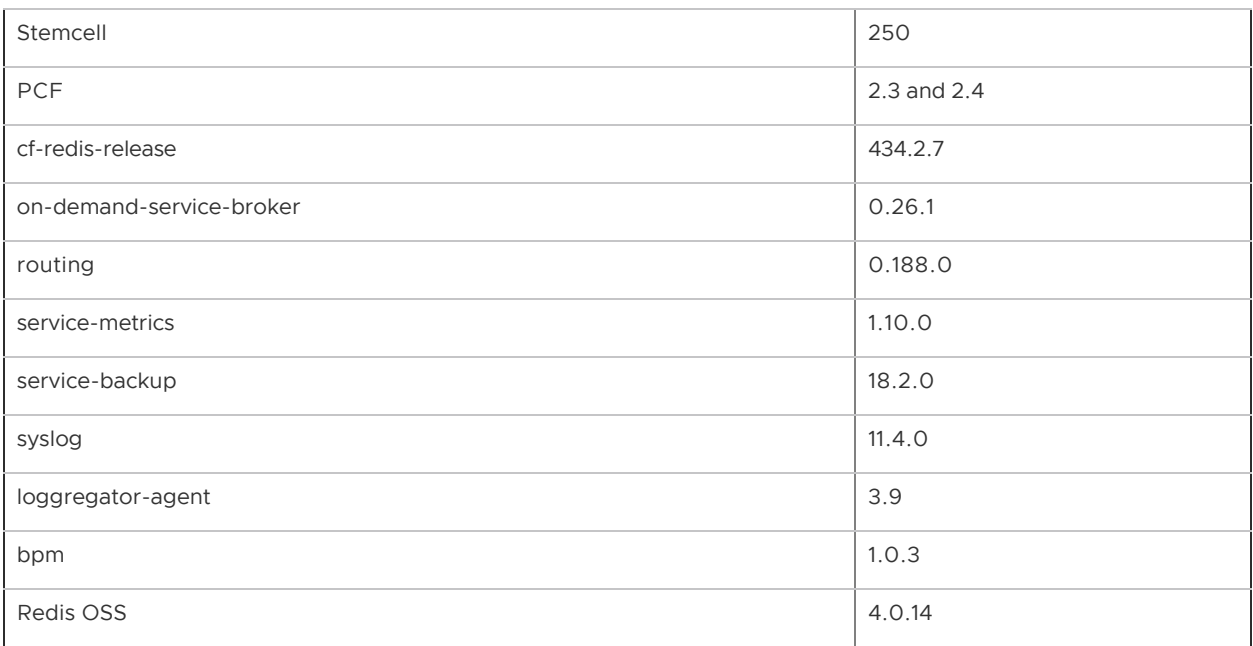

<span id="page-16-0"></span>Release Date: February 26, 2019

## <span id="page-16-1"></span>Security Fixes

Bumped Go version used to v1.10.8 for <https://github.com/golang/go/issues/29903>

#### <span id="page-16-2"></span>Known Issues

This release has the following issues:

- For PCF 2.4 and later, metrics emitted from cf-redis-broker do not reach the Loggregator Firehose.
- The redis-odb service broker listens on port 12345. This is inconsistent with other services.
- The When Changed option for errands has unexpected behavior. Do not select this choice [as an errand run rule. For more information about this unexpected behavior, see Errand Run](https://docs.pivotal.io/tiledev/tile-errands.html#run-rules) Rules.
- Service backups fail to upload backups when running on stemcell v170.30 or later.

## <span id="page-16-3"></span>**Compatibility**

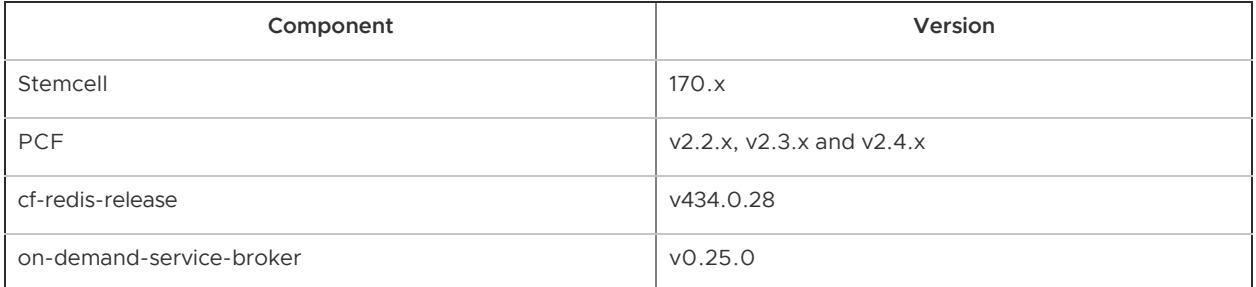

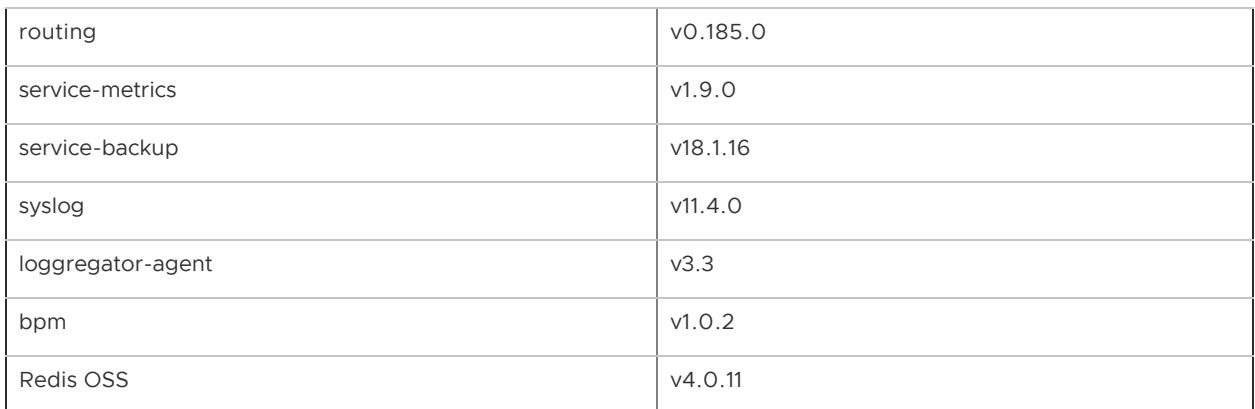

Δ

#### <span id="page-17-0"></span>Release Date: November 29, 2018

Warning: Ensure you run the upgrade-all-service-instances errand after upgrading. Failure to do so causes runtime CredHub compatibility issues. For how to upgrade, see [Upgrade to Redis for PCF v2.0.](#page-64-3)

#### <span id="page-17-1"></span>Security Fixes

This release includes the following security fix:

Critical [CVE-2018-15759: On Demand Services SDK Timing Attack Vulnerability](https://pivotal.io/security/cve-2018-15759)

## <span id="page-17-2"></span>Known Issues

This release has the following issues:

- For PCF 2.4 and later, metrics emitted from cf-redis-broker do not reach the Loggregator Firehose.
- The redis-odb service broker listens on port 12345. This is inconsistent with other services.
- The When Changed option for errands has unexpected behavior. Do not select this choice [as an errand run rule. For more information about this unexpected behavior, see Errand Run](https://docs.pivotal.io/tiledev/tile-errands.html#run-rules) Rules.
- Service backups fail to upload backups when running on stemcell v97.57 or later.

## <span id="page-17-3"></span>Compatibility

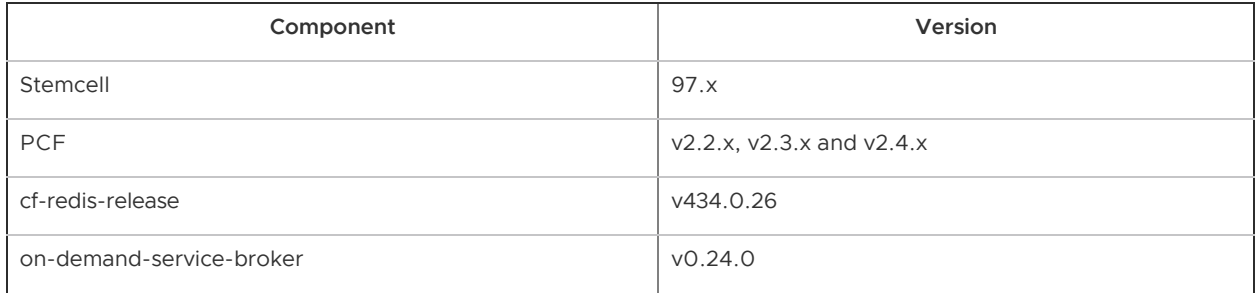

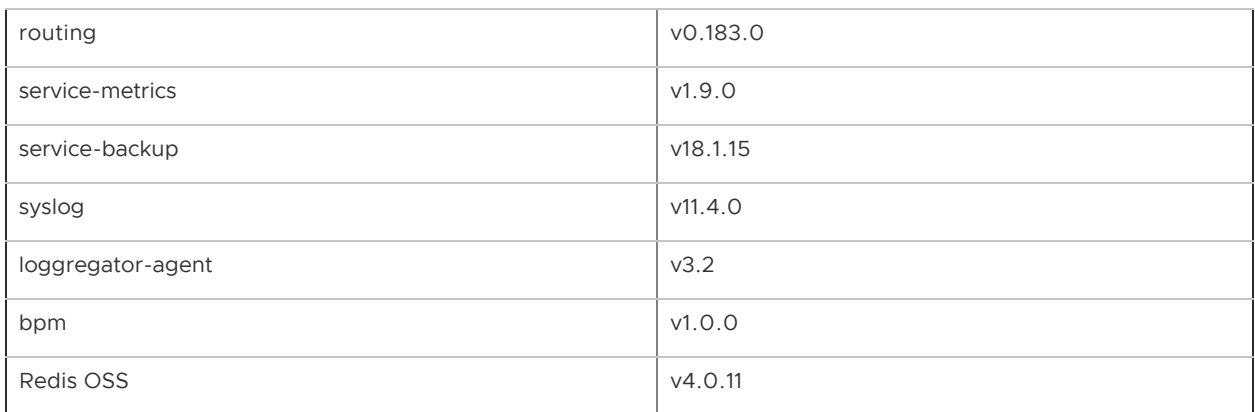

#### <span id="page-18-0"></span>Release Date: October 31, 2018

#### <span id="page-18-1"></span>Features

On-Demand Redis now supports secure manifests, which avoids plaintext secrets in manifests by passing these to the ODB to store in BOSH CredHub.

## <span id="page-18-2"></span>Resolved Issues

This release fixes the following issue:

. In some network conditions, the smoke-tests errand timed out due to dig taking longer than one second.

## <span id="page-18-3"></span>Known Issues

This release has the following issues:

- [CVE-2018-15759.](https://pivotal.io/security/cve-2018-15759)
- The redis-odb service broker listens on port 12345. This is inconsistent with other services.
- The When Changed option for errands has unexpected behavior. Do not select this choice [as an errand run rule. For more information about this unexpected behavior, see Errand Run](https://docs.pivotal.io/tiledev/tile-errands.html#run-rules) Rules.
- Service backups fail to upload backups when running on stemcell v97.57 or later.

## <span id="page-18-4"></span>**Compatibility**

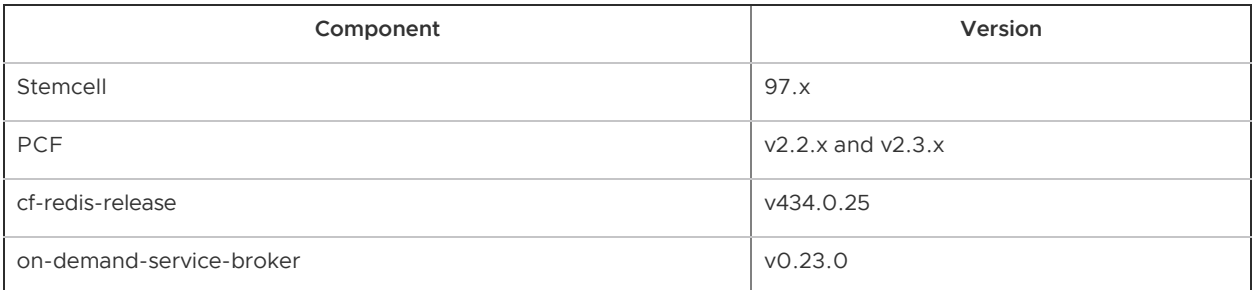

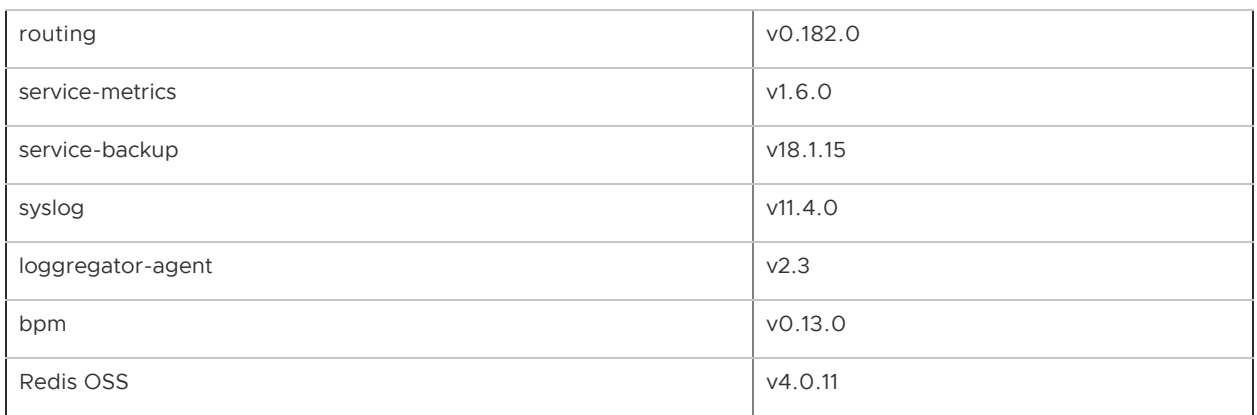

<span id="page-19-0"></span>Release Date: October 18, 2018

## <span id="page-19-1"></span>Resolved Issues

This release fixes the following issue:

Fixed issue where uploading more than one of Redis for PCF 1.13.0-1.13.4 and/or 1.14.0- 1.14.1 could result in an install failure.

## <span id="page-19-2"></span>Known Issues

This release has the following issues:

- [CVE-2018-15759.](https://pivotal.io/security/cve-2018-15759)
- . In some network conditions, the smoke-tests errand can time out due to dig taking longer than one second.
- The redis-odb service broker listens on port 12345. This is inconsistent with other services.  $\bullet$
- The When Changed option for errands has unexpected behavior. Do not select this choice  $\bullet$ [as an errand run rule. For more information about this unexpected behavior, see Errand Run](https://docs.pivotal.io/tiledev/tile-errands.html#run-rules) Rules.
- . Service backups fail to upload backups when running on stemcell version v97.57 and later.

## <span id="page-19-3"></span>**Compatibility**

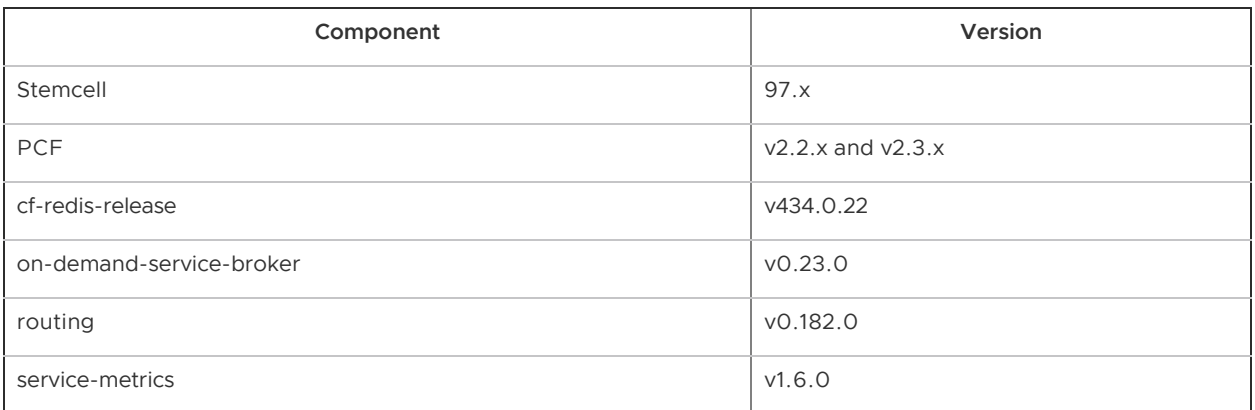

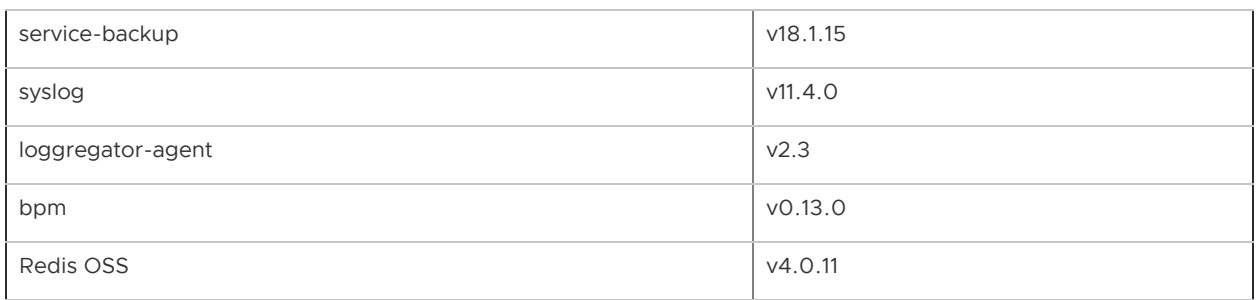

#### <span id="page-20-0"></span>Release Date: October 11, 2018

#### <span id="page-20-1"></span>Resolved Issues

This release fixes the following issue:

BBR issue that prevented users from being able to backup/restore on-demand service instances. BBR now supports Redis on-demand service instances.

#### <span id="page-20-2"></span>Known Issues

This release has the following issues:

- [CVE-2018-15759.](https://pivotal.io/security/cve-2018-15759)
- . In some network conditions, the smoke-tests errand can time out due to dig taking longer than one second.
- If more than one of Redis for PCF 1.13.0-1.13.4 or 1.14.0-1.14.1 is uploaded at the same time then this can result in an install failure. This can be solved by upgrading to the latest patch of this minor or the next.
- The redis-odb service broker listens on port 12345. This is inconsistent with other services.
- The When Changed option for errands has unexpected behavior. Do not select this choice [as an errand run rule. For more information about this unexpected behavior, see Errand Run](https://docs.pivotal.io/tiledev/tile-errands.html#run-rules) Rules.
- Service backups fail to upload backups when running on stemcell v97.57 and later.

## <span id="page-20-3"></span>**Compatibility**

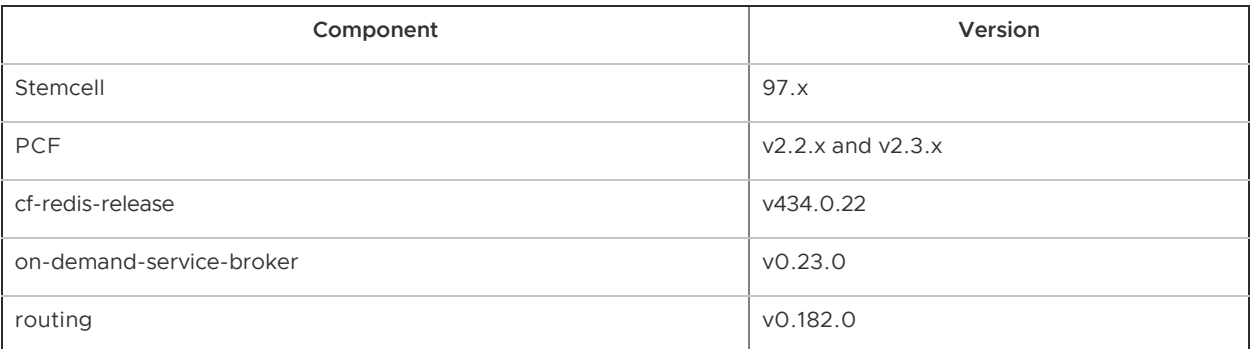

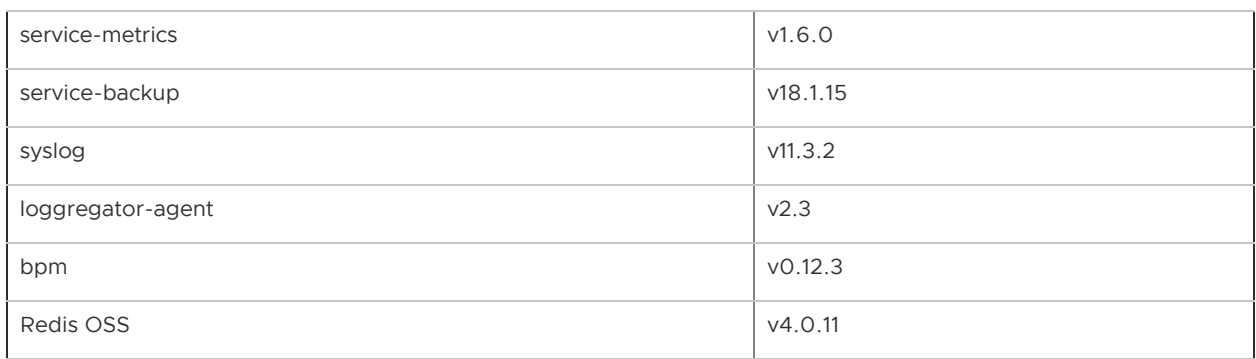

#### <span id="page-21-0"></span>Release Date: October 3, 2018

#### <span id="page-21-2"></span><span id="page-21-1"></span>Features

 $\blacktriangledown$ 

Breaking Change: Redis for PCF v1.14 and later requires a Xenial stemcell. You must manually download and import a new stemcell into the Ops Manager Stemcell Library before deploying Redis for PCF v1.14.0. This might break automation you have set up to update Redis for PCF deployments that used Trusty stemcells. To download the Xenial stemcell from Pivotal Network, go to [Stemcells for PCF \(Ubuntu Xenial\)](https://network.pivotal.io/products/stemcells-ubuntu-xenial). For instructions on importing the stemcell, see [Update Stemcell.](#page-61-2)

New features and changes in this release:

- Support for the Log Cache cf CLI plugin, which enables developers to access logs for an ondemand service instance using the command cf tail. For more information, see Access [Redis Metrics for On-Demand Service Instances.](#page-142-3)
- A new Deprecate Dedicated-VM Plan errand disables service access to the dedicated-VM plan for non-admin app developers. Run this errand to prepare for deprecation of support for dedicated nodes. For more information, see [Post-Deploy Errands.](#page-43-3)
- . In addition to registering the cf-redis-broker with PCF, the Broker Registrar errand now disables service access to the dedicated-VM plan for non-admin app developers. For information, see [Post-Deploy Errands.](#page-43-3)
- Adds a Delete All Dedicated Instances checkbox to the tile in the Warning Deprecating Dedicated tab, for operators to remove all dedicated nodes ahead of the upcoming removal of support for dedicated nodes.
	- Note: For PCF v2.2, after you select the Delete All Dedicated Instances  $\blacktriangledown$ checkbox and before you click Apply Changes, the Resource Config tab cannot be changed and displays the warning Please review the errors below. You can safely ignore this warning.
- Adds a Cleanup Metadata if Dedicated-VM Plan Disabled errand that cleans up any metadata in PCF for any dedicated-VM service instances if zero dedicated instances are provisioned. For more information, see [Post-Deploy Errands.](#page-43-3)
- Redis on-demand instance processes and cf-redis-broker routing processes are now wrapped in the BOSH Process Manager (bpm). For more information about bpm, see [bpm](https://bosh.io/docs/bpm/bpm/) in the BOSH documentation.
- The major stemcell line is now Ubuntu Xenial. See [Breaking Change](#page-21-2) above.
- Switches to syslog from syslog-migration. This means that the legacy log format is no longer supported and all logs are now RFC5424 compliant.

#### <span id="page-22-0"></span>Known Issues

This release has the following issues:

- [CVE-2018-15759.](https://pivotal.io/security/cve-2018-15759)
- $\bullet$  If more than one of Redis for PCF 1.13.0-1.13.4 and/or 1.14.0-1.14.1 is uploaded at the same time then this can result in an install failure. This can be solved by upgrading to the latest patch of this minor or the next.
- BBR support for Redis on-demand service instances is not available.
- The redis-odb service broker listens on port 12345. This is inconsistent with other services.
- The When Changed option for errands has unexpected behavior. Do not select this choice [as an errand run rule. For more information about this unexpected behavior, see Errand Run](https://docs.pivotal.io/tiledev/tile-errands.html#run-rules) Rules.
- Service backups fail to upload backups when running on stemcell v97.57 and later.

## <span id="page-22-1"></span>**Compatibility**

The following components are compatible with this release:

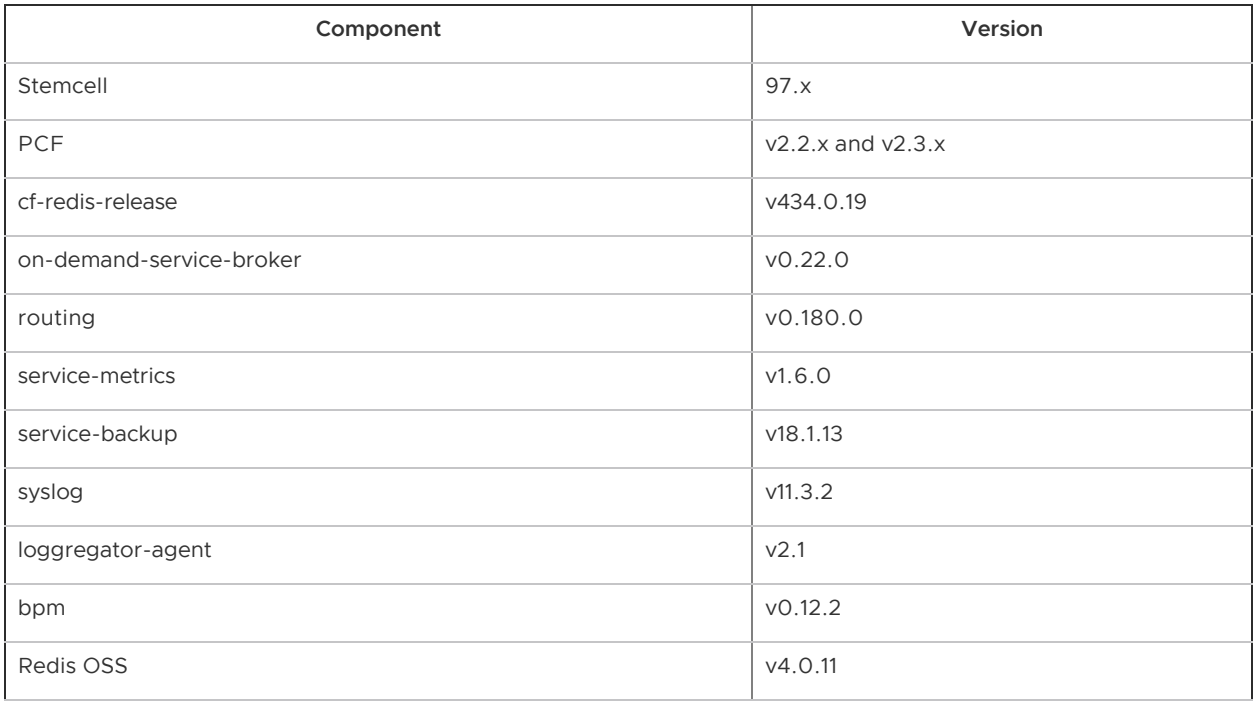

## <span id="page-22-2"></span>View Release Notes for Another Version

To view the release notes for another product version, select the version from the dropdown at the top of this page.

[Create a pull request or raise an issue on the source for this page in GitHub](http://github.com/pivotal-cf/docs-redis/tree/1.14/release.html.md.erb)

# <span id="page-24-0"></span>Planning Guide

# <span id="page-24-1"></span>Is Redis for PCF right for your enterprise?

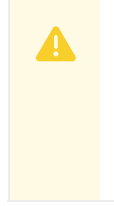

 $\blacktriangleright$ 

Warning: Redis for PCF v1.14 is no longer supported because it has reached the End of General Support (EOGS) phase as defined by the [Support Lifecycle Policy](https://pivotal.io/support/lifecycle_policy). To stay up to date with the latest software and security updates, upgrade to a supported version.

#### Page last updated:

This topic provides recommended use cases for Redis for Pivotal Cloud Foundry (PCF) and information for determining the product s fit for your enterprise's use case.

## <span id="page-24-3"></span><span id="page-24-2"></span>Recommended Use Cases

On-Demand plans are configured by default for cache use cases but can also be used as a datastore.

Dedicated-VM and Shared-VM plans are designed for datastore use cases.

Note: The Shared-VM service should only be used for development and testing. Do not use for production.

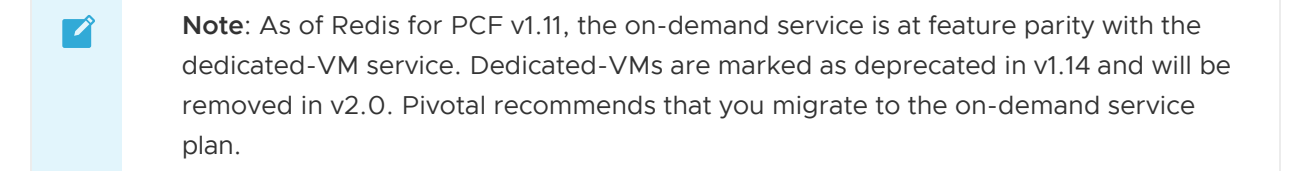

Redis can be used in many different ways, including:

- Key/value store: For strings and more complex data structures including Hashes, Lists, Sets, and Sorted Sets
- Session cache: Persistence enabled preservation of state
- Full page cache: Persistence enabled preservation of state
- Database cache: Middle-tier database caching to speed up common queries  $\bullet$
- Data ingestion: Because Redis is in memory, it can ingest data very quickly  $\bullet$
- Message queues: List and set operations. PUSH, POP, and blocking queue commands.  $\bullet$
- Leaderboards and counting: Increments and decrements sets and sorted sets using ZRANGE,  $\bullet$ ZADD, ZREVRANGE, ZRANK, INCRBY, and GETSET

Pub/Sub: Built in publish and subscribe operations: PUBLISH, SUBSCRIBE, and UNSUBSCRIBE

# <span id="page-25-0"></span>SLO Benchmark

The Redis for PCF team maintains a monthly Service Level Objective (SLO) of 99.95% uptime for the Redis for PCF offering on Pivotal Web Services. This is provided as a benchmark. SLOs for separate offerings of the Redis for PCF service vary based on variables such as infrastructure, networking, and relevant policies around security upgrades.

# <span id="page-25-1"></span>Service Offerings

For descriptions of the three Redis for PCF service offerings, see:

- [On-Demand Service Offering](#page-27-1)
- [Dedicated-VM and Shared-VM Service Offerings](#page-32-0)

#### Note:

 $\mathbf{z}$ 

- The Shared-VM plan is not recommended for production use.
- The Dedicated-VM plan is marked as deprecated and will be removed in  $\bullet$ v2.0.

# <span id="page-25-2"></span>Enterprise-Readiness Checklist

Review the following table to determine if Redis for PCF has the features needed to support your enterprise.

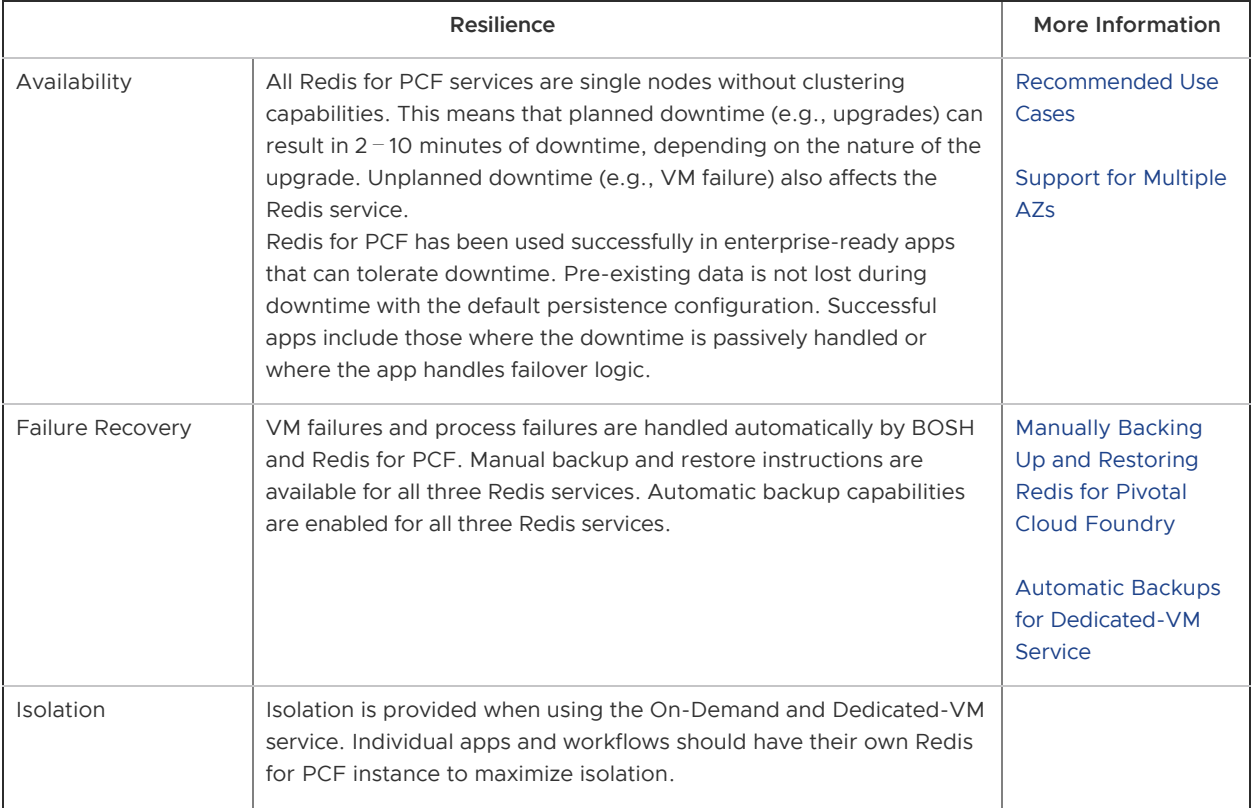

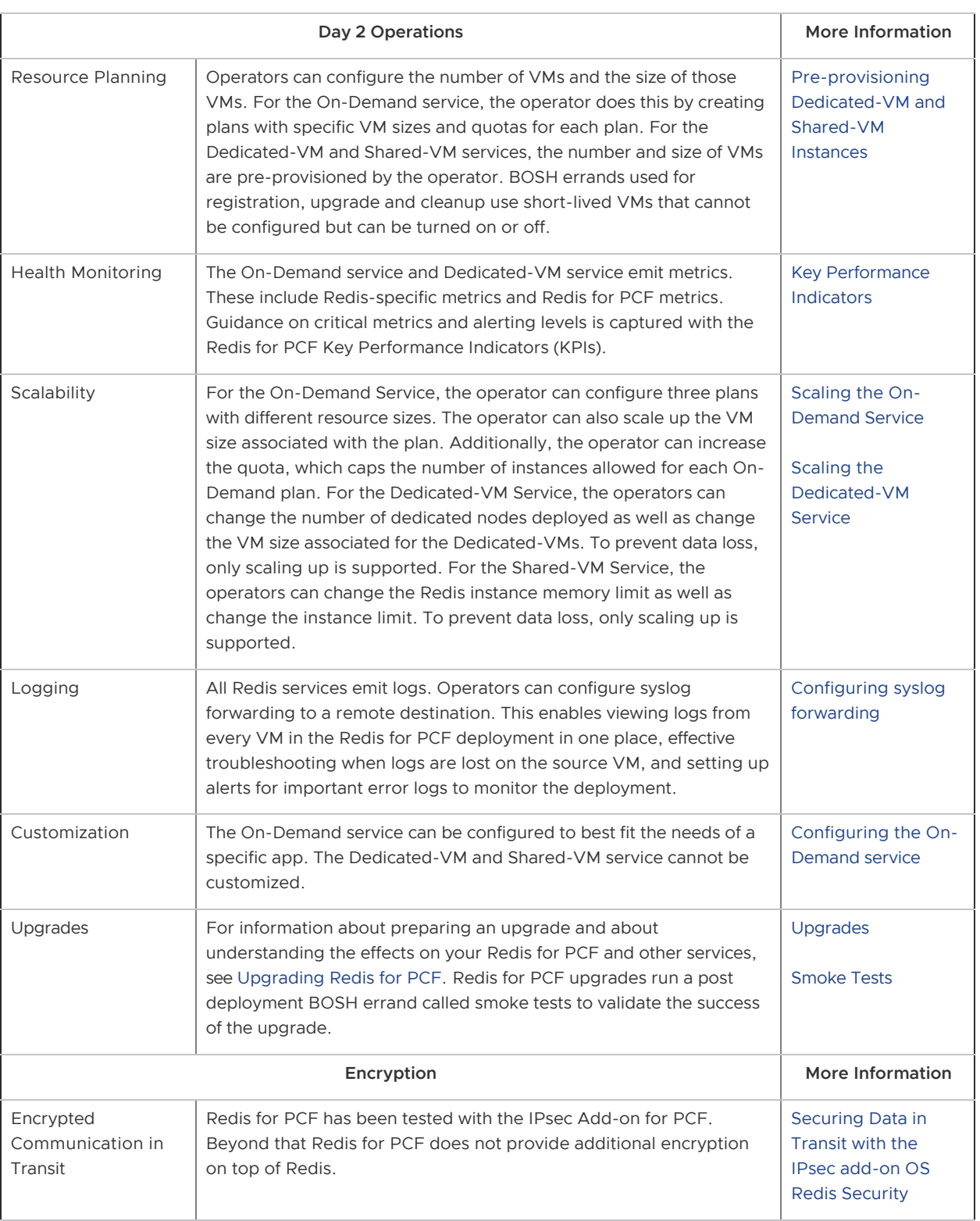

## <span id="page-26-1"></span><span id="page-26-0"></span>Support for Multiple AZs

Redis for PCF supports configuring multiple availability zones (AZs). However, assigning multiple AZs to Redis instances does not guarantee high availability as clustered Redis is not supported. Redis instances operate as single nodes.

- On-Demand plans can be configured to deploy instances to any AZ.
- Shared-VM instances run on a single node in the AZ in which the tile is deployed.

Dedicated-VM instances can be assigned to any of the configured AZs.

[Create a pull request or raise an issue on the source for this page in GitHub](http://github.com/pivotal-cf/docs-redis/tree/1.14/erc.html.md.erb)

## <span id="page-27-0"></span>Service Offerings

## <span id="page-27-1"></span>On-Demand Service Offering

Warning: Redis for PCF v1.14 is no longer supported because it has reached the End of General Support (EOGS) phase as defined by the [Support Lifecycle Policy](https://pivotal.io/support/lifecycle_policy). To stay up to date with the latest software and security updates, upgrade to a supported version.

#### Page last updated:

Δ

Redis for PCF offers On-Demand, Dedicated-VM, and Shared-VM service plans. This section describes the architecture, lifecycle, and configurations of the on-demand plan, as well as networking information for the on-demand service. For similar information about the Dedicated-VM and Shared-VM plans, see [Dedicated-VM and Shared-VM Service Offerings.](#page-32-0)

#### Note: As of Redis for PCF v1.11, the on-demand service is at feature parity with the  $\mathbf{z}$ dedicated-VM service. Dedicated-VMs are marked as deprecated in v1.14 and will be removed in v2.0. Pivotal recommends that you migrate to the on-demand service plan.

## <span id="page-27-2"></span>Architecture Diagram for On-Demand Plan

This diagram shows the architecture of the service broker and on-demand plans and how the user s app binds to a Redis instance.

The p.redis service broker manages the On-Demand service plan instances.

Plans are configured by the operator in Ops Manager. Instances of the plans are created by the App Developer on-demand up to a set quota. The per-plan and global quota is specified by the operator.

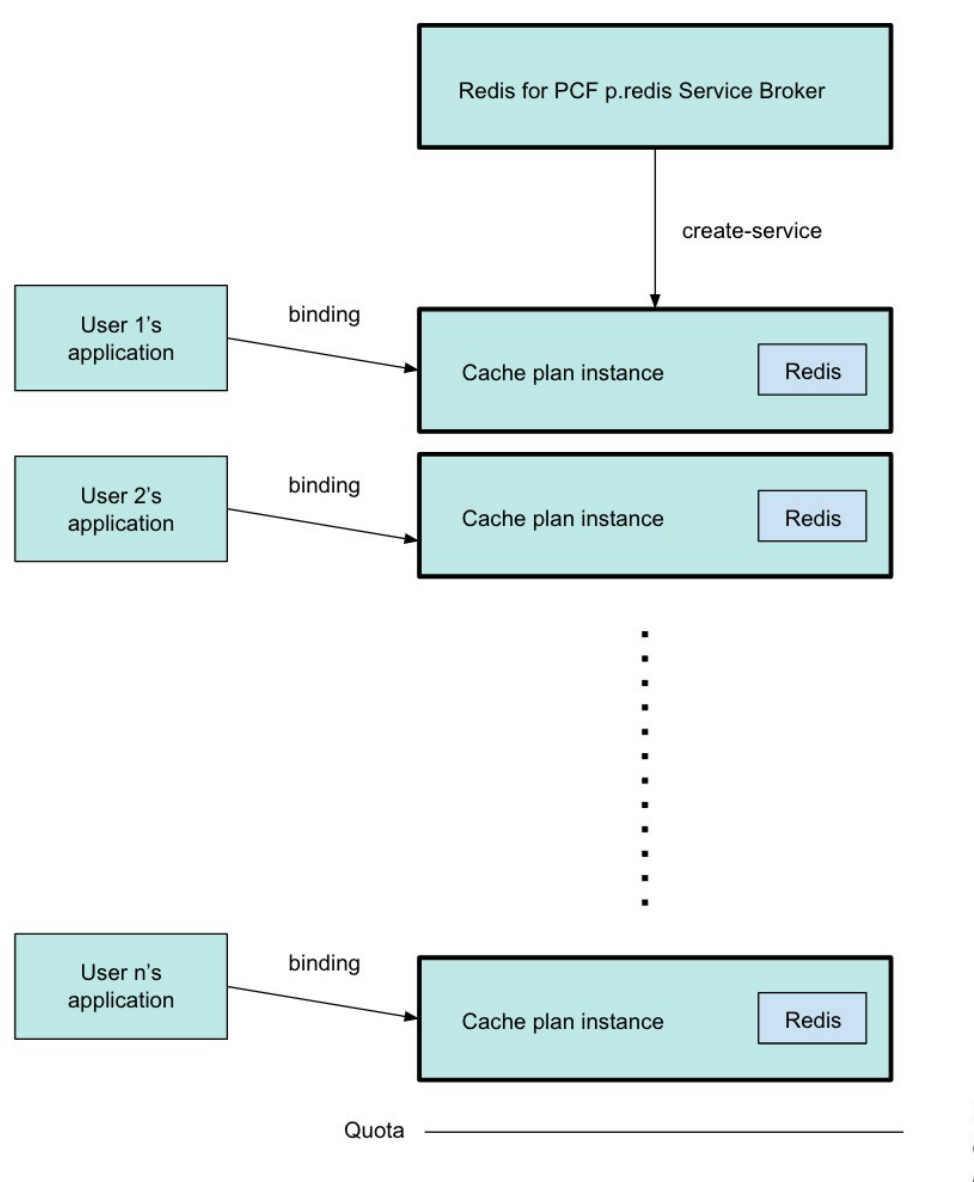

Instances of the plan can be created until quota is reached.

# <span id="page-28-0"></span>On-Demand Service Plans

## <span id="page-28-1"></span>Three On-Demand Cache Plans

On-demand plans are best fit for cache use cases and are configured as such by default.

Redis for PCF offers three on-demand plans as the p. redis service within the PCF Redis tile. Below is a description of each plan as it appears in the Marketplace and its intended use case.

- Small Cache Plan: A Redis instance deployed to a dedicated VM, suggested to be configured with about 1 GB of memory and more than 2.5 GB of persistent disk.
- Medium Cache Plan: A Redis instance deployed to a dedicated VM, suggested to be configured with about 2 GB of memory and more than 5 GB of persistent disk.
- Large Cache: A Redis instance deployed to a dedicated VM, suggested to be configured with about 4 GB of memory and more than 10 GB of persistent disk.

For each service plan, the operator can configure the Plan name, Plan description, Server VM type and Server Disk type, or choose to disable the plan completely. Set the persistent disk size to at least 2.5 times the memory of the instance.

## <span id="page-29-0"></span>Features of On-Demand Service Plans

- Each on-demand service instance is deployed to its own VM and is suitable for production workloads.
- The service plans are operator-configured and enabled. Once enabled, app developers can view the available plans in the Marketplace and provision a Redis instance from that plan.
- Operators can update the cache plan settings, including the VM size and disk size, after the plans have been created.
- Operators and app developers can change certain Redis configurations from the default. See [Configuration for On-Demand Service Plans](#page-29-4) for more information.
- The default maxmemory-policy is allkeys-lru and can be updated for other cache policies.
- The maximum number of instances is managed by a per-plan and global quota. For information on setting quotas, see [Setting Limits for On-Demand Service Instances.](#page-66-1)

# <span id="page-29-4"></span><span id="page-29-1"></span>Configuration of On-Demand Service Plans

For on-demand plans, certain Redis configurations can be set by the operator during plan configuration, and by the app developer during instance provisioning. Other Redis configurations cannot be changed from the default.

## <span id="page-29-2"></span>Operator Configurable Redis Settings

The Redis settings that an operator can configure in the tile UI include:

- Redis Client Timeout
- Redis TCP Keepalive
- Max Clients
- Lua Scripting
- Plan Quota

For more information, see [Additional Redis Configurations.](#page-59-0)

## <span id="page-29-3"></span>App Developer Configurable Redis Settings

The Redis settings that an app developer can configure include:

- maxmemory-policy
- notify-keyspace-events
- slowlog-log-slower-than
- slowlog-max-len.

For more information, see [Customize an On-Demand Service Instance](#page-138-3).

#### <span id="page-30-0"></span>Operator Notes for On-Demand Service Plans

- Instances of the on-demand plan can be deployed until their number reaches either an [operator-set per-plan quota or a global quota. For information on setting quotas, see Setting](#page-66-1) Limits for On-Demand Service Instances.
- Instances are provisioned based on the [On-Demand Services SDK](http://docs.pivotal.io/on-demand-service-broker/) and service broker adapter associated with this plan.
- maxmemory in redis.conf is set to 45% of the system memory.
- Any on-demand plan can be disabled from the plan page in Ops Manager.

#### <span id="page-30-1"></span>Known Limitations for On-Demand Service Plans

Limitations for the On-Demand Service include:

- Operators must not downsize the VMs or disk size as this can cause data loss in pre-existing instances.
- Operators can update certain plan settings after the plans have been created. To ensure upgrades happen across all instances, set the upgrade instances errand to On.
- If the operator updates the VM size, disk size, or the Redis configuration settings (enabling Lua Scripting, max-clients, timeout, and TCP keep-alive), these settings are implemented in all instances already created.

# <span id="page-30-2"></span>Lifecycle for On-Demand Service Plan

Here is the lifecycle of Redis for PCF, from an operator installing the tile through an app developer using the service then an operator deleting the tile.

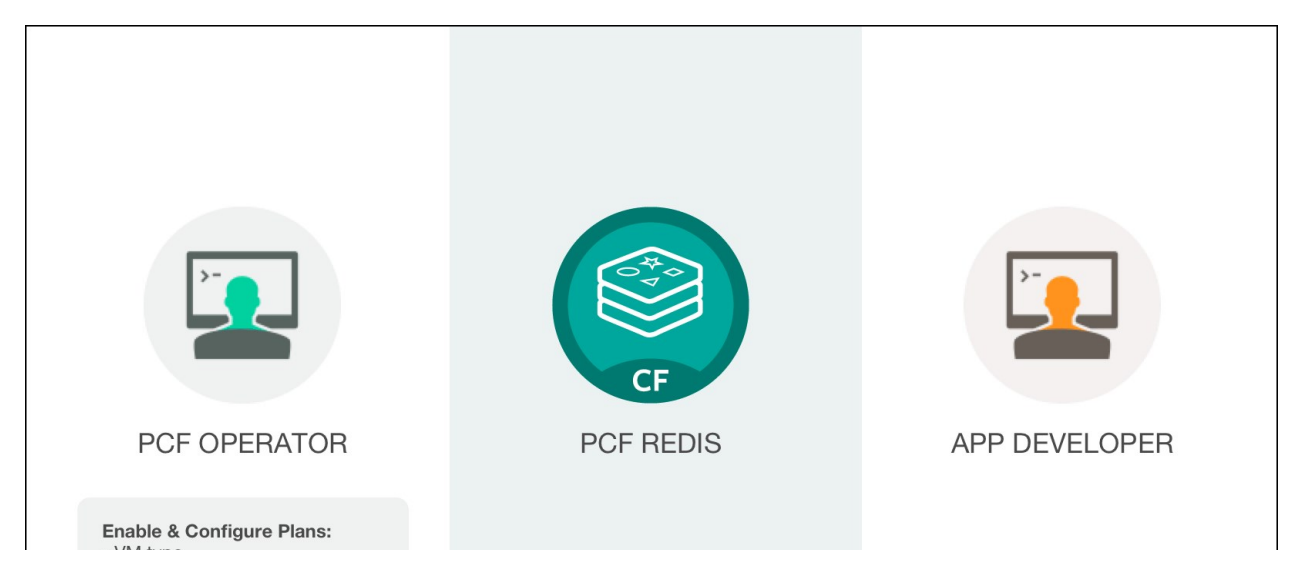

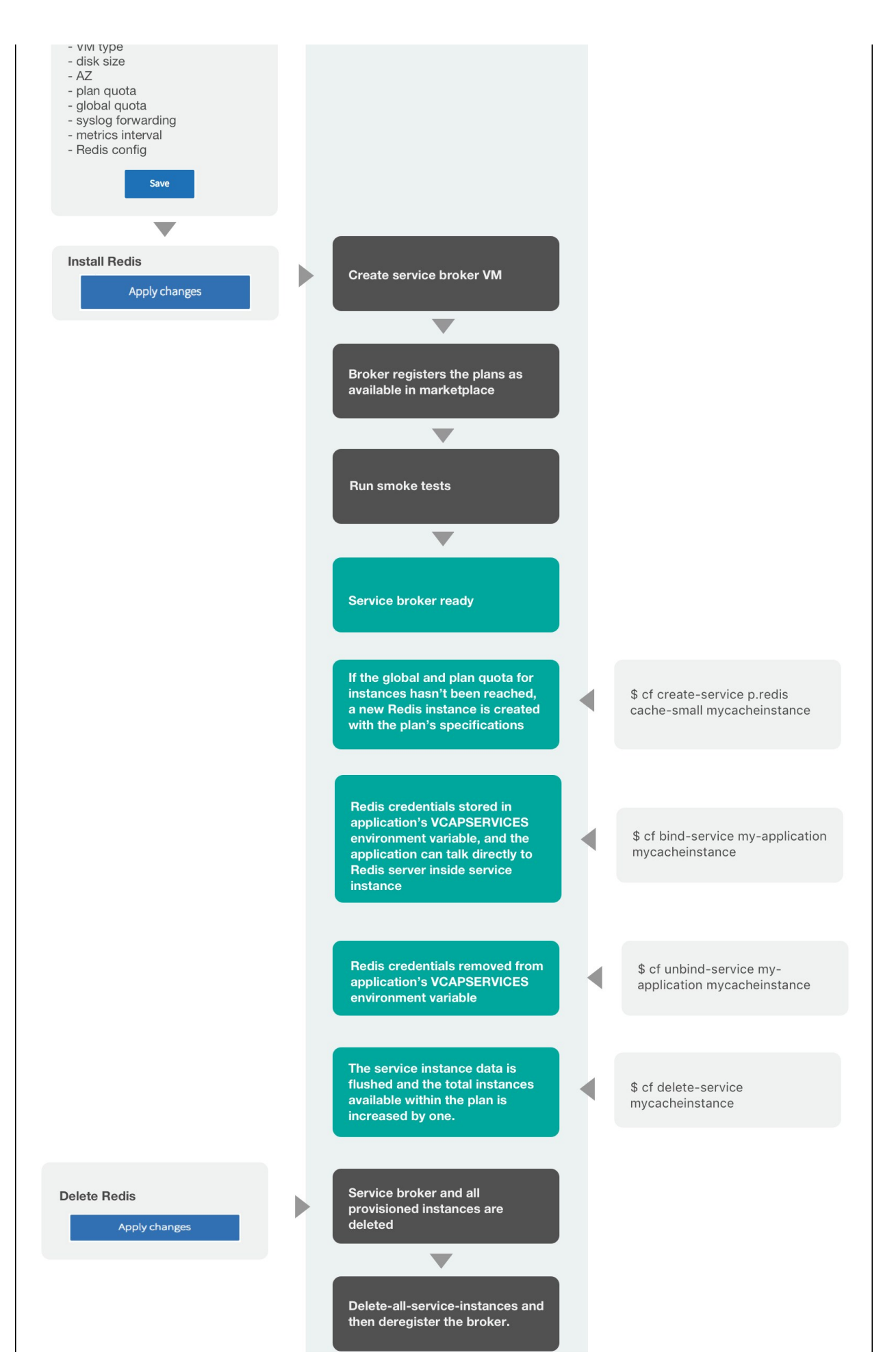

[Create a pull request or raise an issue on the source for this page in GitHub](http://github.com/pivotal-cf/docs-redis/tree/1.14/architecture.html.md.erb)

# <span id="page-32-0"></span>Dedicated-VM and Shared-VM Service Offerings

Warning: Redis for PCF v1.14 is no longer supported because it has reached the End of General Support (EOGS) phase as defined by the [Support Lifecycle Policy](https://pivotal.io/support/lifecycle_policy). To stay up to date with the latest software and security updates, upgrade to a supported version.

#### Page last updated:

 $\blacktriangleright$ 

Redis for Pivotal Cloud Foundry (PCF) offers On-Demand, Dedicated-VM, and Shared-VM service plans. This section describes the architecture, lifecycle, and configurations of Dedicated-VM and [Shared-VM plans. For similar information for the On-Demand service plan, see On-Demand Service](#page-27-1) Offering.

Note: As of Redis for PCF v1.11, the on-demand service is at feature parity with the dedicated-VM service. Dedicated-VMs are marked as deprecated in v1.14 and will be removed in v2.0. Pivotal recommends that you migrate to the on-demand service plan.

## <span id="page-32-1"></span>About the Pre-Provisioned Plans

Redis for PCF includes two pre-provisioned service plans:

Dedicated-VM Plan

An instance of this plan provisions a single Redis process on a single dedicated VM. This plan is suitable for production workloads and workloads that require isolation or dedicated hardware.

Shared-VM Plan

An instance of this plan provisions a single Redis process on a single shared VM. This plan is suitable for workloads which do not require dedicated hardware. This plan is not suitable for production purposes.

## <span id="page-32-2"></span>Architecture Diagram for Shared and Dedicated Plans

This diagram shows how the architecture of the service broker and Shared-VM and Dedicated-VM plans and how the user<sup>'</sup>s app binds to a Redis instance.

The p-redis service broker manages the shared-vm and dedicated-vm plan service instances.

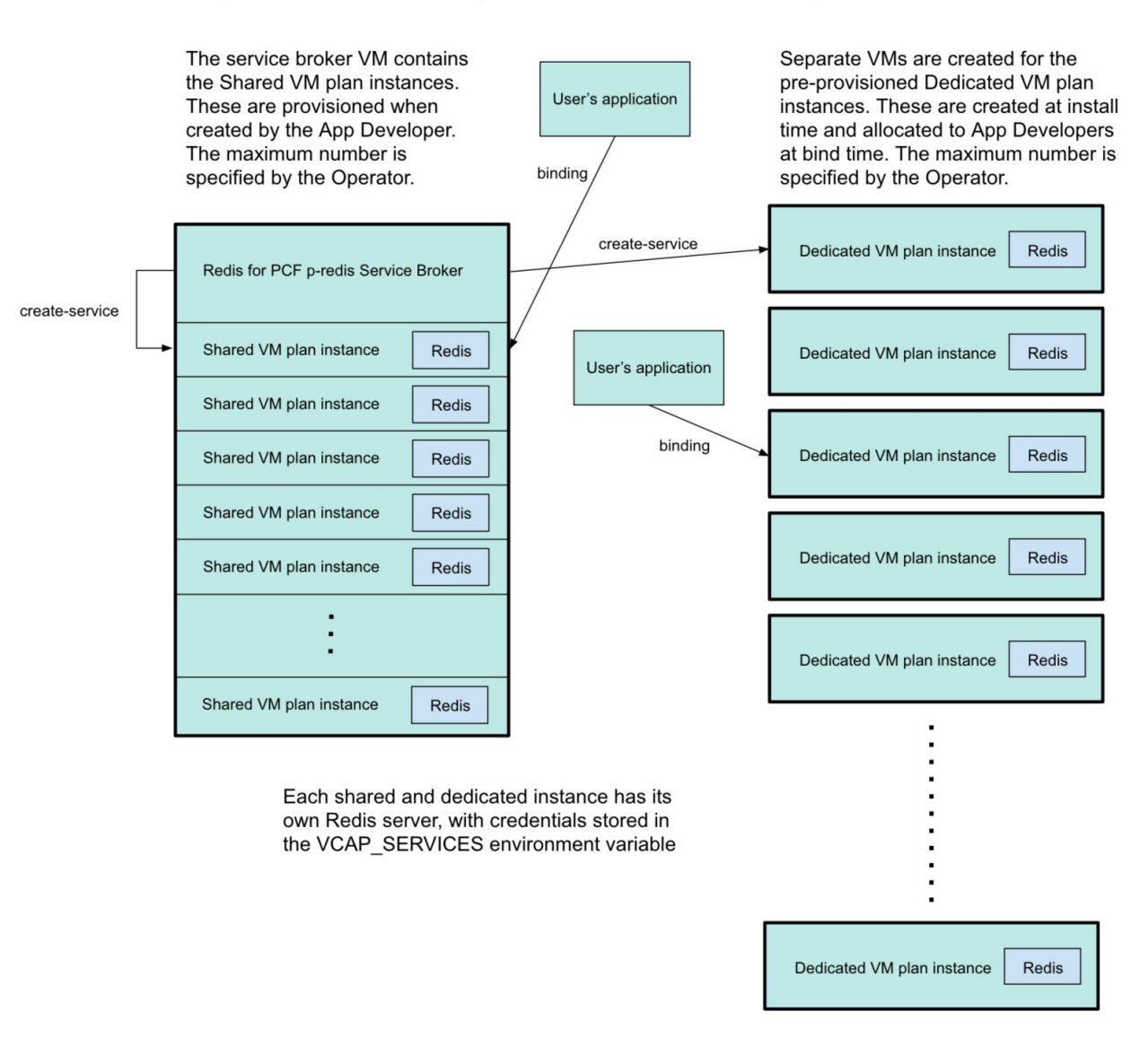

# <span id="page-33-0"></span>Configuration for Dedicated-VM and Shared-VM Service Plans

For Dedicated-VM and Shared-VM plans, the default Redis configurations cannot be changed. A sample redis.conf from a Dedicated-VM plan instance is provided [here](#page-149-2).

- Redis is configured with a maxmemory-policy of no-eviction. This policy means that when  $\bullet$ the memory is full, the service does not evict any keys or perform any write operations until memory becomes available.
- Persistence is configured for both RDB and AOF.
- By default, the maximum number of connections, maxclients, is set at 10000. Redis might reduce this number when run on a system with a low maximum number of file descriptors. You can retrieve the actual setting on your Redis service instances with the Redis command CONFIG GET maxclients. You can use the Redis command CONFIG SET maxclients to temporarily reduce maxclients, but you cannot increase it above 10000. There is no way to configure shared and dedicated plans to use a custom limit.

Replication and event notification are not configured.  $\bullet$  .

For this reason, Shared-VM plans do not support using CLI commands with arbitrary parameters to configure service instances.

#### <span id="page-34-0"></span>Configuration for the Dedicated-VM Service Plan

An instance of this plan, provisions a single Redis process, on a single **dedicated VM**. This plan is suitable for production workloads and workloads that require isolation or dedicated hardware.

#### <span id="page-34-1"></span>Operator Notes for the Dedicated-VM Service Plan

- The following Redis commands are enabled:
	- MONITOR  $\ddot{\circ}$
	- SAVE  $\ddot{\circ}$
	- BGSAVE
	- BGREWRITEAOF  $\alpha$
- The maxmemory value for the Redis process is set to be 45% of the RAM for that instance.  $\bullet$
- The persistent disk should be set to be at least the size of the RAM available to the VM or greater, in order to account for the final and temporary RDB file generated by the Redis background save.
- This plan deploys the operator-configured number of dedicated Redis VMs alongside a single service broker VM.
- These instances are pre-provisioned during the deployment of the tile from Ops Manager into a pool. The VMs are provisioned and configured with a Redis process ready to be used when an instance of the dedicated-vm plan is requested.
- $\bullet$  A default deployment provisions  $5$  instances of the dedicated-vm plan into the pool. This number can be increased on the Resource Config tab in Ops Manager, either in the initial deployment or thereafter. The number of VMs cannot be decreased once deployed.
- When a user provisions an instance, it is marked as in use and taken out of the **pool**.
- When a user deprovisions an instance, the instance is cleansed of any data and configuration to restore it to a fresh state and placed back into the pool, ready to be used again.
- This plan can be disabled by setting the number of instances of the Dedicated node job in Ops Manager to 0.
- The number of Dedicated-VM plan instances available to developers is set by the operator. Configurations of up to 100 Dedicated-VM plan instances have been tested.
- You can disable this plan by setting the number of instances of the Dedicated node job in Ops Manager to 0.

#### <span id="page-34-2"></span>Known Limitations of the Dedicated-VM Service Plan

Limitations of the dedicated-vm plan include:

- No ability to change the Redis configuration. The CONFIG command is disabled.
- Cannot scale down the number of VMs on the plan once deployed.
- Cannot scale down the size of VMs on the plan once deployed (this protects against data loss).

## <span id="page-35-0"></span>Configuration for the Shared-VM Service Plan

An instance of this plan provisions a single Redis process on a single shared VM. This plan is suitable for workloads which do not require dedicated hardware.

#### <span id="page-35-1"></span>Operator Notes for the Shared-VM Plan

- This plan deploys a Redis instance in a shared VM and a single service broker VM.
- This plan can be disabled by setting the Max instances limit on the Shared-VM Plan tab in Ops Manager to be 0.
- You can increase the maximum number of service instances that can run on a shared VM from five, which is the default, up to 250. There is a hard maximum of 250 shared instances.
- If you increase the number of instances that can be run on a VM, consider increasing the resources allocated to the VM, in particular RAM and CPU. Failure to do so might lead to a degradation of performance.
- You can also increase the maximum amount of RAM allocated to each Redis process (service instance) that is running on this VM.
- If you decrease the service instance limit, any instances that are running where the count is now greater than the limit are not terminated. They are left to be removed naturally, until the total count drops below the new limit you cannot create any new instances.

For example if you had a limit of 10 and all were used and reduced this to 8, the two instances will be left running until you terminate them yourself.

- The number of Shared VM instances available to developers is set by the operator. The maximum number of shared VM instances is relative to the memory allocated to each Shared [VM instance and the total memory of the Redis service broker. For details, see Configuring](#page-48-2) Service Plans.
- You can enable or disable Lua scripting. Changes to this configuration apply to all existing shared-VM instances. Pivotal recommends that Lua scripting is disabled unless developers need it to be enabled. This is because using it can affect the performance of other service instances on the VM.

Warning: The Steeltoe connector for Redis requires Redis for PCF to support Lua scripting. Check if any of your apps require Lua scripting. By default, Lua scripting is disabled for Redis for PCF, but a PCF operator can change the setting to enable it by selecting the Lua Scripting checkbox in the [Shared-VM Plan](#page-55-1) configuration pane.

#### <span id="page-35-2"></span>Known Limitations of the Shared-VM Plan
Limitations of the shared-vm plan include:

- It cannot be scaled beyond a single VM.
- The following commands are disabled: CONFIG, MONITOR, SAVE, BGSAVE, SHUTDOWN,  $\bullet$ BGREWRITEAOF, SLAVEOF, DEBUG, and SYNC.
- Constraining CPU and/or disk usage is not supported.
- Because the Shared-VM plan does not manage "noisy neighbor" problems, Pivotal does not recommend it for production apps.

## Lifecycle for Dedicated-VM and Shared-VM Service Plans

Here is the lifecycle of Redis for PCF, from an operator installing the tile through an app developer using the service then an operator deleting the tile.

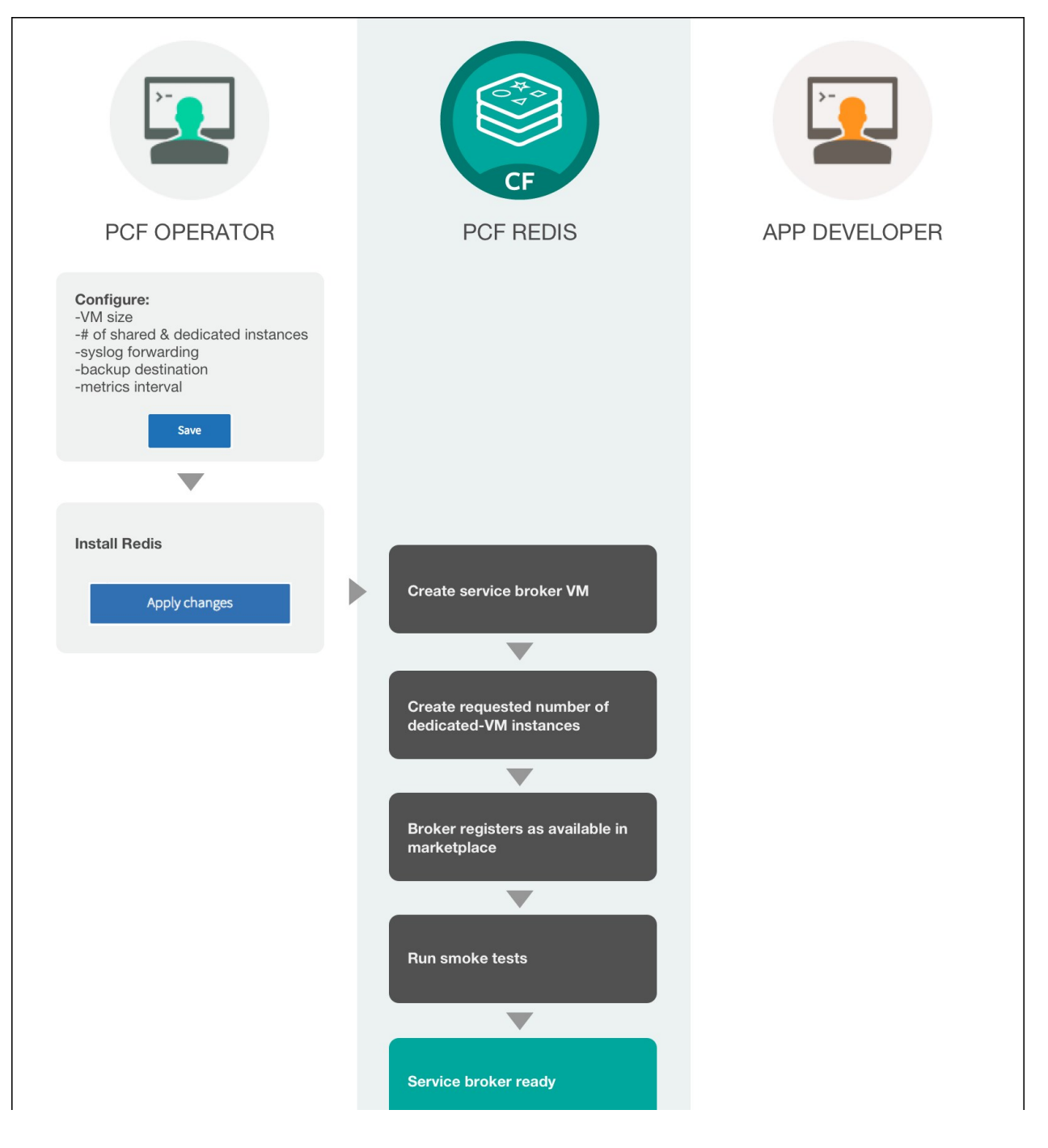

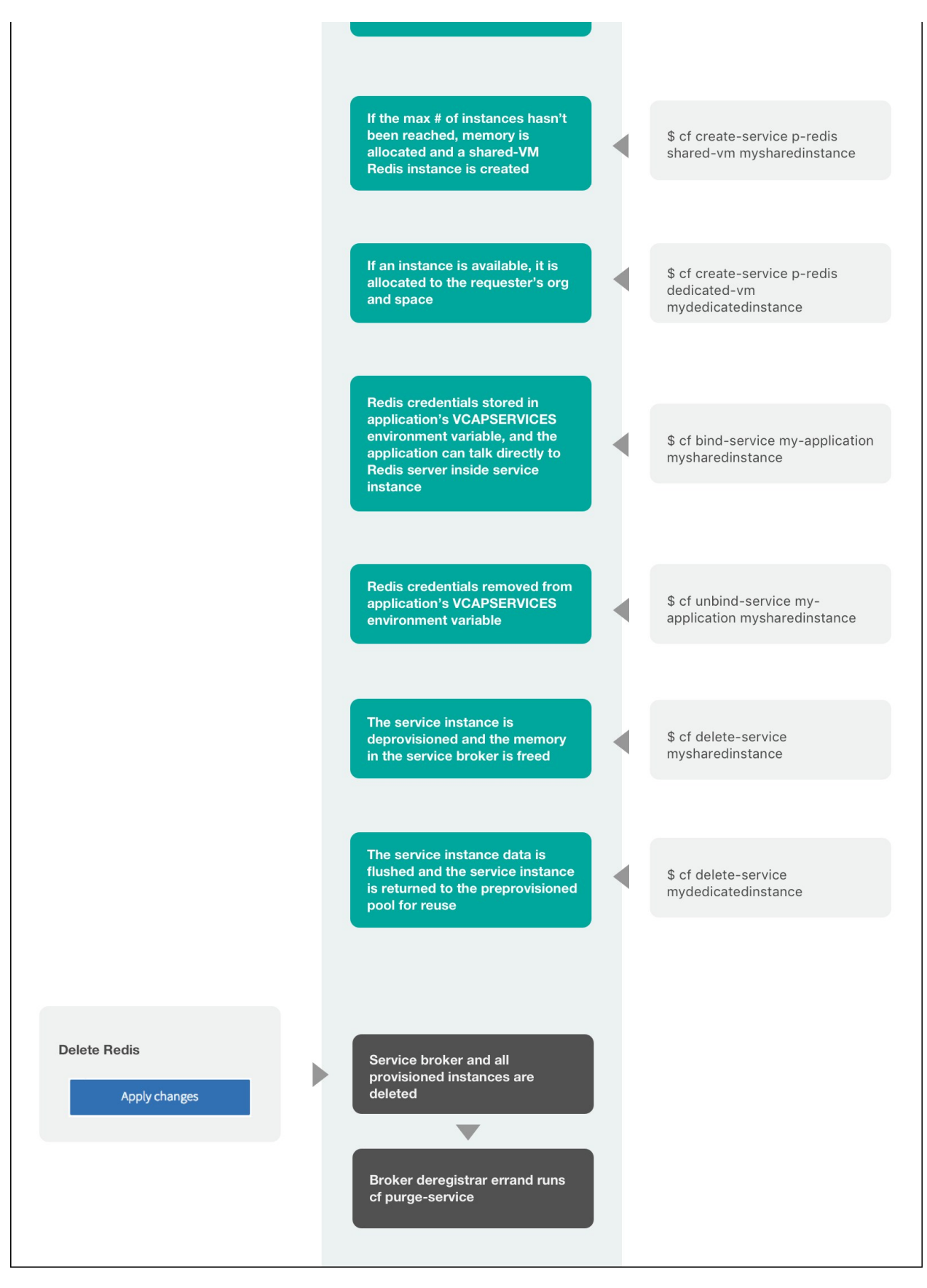

[Create a pull request or raise an issue on the source for this page in GitHub](http://github.com/pivotal-cf/docs-redis/tree/1.14/architecture-pp.html.md.erb)

## <span id="page-37-0"></span>Networking for On-Demand Services

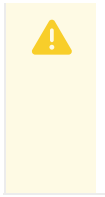

Warning: Redis for PCF v1.14 is no longer supported because it has reached the End of General Support (EOGS) phase as defined by the [Support Lifecycle Policy](https://pivotal.io/support/lifecycle_policy). To stay up to date with the latest software and security updates, upgrade to a supported version.

#### Page last updated:

This section describes networking considerations for the Redis for Pivotal Cloud Foundry (PCF) ondemand service.

## Service Network Requirement

When you deploy Pivotal Cloud Foundry, you must create a statically defined network to host the component VMs that make up the Pivotal Cloud Foundry infrastructure. Pivotal Cloud Foundry components, such as Cloud Controller and UAA, run on this infrastructure network.

On-demand Pivotal Cloud Foundry services might require you to host them on a separate network from the Pivotal Cloud Foundry default network. You can also deploy on-demand services on a separate service networks to meet your own security requirements.

Pivotal Cloud Foundry supports dynamic networking. Operators can use dynamic networking with asynchronous service provisioning to define dynamically-provisioned service networks. For more information, see [Default Network and Service Network](#page-28-0) below.

On-demand services are enabled by default on all networks. Operators can optionally create separate networks to host services in BOSH Director. Operators can select which network hosts ondemand service instances when they configure the tile for that service. © 2019 GitHub, Inc.

## Default Network and Service Network

On-demand Redis for Pivotal Cloud Foundry services use BOSH to dynamically deploy VMs and create single-tenant service instances in a dedicated network. On-demand services use the dynamically-provisioned service network to host single-tenant worker VMs. These worker VMs run as service instances within development spaces.

This on-demand architecture has the following advantages:

- Developers can provision IaaS resources for their services instances when the instances are created. This removes the need for operators to pre-provision a fixed amount of IaaS resources when they deploy the service broker.
- Service instances run on a dedicated VM and do not share VMs with unrelated processes. This removes the "noisy neighbor" problem, where an app monopolizes resources on a shared cluster.
- Single-tenant services can support regulatory compliances where sensitive data must be separated across different machines.

An on-demand service separates operations between the default network and the service network. Shared service components, such as executive controllers and databases, Cloud Controller, UAA, and other on-demand components, run on the default network. Worker pools deployed to specific spaces run on the service network.

The diagram below shows worker VMs in an on-demand service instance running on a separate services network, while other components run on the default network.

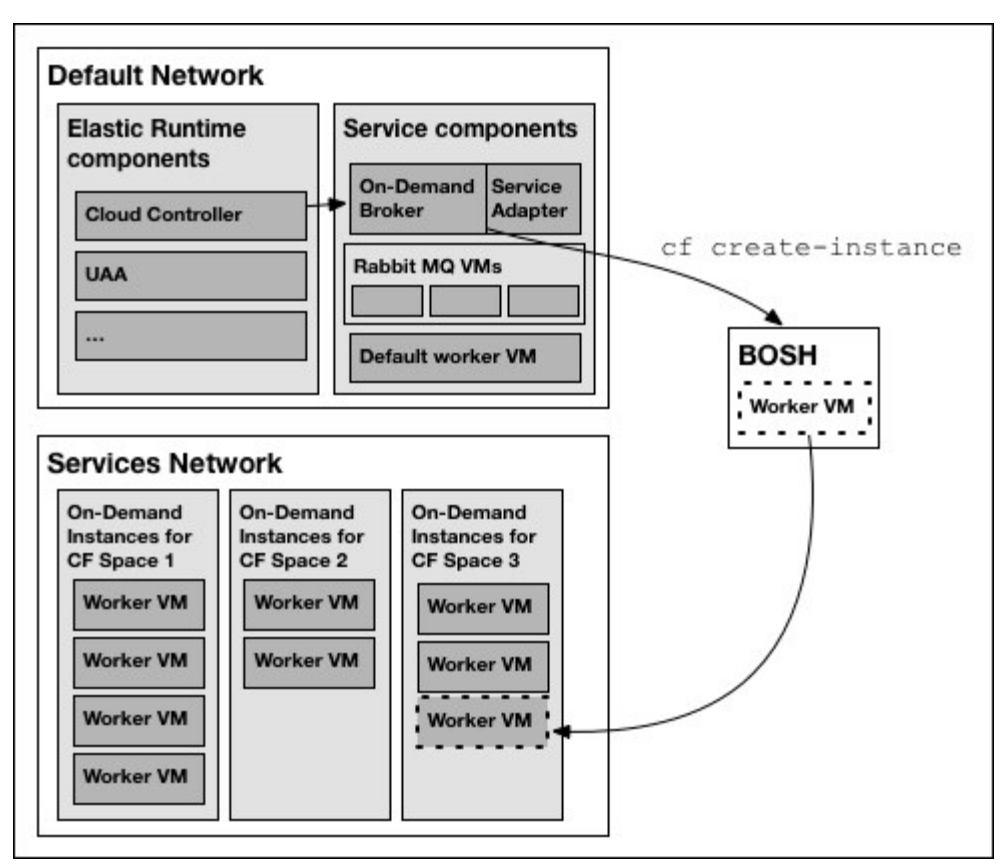

[View a larger version of this image](#images-ODB-architecture.png)

## Required Networking Rules for On-Demand Services

Before deploying a service tile that uses the on-demand service broker (ODB), you must create networking rules to enable Pivotal Cloud Foundry components to communicate with ODB. For instructions for creating networking rules, see the documentation for your IaaS.

The following table lists key components and their responsibilities in the on-demand architecture.

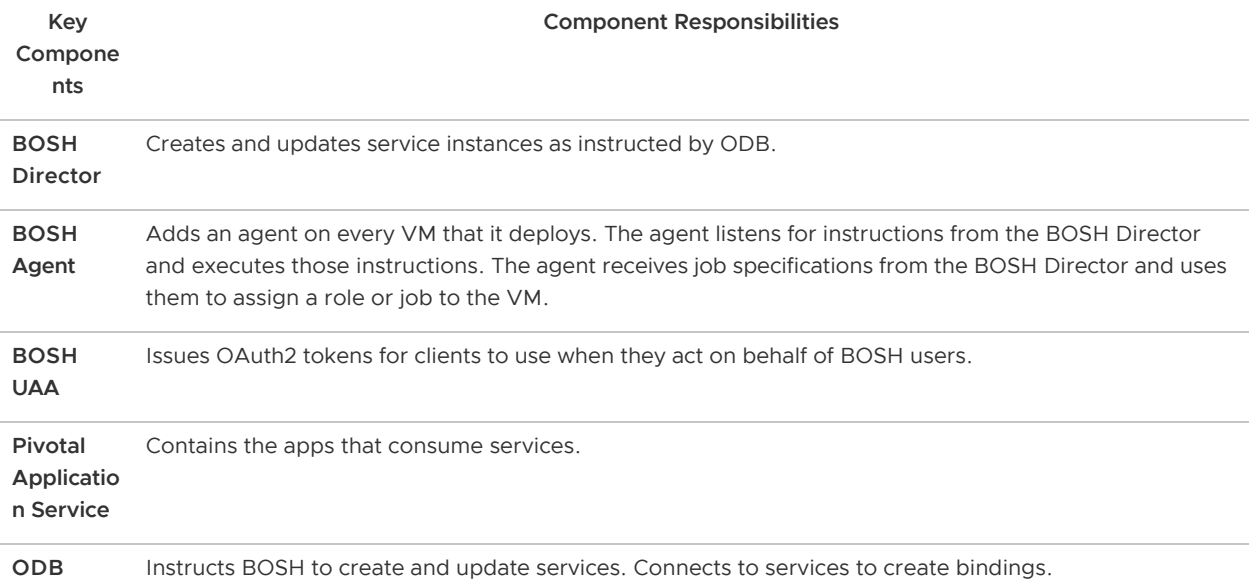

Deployed Runs the given service. For example, a deployed Redis for PCF service instance runs the Redis for PCF service instance service.

Regardless of the specific network layout, the operator must ensure network rules are set up so that connections are open as described in the table below.

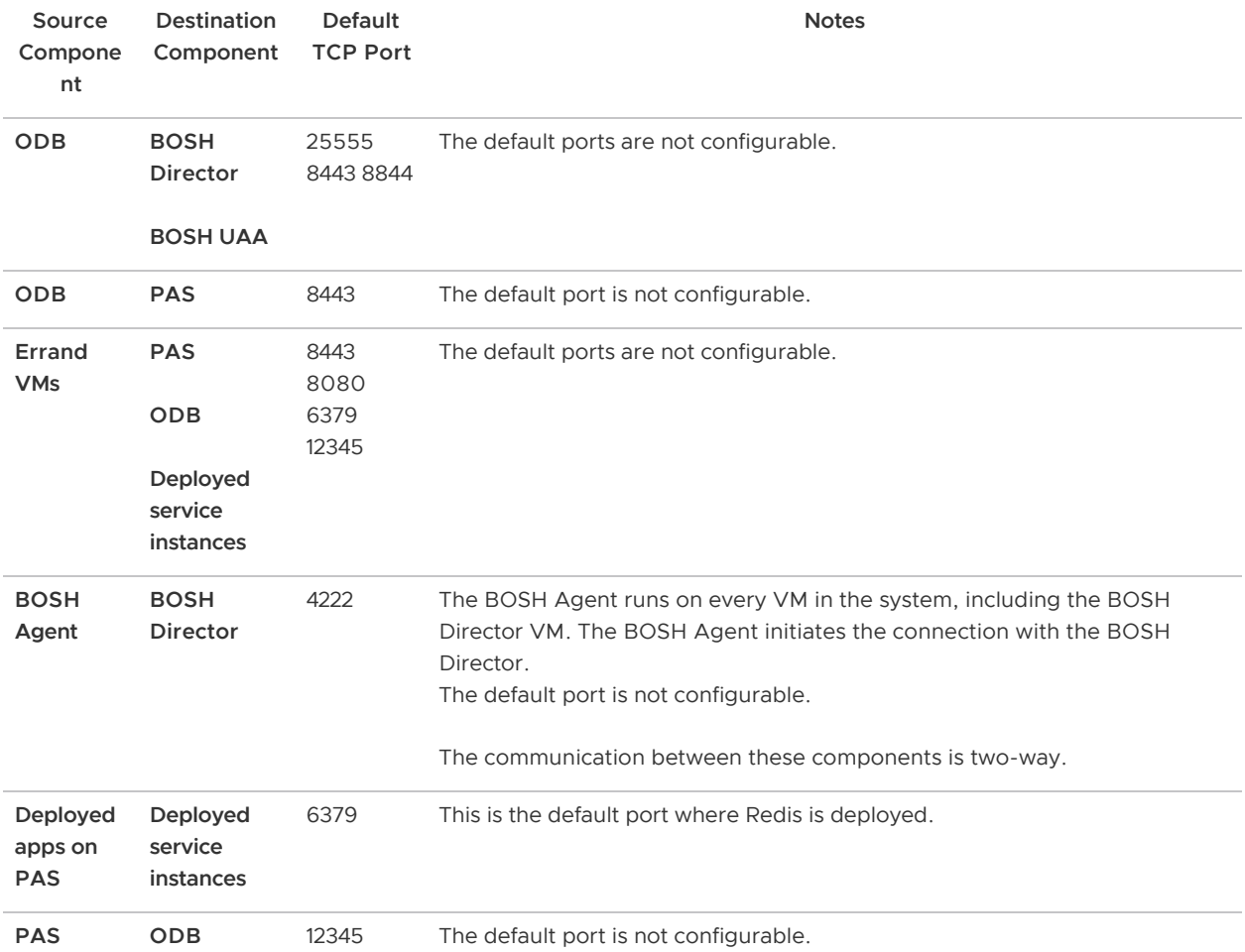

For a complete list of ports and ranges used in Redis for PCF, see [Network Configuration](#page-47-0).

[Create a pull request or raise an issue on the source for this page in GitHub](http://github.com/pivotal-cf/docs-redis/tree/1.14/odnetworking.html.md.erb)

## Redis for PCF Security

Warning: Redis for PCF v1.14 is no longer supported because it has reached the End of General Support (EOGS) phase as defined by the [Support Lifecycle Policy](https://pivotal.io/support/lifecycle_policy). To stay up to date with the latest software and security updates, upgrade to a supported version.

#### Page last updated:

### **Security**

Δ

Pivotal recommends the following best practices for security:

- (Required) To allow this service to have network access you must create Application Security Groups. For more information, see [Networks, Security, and Assigning AZs](#page-46-0).
- Run Redis for PCF in its own network. For more information about creating service networks, see [Creating Networks in Ops Manager](https://docs.pivotal.io/pivotalcf/1-11/customizing/gcp-om-config.html#network).
- You can use Redis for PCF with the IPsec Add-on for PCF. For information about the IPsec Add-on for PCF, see [Securing Data in Transit with the IPsec Add-on.](https://docs.pivotal.io/addon-ipsec/index.html)
- Do not use a single Redis for PCF instance for multi-tenancy. A single Redis instance of the On-Demand or Dedicated-VM service should only support a single workload.
- The Shared-VM service is designed for multi-tenancy, but you should not use it for production use cases because it is not considered adequately secure for that purpose.
- Never change the network that a pre-existing Dedicated-VM deployment works with. If the network is changed, the bindings for the existing Dedicated-VM instances stop working, but these instances still appear as available to new apps. Because the existing instances might have data on them and new apps can bind to them, data might unintentionally be leaked to new apps that bind to these instances.

[Create a pull request or raise an issue on the source for this page in GitHub](http://github.com/pivotal-cf/docs-redis/tree/1.14/security.html.md.erb)

# Operator Guide

## Introduction for Operators

Warning: Redis for PCF v1.14 is no longer supported because it has reached the End of General Support (EOGS) phase as defined by the [Support Lifecycle Policy](https://pivotal.io/support/lifecycle_policy). To stay up to date with the latest software and security updates, upgrade to a supported version.

#### Page last updated:

А

This topic is for Pivotal Cloud Foundry (PCF) operators. It introduces some best practices, but does not provide details about operation.

### Best Practices

Pivotal recommends that operators follow these guidelines:

- Resource Allocation—Work with app developers to anticipate memory requirements and to  $\bullet$ configure VM sizes. Instances of Dedicated-VM and Shared-VM services have identical VM sizes. However, with the On-Demand service, app developers can choose from three [different plans, each with its own VM size and quota. See the service offering for the On-](#page-27-0)Demand Plan and [Resource Usage Planning for On-Demand plans](#resource).
- Logs—Configure a syslog output. Storing logs in an external service helps operators debug issues both current and historical. See [Configure Syslog Output.](#page-59-0) In particular, set up alerts on critical logs, such as service backups so that you are alerted if a backup fails. For examples of critical logs for service backups, see [Service Backups for Pivotal Cloud Foundry](https://docs.pivotal.io/svc-sdk/service-backup/18-1/#troubleshooting).
- Monitoring—Set up a monitoring dashboard for metrics to track the health of the installation.
- Backing Up Data—When using Redis for persistence, configure automatic backups so that data can be restored in an emergency. Validate the backed-up data with a test restore. See [Configuring Automated Backups and also Manually Backing Up and Restoring Redis for](https://community.pivotal.io/s/article/Manually-Backing-Up-and-Restoring-Redis-for-Pivotal-Cloud-Foundry) Pivotal Cloud Foundry in the Pivotal Support knowledge base.
- Using—Instances of the On-Demand and Dedicated-VM services run on dedicated VMs. Apps in production should have a dedicated or on-demand instance to prevent performance issues caused by sharing an instance. The Shared-VM service shares a VM across many instances. Pivotal recommends that you only use the Shared-VM service for development and testing, but not in production environments. For more information about the plans, see the [On-Demand Service Offering](#page-27-0) and the [Dedicated-VM and Shared-VM Service Offering.](#page-32-0)

## Redis Key Count and Memory Size

Redis can handle up to 2<sup>32</sup> keys, and was tested in practice to handle at least 250 million keys per instance. Every hash, list, set, and sorted set, can hold  $2^{32}$  elements. VM memory is more likely to be a limiting factor than number of keys that can be handled.

## Errands

Redis for PCF includes the errands listed below.

### Post-Deploy Errands

The following post-deploy errands are run by default when **Apply Changes** is triggered, whether or not there has been a configuration change in the Redis for PCF tile itself:

- **Broker Registrar**—Registers the cf-redis-broker with PCF to offer the  $p$ -redis service, that is, the shared-VM and dedicated-VM plans. The Broker Registrar errand also includes the Deprecate Dedicated-VM Plan errand. It disables service access to the dedicated-VM plan for non-admin app developers.
- Deprecate Dedicated-VM Plan—Disables service access to the dedicated-VM plan for nonadmin app developers.
- Cleanup Metadata if Dedicated-VM Plan Disabled—Cleans up any metadata in PCF for any dedicated-VM service instances if zero dedicated instances are provisioned. You can run this errand to clean up metadata after you have deleted all dedicated instances.
- Smoke Tests—Runs lifecycle tests for shared-VM and dedicated-VM plans if these have been enabled and there is remaining quota available. The tests cover provisioning, binding, reading, writing, unbinding, and deprovisioning of service instances.
- Register On-Demand Broker—Registers the on-demand Redis broker with PCF to offer the p.redis service (on-demand plans).
- **On-Demand Smoke Tests**—Runs lifecycle tests for enabled plans of the  $p$ . redis service if there is remaining quota available. The tests cover provisioning, binding, reading, writing, unbinding and deprovisioning of service instances.
- Upgrade All On-Demand Service Instances—Upgrades on-demand service instances to use the latest plan configuration, service releases, and stemcell. This causes downtime to any service instances with available upgrades.

The following post-deploy errand does not run by default whenever **Apply Changes** is triggered. This type of post-deploy errand helps operators troubleshoot and maintain their service fleet:

Recreate All On-Demand Service Instances—Re-creates on-demand service instances oneby-one. This causes downtime to any service instances with available upgrades.

### Pre-Delete Errands

- **Broker Deregistrar**—Deregisters the  $cf$ -redis-broker.
- Delete All On-Demand Service Instances and Deregister Broker—Deletes all on-demand instances and deregisters the on-demand Redis broker.

The above pre-delete errands are run by default whenever the Redis for PCF tile is deleted.

### Turning off Post-Deploy Errands

Pivotal recommends that you run the post-deploy errands at any trigger of **Apply Changes**. However, this practice can extend the duration of applying changes by several minutes every time. This section helps you decide when it is safe to skip some post-deploy errands.

#### Changes to Redis for PCF Tile Configuration

If the changes include configuration changes on the Redis for PCF tile or a new stemcell version, the operator must run all post-deploy errands.

#### Installing Another Tile

When installing another tile that does not make any changes to the BOSH Director or the Pivotal Application Service (PAS), it is not necessary to run any of the Redis for PCF tile's post-deploy errands.

#### Changes to Other Tiles

Sometimes the change does not include changes to the Redis for PCF tile s configuration. Then it might not be necessary to run all of the Redis for PCF tile's post-deploy errands.

#### Broker Registrar Errand

- Required to run if the CF system domain is changed in the PAS tile.
- Not necessary to run if the change only involves other tiles except PAS tile.

#### Deprecate Dedicated-VM Plan Errand

- Run this errand to prepare for deprecation of support for dedicated nodes.
- Only needs to be run once to disable service access to the dedicated-VM plan for nonadmin app developers.
- Not needed if the Broker Registrar errand has been run.

#### Register On-Demand Broker Errand

- Required to run if the network range that the Redis on-demand broker is deployed in is changed in the BOSH Director tile.
- Not necessary to run if the change only involves other tiles except BOSH Director.

 $\blacktriangledown$ 

Pivotal [recommends](#page-65-0) against changing the BOSH Director's network configuration in a way that changes the ranges where the Redis for PCF tile deploys VMs.

#### Smoke Tests and On-Demand Smoke Tests Errands

Required to run if their respective register broker errand is required.

- Required to run both if a newer stemcell minor version is uploaded. The Redis for PCF tile [floats to the newest minor version. For more information, see Understanding Floating](https://docs.pivotal.io/pivotalcf/customizing/understanding-stemcells.html) Stemcells.
- Good practice to run both for any change in the BOSH Director or PAS tile.
- Not necessary to run either if the change only involves other tiles except PAS and BOSH Director.

#### Upgrade All On-Demand Service Instances Errand

- Required to run if a newer stemcell minor version is uploaded. The Redis for PCF tile floats to the newest minor version. For more information, see [Understanding Floating Stemcells](https://docs.pivotal.io/pivotalcf/customizing/understanding-stemcells.html).
- Not necessary to run if there are no on-demand instances provisioned.

#### Recreate All On-Demand Service Instances Errand

- Run this errand when it is necessary to re-create an instance with different resources, for example, when rotating CA certificates.
- It increases the time to Apply Changes because it follows the typical instance lifecycle.
- Do not run this errand if there are no on-demand instances provisioned. Pivotal recommends that you keep this errand off unless it is needed.

### Smoke Tests

Ops Manager runs Redis for PCF smoke tests as a post-install errand. To run the smoke tests errand manually:

- 1. Retrieve the deployment name of the installed product. To find the deployment name:
	- 1. From the Ops Manager UI, click the Redis for PCF tile.
	- 2. Copy the part of the URL that starts with "p-redis-".
- 2. Run the smoke tests errand:

bosh -d REDIS-DEPLOYMENT-NAME run-errand smoke-tests

For more information, see [Redis for PCF Smoke Tests](#page-98-0).

Note: Smoke tests fail unless you enable global default application security groups (ASGs). You can enable global default ASGs by binding the ASG to the system org without specifying a space. To enable global default ASGs, use cf bind-runningsecurity-group.

[Create a pull request or raise an issue on the source for this page in GitHub](http://github.com/pivotal-cf/docs-redis/tree/1.14/maintain.html.md.erb)

## Installing Redis for PCF

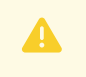

 $\blacktriangledown$ 

Warning: Redis for PCF v1.14 is no longer supported because it has reached the End of General Support (EOGS) phase as defined by the [Support Lifecycle Policy](https://pivotal.io/support/lifecycle_policy). To stay up to date with the latest software and security updates, upgrade to a supported version.

#### Page last updated:

 $\blacktriangleright$ 

This topic describes the process of installing Redis for PCF. It covers tasks from downloading the file from the Pivotal Network through verifying the installation after configuration.

### Role-Based Access in Ops Manager

Ops Manager administrators can use Role-Based Access Control (RBAC) to manage which operators can make deployment changes, view credentials, and manage user roles in Ops Manager. Therefore, your role permissions might not allow you to perform every procedure in this operator guide.

For more information about roles in Ops Manager, see [Understand Roles in Ops Manager](https://docs.pivotal.io/pivotalcf/opsguide/config-rbac.html#about).

### Download and Install the Tile

Note: Before using Redis for PCF v1.14.0 and later, you must update any BOSH addons to support Xenial stemcells. See [Update Add-ons to Run with Xenial Stemcell.](#page-63-0)

To add Redis for Pivotal Cloud Foundry (PCF) to Ops Manager, follow the procedure for adding PCF Ops Manager tiles:

- 1. Download the Redis for PCF file from [Pivotal Network.](https://network.pivotal.io/products/p-redis) Select the latest release from the Releases dropdown.
- 2. In the PCF Ops Manager Installation Dashboard, click Import a Product to upload the Redis for PCF file.
- 3. Click the + sign next to the uploaded product description to add the tile to your staging area.
- 4. To configure Redis for PCF, click the newly added tile. See configuration instructions in the sections below.
- 5. After completing the required configuration, in the Ops Manager Dashboard, do the following to complete the installation:
	- 1. If you are using Ops Manager v2.3 or later, click Review Pending Changes. For [more information about this Ops Manager page, see Reviewing Pending Product](https://docs.pivotal.io/pivotalcf/customizing/review-pending-changes.html) Changes.

#### 2. Click Apply Changes.

For guidance on ports and ranges used in the Redis service, see [Select Networks](#page-47-0) below.

### <span id="page-46-0"></span>Assign AZs and Networks

To assign AZs and networks, click the Assign AZs and Networks settings tab.

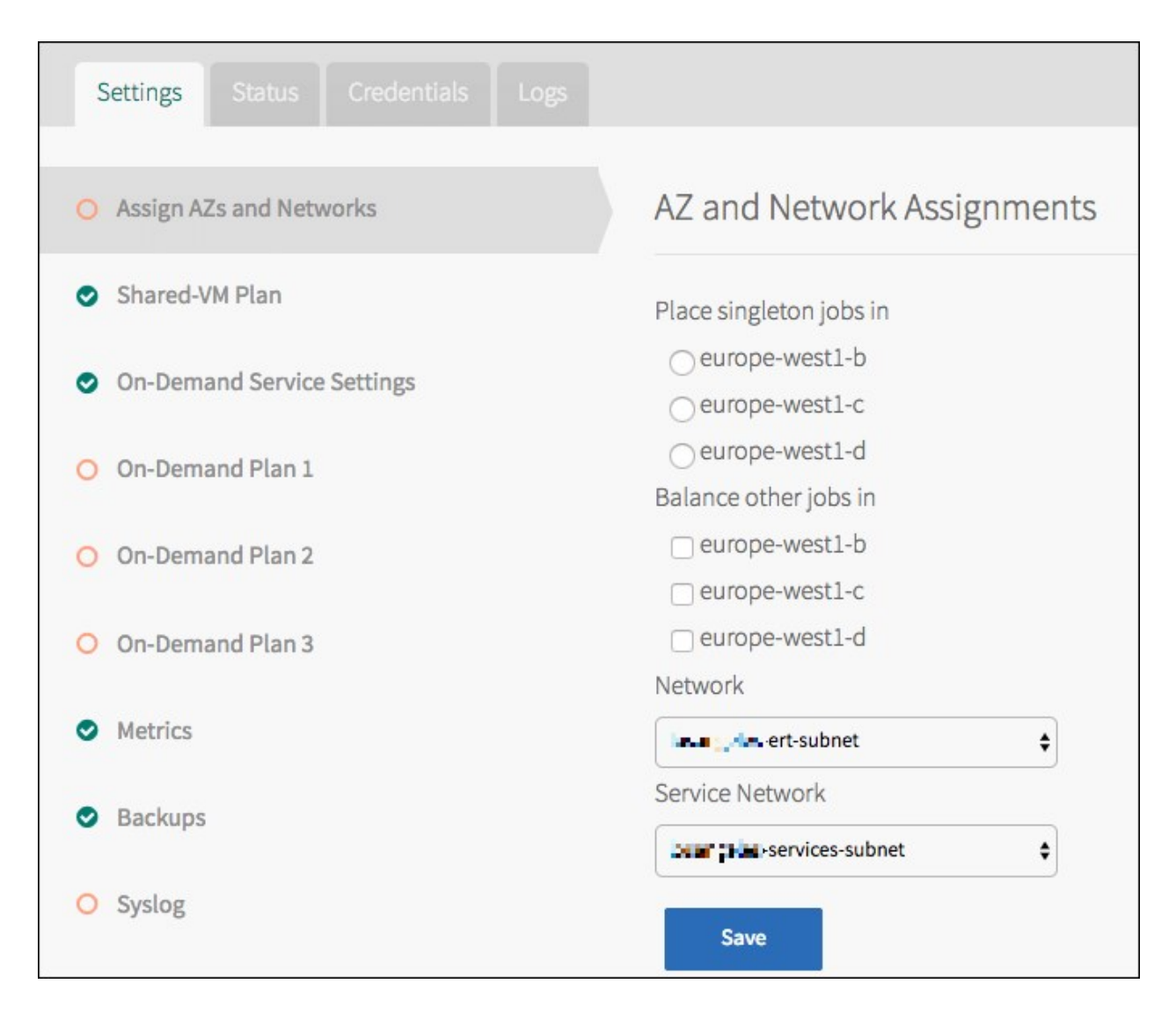

### Assign AZs

As of Redis for PCF v1.9, you can assign multiple AZs to Redis jobs, however this does not guarantee high availability. For more information, see [Support for Multiple AZs](#page-26-0).

To assign AZs, do the following:

- 1. In the Assign AZs and Networks tab, make your selections under Place singleton jobs in and Balance other jobs in.
- 2. Click Save.

### <span id="page-47-0"></span>Select Networks

You can use Redis for PCF with or without using the on-demand service. To use the Redis for PCF on-demand service, you must select a network in which the service instances are created. For more information, see [Networking for On-Demand Services](#page-37-0).

> Note: In Ops Manager v2.0 and earlier, a specific network was designated as the Service Network to reserve IPs for the on-demand service. As of Ops Manager v2.1, IPs are no longer managed in this way. All networks are now available to use as a Service Network.

 $\blacktriangleright$ 

To select networks, do the following:

1. In the Assign AZs and Networks tab, select a Network.

Pivotal recommends that each type of PCF service run in its own network. For example, run Redis for PCF on a separate network from RabbitMQ for PCF.

2. If using the on-demand service, select a **Service Network**. Otherwise, select an empty [service network. For more information, see Creating an Empty Services Network when using](https://community.pivotal.io/s/article/Creating-an-Empty-Services-Network-when-using-on-demand-Service-Tiles-for-Non-On-Demand-Usage-Only) on-demand Service Tiles for Non-On-Demand Usage Only in the Pivotal Support knowledge base.

#### Port Ranges Used in Redis for PCF

The following ports and ranges are used in Redis for PCF:

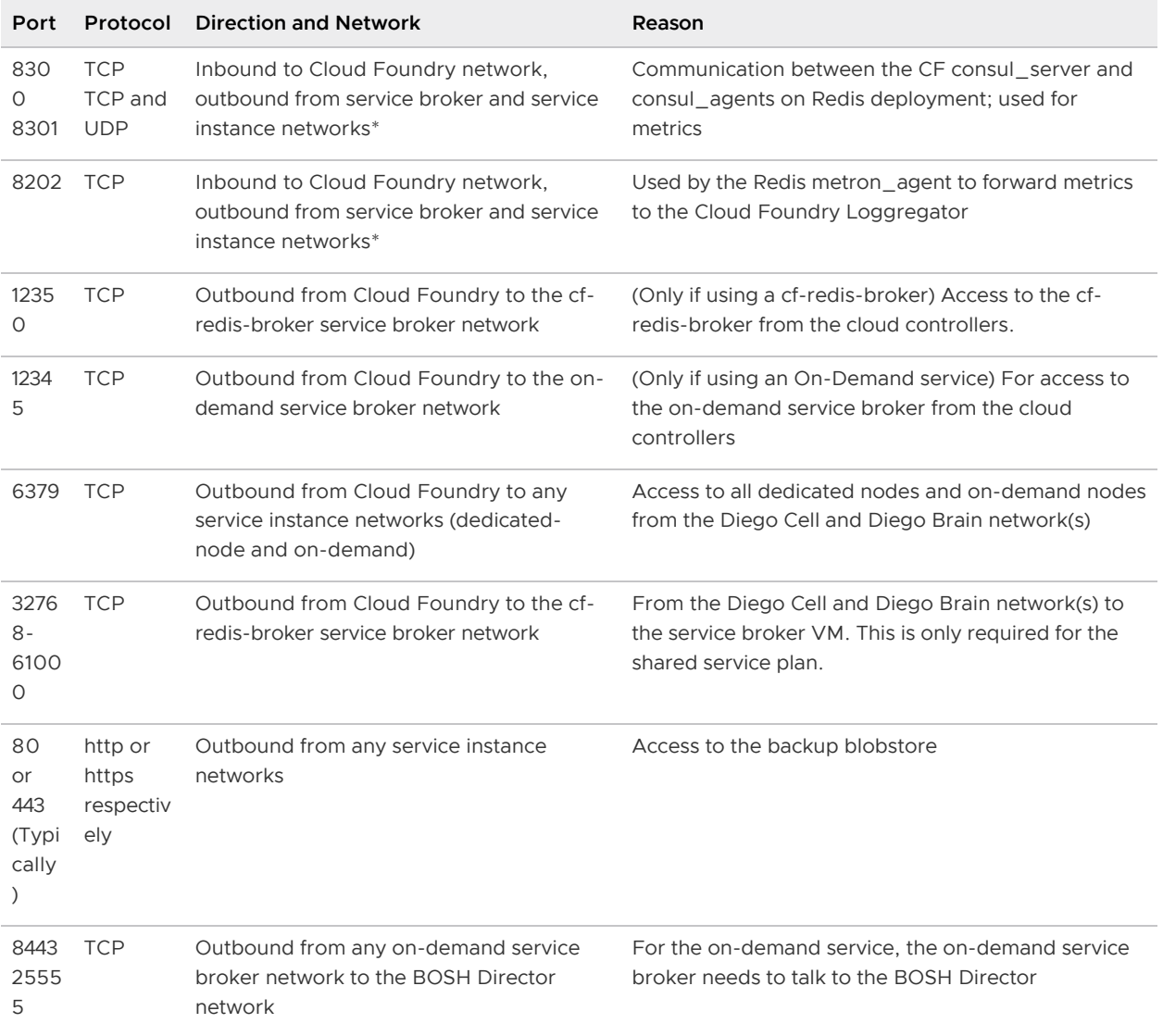

\* Typically the service broker network and service instance network(s) are the same.

## Configure Redis for PCF Service Plans

Click the Redis for PCF tile in the Ops Manager Installation Dashboard to display the configuration page and allocate resources to Redis service plans.

### <span id="page-49-0"></span>On-Demand Service Settings

1. Click On-Demand Service Settings, and then enter the Maximum service instances across all on-demand plans. The maximum number of instances you set for all your on-demand plans combined cannot exceed this number.

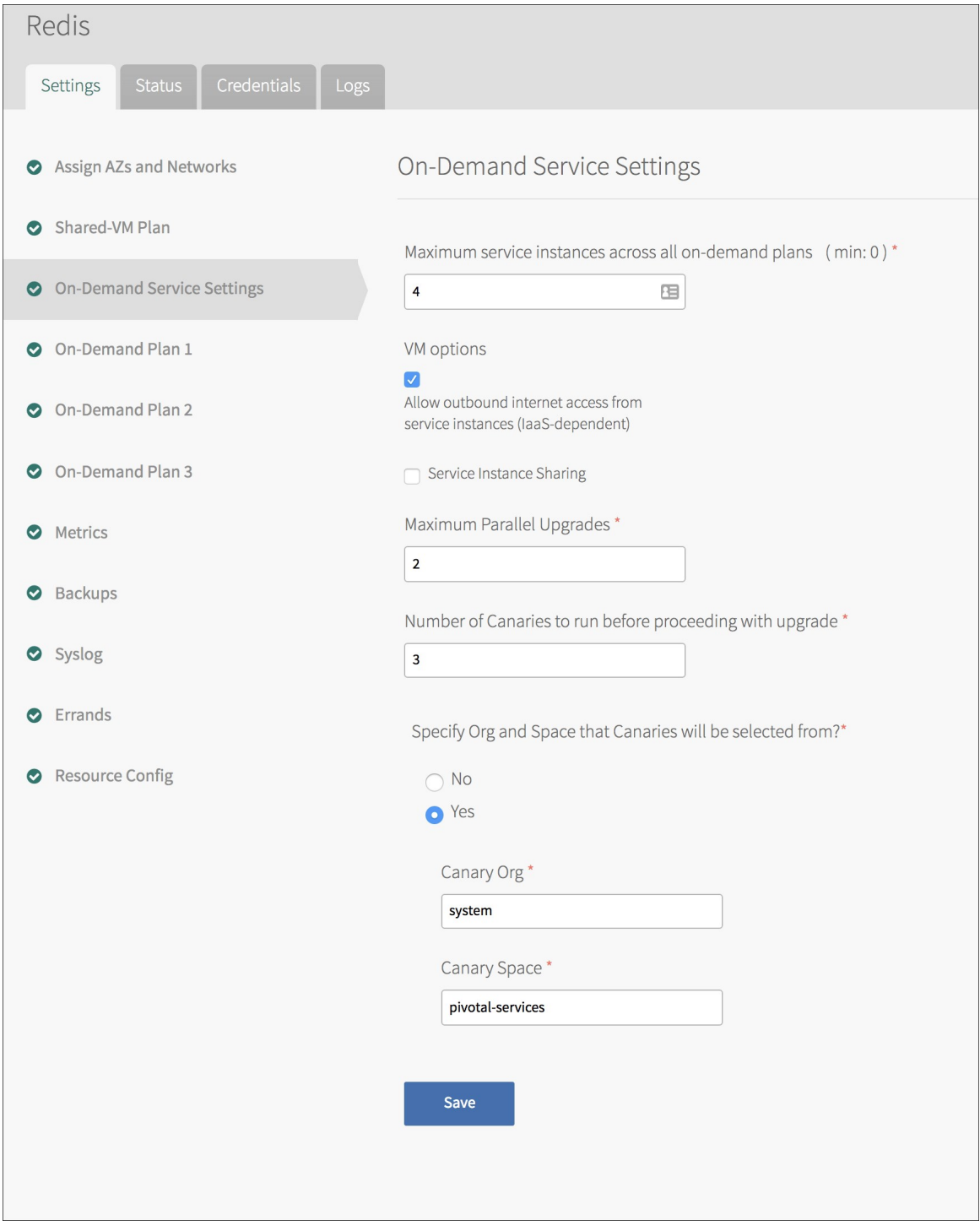

For more information, see [Setting Limits for On-Demand Service Instances.](#page-66-0)

2. Select the Allow outbound internet access from service instances checkbox. You must select this checkbox to allow external log forwarding, send backup artifacts to external destinations, and communicate with an external BOSH blob store.

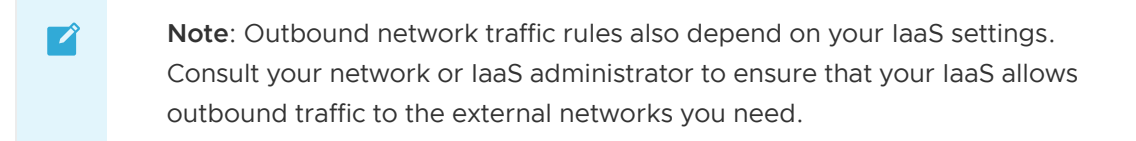

- 3. (Optional) Select the checkbox to enable Service Instance Sharing. This is a Beta feature. Turning on sharing enables this experimental feature for all on-demand instances.
	- Note: To enable this feature a user with admin privileges must run of enable-feature-flag service instance sharing. For information about this feature, see [Sharing a Redis Instance with Another Space \(Beta\).](#page-142-0)
- 4. (Optional) Use the Maximum Parallel Upgrades field to configure the maximum number of Redis service instances that can be upgraded at the same time.

When you click **Apply Changes**, the on-demand broker upgrades all service instances. By default, each instance is upgraded serially. Allowing parallel upgrades reduces the time taken to apply changes.

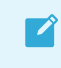

 $\mathbf{z}$ 

Note: Multiple Redis service instances will be concurrently unavailable during the upgrade.

5. (Optional) Use the Number of Canaries to run before proceeding with upgrade field and the Specify Org and Space that Canaries will be selected from? options to specify settings for upgrade canaries. Canaries are service instances that are upgraded first. The upgrade fails if any canaries fail to upgrade.

Canaries can be limited by number and by org and space. If you want to use all service instances in an org and space as canaries, set the number of canaries zero. This upgrades all service instances in the selected org and space first.

 $\blacktriangleright$ 

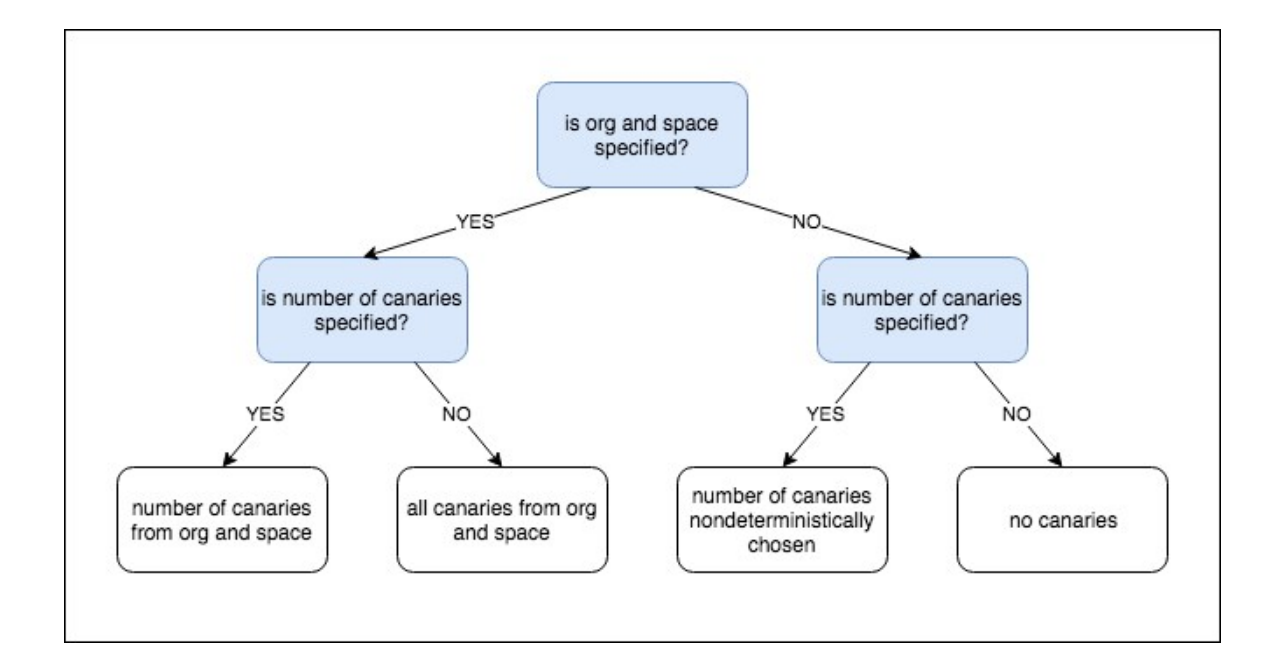

Note: If you specify that canaries should be limited to an org and space that has no service instances, the upgrade fails.

Note: Canary upgrades comply with the Maximum Parallel Upgrades settings.  $\blacktriangledown$ If you specify three canaries and a Maximum Parallel Upgrades of two, then two canaries upgrade, followed by the third.

For information about this feature, see canaries in [Upgrade All Service Instances](https://docs.pivotal.io/svc-sdk/odb/operating.html#upgrade-all-instances) in the On-Demand Services SDK documentation.

6. (Optional) Select the checkbox to enable BOSH HotSwaps. This reduces downtime during upgrades. For how this feature works, see [Changing VM Update Strategy.](https://bosh.io/docs/changing-deployment-vm-strategy/)

### On-Demand Plan Settings

You can configure up to three on-demand plans with memory and disk sizes suited to different use cases. Resource configuration options may vary on different IaaSes.

For each on-demand service plan, configure it as follows:

- 1. Click On-Demand Plan 1, 2, or 3 to open the configuration pane for the plan.
- 2. Select Plan Active to make the plan available.
- 3. (Optional) For Plan name, assign a name to the plan. The default names for the three ondemand plans convey that they allocate different cache sizes:
	- cache-small: A Redis instance deployed to a dedicated VM, suggested to be configured with 1 GB of memory and more than 2.5 GB of persistent disk
	- cache-medium: A Redis instance deployed to a dedicated VM, suggested to be configured with 2 GB of memory and more than 5 GB of persistent disk
	- cache-large: A Redis instance deployed to a dedicated VM, suggested to be configured with 4 GB of memory and more than 10 GB of persistent disk

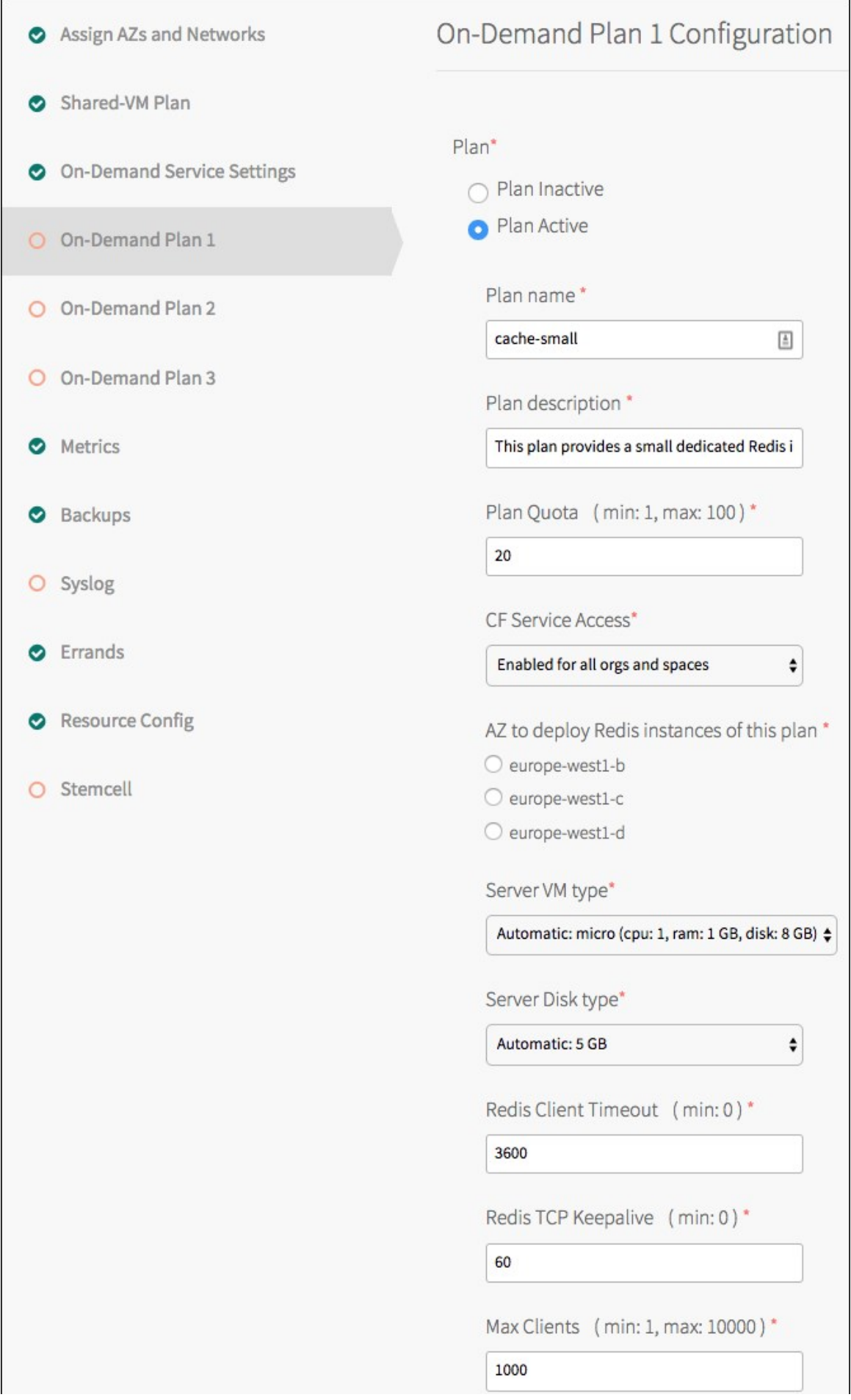

□ Lua Scripting

#### <span id="page-53-0"></span>4. Configure the following settings for your on-demand plan(s). Any pre-populated default settings are pre-configured according to the memory and disk size of each plan.

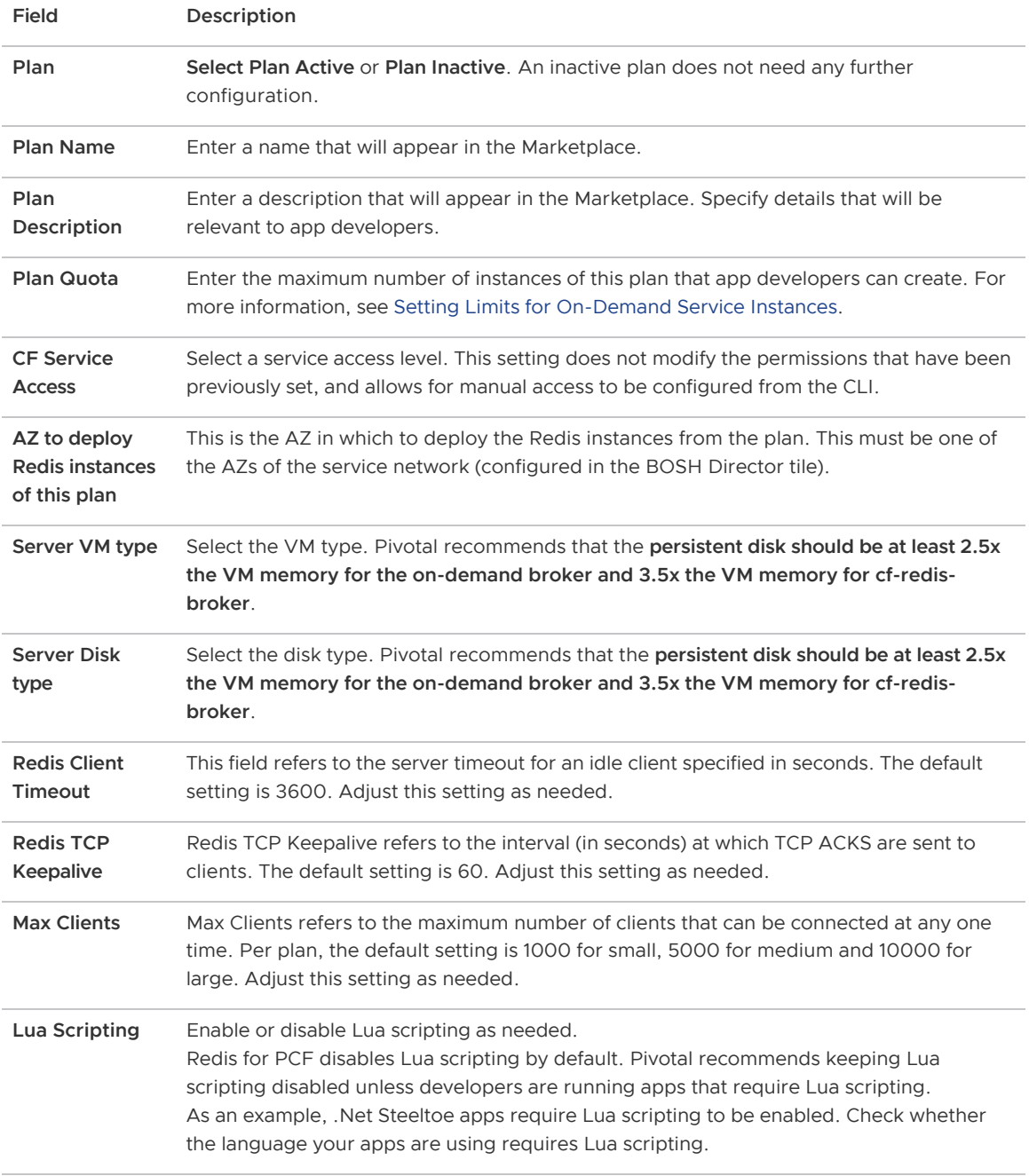

#### 5. Click Save.

#### (Optional) Enabling Secure Service Instance Credentials for On-Demand Redis

To secure your on-demand service instance credentials in runtime [CredHub](https://docs.pivotal.io/pivotalcf/credhub/) instead of the Cloud Controller Database (CCDB), do the following:

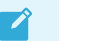

Note: This is a beta feature. Use it at your own risk in non-production environments.

Send comments and feedback to the [PCF Feedback List](mailto:pivotal-cf-feedback@pivotal.io).

- 1. Configure the Pivotal Application Service (PAS) tile to support securing service instance credentials in runtime CredHub. See [Step 1: Configure the PAS Tile](https://docs.pivotal.io/pivotalcf/opsguide/secure-si-creds.html#pas-config).
- 2. After deploying the tile, notify developers that they must unbind and rebind existing service instances to secure their credentials with CredHub.

#### Updating On-Demand Service Plans

Operators can update certain settings after the plans have been created. If the operator updates the VM size, disk size, or the Redis configuration settings (enabling Lua Scripting, max-clients, timeout and TCP keep-alive), these settings are implemented in all instances that are already created.

Operators should not downsize the VMs or disk size because this can cause data loss in pre-existing instances. Additionally, operators cannot make a plan that was previously active, inactive, until all instances of that plan have been deleted.

#### <span id="page-54-0"></span>Removing On-Demand Service Plans

If you want to remove the On-Demand Service from your tile, do the following:

- 1. Go to the Resource Config page on the Redis for PCF tile, and set the Redis On-Demand Broker job instances to 0.
- 2. Navigate to the Errands page on the Redis for PCF tile, and set the following errands to off:
	- Register On-Demand Broker
	- On-Demand Broker Smoke Tests
	- Upgrade All On-Demand Service Instances
	- Delete All Service Instances and Deregister On-Demand Broker
- 3. [Create an empty service network. For instructions, see Creating an Empty Services Network](https://community.pivotal.io/s/article/Creating-an-Empty-Services-Network-when-using-on-demand-Service-Tiles-for-Non-On-Demand-Usage-Only) when using on-demand Service Tiles for Non-On-Demand Usage Only in the Pivotal Support knowledge base.
- 4. Go to each of the three On-Demand Plan pages on the Redis for PCF tile, and set each plan to Plan Inactive. For example:

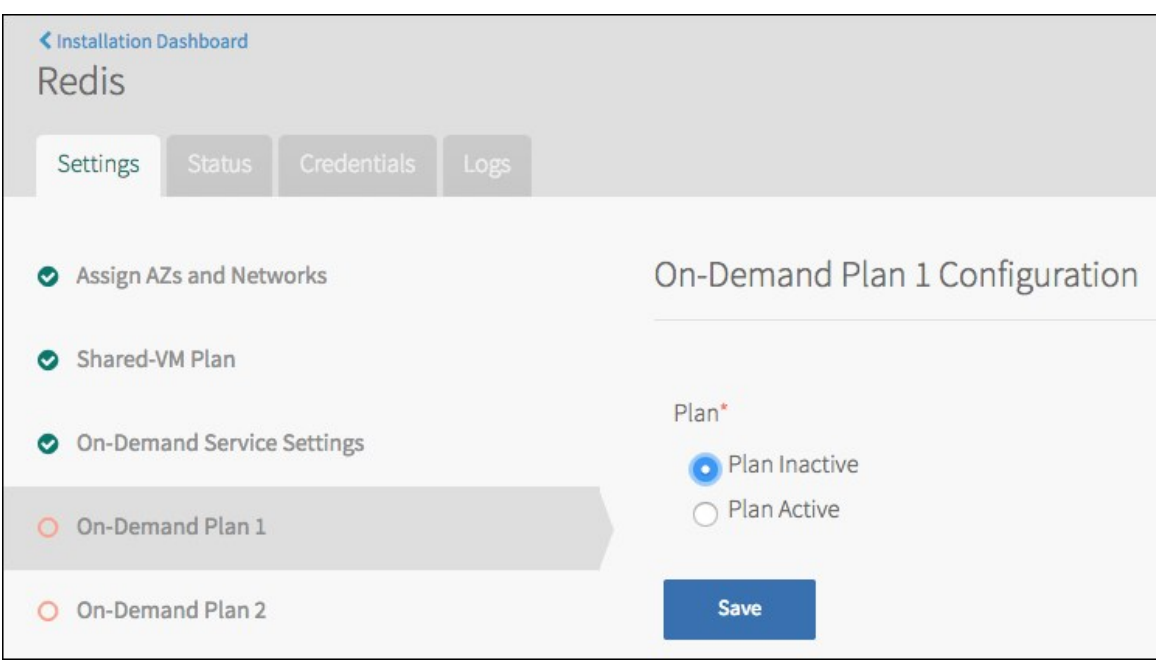

### Shared-VM Plan

1. Select the Shared-VM Plan tab.

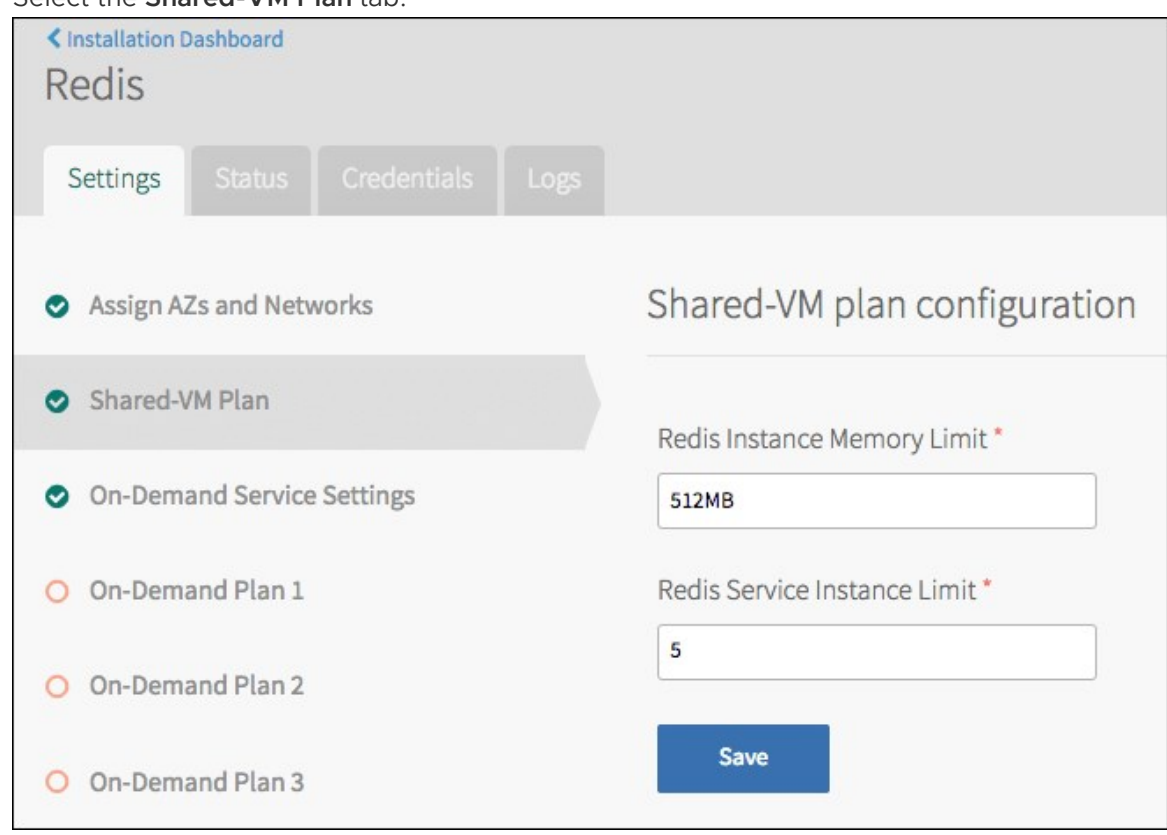

- 2. Configure these fields:
	- Redis Instance Memory Limit—Maximum memory used by a shared-VM instance
	- Redis Service Instance Limit—Maximum number of shared-VM instances  $\circ$

Memory and instance limits depend on the total system memory of your Redis broker VM

[and require some additional calculation. For more information, see Memory Limits for](#page-56-0) Shared-VM Plans below.

- 3. Click Save.
- 4. If you do not want to use the on-demand service, you must make all of the on-demand service plans inactive. Click the tab for each on-demand plan, and select Plan Inactive. See the example in Step 4 of [Removing On-Demand Service Plans](#page-54-0) above.
- 5. To change the allocation of resources for the Redis broker, click the Resource Config tab.

The Redis broker server runs all of the Redis instances for your Shared-VM plan. From the Resource Config page, you can change the CPU, RAM, Ephemeral Disk, and Persistent Disk made available, as needed.

#### <span id="page-56-0"></span>Memory Limits for Shared-VM Plans

Additional calculation is required to configure memory limits for shared-VM plans. With these plans, several service instances share the VM, and the Redis broker also runs on this same VM. Therefore, the memory used by all the shared-vm instances combined should be at most 45% of the memory of the Redis broker VM.

To configure the limits in these fields, estimate the maximum memory that could be used by all your Redis shared-VM instances combined. If that figure is higher than 45% of the Redis broker VM's total system memory, you can do one of the following:

- Decrease the Redis Instance Memory Limit.
- Decrease the number of instances in Redis Service Instance Limit.
- Increase the RAM for the Redis Broker in the Resource Config tab as shown below.

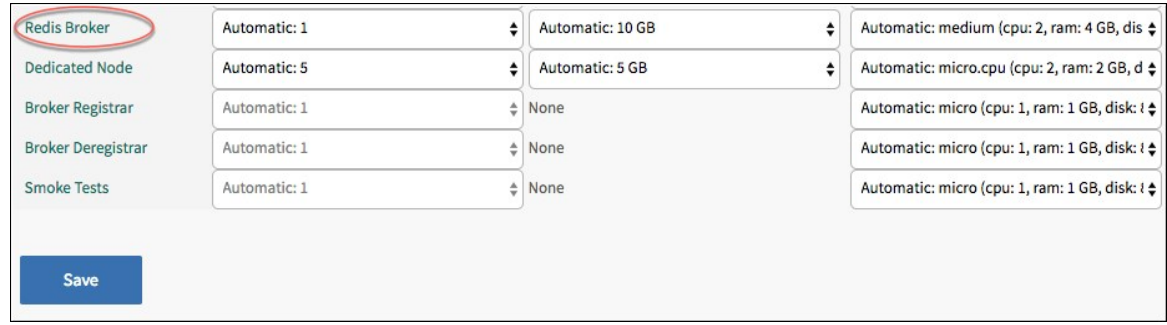

Here are some examples for setting these limits:

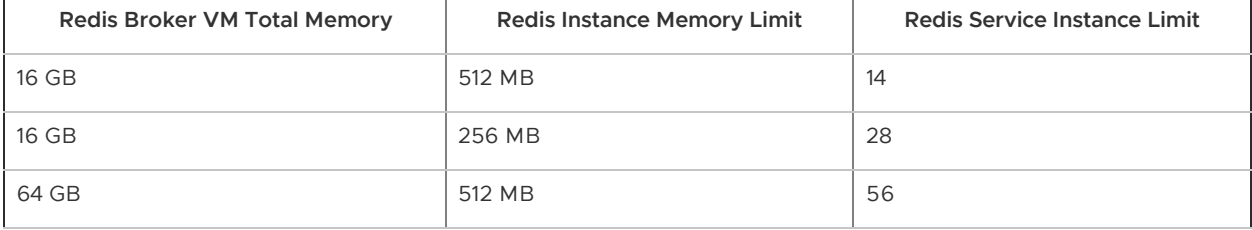

Note: You can configure a larger Redis Service Instance Limit, if you are confident that the majority of the deployed instances will not use a large amount of their allocated memory, for example in development or test environments.

 $\blacktriangledown$ 

However, this practice is not supported and can cause your server to run out of memory, preventing users from writing any more data to any Redis shared-VM instance. Do not use shared-VM instances in production environments.

#### Dedicated-VM Plan

 $\blacktriangledown$ 

Note: In Redis for PCF v1.11 and later, the on-demand service is at feature parity with the dedicated-VM service. The dedicated-VM service plan will be deprecated and completely removed in v2.0. Pivotal recommends using the on-demand service [plan. For instructions on disabling these plans, see Disable Shared and Dedicated VM](#page-58-0) Plans below.

In addition, in Redis for PCF v1.14 and later, operators can disable access to the dedicated-VM plan for non-admin app developers by enabling the "Remove Deprecated Functionality" errand as during tile configuration. This process also occurs when the "Broker Registrar" errand runs.

1. To configure the Dedicated-VM plan, click the Resource Config tab to change the allocation of resources for the Dedicated Node.

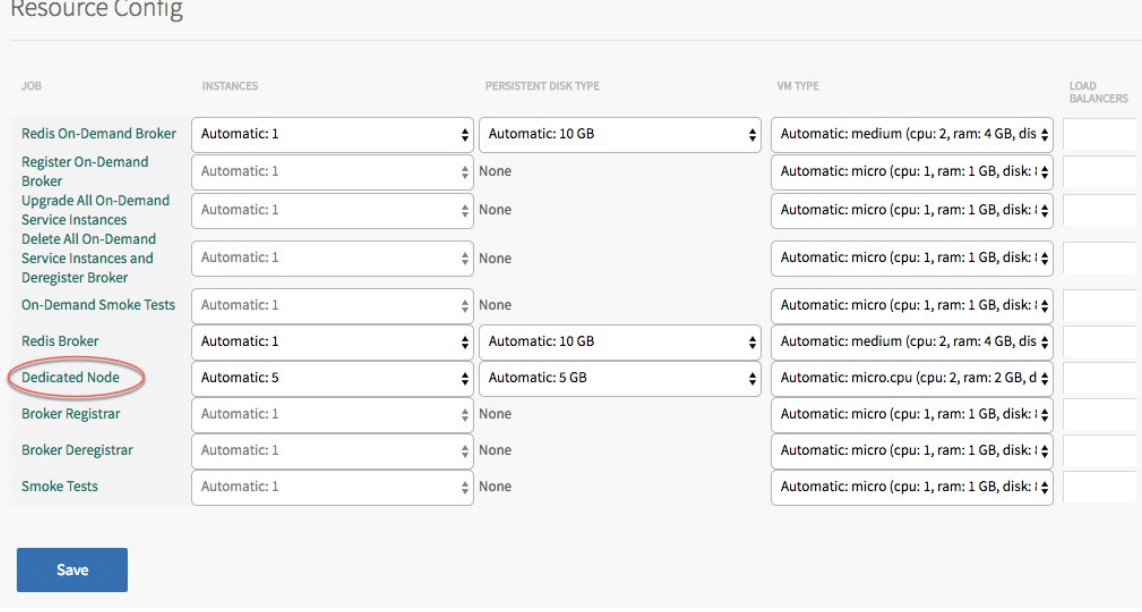

- The default configuration creates five dedicated nodes (VMs). Each node can run one Redis dedicated-VM instance.
- You can change the number of dedicated nodes, and configure the size of the ó. persistent and ephemeral disks, and the CPU and RAM for each node.
- The default VM size is small. It is important that you set the correct VM size to handle  $\alpha$ anticipated loads.
- With dedicated-VM plans, there is one Redis service instance on each VM. The maximum memory an instance can use should be at most 45% of the total system RAM on the VM. You can set this with the maxmemory configuration. The app can use 100% of maxmemory–that is, up to 45% of the system RAM.
- Pivotal recommends the persistent disk be set to 2.5x the amount of system RAM.
- 2. Click Save.
- 3. If you do not want to use the on-demand service, you must make all of the on-demand service plans inactive. Click the tab for each on-demand plan, and select Plan Inactive. See the example in Step 4 of [Removing On-Demand Service Plans](#page-54-0) above.

### Configure Resources for Dedicated-VM and Shared-VM Plans

To configure resources for the Shared-VM and Dedicated-VM plans, click the Resource Config settings tab on the Redis for PCF tile.

- The Shared-VM plan is on the Redis Broker resource.
- . The Dedicated-VM plan is on the Dedicated Node resource.

The following are the default resource and IP requirements for Redis for PCF when using the Shared-VM or Dedicated-VM plans:

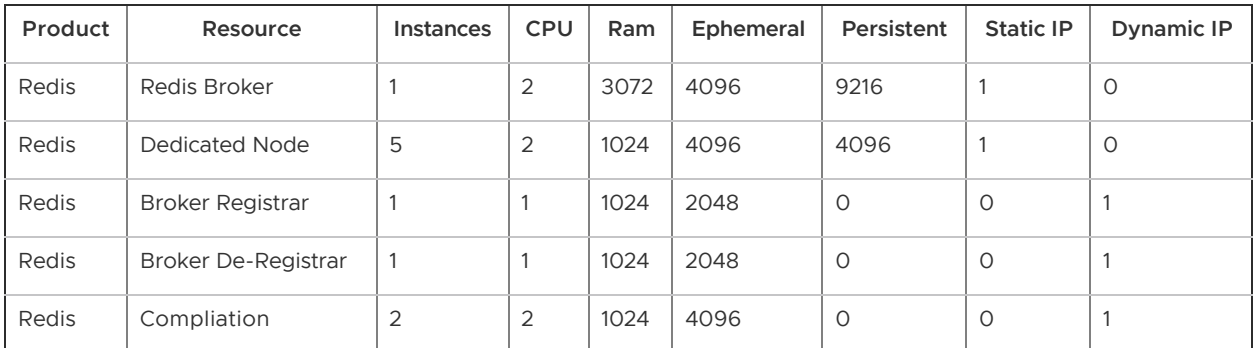

### <span id="page-58-0"></span>Disable Shared and Dedicated VM Plans

You can disable Shared and Dedicated VM Plans by doing the following while configuring Redis tile:

- 1. Ensure at least one On-Demand plan is active.
- 2. Configure the following tabs:
	- Shared-VM Plan:  $\mathbf{A}$ 
		- a. Set Redis Service Instance Limit to 0.
		- b. Click Save.
	- Errands:
		- a. Set Broker Registrar to Off.
		- b. Set Smoke Tests to Off.
		- c. Set Broker Deregistrar to Off.
		- d. Leave all four On-Demand errands On.
		- e. Click Save.
	- Resource Config:
		- a. Decrease Redis Broker Persistent disk type to the smallest size available.
		- b. Decrease Redis Broker VM type to the smallest size available.
- c. Set Dedicated Node Instances to 0.
- d. Click Save.

### Additional Redis Configurations

You can update certain plan settings after the plans have been created. Updates to the settings for the components below are implemented in all existing instances:

- VM size
- Disk size
- Redis configuration settings:
	- Lua Scripting  $\circ$
	- Max-clients  $\alpha$
	- Timeout
	- TCP keep-alive  $\mathcal{A}_1$

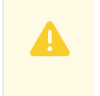

WARNING: You must not downsize the VMs or disk size. This can cause data loss in pre-existing instances.

The following table describes properties you can update in the [plan configuration page,](#page-53-0) shown above.

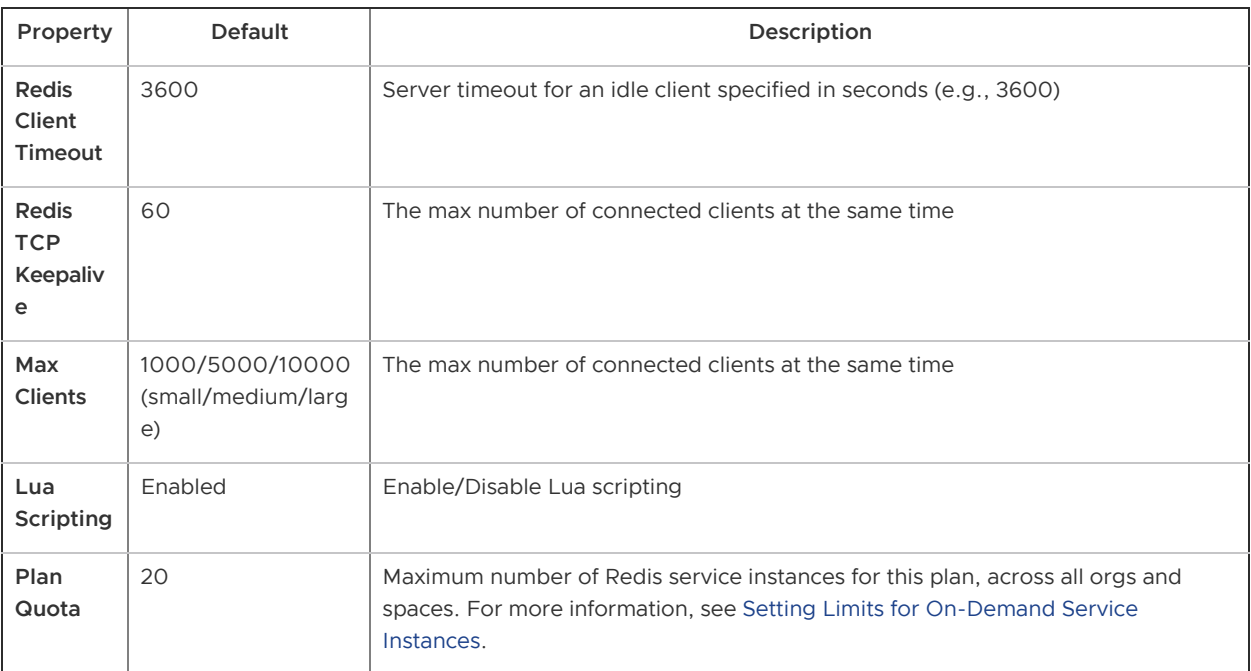

For settings that app developers can configure, see [Customize an On-Demand Service Instance](#page-138-0).

## <span id="page-59-0"></span>Configure Syslog Forwarding

Pivotal recommends that operators configure syslog forwarding to a remote destination. Forwarding your system logs to a remote destination lets you:

View logs from every VM in the Redis for PCF deployment in one place.

- Effectively troubleshooting when logs are lost on the source VM.
- Set up alerts for important error logs to monitor the deployment.

All logs follow RFC5424 format.

To configure syslog forwarding, do the following:

1. Click the Redis for PCF tile to display the configuration page, and then click the Syslog tab.

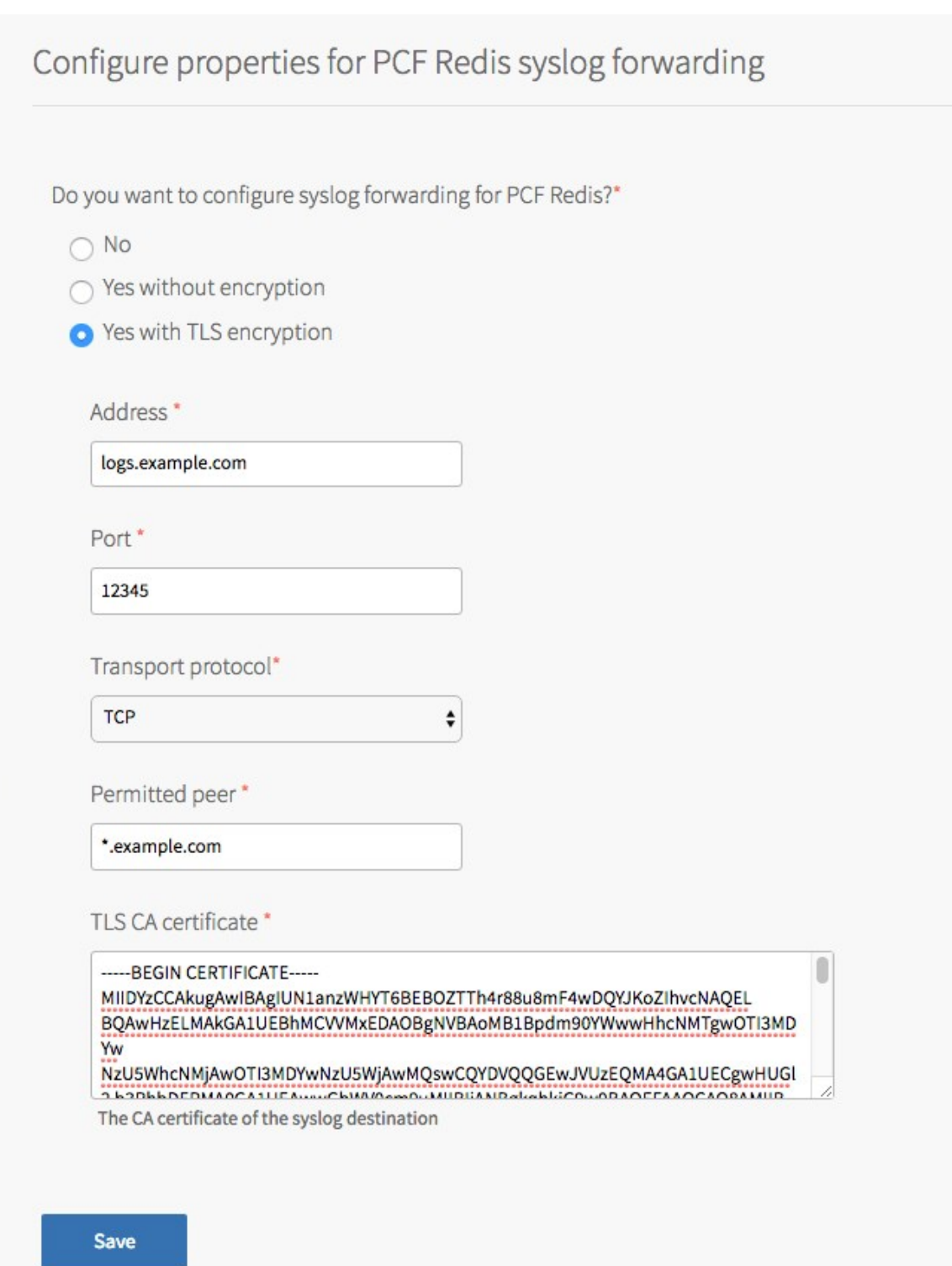

 $\blacktriangledown$ 

- 2. Select either Yes without encryption or Yes with TLS encryption.
	- Note: To use syslog forwarding for on-demand instances, you must select the [Allow outbound internet access from service instances](#page-49-0) checkbox in the On-Demand Service Settings tab.
- 3. Enter the Syslog Address and Port, and select the Transport protocol of your remote destination. You can only use TCP if you are using TLS encryption.

The information required for these fields is provided by your remote destination. Address should be something such as logs.papertrailapp.com, and Port will be a number such as 41635.

- 4. If you selected Yes with TLS encryption, complete these fields:
	- **Permitted Peer** refers to the remote syslog destination. It allows each VM to establish an encrypted tunnel with the remote syslog destination. The Permitted Peer is either the accepted fingerprint (SHA1) or name of the remote peer, for example \*.example.com.
	- TLS CA certificate refers to the trusted certificate authorities for the remote syslog destination. Large certificate chains (> 8 kb) are not supported.
- 5. Click Save.

### <span id="page-61-0"></span>Update Stemcell

If required, do the following to update the stemcell for Redis for PCF:

- 1. Download the stemcell from [Pivotal Network.](https://network.pivotal.io/products/stemcells-ubuntu-xenial)
- 2. In the Ops Manager, click Stemcell Library.
- 3. Click Import Stemcell, and then select the stemcell you downloaded from Pivotal Network.

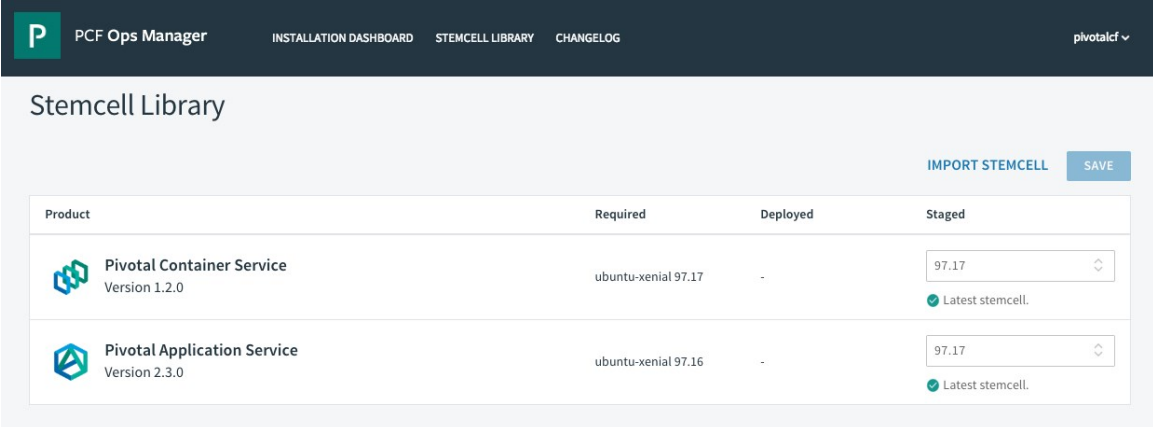

4. Click Save.

## Apply Changes from Your Configuration

Your installation is not complete until you apply your configuration changes. Follow the steps below:

- 1. Return to the Ops Manager Installation Dashboard.
- 2. In the Ops Manager Dashboard, do the following to complete the installation:
	- 1. If you are using Ops Manager v2.3 or later, click Review Pending Changes. For [more information about this Ops Manager page, see Reviewing Pending Product](https://docs.pivotal.io/pivotalcf/customizing/review-pending-changes.html) Changes.
	- 2. Click Apply Changes.

## Create Application Security Groups

To allow this service to have network access, you must create [Application Security Groups \(ASGs\).](http://docs.pivotal.io/pivotalcf/1-10/adminguide/app-sec-groups.html) Ensure your security group allows access to the Redis Service Broker VM and Dedicated VMs configured in your deployment. You can obtain the IP addresses for these VMs in Ops Manager under the Resource Config section for the Redis for PCF tile.

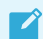

Note: Without ASGs, this service is unusable.

### Application Container Network Connections

Application containers that use instances of the Redis for PCF service require the following outbound network connections:

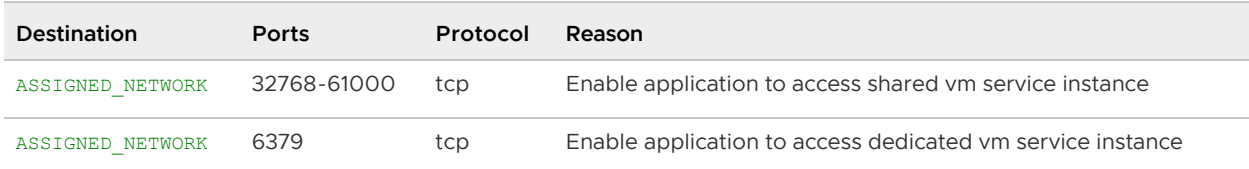

Create an ASG called redis-app-containers with the above configuration and bind it to the appropriate space or, to give all started apps access, bind to the default-running ASG set and restart your apps. Example:

```
[
   {
     "protocol": "tcp",
     "destination": "ASSIGNED_NETWORK",
     "ports": "6379"
   }
]
```
## Validating Installation

Smoke tests run as part of Redis for PCF installation to validate that the install succeeded. For more information, see [Redis for PCF Smoke Tests.](#page-98-0)

## Uninstalling Redis for PCF

To uninstall Redis for PCF, do the following:

- 1. In the PCF Ops Manager Installation dashboard, click the trash can icon in the lower right hand corner of the Redis for PCF tile.
- 2. Confirm deletion of the product, and then do the following:
	- 1. If you are using Ops Manager v2.3 or later, click Review Pending Changes. For [more information about this Ops Manager page, see Reviewing Pending Product](https://docs.pivotal.io/pivotalcf/customizing/review-pending-changes.html) Changes.
	- 2. Click Apply Changes.

[Create a pull request or raise an issue on the source for this page in GitHub](http://github.com/pivotal-cf/docs-redis/tree/1.14/installing.html.md.erb)

## Upgrading Redis for PCF

Warning: Redis for PCF v1.14 is no longer supported because it has reached the End of General Support (EOGS) phase as defined by the [Support Lifecycle Policy](https://pivotal.io/support/lifecycle_policy). To stay up to date with the latest software and security updates, upgrade to a supported version.

#### Page last updated:

А

This section contains the upgrade procedure and upgrade paths for Redis for PCF.

## Compatible Upgrade Paths

Breaking Change: Redis for PCF v1.14 and later requires a Xenial stemcell. You must  $\mathbf{z}$ manually download and import a new stemcell into the Ops Manager Stemcell Library before deploying Redis for PCF 1.14.0. This might break automation you have set up to update Redis for PCF deployments that used Trusty stemcells. To download the Xenial stemcell from Pivotal Network, click [Stemcells for PCF \(Ubuntu Xenial\).](https://network.pivotal.io/products/stemcells-ubuntu-xenial)

Before upgrading Redis for PCF, for compatibility information, see the [Product Version Matrix](http://docs.pivotal.io/compatibility-matrix.pdf).

### <span id="page-63-0"></span>Update Add-ons to Run with Xenial Stemcell

Redis for PCF v1.14 and later requires a Xenial stemcell. If you are using any of the following BOSH add-ons with your PCF deployment, you must update the add-on definition to include the Xenial stemcell before you deploy Redis for PCF v1.14:

- [File Integrity Monitoring for PCF Add-on. For update instructions, see Updating FIM Add-on](https://docs.pivotal.io/addon-fim/updating-for-xenial.html) for PCF to Run with Xenial Stemcells.
- [ClamAV for PCF Add-on. For update instructions, see Updating ClamAV Add-on for PCF to](https://docs.pivotal.io/addon-antivirus/1-14/updating-for-xenial.html) Run with Xenial Stemcells.
- [IPsec for PCF Add-on. For update instructions, see Updating IPsec Add-on for PCF to Run](https://docs.pivotal.io/addon-ipsec/updating-for-xenial.html) with Xenial Stemcells.

## Upgrade to Redis for PCF v1.14.0

This product enables a reliable upgrade experience between versions of the product that is deployed through Ops Manager.

For information on the upgrade paths for each released version, see [Compatible Upgrade Paths](#page-12-0) above.

To upgrade Redis for PCF to v1.14:

 $\mathbb{Z}^2$ 

- 1. Download the Ubuntu Xenial stemcell from [Pivotal Network,](https://network.pivotal.io/products/stemcells-ubuntu-xenial) and import it into the Ops Manager Stemcell Library. For instructions, see [Update Stemcell](#page-61-0).
- 2. Download the latest version of the product from [Pivotal Network](https://network.pivotal.io/products/p-redis).
- 3. Upload the new .pivotal file to Ops Manager.
- 4. If required, upload the stemcell associated with the update.
- 5. If required, update any new mandatory configuration parameters.
- 6. Pivotal recommends that you run the upgrade-all-service-instances errand. For how to run the errand, see [Upgrade All Service Instances](#page-117-0).
	- Note: Existing service instances are not upgraded if you do not run this errand. These instances do not benefit from any security fixes or new features included in the upgrade.
- 7. Click Apply changes. The rest of the process is automated.

During the upgrade deployment each Redis instance experiences a small period of downtime as each Redis instance is updated with the new software components. This downtime is because the Redis instances are single VMs operating in a non-HA setup.

The length of the downtime depends on whether there is a stemcell update to replace the operating system image or whether the existing VM can simply have the Redis software updated. Stemcell updates incur additional downtime while the IaaS creates the new VM, whereas updates without a stemcell update are faster.

Ops Manager ensures the instances are updated with the new packages and any configuration changes are applied automatically.

Upgrading to a newer version of the product does not cause any loss of data or configuration.

## Downtime During Upgrades and Redeploys

A redeploy causes downtime for the Redis for PCF tile. This section clarifies what events trigger a redeploy.

### Ops Manager Changes

In Ops Manager, any field that changes the manifest causes a redeploy of the Redis for PCF tile.

### PAS Changes

In the Pivotal Application Service (PAS), changes to any of the following properties can trigger downtime:

- ..cf.consul\_server.ips-Consul Server Resource Config
- \$runtime.system\_domain—Runtime System Domain
- ..cf.ha\_proxy.skip\_cert\_verify.value—Disable SSL certificate verification for this environment in PAS
- \$runtime.apps\_domain—Runtime Apps Domain
- ..cf.nats.ips—NATS Resource Config  $\bullet$
- \$self.service\_network-Service Networks in Ops Manager  $\bullet$

When the operator applies any of the above changes to PAS, downtime is triggered for:

- Redis on-demand broker in Redis for PCF v1.8 and later
- Dedicated-VM and Shared-VM Services in Redis for PCF v1.9 and earlier

### Upgrading all Service Instances

- For Redis for PCF v1.8 and later, downtime for service instances occurs only after the operator runs the upgrade-all-service-instances BOSH errand, after all tile upgrades are completed successfully.
- Any change to a field on the Redis for PCF tile causes BOSH to redeploy the on-demand Redis broker and can cause service instance downtime when the operator runs the upgradeall-service-instances errand.

## <span id="page-65-0"></span>Network Changes after Deployment

This section explains how changing the network after deploying Redis for PCF affects instances and apps.

### Dedicated and Shared VMs

To change the network for dedicated-VM and shared-VM services, click Assign AZs and Networks in the Redis for PCF tile configuration and use the Network dropdown. The network applies to both shared-VM and dedicated-VM services.

You can also change the network by altering the CIDR in the BOSH Director tile.

Pivotal discourages changing the network that a pre-existing dedicated-VM deployment or shared-VM deployment works with.

If the network is changed, app bindings for existing dedicated-VM and shared-VM instances might stop working. Dedicated-VMs might also be reallocated as new service instances without their data being cleaned, resulting in a data leak between apps.

### On-Demand Service Instances

To change the service network for on-demand service instances, click Assign AZs and Networks in the Redis tile configuration and use the Service Network dropdown. The service network applies to on-demand service instances.

You can also change the service network by altering the CIDR in the BOSH Director tile.

If you change the service network, you must unbind and rebind existing apps to the on-demand Redis instance.

New on-demand service instances are placed into the new service network, but existing on-demand service instances are not moved. If you need to move the data in on-demand Redis instances to a new service network, you must create a new instance, migrate the data manually, and delete the old instance.

Similarly, changing the availability zone (AZ) for an on-demand plan only applies to new on-demand instances and does not alter existing instances.

## Release Policy

When a new version of Redis is released, a new version of Redis for Pivotal Cloud Foundry is released soon after.

For more information about the Pivotal Cloud Foundry release policy, see [Release Policy](https://docs.pivotal.io/pivotalcf/security/process/pcf-security.html#release-policy).

[Create a pull request or raise an issue on the source for this page in GitHub](http://github.com/pivotal-cf/docs-redis/tree/1.14/upgrade.html.md.erb)

## <span id="page-66-0"></span>Setting Limits for On-Demand Service Instances

Warning: Redis for PCF v1.14 is no longer supported because it has reached the End of General Support (EOGS) phase as defined by the [Support Lifecycle Policy](https://pivotal.io/support/lifecycle_policy). To stay up to date with the latest software and security updates, upgrade to a supported version.

#### Page last updated:

Δ

On-demand provisioning is intended to accelerate app development by eliminating the need for development teams to request and wait for operators to create a service instance. However, to control costs, operations teams and administrators must ensure responsible use of resources.

There are several ways to control the provisioning of on-demand service instances by setting various quotas at these levels:

- **[Global](#page-67-0)**
- [Plan](#page-67-1)
- [Org](#page-67-2)
- [Space](#page-68-0)

After you set quotas, you can:

- [View Current Org and Space-level Quotas](#page-22-0)
- [Monitor Quota Use and Service Instance Count](#page-69-0)
- [Calculate Resource Costs for On-Demand Plans](#page-69-1)

## <span id="page-67-0"></span>Create Global-level Quotas

Each Redis for Pivotal Cloud Foundry service has a separate service broker. A global quota at the service level sets the maximum number of service instances that can be created by a given service broker. If a service has more than one plan, then the number of service instances for all plans combined cannot exceed the global quota for the service.

The operator sets a global quota for each Redis for PCF service independently. For example, if you have Redis for Pivotal Cloud Foundry and RabbitMQ for Pivotal Cloud Foundry, you must set a separate global service quota for each of them.

When the global quota is reached for a service, no more instances of that service can be created unless the quota is increased, or some instances of that service are deleted.

## <span id="page-67-1"></span>Create Plan-level Quotas

A service may offer one or more plans. You can set a separate quota per plan so that instances of that plan cannot exceed the plan quota. For a service with multiple plans, the total number of instances created for all plans combined cannot exceed the [global quota](#page-67-0) for the service.

When the plan quota is reached, no more instances of that plan can be created unless the plan quota is increased or some instances of that plan are deleted.

## <span id="page-67-2"></span>Create and Set Org-level Quotas

An org-level quota applies to all Redis for PCF services and sets the maximum number of service instances an organization can create within Redis for PCF. For example, if you set your org-level quota to 100, developers can create up to 100 service instances in that org using any combination of Redis for PCF services.

When this quota is met, no more service instances of any kind can be created in the org unless the quota is increased or some service instances are deleted.

To create and set an org-level quota, do the following:

1. Run this command to create a quota for service instances at the org level:

```
cf create-quota QUOTA-NAME -m TOTAL-MEMORY -i INSTANCE-MEMORY -r ROUTES -s SERV
ICE-INSTANCES --allow-paid-service-plans
```
Where:

- QUOTA-NAME—A name for this quota
- TOTAL-MEMORY—Maximum memory used by all service instances combined  $\ddot{\circ}$
- INSTANCE-MEMORY—Maximum memory used by any single service instance  $\ddot{\circ}$
- ROUTES—Maximum number of routes allowed for all service instances combined  $\ddot{\circ}$
- SERVICE-INSTANCES—Maximum number of service instances allowed for the org

For example:

cf create-quota myquota -m 1024mb -i 16gb -r 30 -s 50 --allow-paid-service-plan s

VMware, Inc 68

2. Associate the quota you created above with a specific org by running the following command:

```
cf set-quota ORG-NAME QUOTA-NAME
```
For example:

cf set-quota dev\_org myquota

For more information on managing org-level quotas, see [Creating and Modifying Quota Plans](https://docs.pivotal.io/pivotalcf/1-12/adminguide/quota-plans.html).

### <span id="page-68-0"></span>Create and Set Space-level Quotas

A space-level service quota applies to all Redis for PCF services and sets the maximum number of service instances that can be created within a given space in Redis for PCF. For example, if you set your space-level quota to 100, developers can create up to 100 service instances in that space using any combination of Redis for PCF services.

When this quota is met, no more service instances of any kind can be created in the space unless the quota is updated or some service instances are deleted.

To create and set a space-level quota, do the following:

1. Run the following command to create the quota:

```
cf create-space-quota QUOTA-NAME -m TOTAL-MEMORY -i INSTANCE-MEMORY -r ROUTES -
s SERVICE-INSTANCES --allow-paid-service-plans
```
Where:

- QUOTA-NAME—A name for this quota
- TOTAL-MEMORY—Maximum memory used by all service instances combined  $\ddot{\rm{o}}$
- INSTANCE-MEMORY—Maximum memory used by any single service instance  $\ddot{\circ}$
- ROUTES—Maximum number of routes allowed for all service instances combined  $\ddot{\circ}$
- SERVICE-INSTANCES—Maximum number of service instances allowed for the org

For example:

```
cf create-space-quota myspacequota -m 1024mb -i 16gb -r 30 -s 50 --allow-paid-s
ervice-plans
```
2. Associate the quota you created above with a specific space by running the following command:

cf set-space-quota SPACE-NAME QUOTA-NAME

For example:

cf set-space-quota myspace myspacequota

For more information on managing space-level quotas, see [Creating and Modifying Quota Plans](https://docs.pivotal.io/pivotalcf/1-12/adminguide/quota-plans.html).

## View Current Org and Space-level Quotas

To view org quotas, run the following command.

cf org ORG-NAME

To view space quotas, run the following command:

cf space SPACE-NAME

[For more information on managing org and space-level quotas, see the Creating and Modifying](https://docs.pivotal.io/pivotalcf/adminguide/quota-plans.html) Quota Plans.

## <span id="page-69-0"></span>Monitor Quota Use and Service Instance Count

Service-level and plan-level quota use, and total number of service instances, are available through the on-demand broker metrics emitted to Loggregator. These metrics are listed below:

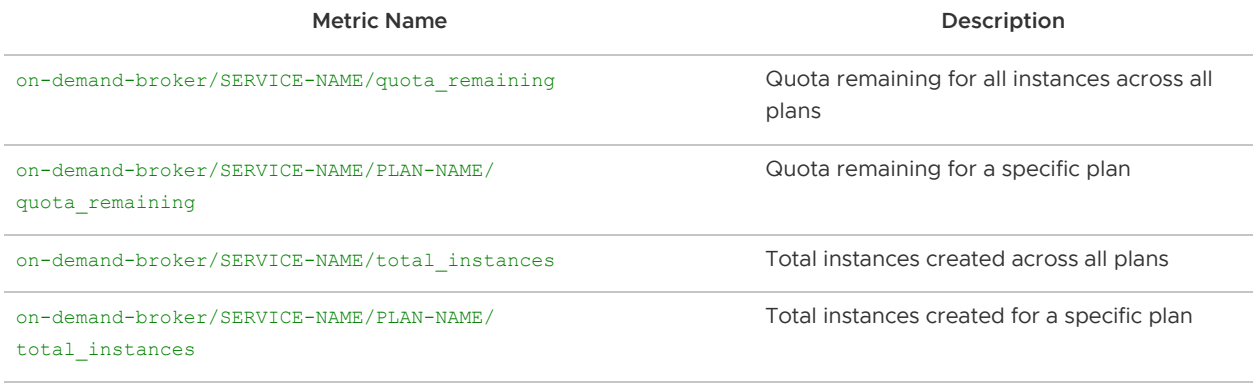

 $\blacktriangledown$ 

Note: Quota metrics are not emitted if no quota has been set.

You can also view service instance usage information in Apps Manager. For more information, see [Reporting Instance Usage with Apps Manager](https://docs.pivotal.io/pivotalcf/opsguide/accounting-report-apps-man.html).

## <span id="page-69-1"></span>Calculate Resource Costs for On-Demand Plans

On-demand plans use dedicated VMs, disks, and various other resources from an IaaS, such as AWS. To calculate maximum resource cost for plans individually or combined, you multiply the quota by the cost of the resources selected in the plan configuration(s). The specific costs depend on your IaaS.

To view configurations for your Redis for PCF on-demand plan, do the following:

- 1. Navigate to Ops Manager Installation Dashboard > Redis > Settings.
- 2. Click the section for the plan you want to view. For example, On-Demand Plan 1.

The image below shows an example that includes the VM type and persistent disk selected for the server VMs, as well as the quota for this plan.

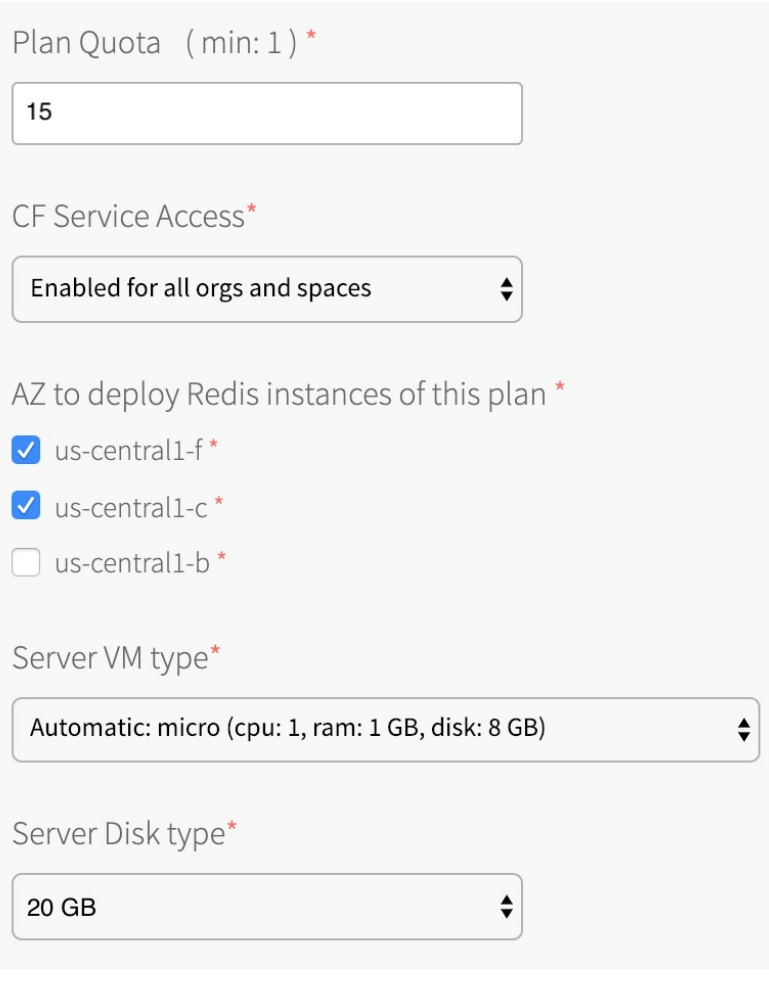

Note: Although operators can limit on-demand instances with plan quotas and a global quota, as described in the above topics, IaaS resource usage still varies based on the number of on-demand instances provisioned.

### Calculate Maximum Resource Cost Per On-Demand Plan

To calculate the maximum cost of VMs and persistent disk for each plan, do the following calculation:

#### plan quota x cost of selected resources

For example, if you selected the options in the above image, you have selected a VM type micro and a persistent disk type 20 GB, and the plan quota is 15. The VM and persistent disk types have an associated cost for the IaaS you are using. Therefore, to calculate the maximum cost of resources for this plan, multiply the cost of the resources selected by the plan quota:

(15 x cost of micro VM type) + (15 x cost of 20 GB persistent disk) = max cost per plan

### Calculate Maximum Resource Cost for All On-Demand Plans

To calculate the maximum cost for all plans combined, add together the maximum costs for each plan. This assumes that the sum of your individual plan quotas is less than the global quota.

Here is an example:

(plan1 quota x plan1 resource cost) + ( plan2 quota x plan2 resource cost) = max cost for all plans

 $\mathbf{z}$ 

### Calculate Actual Resource Cost of all On-Demand Plans

To calculate the current actual resource cost across all your on-demand plans:

- 1. Find the number of instances currently provisioned for each active plan by looking at the total instance [metric](#page-69-0) for that plan.
- 2. Multiply the total instance count for each plan by that plan's resource costs. Record the costs for each plan.
- 3. Add up the costs noted in Step 2 to get your total current resource costs.

#### For example:

Α

(plan1 total instances x plan1 resource cost) + (plan2 total instances x plan2 resource cost) = current cost for all plans

[Create a pull request or raise an issue on the source for this page in GitHub](http://github.com/pivotal-cf/docs-redis/tree/1.14/set-quotas.html.md.erb)

### <span id="page-71-0"></span>Configuring Automated Service Backups

Warning: Redis for PCF v1.14 is no longer supported because it has reached the End of General Support (EOGS) phase as defined by the [Support Lifecycle Policy](https://pivotal.io/support/lifecycle_policy). To stay up to date with the latest software and security updates, upgrade to a supported version.

#### Page last updated:

This topic describes how to configure automated backups in Redis for Pivotal Cloud Foundry (PCF).

## Comparison of the Available Backup Methods

Redis for PCF provides two backup methods, which can be used together or alone:

- BOSH Backup and Restore (BBR) preferred
- Automated service backups  $\bullet$

If you have already set up BBR for your Pivotal Application Service (PAS) deployment, you might find it easier to use BBR to back up your on-demand Redis service instances, in addition to or instead of, using automated service backups.

The table below summarizes the differences between the two methods:

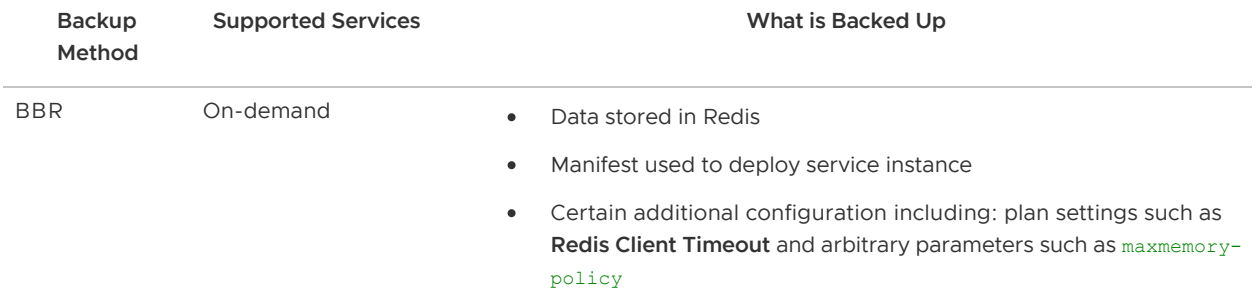
$\blacktriangledown$ 

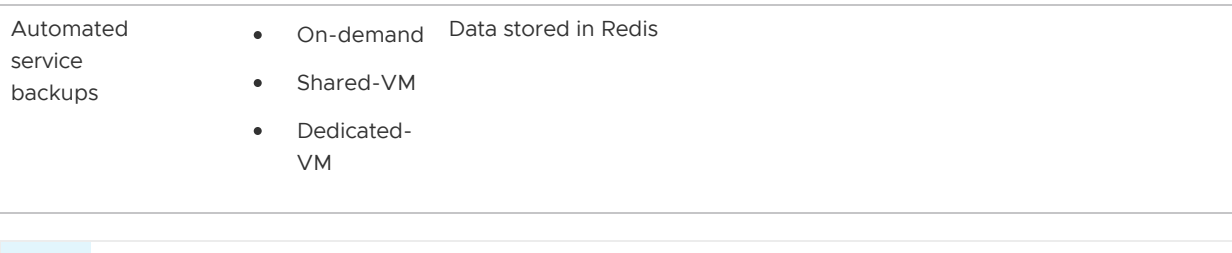

Note: Neither backup method backs up other manual changes made to service instances, either via SSH or with the redis client config command.

For more information, see [BOSH Backup and Restore \(BBR\) for On-Demand Redis for PCF.](#page-83-0)

# About Automated Service Backups

You can configure automatic backups for all service plan types: on-demand, dedicated-VM, and shared-VM.

Automated backups have the following features:

- Backups run on a configurable schedule.  $\bullet$
- Every instance is backed up.
- The Redis broker state file is backed up.
- Data from Redis is flushed to disk before the backup is started by running a BGSAVE on each instance.
- You can configure Amazon Web Services (AWS) S3, SCP, Azure, or Google Cloud Storage (GCS) as your destination.

# Backup Files

When Redis for PCF runs an automated backup, it labels the backups in the following ways:

- For dedicated-VM and shared-VM plans, backups are labeled with timestamp, instance GUID, and plan name. Files are stored by date.
- For on-demand plans, backups are labeled with timestamp and plan name. Files are stored by deployment, then date.

For each backup artifact, Redis for PCF creates a file that contains the MD5 checksum for that artifact. This can be used to validate that the artifact is not corrupted.

# About Configuring Backups

Redis for PCF automatically backs up databases to external storage.

- How and where: There are four options for how automated backups transfer backup data and where the data saves to:
	- [Option 1: Back Up with AWS:](#page-73-0) Redis for PCF runs an AWS S3 client that saves backups to an S3 bucket.
	- [Option 2: Back Up with SCP:](#page-76-0) Redis for PCF runs an SCP command that secure-

copies backups to a VM or physical machine operating outside of PCF. SCP stands for secure copy protocol, and offers a way to securely transfer files between two hosts. The operator provisions the backup machine separately from their PCF installation. This is the fastest option.

- [Option 3: Back Up to GCS:](#page-78-0) Redis for PCF runs an GCS SDK that saves backups to an Google Cloud Storage bucket.
- [Option 4: Back Up to Azure](#page-81-0): Redis for PCF runs an Azure SDK that saves backups to an Azure storage account.
- When: Backups follow a schedule that you specify with a cron expression.

For general information about cron, see [package cron.](http://godoc.org/github.com/robfig/cron)

To configure automated backups, follow the procedures below according to the option you choose for external storage.

# <span id="page-73-0"></span>Option 1: Back Up with AWS

To back up your database to an Amazon S3 bucket, complete the following procedures:

- [Create a Policy and Access Key](#page-73-1)
- [Configure Backups in Ops Manager](#page-74-0)

## <span id="page-73-1"></span>Create a Policy and Access Key

Redis for PCF accesses your S3 store through a user account. Pivotal recommends that this account be solely for Redis for PCF. You must apply a minimal policy that lets the user account upload backups to your S3 store.

Do the following to create a policy and access key:

- 1. Navigate to the AWS Console and log in.
- 2. To create a new custom policy, go to IAM > Policies > Create Policy > Create Your Own Policy and paste in the following permissions:

```
{
        "Version": "2012-10-17",
        "Statement": [
                {
                       "Effect": "Allow",
                       "Action": [
                              "s3:ListBucket",
                              "s3:ListBucketMultipartUploads",
                              "s3:ListMultipartUploadParts",
                              "s3:PutObject"
                       ],
                       "Resource": [
                              "arn:aws:s3:::MY-BUCKET-NAME",
                              "arn:aws:s3:::MY-BUCKET-NAME/*"
\sim 100 \sim 100 \sim 100 \sim 110 \sim 110 \sim 110 \sim 110 \sim 110 \sim 110 \sim 110 \sim 110 \sim 110 \sim 110 \sim 110 \sim 110 \sim 110 \sim 110 \sim 110 \sim 110 \sim 110 \sim 110 \sim 110 \sim 110 \sim 110 \sim 
               }
        ]
}
```
Where MY-BUCKET-NAME is the name of your S3 bucket.

If the S3 bucket does not already exist, add s3:CreateBucket to the Action list to create it.

- 3. (Recommended) Create a new user for Redis for PCF and record its Access Key ID and Secret Access Key, the user credentials.
- 4. (Recommended) Attach the policy you created to the AWS user account that Redis for PCF will use to access S3. Go to IAM > Policies > Policy Actions > Attach.

## <span id="page-74-0"></span>Configure Backups in Ops Manager

Do the following to connect Redis for PCF to your S3 account:

- 1. Navigate to the Ops Manager Installation Dashboard and click the Redis for PCF tile.
- 2. Click Backups.
- 3. Under Backup configuration, select AWS S3.

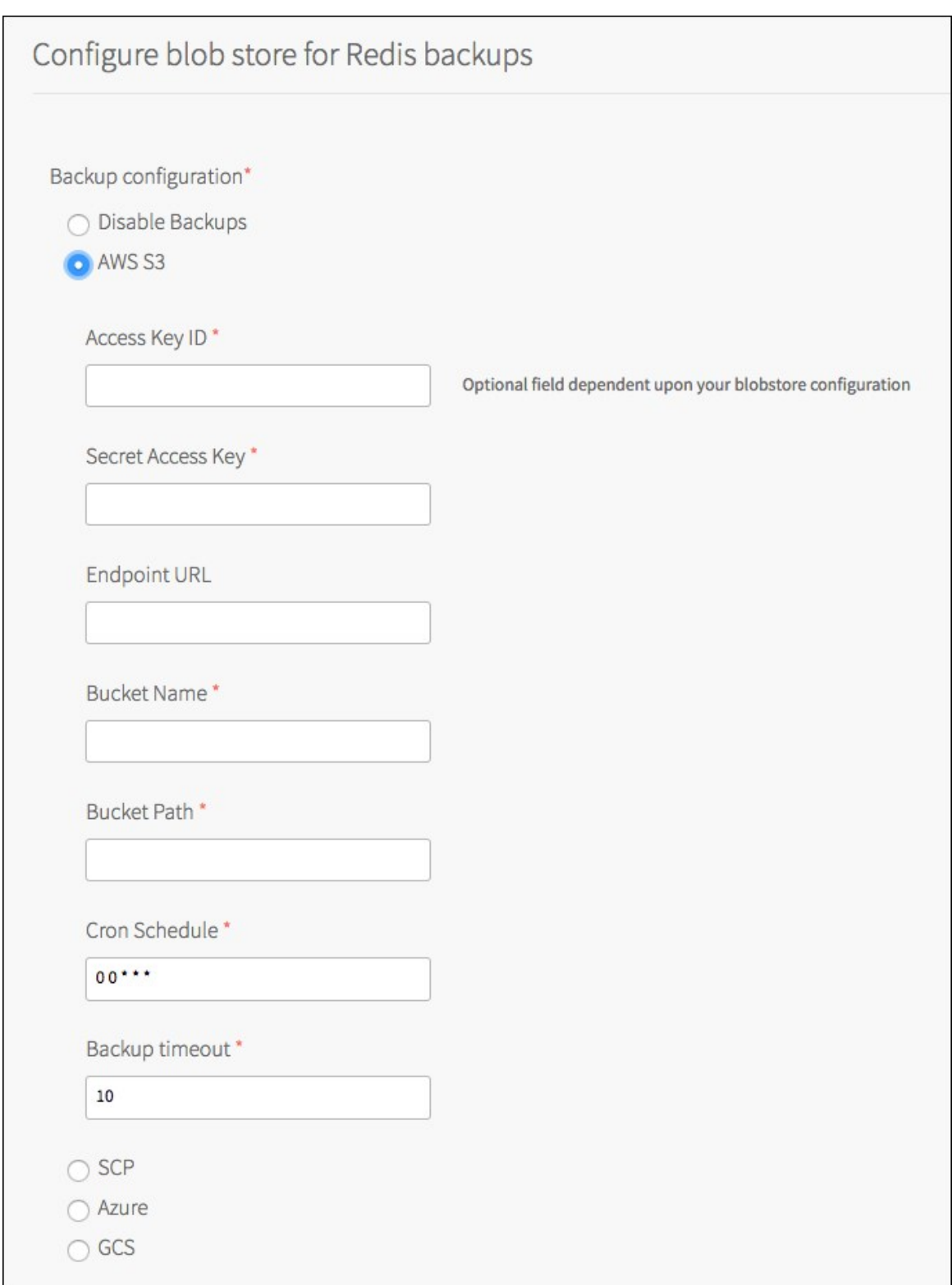

4. Fill in the fields as follows:

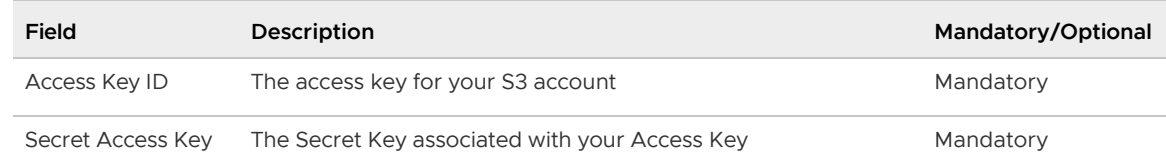

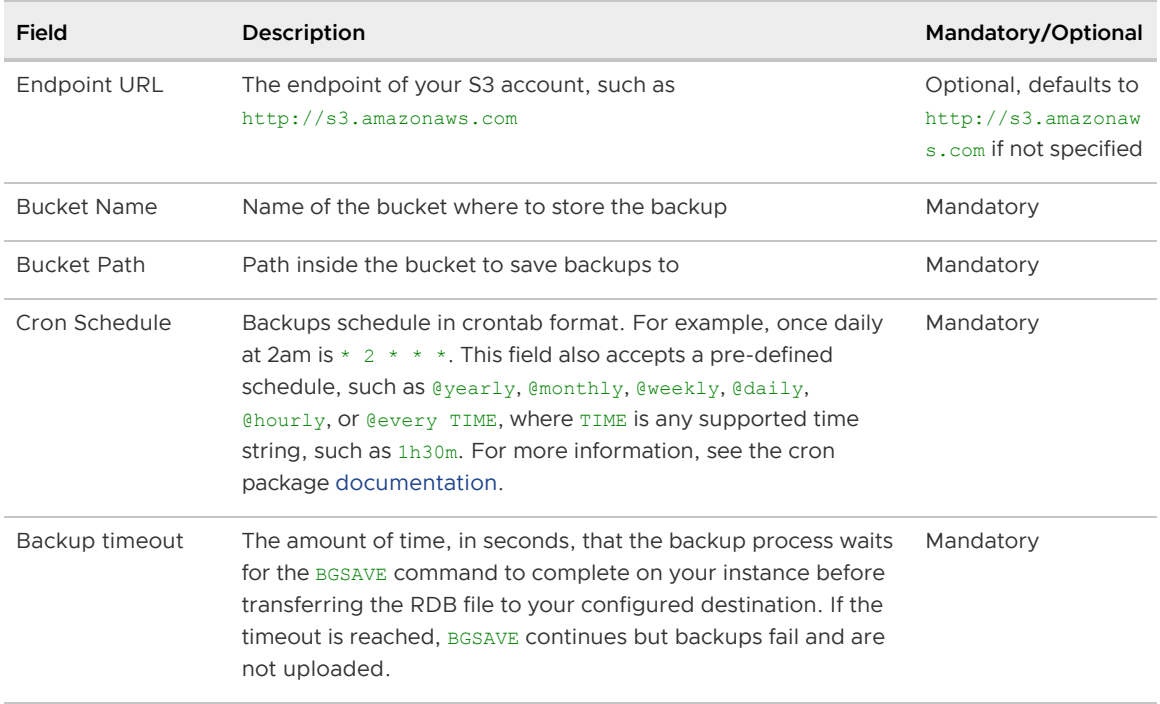

5. Click Save.

 $\mathcal{A}$ 

# <span id="page-76-0"></span>Option 2: Back Up with SCP

To back up your database using SCP, complete the following procedures:

- [\(Recommended\) Create a Public and Private Key Pair](#page-76-1)
- [Configure Backups in Ops Manager](#page-76-2)

## <span id="page-76-1"></span>(Recommended) Create a Public and Private Key Pair

Redis for PCF accesses a remote host as a user with a private key for authentication. Pivotal recommends that this user and key pair be solely for Redis for PCF.

Do the following to create a new public and private key pair for authenticating:

1. Determine the remote host that you will be using to store backups for Redis for PCF. Ensure that the Redis service instances can access the remote host.

> Note: Pivotal recommends using a VM outside the PCF deployment for the destination of SCP backups. As a result you might need to enable public IPs for the Redis VMs.

- 2. Create a new user for Redis for PCF on the destination VM.
- 3. Create a new public and private key pair for authenticating as the above user on the destination VM.

### <span id="page-76-2"></span>Configure Backups in Ops Manager

Do the following to connect Redis for PCF to your destination VM:

1. Navigate to the Ops Manager Installation Dashboard and click the Redis for PCF tile.

- 2. Click Backups.
- 3. Under Backup configuration, select SCP.

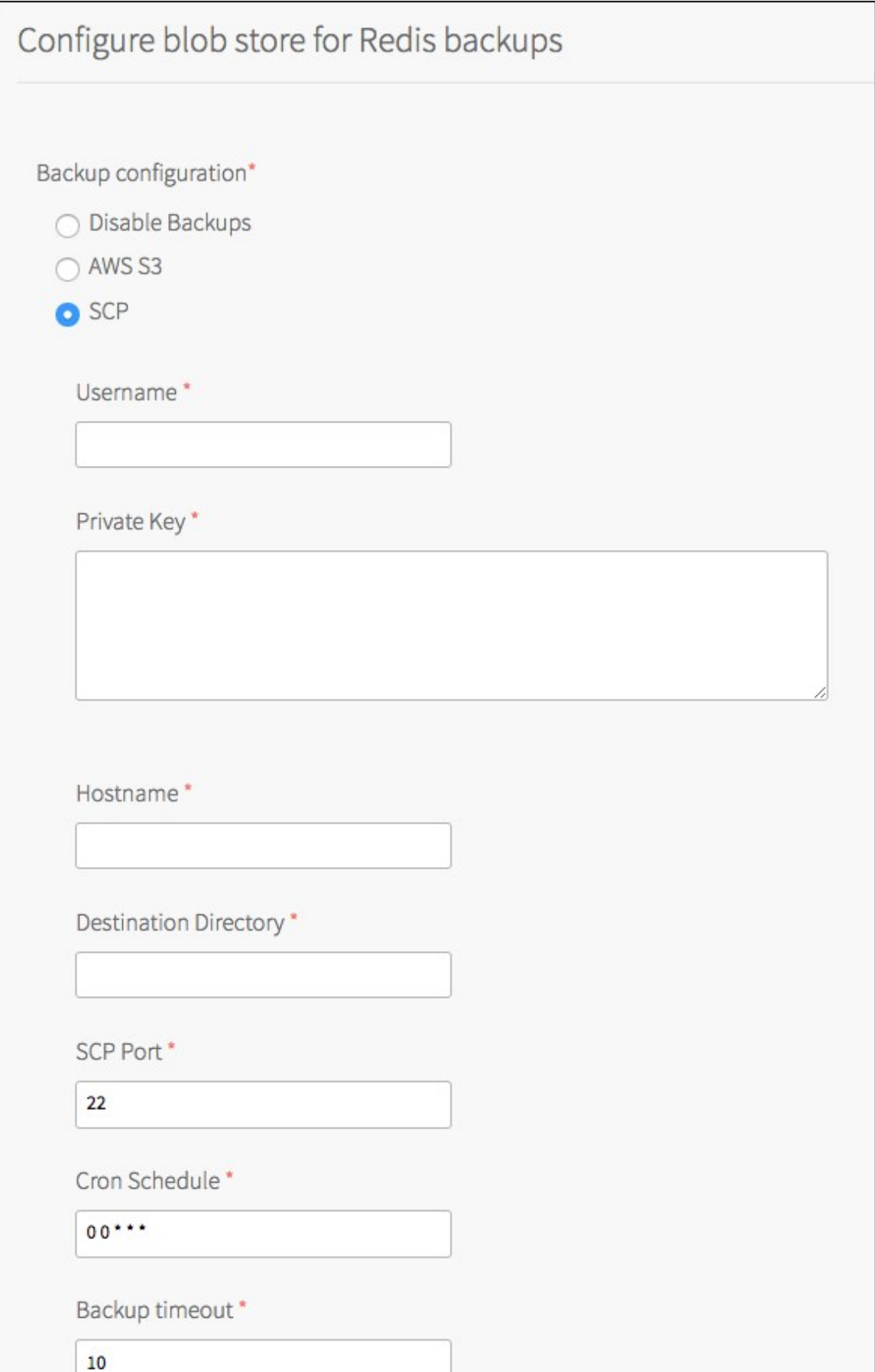

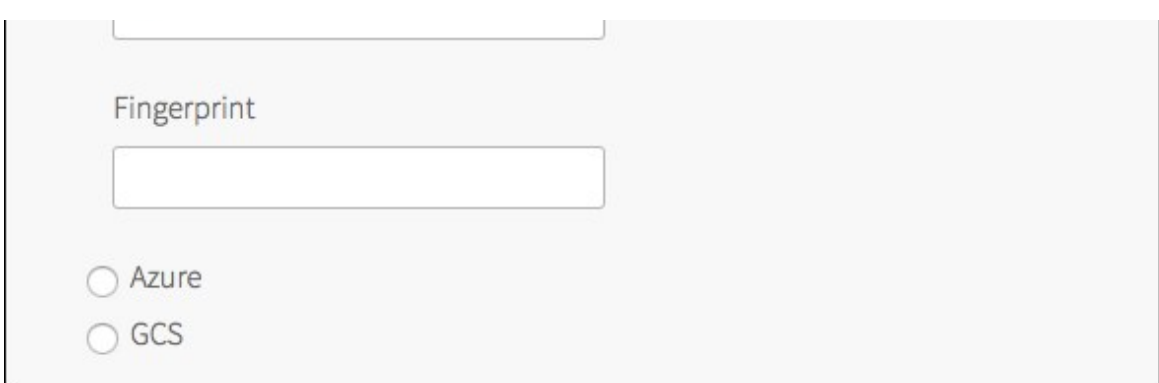

4. Fill in the fields as follows:

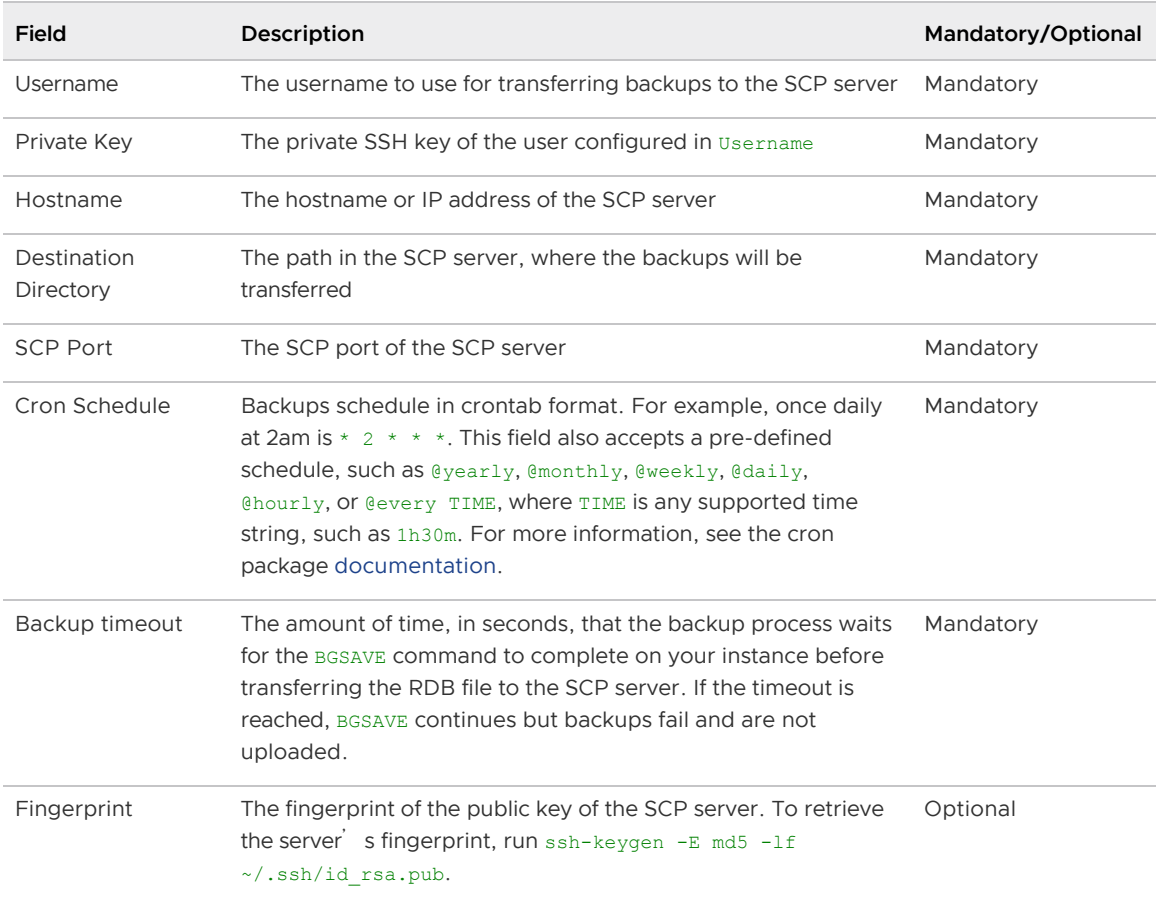

5. Click Save.

# <span id="page-78-0"></span>Option 3: Back Up with GCS

To back up your database using GCS, complete the following procedures:

- $\overline{\phantom{a}}$ [Create a Service Account](#page-78-1)
- [Configure Backups in Ops Manager](#page-79-0)

## <span id="page-78-1"></span>Create a Service Account

Redis for PCF accesses your GCS store through a service account. Pivotal recommends that this account be solely for Redis for PCF. You must apply a minimal policy that lets the user account upload backups to your GCS store.

Do the following to create a service account with the correct permissions:

- 1. In the GCS console, create a new service account for Redis for PCF: IAM and Admin > Service Accounts > Create Service Account.
- 2. Enter a unique name in the Service account name field, such as Redis-for-PCF.
- 3. In the Roles dropdown, grant the new service account the Storage Admin role.
- 4. Select the Furnish a new private key checkbox so that a new key is created and downloaded.
- 5. Click Create and take note of the name and location of the service account JSON file that is downloaded.

## <span id="page-79-0"></span>Configure Backups in Ops Manager

Do the following to connect Redis for PCF to GCS:

- 1. Navigate to the Ops Manager Installation Dashboard and click the Redis for PCF tile.
- 2. Click Backups.
- 3. Under Backup configuration, select GCS.

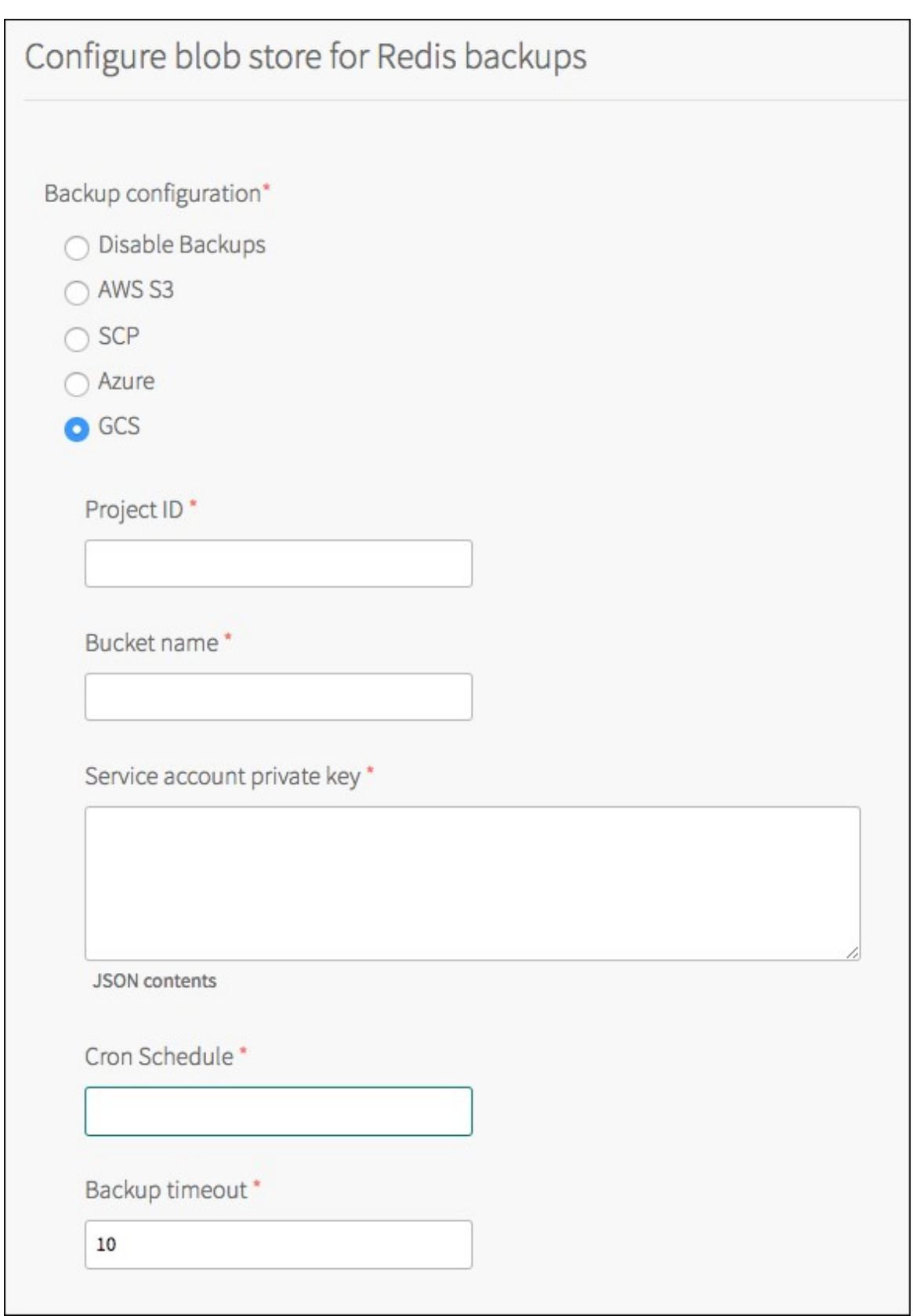

4. Fill in the fields as follows:

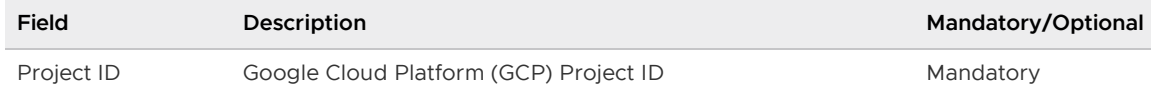

è

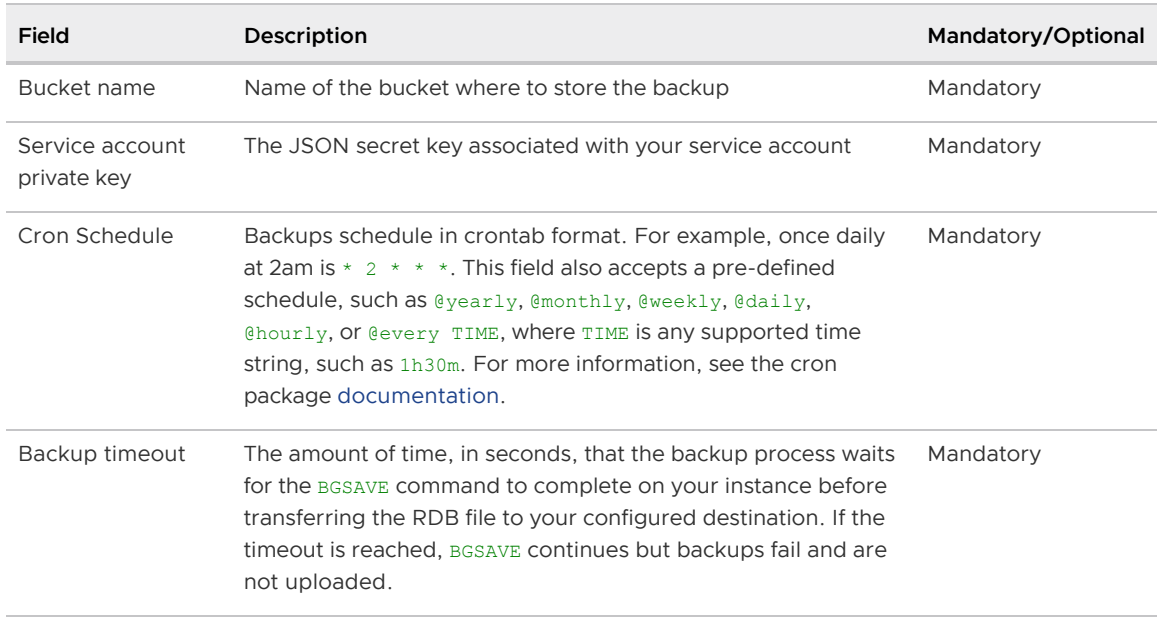

5. Click Save.

# <span id="page-81-0"></span>Back Up to Azure

Do the following to back up your database to an Azure storage account:

- 1. Navigate to the Ops Manager Installation Dashboard and click the Redis for PCF tile.
- 2. Click Backups.
- 3. Under Backup configuration, select Azure.

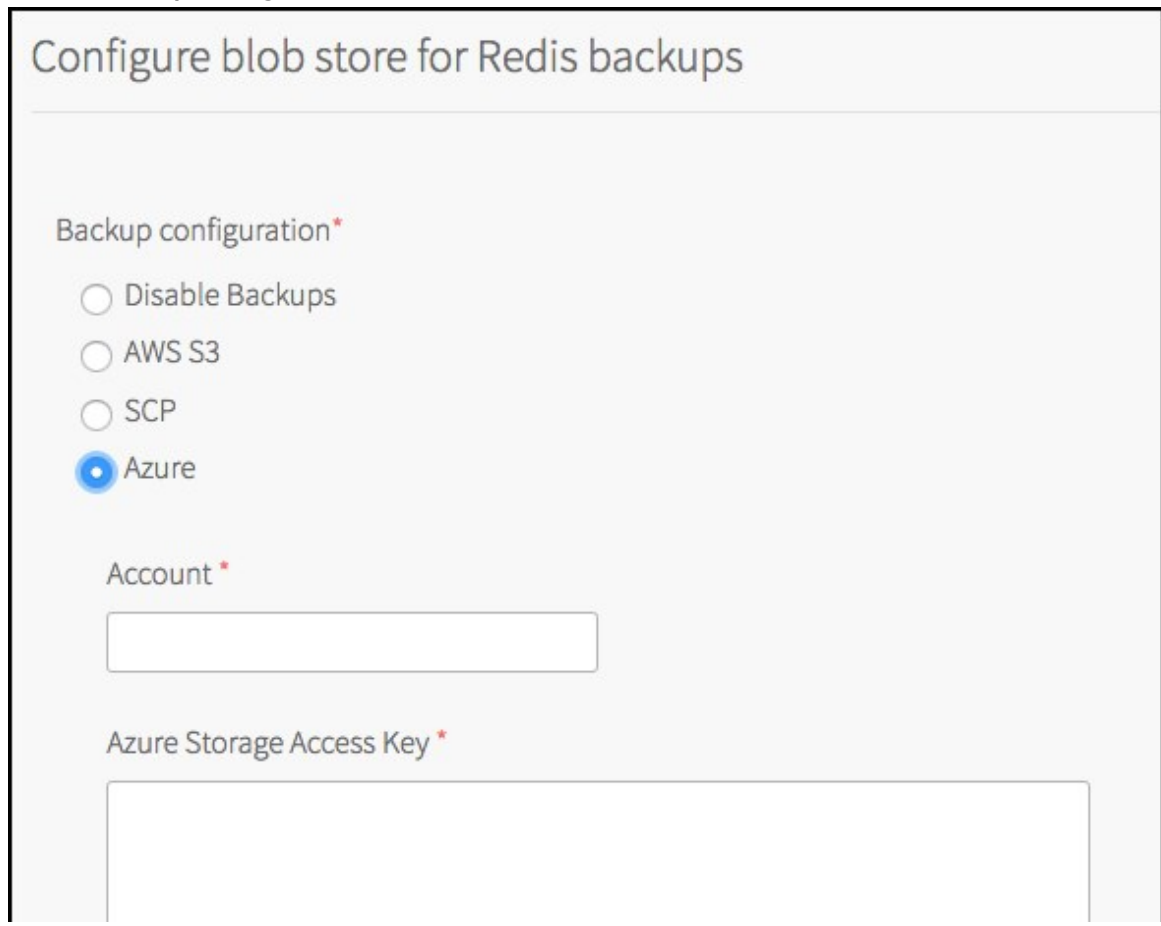

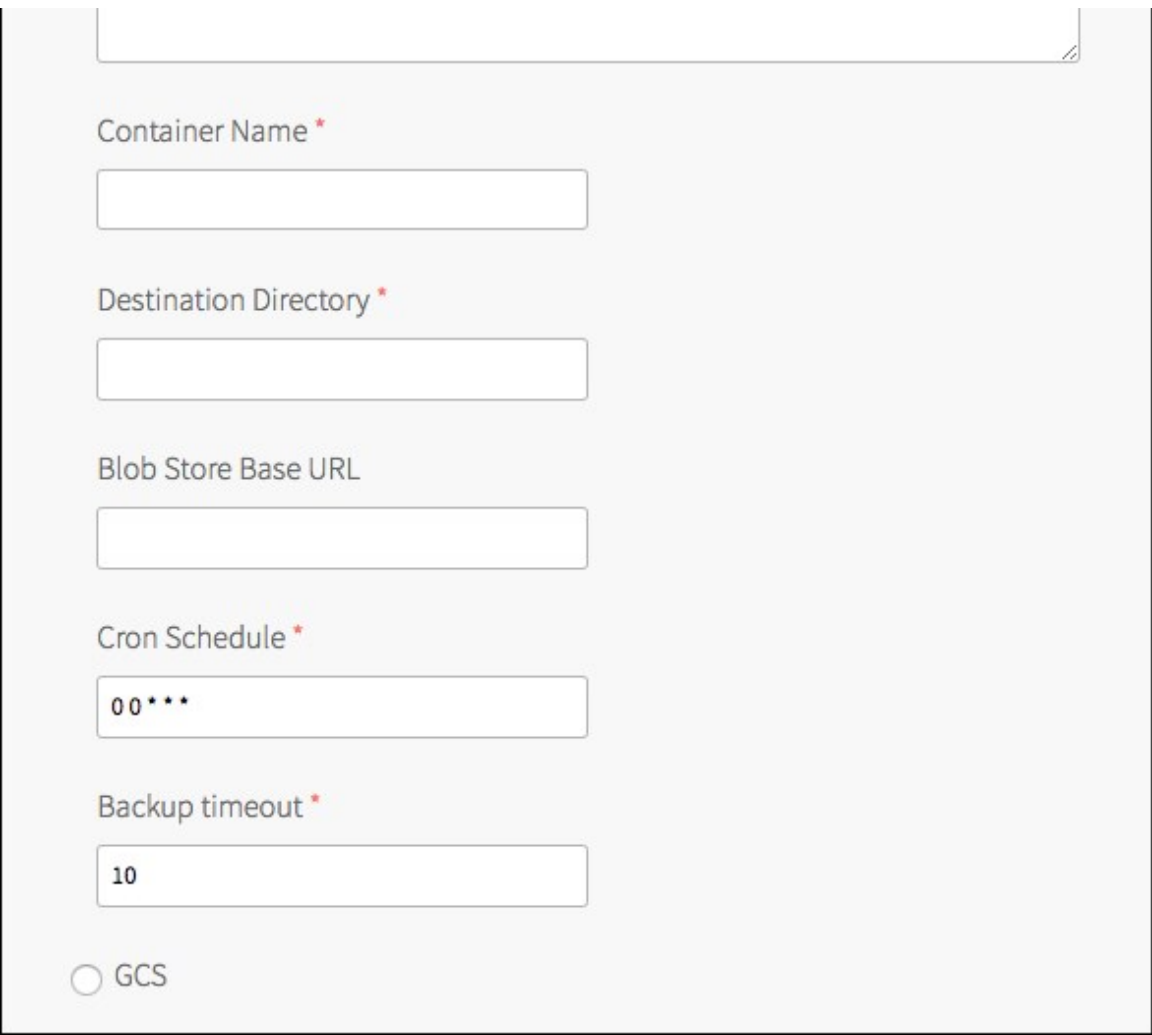

4. Fill in the fields as follows:

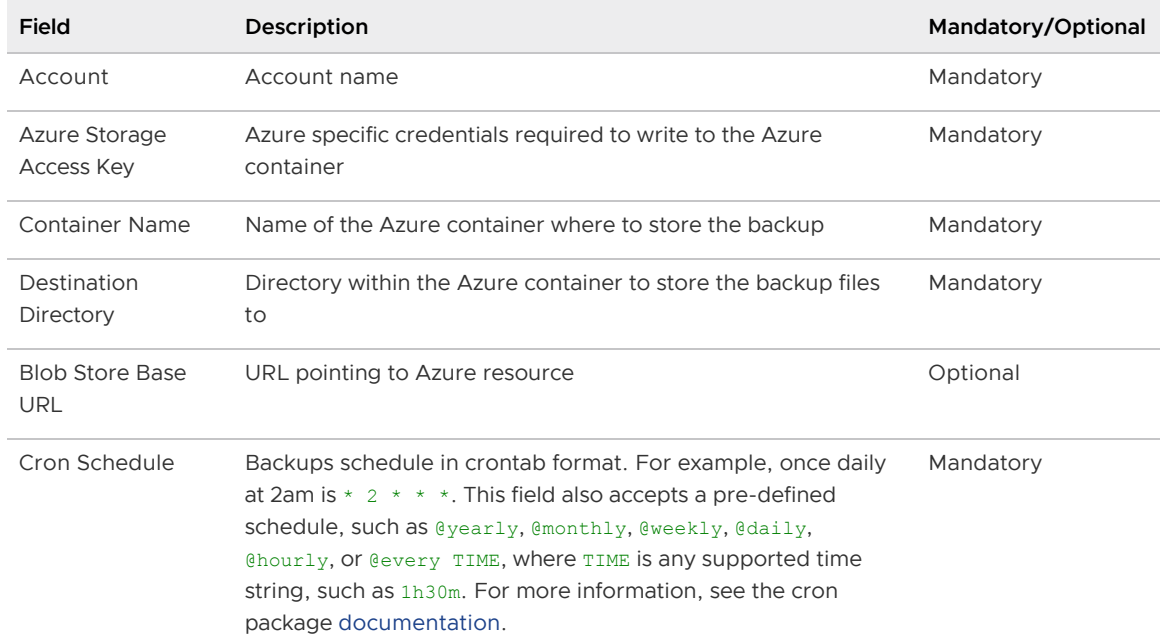

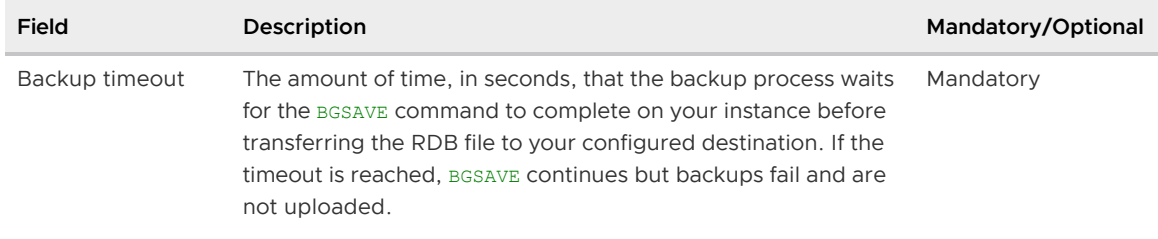

5. Click Save.

# Back Up and Restore Manually

[To back up or restore Redis manually, see Manually Backing Up and Restoring Redis for Pivotal](https://community.pivotal.io/s/article/Manually-Backing-Up-and-Restoring-Redis-for-Pivotal-Cloud-Foundry) Cloud Foundry in the Pivotal Support knowledge base.

[Create a pull request or raise an issue on the source for this page in GitHub](http://github.com/pivotal-cf/docs-redis/tree/1.14/auto-backup.html.md.erb)

# <span id="page-83-0"></span>BOSH Backup and Restore (BBR) for On-Demand Redis for **PCF**

### Warning: Redis for PCF v1.14 is no longer supported because it has reached the End of General Support (EOGS) phase as defined by the [Support Lifecycle Policy](https://pivotal.io/support/lifecycle_policy). To stay up to date with the latest software and security updates, upgrade to a supported version.

### Page last updated:

This topic describes how to use the BOSH Backup and Restore (BBR) command-line tool for backing up and restoring BOSH deployments.

BBR offers a standardized way to backup and restore the BOSH Director and BOSH Deployments that support it. If you have already set up BBR for your PAS deployment, you might find it easier to use BBR to back up your Redis service instances, in addition to, or instead of, using automated service backups.

[For more information, see Configuring Automated Service Backups and Comparison of the Available](#page-71-0) Backup Methods.

> Note: Only on-demand Redis service instances versioned 1.13.4 and 1.14.1 and later have support for BBR, for backup and restore of dedicated and shared instances see [Configuring Automated Backups for Redis for PCF.](#page-71-1)

## <span id="page-83-1"></span>Prepare to Use BBR

To take a backup of PCF and On-Demand Redis for PCF, BBR must be installed. If you do not already have it installed, follow the instructions in [Prepare to Create Your Backup](https://docs.pivotal.io/pivotalcf/customizing/backup-restore/backup-pcf-bbr.html#prepare) in the BBR docs.

> Note: When deciding on the disk size for the jumpbox remember that the Redis backup artifact is roughly 1/10 of the RAM usage of the Redis instance.

 $\blacktriangledown$ 

 $\blacktriangledown$ 

Record the BOSH Director IP and path to server certificate.

## Identify Your Redis Deployments

You need the names of your Redis service instances to back up and restore them.

To obtain the instance deployment names, do the following:

1. Run the following from your jumpbox, and record the resulting names.

```
$ BOSH_CLIENT=REDIS-BOSH-CLIENT \
BOSH_CLIENT_SECRET=REDIS-BOSH-PASSWORD \
bosh -e BOSH-DIRECTOR-IP \
--ca-cert PATH-TO-BOSH-SERVER-CERTIFICATE \
--column name \
deployments
```
Where:

- REDIS-BOSH-CLIENT, REDIS-BOSH-PASSWORD: To find these in the Ops Manager  $\circ$ Installation Dashboard, click the Redis for PCF tile, navigate to the Credentials tab, and click UAA Client Credentials. Note the Redis BOSH UAA credentials.
- BOSH-DIRECTOR-IP[: You retrieved this value in Step 1-6: Prepare to Create Your](https://docs.pivotal.io/pivotalcf/customizing/backup-restore/backup-pcf-bbr.html#prepare) Backup.
- PATH-TO-BOSH-SERVER-CERTIFICATE: This is the path to the Certificate Authority (CA) [certificate for the BOSH Director. For more information, see Ensure BOSH Director](https://docs.pivotal.io/pivotalcf/customizing/backup-restore/system-setup-bbr.html#root-ca-cert) Certificate Availability.

Note: In the command above, BOSH CLIENT is not a variable.

For example:

 $\blacktriangledown$ 

```
$ BOSH_CLIENT=p-redis-eb12345cb7a123450f08 \
BOSH_CLIENT_SECRET=338b012345d987bb24b5f \
bosh -e 10.0.0.5 \
--ca-cert /var/example/workspaces/default/root ca certificate \
--column name \
deployments
```
## Back Up Using BBR

Follow these steps:

1. Back up PCF.

 $\overrightarrow{a}$ 

This includes backing up your Ops Manager installation settings, BOSH Director and PAS, as detailed in [the Pivotal BBR Documentation](https://docs.pivotal.io/pivotalcf/customizing/backup-restore/backup-pcf-bbr.html#procedure).

Note: For a full restore of Redis service instances to be valid, you must have a backup of the BOSH Director and PAS.

2. Backup each Redis service instance:

From your jumpbox run the following.

```
$ BOSH_CLIENT_SECRET=BOSH-CLIENT-PASSWORD \
bbr deployment \
--target BOSH-DIRECTOR-IP \
--username BOSH-CLIENT \
--ca-cert PATH-TO-BOSH-SERVER-CERTIFICATE \
--deployment REDIS-SERVICE-INSTANCE-DEPLOYMENT-NAME \
backup
```
Where:

- BOSH-CLIENT, BOSH-CLIENT-PASSWORD: These are the client credentials you retrieved in [Preparing to Use BBR.](#page-83-1)
- REDIS-SERVICE-INSTANCE-DEPLOYMENT-NAME: This is the deployment name for the ondemand Redis service instance you are backing up.

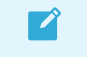

Note: In the above command, BOSH CLIENT SECRET is not a variable.

For example:

```
$ BOSH_CLIENT_SECRET=KJsdgKJj12345ljk83Hufy12345b6-34n4 \
bbr deployment \
--target 10.0.0.5 \
--username ops_manager \
--ca-cert /var/example/workspaces/default/root ca certificate \
--deployment service-instance_40b123e4a-be1c-1232-ad31-123e01b7d169 \
backup
```
3. Follow the steps given in the [After Taking the Backups](https://docs.pivotal.io/pivotalcf/customizing/backup-restore/backup-pcf-bbr.html#after) step of the BBR documentation.

Make sure to do this for the backup artifacts for all of your service instances and your BOSH Director and PAS.

## Restore Using BBR

Follow these steps:

 $\blacktriangleright$ 

1. [To restore on-demand Redis service instance data, follow the procedure for Restoring PCF](https://docs.pivotal.io/pivotalcf/customizing/backup-restore/restore-pcf-bbr.html) from Backup with BBR in full.

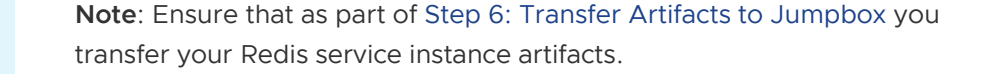

2. For each Redis service instance artifact run the following command from your jumpbox:

```
$ BOSH_CLIENT_SECRET=BOSH-CLIENT-PASSWORD \
    bbr deployment \
--target BOSH-DIRECTOR-IP \
```

```
--username BOSH-CLIENT \
--ca-cert PATH-TO-BOSH-SERVER-CERTIFICATE \
--deployment REDIS-SERVICE-INSTANCE-DEPLOYMENT-NAME \
restore --artifact-path PATH-TO-SERVICE-INSTANCE-ARTIFACT
```
Where:

PATH-TO-SERVICE-INSTANCE-ARTIFACT is the path to the artifact for the instance that you are currently restoring. By default the artifact directory includes the deployment name and timestamp.

 $\blacktriangledown$ 

Note: In the above command, BOSH\_CLIENT\_SECRET is not a variable.

For example:

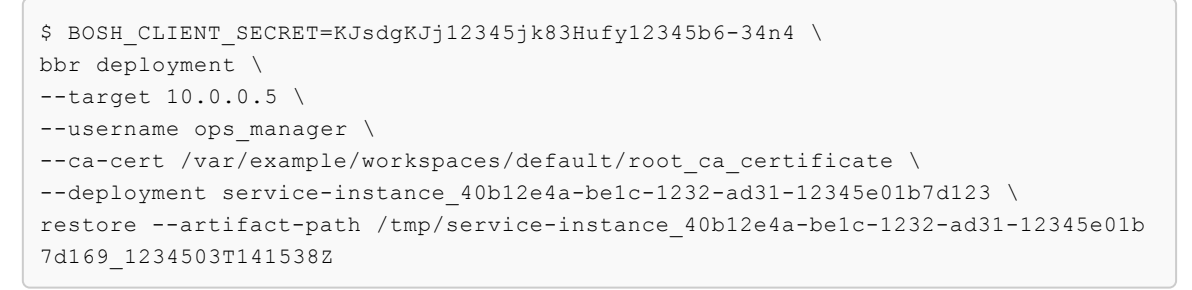

If a restore fails because there is no deployment of the name specified, then you are likely in the [Backup Artifact for a Non-Existent Service Instance](#page-86-0) inconsistent state and can skip the restore for that artifact.

> Note: If you have a backup artifact (a dump.rdb file) from any source besides a BBR backup, you can also use it in this restore procedure.

## Possible Inconsistent States

Because the Redis On-Demand broker is not locked during the backup process, the backups of the PAS and service instances can be out of sync if an app developer creates or deletes an on-demand Redis service between the PAS backup and Redis service instance backups.

## No Backup Artifact for a Service Instance

If an on-demand Redis service was deleted in between the backup of the PAS and the Redis service instances, there is no backup artifact for a deployed service instance. Resolve this by deleting the service, which had already been deleted during the backup process so presumably is not wanted.

## <span id="page-86-0"></span>Backup Artifact for a Non-Existent Service Instance

If an on-demand Redis service was created between the backup of the PAS and the Redis service instances, there is a backup artifact which has no corresponding deployed service instance. In this case, the only action you need to take is to skip the restore of this artifact. The app developer who created the service can recreate it.

[Create a pull request or raise an issue on the source for this page in GitHub](http://github.com/pivotal-cf/docs-redis/tree/1.14/bbr-backup.html.md.erb)

 $\mathbf{z}$ 

# Monitoring Redis for PCF

Warning: Redis for PCF v1.14 is no longer supported because it has reached the End of General Support (EOGS) phase as defined by the [Support Lifecycle Policy](https://pivotal.io/support/lifecycle_policy). To stay up to date with the latest software and security updates, upgrade to a supported version.

#### Page last updated:

Δ

The [Loggregator Firehose](https://docs.pivotal.io/pivotalcf/loggregator/architecture.html#firehose) exposes Redis metrics. You can use third-party monitoring tools to consume Redis metrics to monitor Redis performance and health.

As an example of how to display KPIs and metrics, see the [CF Redis example dashboard,](https://github.com/pivotal-cf/metrics-datadog-dashboard) which uses [Datadog.](https://www.datadoghq.com) Pivotal does not endorse or provide support for any third-party solution.

# Metrics Polling Interval

The metrics polling interval defaults to 30 seconds. This can be changed by navigating to the Metrics configuration page and entering a new value in Metrics polling interval (min: 10).

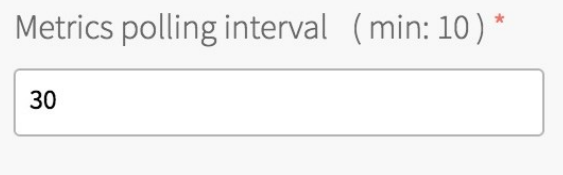

Metrics are emitted in the following format:

```
origin:"p-redis" eventType:ValueMetric timestamp:1480084323333475533 deployment:"cf-re
dis" job:"cf-redis-broker" index:"{redacted}" ip:"10.0.1.49" valueMetric:<name:"/p-red
is/service-broker/dedicated vm plan/available instances" value:4 unit:"" >
```
# Critical Logs

Pivotal recommends operators set up alerts on critical logs to help prevent further degradation of the Redis service. For examples of critical logs for service backups, including log messages for failed [backups, backups with errors, and backups that failed to upload to destinations, see Service Backups](https://docs.pivotal.io/svc-sdk/service-backup/18-1/#troubleshooting) for Pivotal Cloud Foundry.

# Key Performance Indicators

Key Performance Indicators (KPIs) for Redis for PCF are metrics that operators find most useful for monitoring their Redis service to ensure smooth operation. KPIs are high-signal-value metrics that can indicate emerging issues. KPIs can be raw component metrics or derived metrics generated by applying formulas to raw metrics.

Pivotal provides the following KPIs as general alerting and response guidance for typical Redis for PCF installations. Pivotal recommends that operators continue to fine-tune the alert measures to their installation by observing historical trends. Pivotal also recommends that operators expand beyond this guidance and create new, installation-specific monitoring metrics, thresholds, and alerts based on learning from their own installations.

For a list of all other Redis metrics, see [Other Redis Metrics](#page-96-0).

## Redis for PCF Service KPIs

### Total Instances For On-Demand Service

## total\_instances Description Total instances provisioned by app developers across all On-Demand Services and for a specific On-Demand plan Use: Track instance use by app developers. Origin: Doppler/Firehose Type: count Frequency: 30s (default), 10s (configurable minimum) Recommended measurement Daily Recommended alert thresholds Yellow warning: N/A Red critical: N/A Recommended response N/A

### Quota Remaining For On-Demand Service

#### quota\_remaining

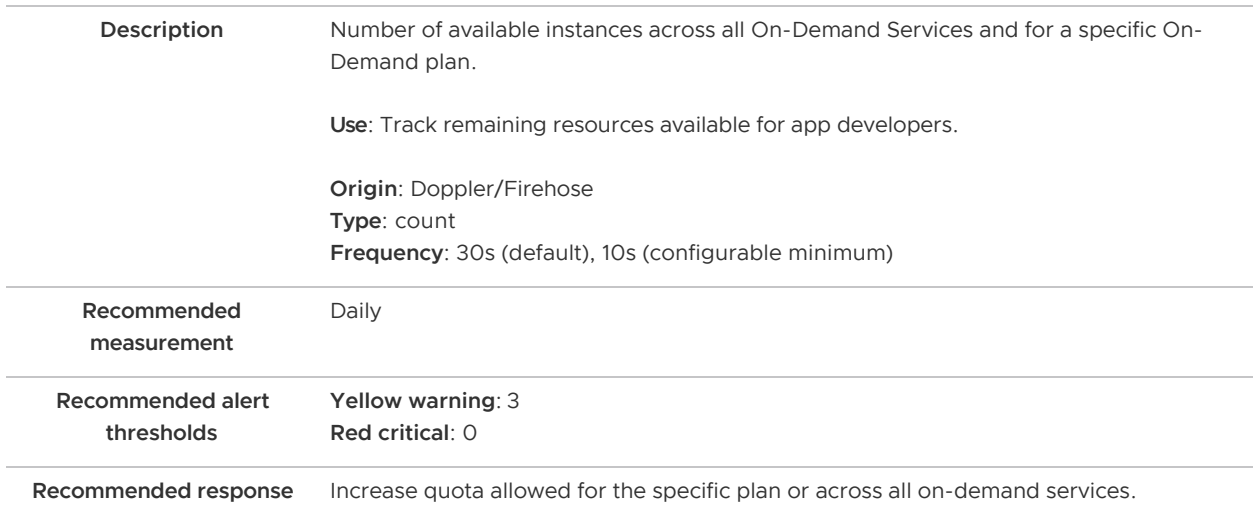

### Total Instances For Shared-VM and Dedicated-VM Service

Note: As of Redis for PCF v1.11, the on-demand service is at feature parity with the dedicated-VM service. Dedicated-VMs are marked as deprecated in v1.14 and will be

 $\blacktriangledown$ 

removed in v2.0. Pivotal recommends that you migrate to the on-demand service plan.

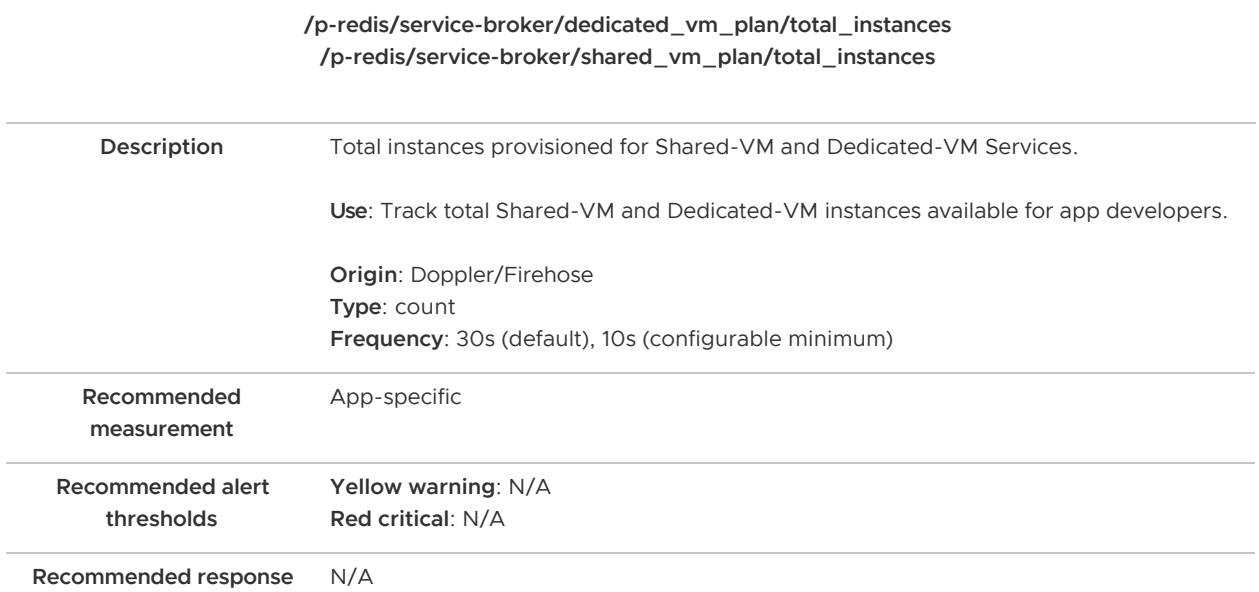

### Quota Remaining For Shared-VM and Dedicated-VM Service

Note: As of Redis for PCF v1.11, the on-demand service is at feature parity with the dedicated-VM service. Dedicated-VMs are marked as deprecated in v1.14 and will be removed in v2.0. Pivotal recommends that you migrate to the on-demand service plan.

### /p-redis/service-broker/dedicated\_vm\_plan/available\_instances /p-redis/service-broker/shared\_vm\_plan/available\_instances

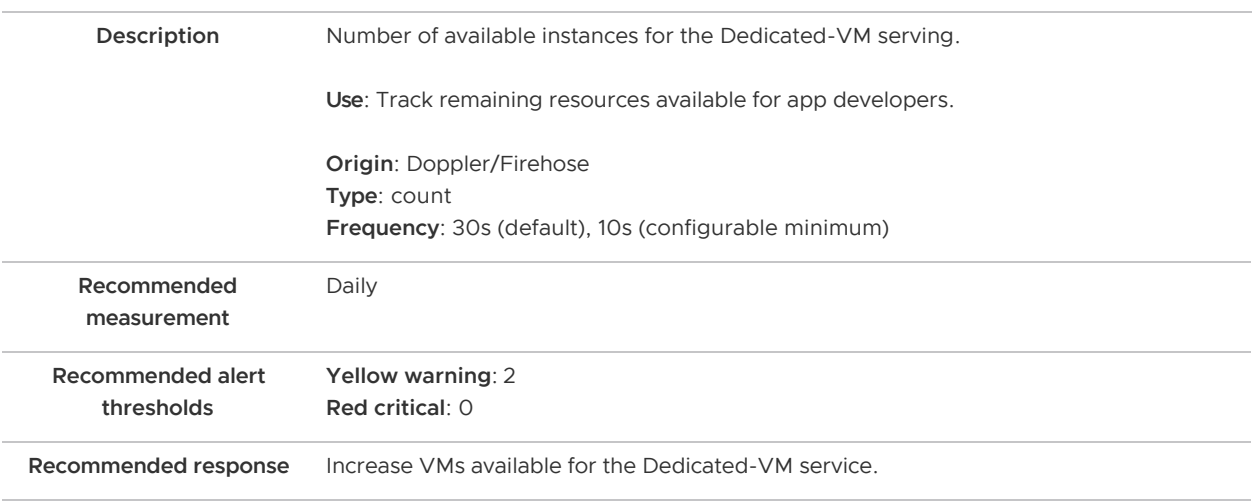

# Redis KPIs

### Percent of Persistent Disk Used

 $\blacktriangleright$ 

### disk.persistent.percent

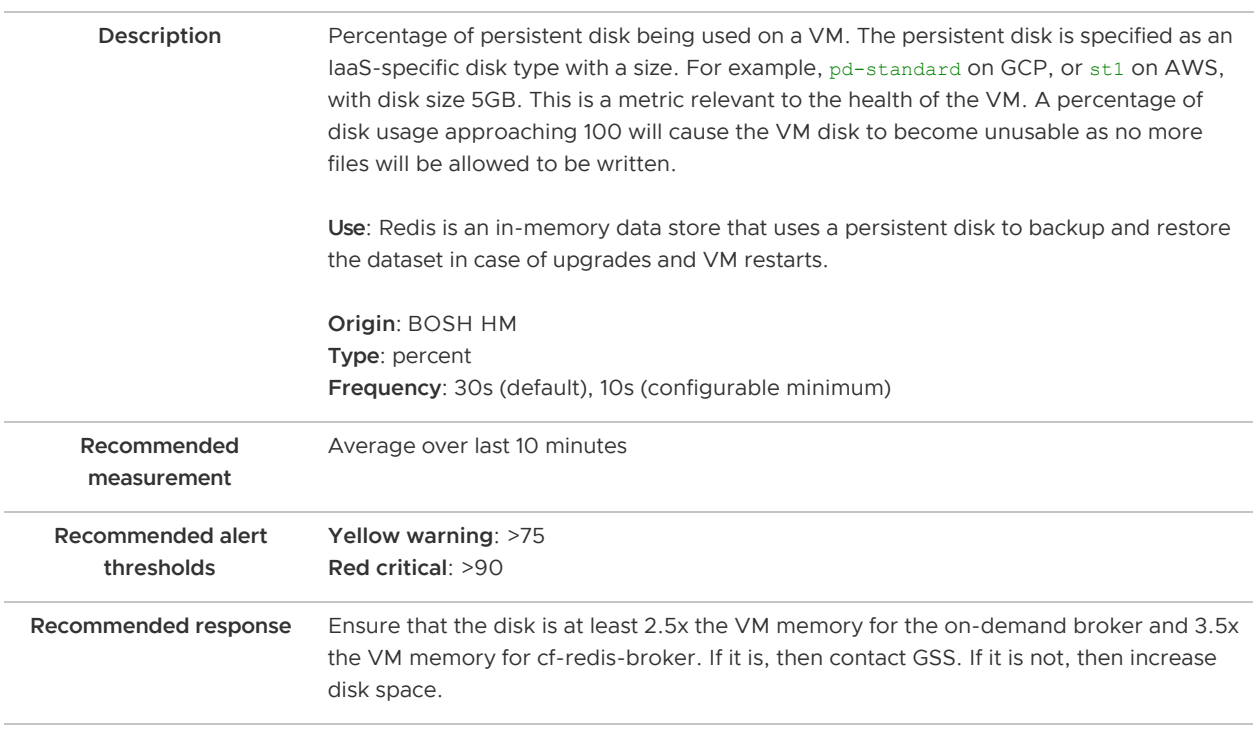

## Used Memory Percent

### info.memory.used\_memory / info.memory.maxmemory

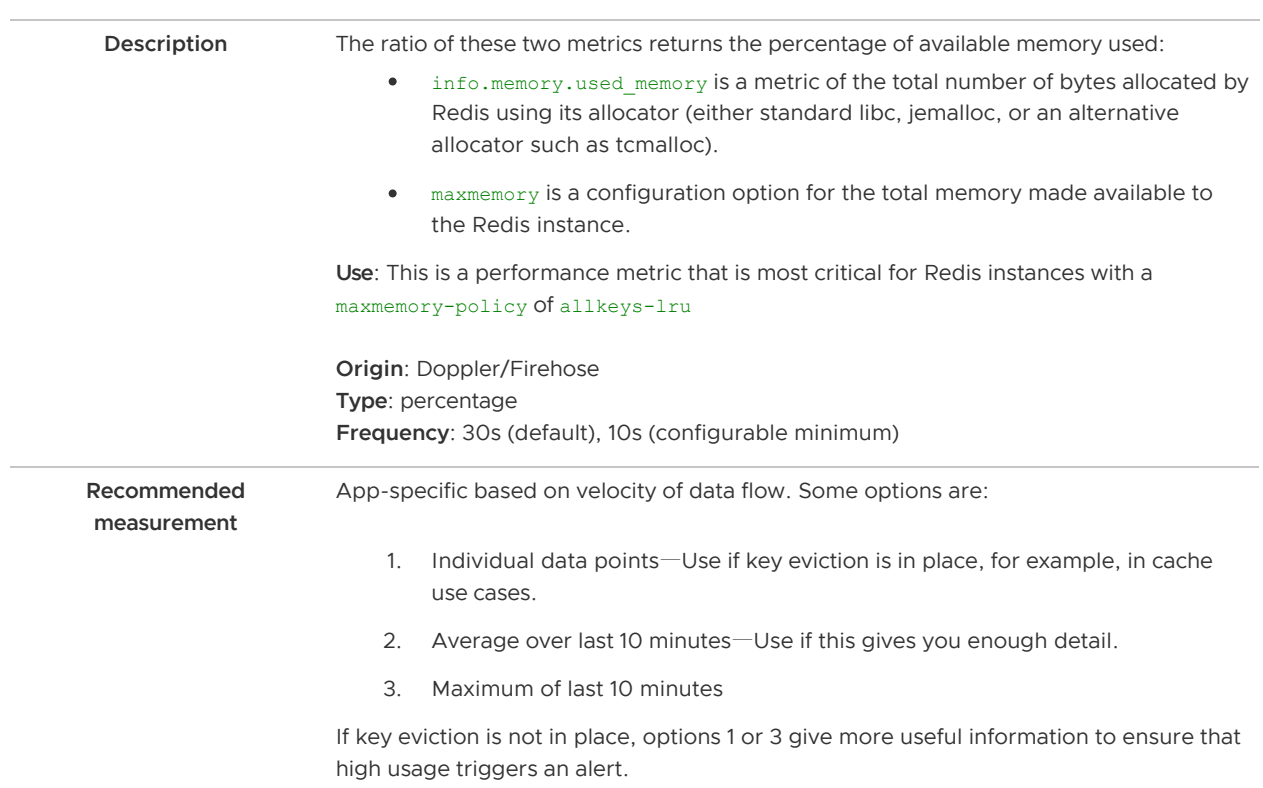

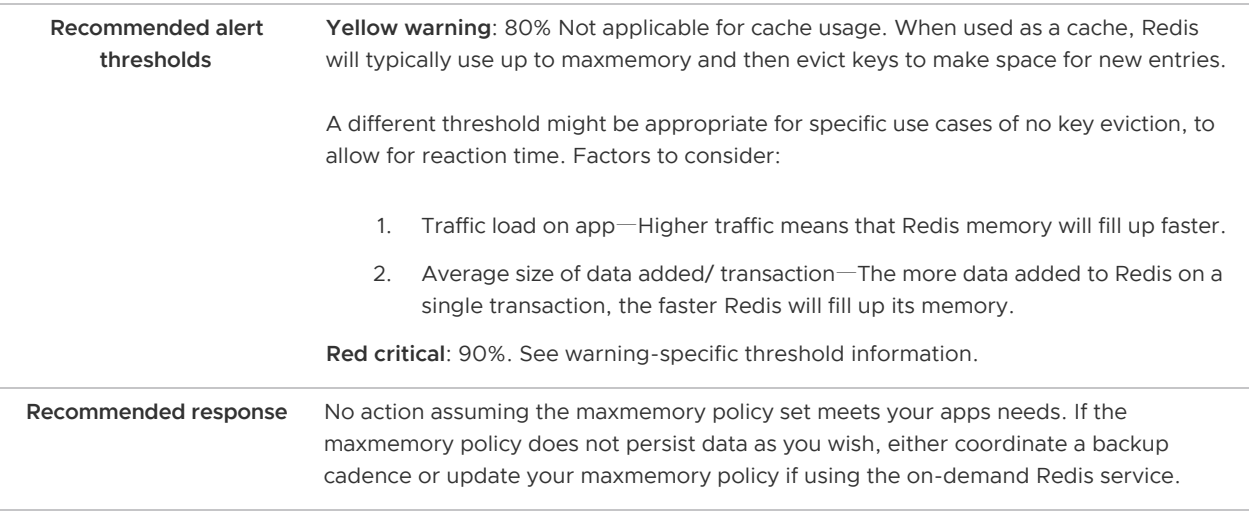

### Connected Clients

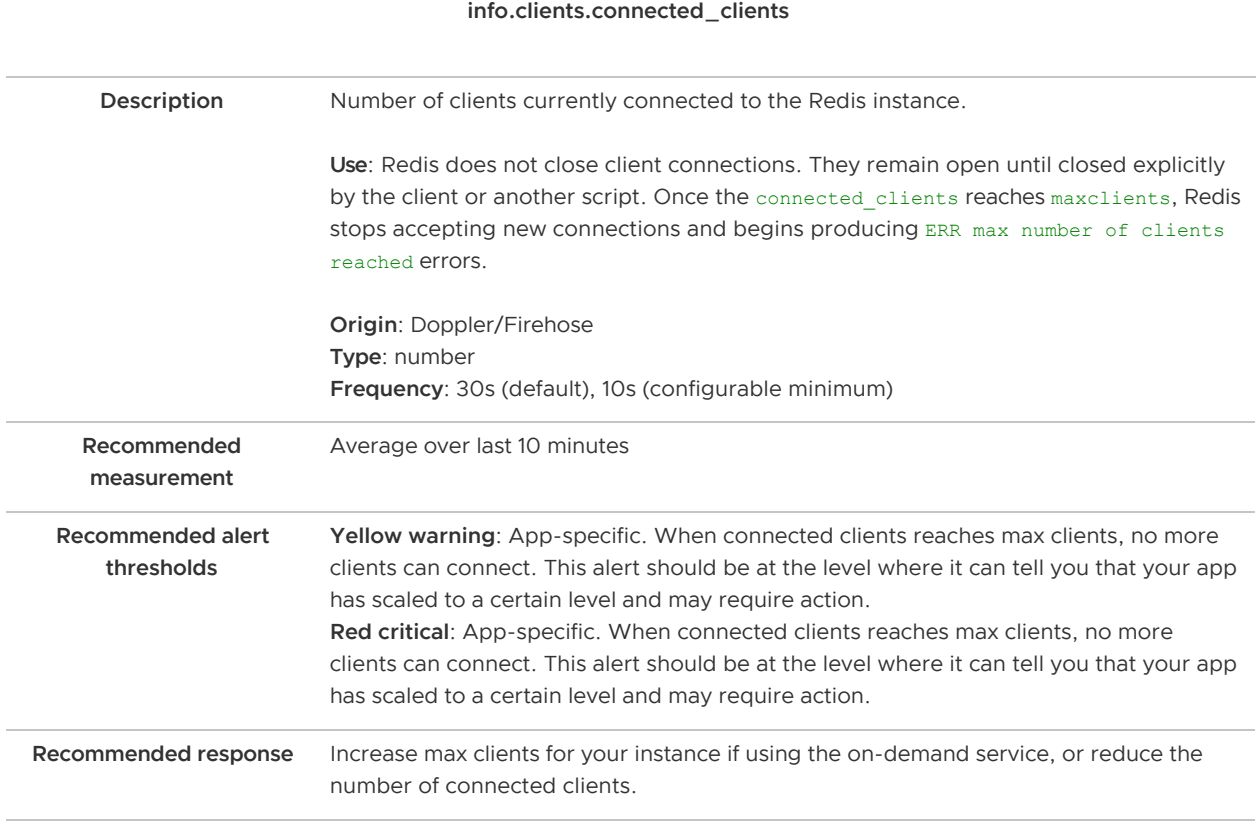

### Blocked Clients

info.clients.blocked\_clients

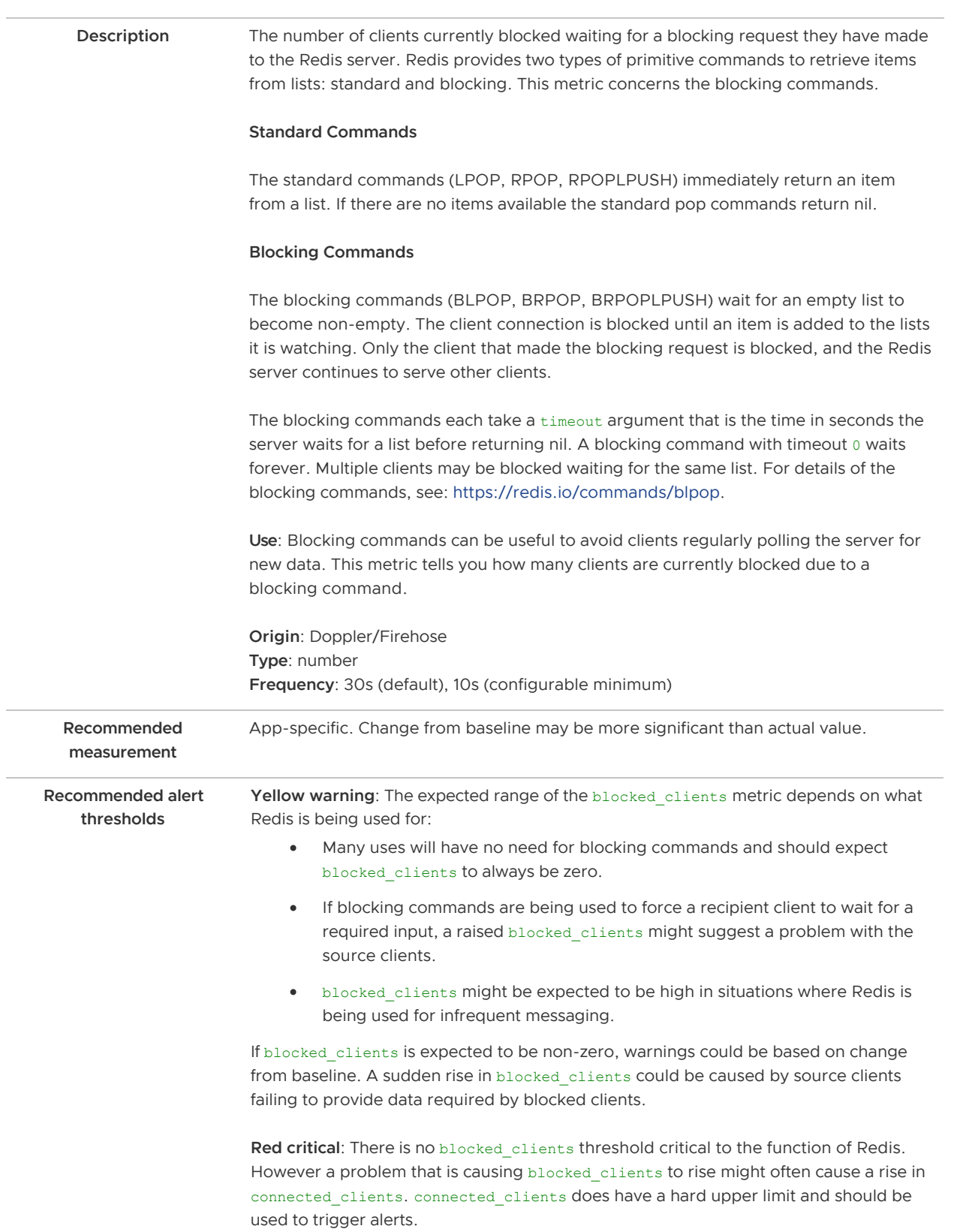

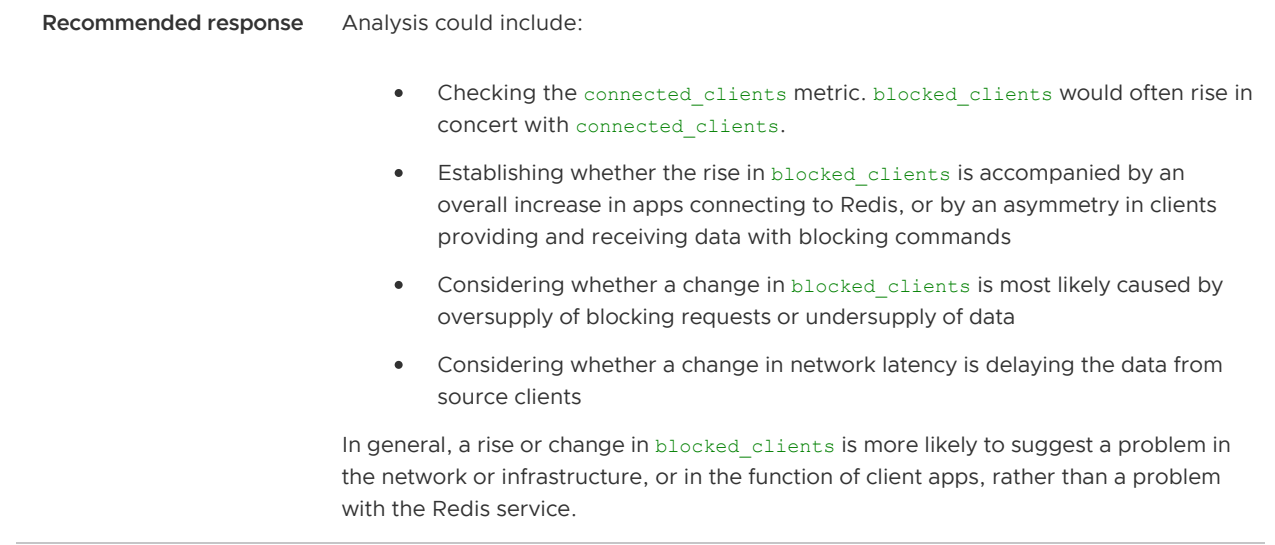

### Memory Fragmentation Ratio

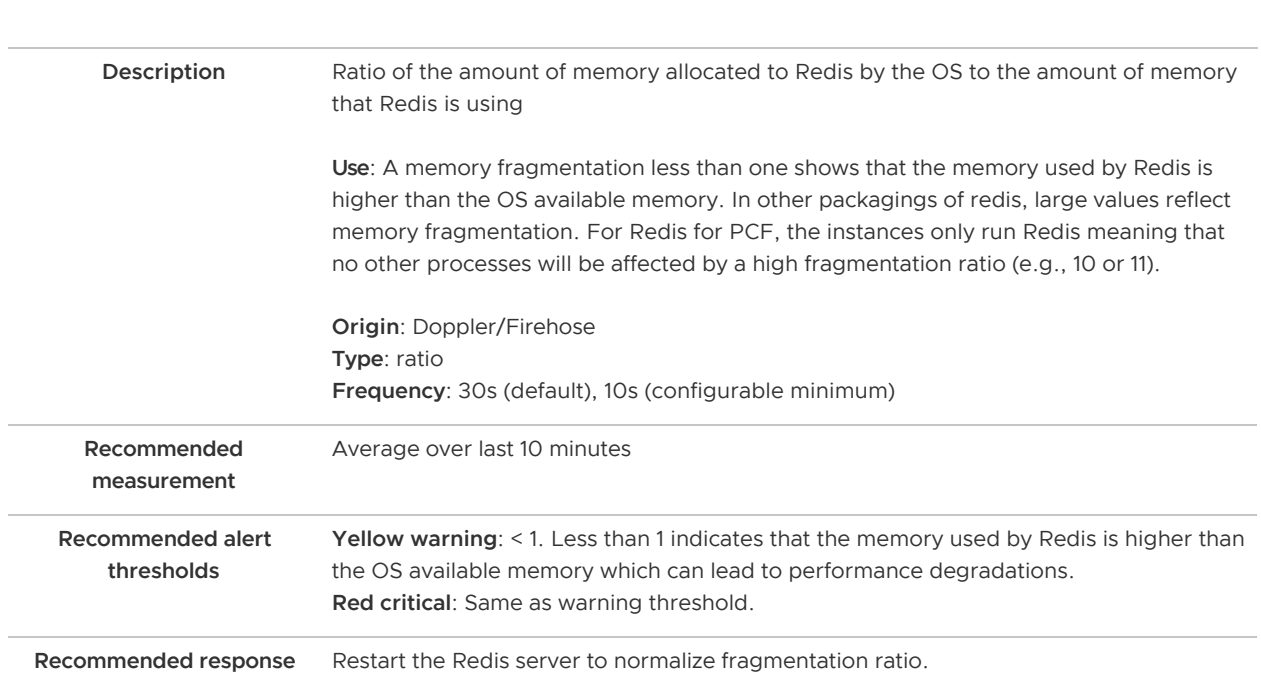

info.memory.mem\_fragmentation\_ratio

# Instantaneous Operations Per Second

info.stats.instantaneous\_ops\_per\_sec

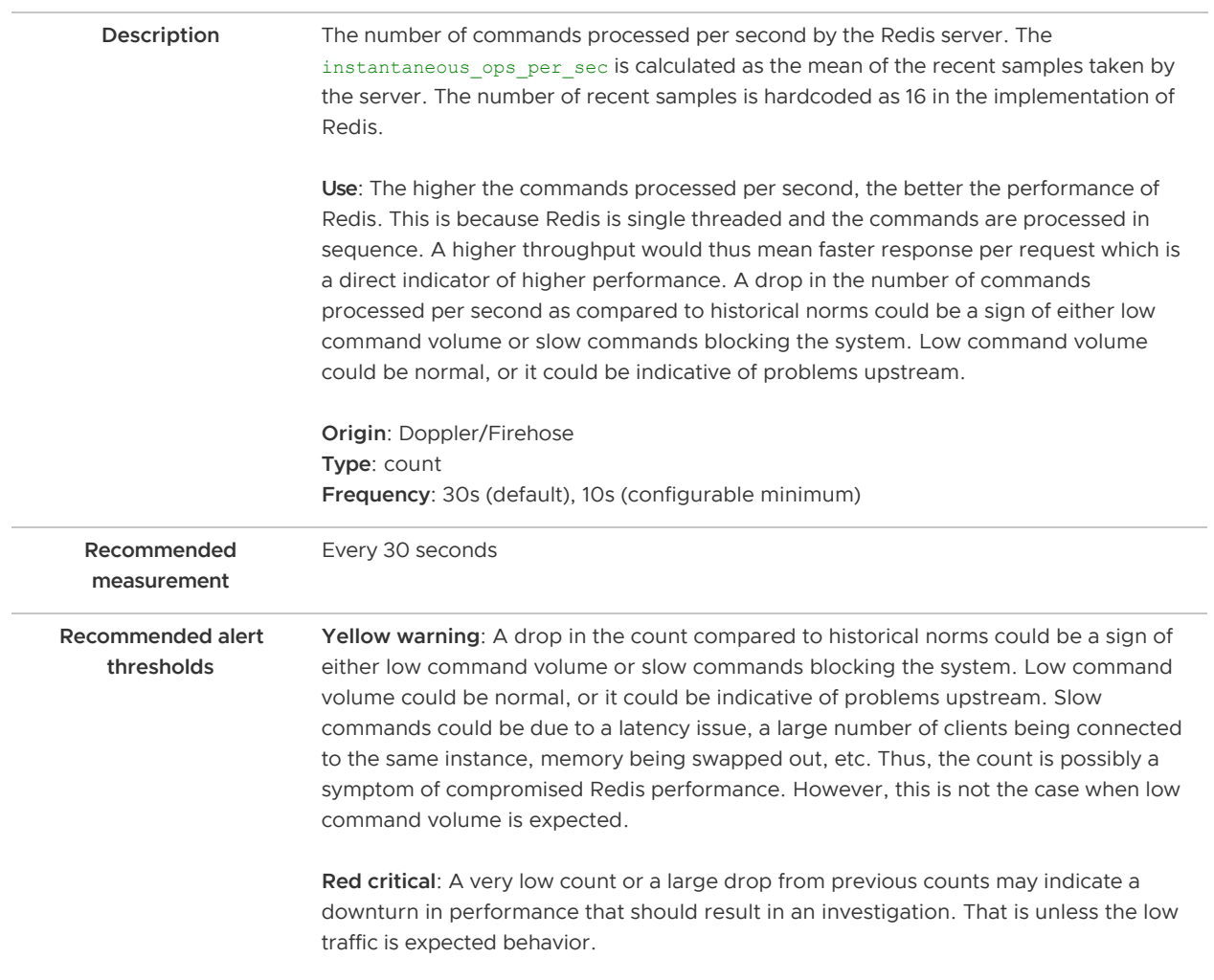

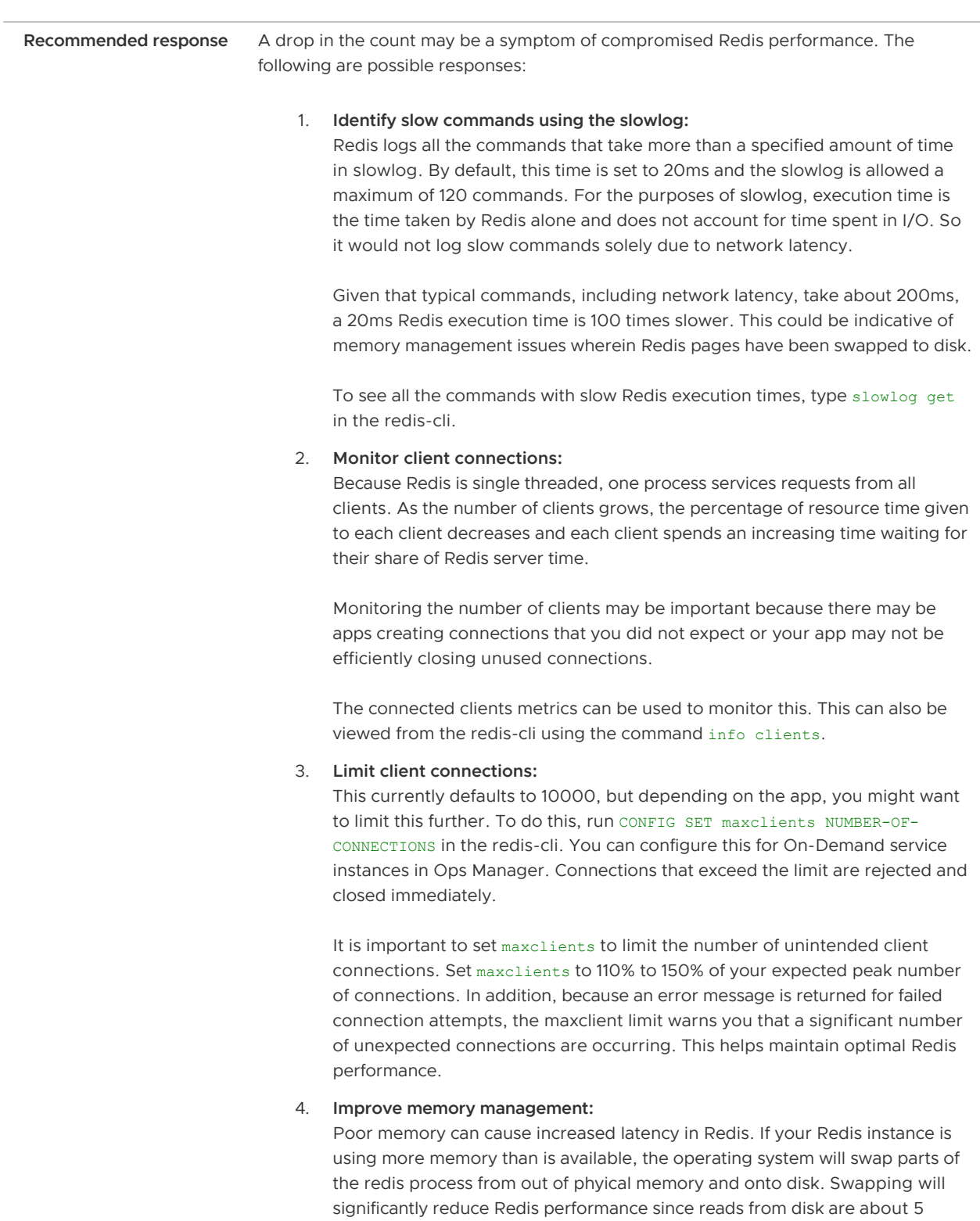

### orders or magnitude slower than reads from physical memory.

### Keyspace Hits / Keyspace Misses + Keyspace Hits

info.stats.keyspace\_hits / info.stats.keyspace\_misses + info.stats.keyspace\_hits

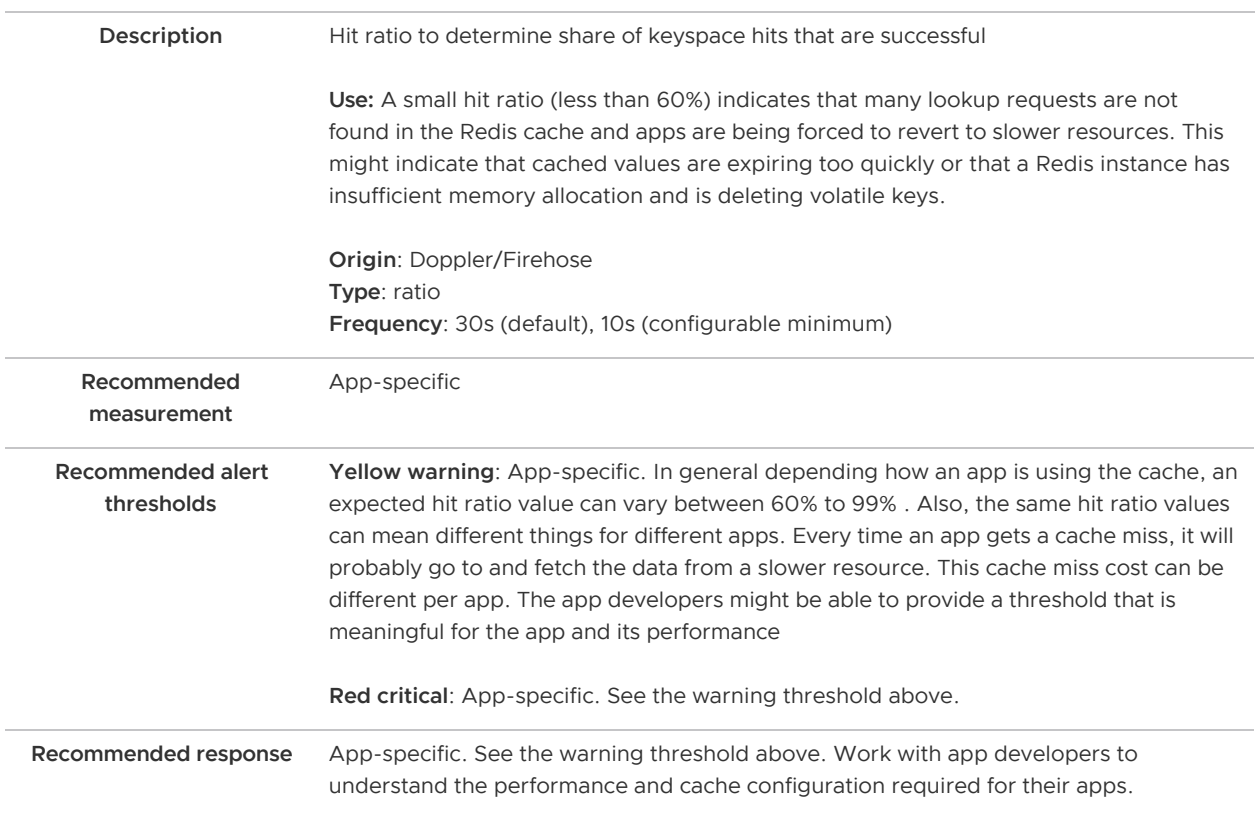

# BOSH Health Monitor Metrics

The BOSH layer that underlies Pivotal Cloud Foundry generates healthmonitor metrics for all VMs in the deployment. As of Redis for Pivotal Cloud Foundry v2.0, these metrics are included in the [Loggregator Firehose by default. For more information, see BOSH System Metrics Available in](https://docs.pivotal.io/pivotalcf/2-0/pcf-release-notes/runtime-rn.html#bosh-metrics) Loggregator Firehose in Pivotal Application Service Release Notes.

# <span id="page-96-0"></span>Other Redis Metrics

Redis also exposes the following metrics. for more information, see the [Redis documentation](http://redis.io/commands/INFO).

- arch\_bits
- uptime\_in\_seconds  $\bullet$
- $\bullet$ uptime\_in\_days
- hz  $\mathbf{A}$
- lru\_clock  $\bullet$
- client\_longest\_output\_list
- client biggest input buf  $\bullet$
- used\_memory\_rss  $\bullet$
- used\_memory\_peak  $\bullet$
- used memory lua  $\bullet$
- $\bullet$ loading
- rdb bgsave in progress
- rdb\_last\_save\_time  $\bullet$
- rdb\_last\_bgsave\_time\_sec  $\bullet$
- rdb\_current\_bgsave\_time\_sec  $\bullet$
- aof rewrite in progress  $\bullet$
- aof\_rewrite\_scheduled  $\bullet$
- aof\_last\_rewrite\_time\_sec  $\bullet$
- aof current rewrite time sec  $\bullet$
- total\_connections\_received  $\bullet$
- total\_commands\_processed  $\bullet$
- instantaneous\_ops\_per\_sec  $\bullet$
- total\_net\_input\_bytes  $\bullet$
- total net output bytes  $\bullet$
- instantaneous\_input\_kbps  $\bullet$
- instantaneous\_output\_kbps
- rejected\_connections
- sync\_full  $\ddot{\phantom{a}}$
- sync\_partial\_ok  $\bullet$
- sync\_partial\_err  $\bullet$
- expired\_keys
- evicted\_keys  $\bullet$
- keyspace\_hits  $\bullet$
- keyspace\_misses  $\bullet$
- pubsub\_channels  $\bullet$
- pubsub\_patterns  $\bullet$
- latest\_fork\_usec  $\bullet$
- migrate\_cached\_sockets  $\bullet$
- repl\_backlog\_active  $\bullet$
- repl\_backlog\_size  $\bullet$
- repl\_backlog\_first\_byte\_offset  $\bullet$
- repl\_backlog\_histlen  $\bullet$
- used\_cpu\_sys  $\bullet$
- used\_cpu\_user  $\bullet$
- used\_cpu\_sys\_children
- used\_cpu\_user\_children
- rdb\_last\_bgsave\_status
- aof\_last\_bgrewrite\_status
- aof last write status

[Create a pull request or raise an issue on the source for this page in GitHub](http://github.com/pivotal-cf/docs-redis/tree/1.14/monitoring.html.md.erb)

## Redis for PCF Smoke Tests

Warning: Redis for PCF v1.14 is no longer supported because it has reached the End of General Support (EOGS) phase as defined by the [Support Lifecycle Policy](https://pivotal.io/support/lifecycle_policy). To stay up to date with the latest software and security updates, upgrade to a supported version.

### Page last updated:

Α

Redis for Pivotal Cloud Foundry (PCF) runs a set of smoke tests during installation to confirm system health. The tests run in the org system and in the space redis-smoke-tests. The tests run as an application instance with a restrictive Application Security Group (ASG).

## Smoke Test Steps

The smoke tests perform the following for each available service plan:

- 1. Targets the org system and space redis-smoke-tests (creating them if they do not exist).
- 2. Deploys an instance of the [CF Redis Example App](https://github.com/pivotal-cf/cf-redis-example-app) to this space.
- 3. Creates a Redis instance and binds it to the CF Redis Example App.
- 4. Creates a service key to retrieve the Redis instance IP address.
- 5. Creates a restrictive security group, redis-smoke-tests-sg, and binds it to the space.
- 6. Checks that the CF Redis Example App can write to and read from the Redis instance.

## Security Groups

Smoke tests create a new [application security group](https://docs.pivotal.io/pivotalcf/1-7/adminguide/app-sec-groups.html) for the CF Redis Example App (redis-smoketests-sg) and delete it after the tests finish. This security group has the following rules:

```
\sqrt{ } {
        "protocol": "tcp",
        "destination": "<dedicated node IP addresses>",
        "ports": "6379" // Redis dedicated node port
      },
\left\{\begin{array}{ccc} \end{array}\right\} "protocol": "tcp",
       "destination": "<broker IP address>",
```

```
 "ports": "32768-61000" // Ephemeral port range (assigned to shared-vm instances)
     }
\, \, \,
```
This allows outbound traffic from the test app to the Redis shared-VM and dedicated-VM nodes.

# Smoke Tests Resilience

Smoke tests could fail due to reasons outside of the Redis deployment; for example network latency causing timeouts or the Cloud Foundry instance dropping requests. They might also fail because they are being run in the wrong space.

The smoke tests implement a retry policy for commands issued to CF, for two reasons: - To avoid smoke test failures due to temporary issues such as the ones mentioned above - To ensure that the service instances and bindings created for testing are cleaned up.

Smoke tests retry failed commands against CF. They use a linear back-off with a baseline of 0.2 seconds, for a maximum of 30 attempts per command. Therefore, assuming that the first attempt is at 0s and fails instantly, subsequent retries are at 0.2s, 0.6s, 1.2s and so on until either the command succeeds or the maximum number of attempts is reached.

The linear back-off was selected as a good middle ground between: - Situations where the system is generally unstable-such as load-balancing issues-where max number of retries are preferred, and - Situations where the system is suffering from a failure that lasts a few seconds-such as restart of a Cloud Foundry VM where it is preferable to wait before reattempting the command.

## Considerations

The above retry policy does not guard against a more permanent Cloud Foundry downtime or network connectivity issues. In this case, commands fail after the maximum number of attempts and might leave claimed instances behind. Pivotal recommends disabling automatic smoke test runs and manually releasing any claimed instances in case of upgrades or scheduled downtimes.

# Troubleshooting

If errors occur while the smoke tests run, they are summarised at the end of the errand log output. Detailed logs can be found where the failure occurs. Some common failures are listed below.

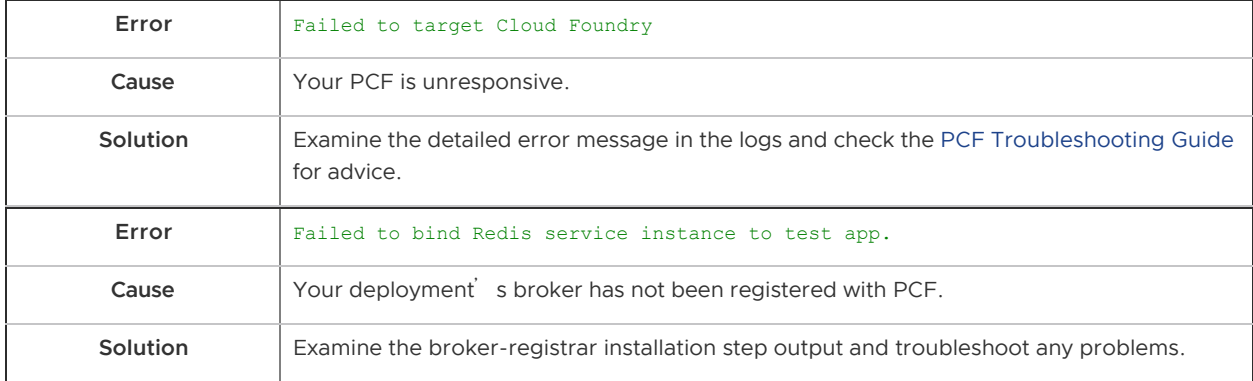

When encountering an error when running smoke tests, it can be helpful to search the log for other instances of the error summary printed at the end of the tests, for example, Failed to target Cloud Foundry. Lookout for TIP: ... in the logs next to any error output for further troubleshooting hints.

### [Create a pull request or raise an issue on the source for this page in GitHub](http://github.com/pivotal-cf/docs-redis/tree/1.14/smoke-tests.html.md.erb)

# Troubleshooting Redis for PCF

Warning: Redis for PCF v1.14 is no longer supported because it has reached the End of General Support (EOGS) phase as defined by the [Support Lifecycle Policy](https://pivotal.io/support/lifecycle_policy). To stay up to date with the latest software and security updates, upgrade to a supported version.

### Page last updated:

 $\blacktriangleright$ 

This topic lists troubleshooting information for Redis for PCF.

Note: Some of the troubleshooting approaches in this topic suggest potentially destructive operations. Pivotal recommends that you back up both your Ops Manager and deployments before attempting such operations.

For more information about backing up your setup and exporting your Ops Manager installation, see [Backing Up Pivotal Cloud Foundry with BBR](https://docs.pivotal.io/pivotalcf/2-0/customizing/backup-restore/backup-pcf-bbr.html)

# Useful Debugging Commands

Before debugging, gather the following about your PCF deployment:

- Current version of Redis for PCF, and, if upgrading, the previous version of Redis for PCF
- Current version of Ops Manager, and, if upgrading, the previous version of Ops Manager

## cf CLI Commands

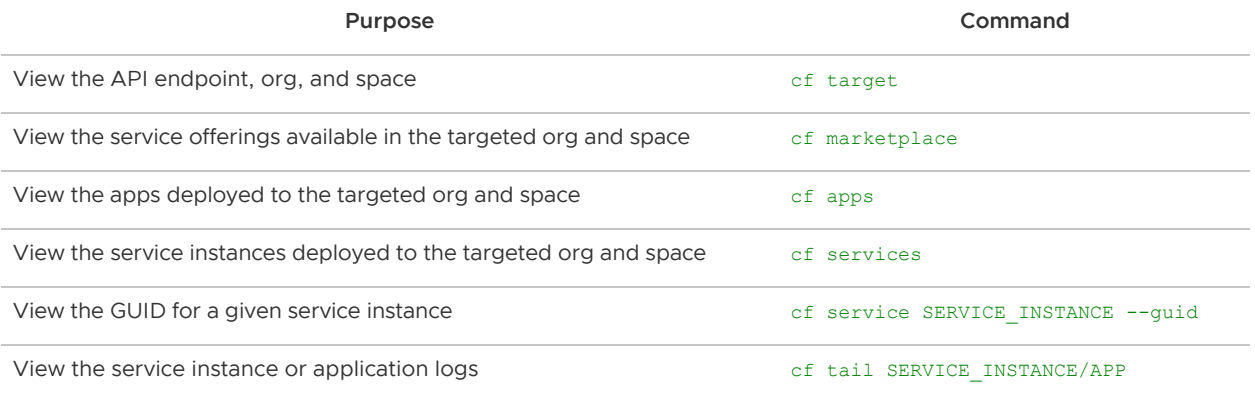

# BOSH CLI Commands

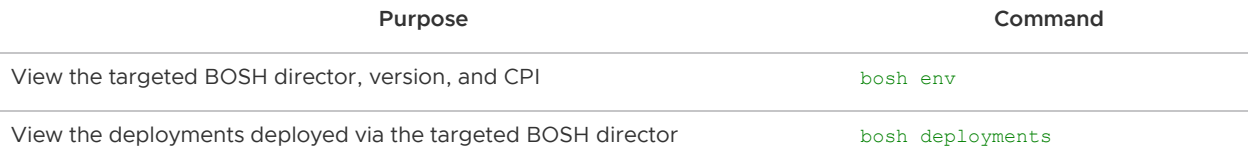

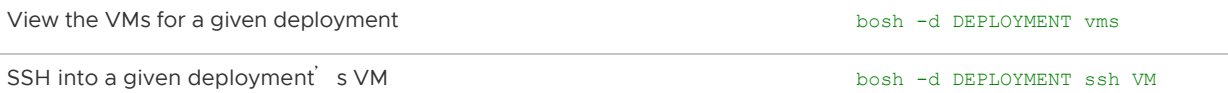

You can obtain general information after you SSH into a broker or service instance as follows:

- To see system logs, go to /var/vcap/sys/log.
- To check process health, run sudo monit summary.
- To obtain a list of all processes, run ps aux.
- $\bullet$  To see disk usage, run df -h.
- To see memory usage, run free -m.

You can obtain information specific to the cf-redis broker as follows:

- For shared-VMs, the redis processes are co-located with the CF-Redis broker. You can check these VMs using ps aux | grep redis-server.
- Shared-VM data is stored in /var/vcap/store/cf-redis-broker/redis-data.

## <span id="page-101-0"></span>About the Redis CLI

The redis-cli is a command line tool used to access a Redis server. You can use the redis-cli for create, read, update, and delete (CRUD) actions, and to set configuration values. For more information about the redis-cli, see [redis-cli, the Redis command line interface](https://redis.io/topics/rediscli) in the Redis documentation.

To access the redis-cli, do the following:

- 1. Follow the instructions in [Access the Redis Service](#page-140-0) to retrieve the password and port number for the service instance.
- 2. SSH into the service instance.
- 3. Connect to the Redis server and enter the redis-cli interactive mode by running:

```
/var/vcap/packages/redis/bin/redis-cli -p PORT -a PASSWORD
```
Where:

- **PORT** is the port number retrieved in step one.
- PASSWORD is the password retrieved in step one.  $\ddot{\circ}$

For more information about the redis-cli interactive mode, see [Interactive Mode](https://redis.io/topics/rediscli#interactive-mode) in the Redis documentation.

# Troubleshooting Errors

Start here if you are responding to a specific error or error messages.

## Failed Installation

A failed Redis for PCF installation might be due to:

- 1. Certificate issues: The on-demand broker (ODB) requires valid certificates. Ensure that your certificates are valid and generate new ones if necessary. To generate new certificates, contact [Pivotal Support](https://support.pivotal.io).
- 2. Deploy fails: Deploys can fail for a variety of reasons. View the logs using Ops Manager to determine why the deploy is failing.
- 3. [Networking problems:](#page-112-0)
	- Cloud Foundry cannot reach Redis for PCF broker
	- Cloud Foundry cannot reach the service instances
	- The service network cannot access the BOSH director  $\sim$
- 4. [Register broker errand](#page-116-0) fails.
- 5. The smoke test errand fails.
- 6. Resource sizing issues: These occur when the resource sizes selected for a given plan are less than Redis for PCF requires to function. Check your resource configuration in Ops Manager and ensure that the configuration matches that recommended by the service.
- 7. Other service-specific issues.

## Cannot Create or Delete Service Instances

If developers report errors such as:

```
Instance provisioning failed: There was a problem completing your request. Please cont
act your operations team providing the following information: service: redis-acceptanc
e, service-instance-guid: ae9e232c-0bd5-4684-af27-1b08b0c70089, broker-request-id: 63d
a3a35-24aa-4183-aec6-db8294506bac, task-id: 442, operation: create
```
Follow these steps:

- 1. If the BOSH error shows a problem with the deployment manifest, open the manifest in a text editor to inspect it.
- 2. To continue troubleshooting, [Log in to BOSH](https://docs.pivotal.io/pivotalcf/customizing/trouble-advanced.html#log-in) and target the Redis for PCF service instance using the instructions on [parsing a Cloud Foundry error message](#page-113-0).
- 3. Retrieve the BOSH task ID from the error message and run the following command:

bosh task TASK-ID

- 4. If you need more information, [access the broker logs](#page-114-0) and use the broker-request-id from the error message above to search the logs for more information. Check for:
	- [Authentication errors](#page-111-0)
	- [Network errors](#page-112-0)
	- [Quota errors](#page-112-1)

## Broker Request Timeouts

If developers report errors such as:

```
Server error, status code: 504, error code: 10001, message: The request to the service
 broker timed out: https://BROKER-URL/v2/service_instances/e34046d3-2379-40d0-a318-d54
fc7a5b13f/service_bindings/aa635a3b-ef6d-41c3-a23f-55752f3f651b
```
Follow these steps:

- 1. Confirm that Cloud Foundry (CF) is [connected to the service broker](#page-112-0).
- 2. Check the BOSH queue size:
	- 1. Log into BOSH as an admin.
	- 2. Run bosh tasks.
- 3. If there are a large number of queued tasks, the system may be under too much load. BOSH is configured with two workers and one status worker, which may not be sufficient resources for the level of load. Advise app developers to try again once the system is under less load.

### Cannot Bind to or Unbind from Service Instances

### Instance Does Not Exist

If developers report errors such as:

```
Server error, status code: 502, error code: 10001, message: Service broker error: inst
ance does not exist`
```
Follow these steps:

1. Confirm that the Redis for PCF service instance exists in BOSH and obtain the GUID CF by running:

```
cf service MY-INSTANCE --guid
```
2. Using the GUID obtained above, the following BOSH CLI command:

```
bosh -d service-instance_GUID vms
```
If the BOSH deployment is not found, it has been deleted from BOSH. Contact Pivotal support for further assistance.

### Other Errors

If developers report errors such as:

```
Server error, status code: 502, error code: 10001, message: Service broker error: Ther
e was a problem completing your request. Please contact your operations team providing
 the following information: service: example-service, service-instance-guid: 8d69de6c-
88c6-4283-b8bc-1c46103714e2, broker-request-id: 15f4f87e-200a-4b1a-b76c-1c4b6597c2e1,
operation: bind
```
To find out the exact issue with the binding process:

- 1. [Access the service broker logs](#page-114-0).
- 2. Search the logs for the broker-request-id string listed in the error message above.
- 3. Contact Pivotal support for further assistance if you are unable to resolve the problem.
- 4. Check for:
	- [Authentication errors](#page-111-0)
	- [Network errors](#page-112-0)

## Cannot Connect to a Service Instance

If developers report that their app cannot use service instances that they have successfully created and bound:

Ask the user to send application logs that show the connection error. If the error is originating from the service, then follow Redis for PCF-specific instructions. If the issue appears to be networkrelated, then:

- 1. Check that [application security groups](https://docs.pivotal.io/pivotalcf/adminguide/app-sec-groups.html) are configured correctly. Access should be configured for the service network that the tile is deployed to.
- 2. Ensure that the network the Pivotal Application Service tile is deployed to has network access to the service network. You can find the network definition for this service network in the BOSH Director tile.
- 3. In Ops Manager go into the service tile and see the service network that is configured in the networks tab.
- 4. In Ops Manager go into the tile and see the network it is assigned to. Make sure that these networks can access each other.

## Upgrade All Service Instances Errand Fails

If the [upgrade-all-service-instances](#page-117-0) errand fails, look at the errand output in the Ops Manager log.

If an instance fails to upgrade, debug and fix it before running the errand again to prevent any failure issues from spreading to other on-demand instances.

Once the Ops Manager log no longer lists the deployment as failing, [re-run the errand](#page-117-0) to upgrade the rest of the instances.

## Missing Logs and Metrics

If no logs are being emitted by the on-demand broker, check that your syslog forwarding address is correct in Ops Manager.

- 1. Ensure you have configured syslog for the tile.
- 2. Ensure that you have network connectivity between the networks that the tile is using and the syslog destination. If the destination is external, you need to use the [public ip](https://docs.pivotal.io/svc-sdk/odb/tile.html#public-ip) VM extension feature available in your Ops Manager tile configuration settings.
- 3. Verify that Loggregator is emitting metrics:
	- 1. Install the cf log-stream plugin. For instructions, see the [Log Stream CLI Plugin](https://github.com/cloudfoundry/log-stream-cli) GitHub repository.
	- 2. Find the GUID for your service instance by running:

cf service SERVICE-INSTANCE --guid

3. Find logs from your service instance by running:

```
cf log-stream | grep "SERVICE-GUID"
```
If no metrics appear within five minutes, verify that the broker network has access to the Loggregator system on all required ports.

[Contact Pivotal support](#page-149-0) if you are unable to resolve the issue.

## Error Messages Logged in Syslog

You can configure Redis for PCF with remote syslog forwarding. For more information, see [Configure Syslog Forwarding](#page-59-0).

This section helps to troubleshoot the following errors logged in syslog:

- [AOF File Corrupted, Cannot Start Redis Instance](#page-105-0)
- [AOF Write or Rewrite Errors](#page-106-0)
- [Saving Error](#page-107-0)

### <span id="page-105-0"></span>AOF File Corrupted, Cannot Start Redis Instance

### Symptom

One or more VMs might fail to start the redis server during pre-start with the error message:

```
[ErrorLog-TimeStamp] # Bad file format reading the append only file: make a backup of
your AOF file, then use ./redis-check-aof --fix filename
```
### Explanation

In cases of hard crashes, for example, due to power loss or VM termination without running drain scripts, your AOF file might become corrupted. The error log printed out by Redis provides a clear means of recovery.

### Solution for Shared-VM instances:

- 1. SSH into your cf-redis-broker instance.
- 2. Navigate to the folder where your AOF file is stored. This is usually /var/vcap/store/cfredis-broker/redis-data/SERVICE-INSTANCE-GUID/, where SERVICE-INSTANCE-GUID is the GUID for the affected service instance.
- 3. Run the following command:

/var/vcap/packages/redis/redis-check-aof appendonly.aof --fix

4. To SSH out of the cf-redis-broker instance and restart, run the following command:

bosh restart INSTANCE-GROUP/INSTANCE-ID

#### Solution for On-Demand-VM instances:

- 1. SSH into your affected service instance.
- 2. Navigate to the folder where your AOF file is stored. This is usually /var/vcap/store/redis/.
- 3. Run the following command:

/var/vcap/packages/redis/redis-check-aof appendonly.aof --fix

4. To SSH out of the service instance and restart it, run the following command:

bosh restart INSTANCE-GROUP/INSTANCE-ID

### <span id="page-106-0"></span>AOF Write or Rewrite Errors

### Symptom

One of the following error messages is logged:

Short write while writing to the AOF file

```
Opening the temp file for AOF rewrite in rewriteAppendOnlyFile(): No space left on dev
ice
```
Background AOF rewrite terminated with error

### Explanation

This is logged when the Redis server is unable to append to the Redis append-only file (AOF). The disk might be full.

### Solution

For a short-term solution, do the following:

- 1. SSH into the affected Redis instance.
- 2. Log into the [redis-cli.](#page-101-0)
- 3. Run redis-cli CONFIG SET appendonly no to disable AOF persistence.
- 4. Delete the /var/vcap/store/redis/appendonly.aof file.
- 5. Run kill -HUP REDIS-SERVER-PID to restart the Redis process.
- 6. Run redis-cli CONFIG SET appendonly yes to re-enable AOF persistence.

For a long-term solution, upgrade to Redis for PCF v1.12 or later. In older versions of the Redis for PCF tile, AOF persistence is enabled by default. Upgrading to the latest version of the tile disables AOF persistence.

### <span id="page-107-0"></span>Saving Error

#### Symptom

One of the following error messages is logged:

```
Background saving error
```

```
Failed opening the RDB file dump.rdb (in server root dir /var/vcap/store/redis) for sa
ving: No space left on device
```
#### Explanation

This might be logged when the configured disk size is too small, or if the Redis AOF uses all the disk space.

### Solution

To prevent this error, do the following:

- 1. Ensure the disk is configured to at least 2.5x the VM memory for the on-demand broker and 3.5x the VM memory for cf-redis-broker.
- 2. Check if the AOF is using too much disk space by doing the following:
	- 1. BOSH SSH into the affected service instance VM.
	- 2. Run cd /var/vcap/store/redis; ls -la to list the size of each file.
	- 3. If the appendonly.aof [file is large, follow the instuctions in AOF Write or Rewrite](#page-106-0) Errors.

### Failed Backup

Symptom
#### The following error message is logged:

Backup has failed. Redis must be running for a backup to run

#### Explanation

This is logged if a backup is initiated against a Redis server that is down.

#### Solution

Ensure that the Redis server being backed up is running. To do this, run bosh restart against the affected service instance VM.

### Orphaned Instances

When a service instance is orphaned, one of the following occurs:

- [BOSH Director cannot see your service instances but PCF can. See BOSH Director Cannot](#page-108-0) See Your Instances.
- [PCF cannot see your broker or service instances but BOSH Director can. See PCF Cannot](#page-109-0) See Your Instances.

#### <span id="page-108-0"></span>BOSH Director Cannot See Your Instances

#### Symptom

BOSH Director cannot see your instances but they are visible on PCF. When you run of curl /v2/service\_instances, some service instances are visible that are not visible to the BOSH Director. These orphaned instances can create issues. For example, they might hold on to a static IP address, causing IP conflicts.

#### Explanation

Orphaned instances can occur in the following situations:

- Both PCF and BOSH maintain state. Orphaned instances can occur if the PCF state is out of sync with BOSH. For example, the deployments or VMs have been deprovisioned by BOSH but the call to update the PCF state failed.
- If a call to deprovision a service instance was made directly to BOSH rather than through the cf CLI.

#### Solution

You can solve this issue by doing one of the following:

- If this is the first occurrence: Pivotal recommends that you purge instances by running  $cf$ purge-service-instance SERVICE-INSTANCE.
- If this is a repeated occurrence: Contact [Pivotal Support](https://support.pivotal.io/) for further help, and include the following:
	- $\alpha$ A snippet of your broker.log around the time of the incident
	- The deployment manifest of failed instances, hiding private information like passwords
	- Any recent logs that you can recover from the failed service instance  $\ddot{\text{o}}$

#### <span id="page-109-0"></span>PCF Cannot See Your Instances

#### Symptom

PCF cannot see your broker or service instances. These instances exist but PCF and apps cannot communicate with them.

#### Explanation

If you run cf purge-service-instances while your service instance or broker still exists, your service instance becomes orphaned.

### Solution

If PCF lost the details of your instances, but BOSH still has the deployment details, you can solve this issue by backing up the data on your service instance and creating a new service.

To back up your data and create a new service instance, do the following:

1. To retrieve your orphaned service instance GUID, run the following command:

bosh -d MY-DEPLOYMENT run-errand orphan-deployments

Where MY-DEPLOYMENT is the name of your deployment.

2. To SSH into your orphaned service instance, run the following command:

bosh -e MY-ENV -d MY-DEPLOYMENT ssh VM-NAME/GUID

Where:

- $\bullet$  MY-ENV is the name of your environment.
- **MY-DEPLOYMENT is the name of your deployment.**
- VM-NAME/GUID is the name of your service instance and guid that you obtained in step 1.

3. To create an new RDB file, run the following command:

/var/vcap/jobs/redis-backups/bin/backup --snapshot

This creates a new RDB file in /var/vcap/store/redis-backup.

4. To push the RDB file to your backup location, run the following command:

/var/vcap/jobs/service-backup/bin/manual-backup

For information about backup locations, see [Configuring Automated Service Backups](#page-71-0).

- 5. Create a new service instance with the same configuration of the database you backed up.
- 6. To retrieve your new service instance GUID, run the following command:

bosh -e MY-ENV -d MY-DEPLOYMENT vms

- MY-ENV is the name of your environment.
- MY-DEPLOYMENT is the name of your deployment.
- 7. To SSH into your new service instance, repeat step 2 above with the GUID that you retrieved in step 6.
- 8. To create a new directory in new service instance, run the following command:

mkdir /var/vcap/store/MY-BACKUPS

- 9. Save the RDB file in /var/vcap/store/MY-BACKUPS/ to transfer it to the new instance. Replace MY-BACKUPS with the name of your backups directory.
- 10. To verify the RDB file has not been corrupted, run the following command:

md5sum RDB-FILE

Where RDB-FILE is the path to your RDB file.

11. To restore your data, run the following command:

sudo /var/vcap/jobs/redis-backups/bin/restore --sourceRDB RDB-FILE

Where RDB-FILE is the path to your RDB file.

### Failed to Set Credentials in Runtime CredHub

#### Symptom

If developers report errors such as:

```
error: failed to set credentials in credential store: The request includes an unrecogn
ized parameter 'mode'. Please update or remove this parameter and retry your request..
 error for user: There was a problem completing your request. Please contact your oper
ations team providing the following information: service: p.redis, service-instance-gu
id: , broker-request-id: , operation: bind
```
#### Explanation

Your service instances might not be running the latest version of Redis for PCF. You might experience compatibility issues with CredHub if your service instances are running Redis for PCF v1.14.3 or earlier.

#### Solution

- 1. Make sure you have the latest patch version of Redis for PCF installed. For more information about the latest patch, see [Redis for PCF Release Notes](#page-13-0).
- 2. Run the upgrade-all-service-instances errand to ensure all service instances are running the latest service offering. For how to run the errand, see [Upgrade All Service Instances](#page-117-0).

 $\mathbb{Z}^2$ 

Note: Running this errand causes a short period of downtime.

# Troubleshooting Components

This section provides guidance on checking for, and fixing, issues in cf-redis and on-demand service components.

### BOSH Problems

#### Large BOSH Queue

On-demand service brokers add tasks to the BOSH request queue, which can back up and cause delay under heavy loads. An app developer who requests a new Redis for PCF instance sees create in progress in the Cloud Foundry Command Line Interface (cf CLI) until BOSH processes the queued request.

Ops Manager currently deploys two BOSH workers to process its queue. Future versions of Ops Manager will let users configure the number of BOSH workers.

### Configuration

#### Service Instances in Failing State

You may have configured a VM / Disk type in tile plan page in Ops Manager that is insufficiently large for the Redis for PCF service instance to start. See tile-specific guidance on resource requirements.

### Authentication

### UAA Changes

If you have rotated any UAA user credentials then you may see authentication issues in the service broker logs.

To resolve this, redeploy the Redis for PCF tile in Ops Manager. This provides the broker with the latest configuration.

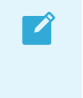

Note: You must ensure that any changes to UAA credentials are reflected in the Ops Manager credentials tab of the Pivotal Application Service tile.

# Networking

Common issues with networking include:

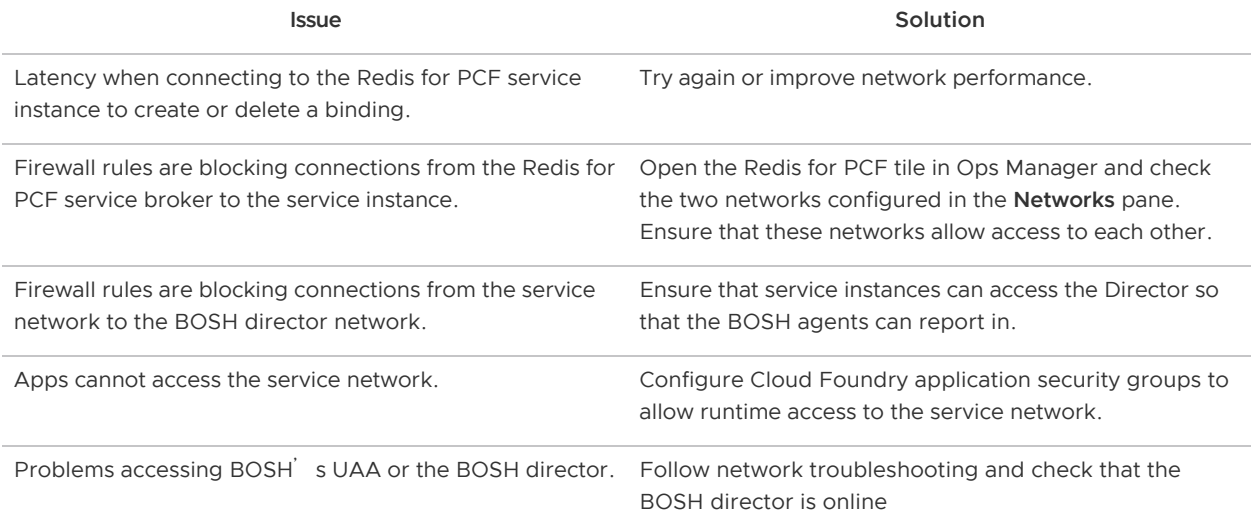

#### Validate Service Broker Connectivity to Service Instances

To validate connectivity, do the following:

1. To SSH into the Redis for PCF service broker, run the following command:

```
bosh -d service-instance_GUID ssh
```
2. If no BOSH task-id appears in the error message, look in the broker log using the brokerrequest-id from the task.

#### Validate App Access to a Service Instance

Use of ssh to access to the app container, then try connecting to the Redis for PCF service instance using the binding included in the VCAP SERVICES environment variable.

### Quotas

### Plan Quota Issues

If developers report errors such as:

```
Message: Service broker error: The quota for this service plan has been exceeded.
Please contact your Operator for help.
```
- 1. Check your current plan quota.
- 2. Increase the plan quota.
- 3. Log into Ops Manager.
- 4. Reconfigure the quota on the plan page.
- 5. Deploy the tile.
- 6. Find who is using the plan quota and take the appropriate action.

#### Global Quota Issues

If developers report errors such as:

Message: Service broker error: The quota for this service has been exceeded. Please contact your Operator for help.

- 1. Check your current global quota.
- 2. Increase the global quota.
- 3. Log into Ops Manager.
- 4. Reconfigure the quota on the on-demand settings page.
- 5. Deploy the tile.
- 6. Find out who is using the quota and take the appropriate action.

### Failing Jobs and Unhealthy Instances

To determine whether there is an issue with the Redis for PCF deployment, inspect the VMs. To do so, run the following command:

bosh -d service-instance\_GUID vms --vitals

For additional information, run the following command:

bosh instances --ps --vitals

If the VM is failing, follow the service-specific information. Any unadvised corrective actions (such as running BOSH restart on a VM) can cause issues in the service instance.

# Techniques for Troubleshooting

This section contains instructions on:

- Interacting with the on-demand service broker
- Interacting with on-demand service instance BOSH deployments
- Performing general maintenance and housekeeping tasks

### Parse a Cloud Foundry (CF) Error Message

Failed operations (create, update, bind, unbind, delete) result in an error message. You can retrieve

the error message later by running the cf CLI command cf service INSTANCE-NAME.

```
$ cf service myservice
Service instance: myservice
Service: super-db
Bound apps:
Tags:
Plan: dedicated-vm
Description: Dedicated Instance
Documentation url:
Dashboard:
Last Operation
Status: create failed
Message: Instance provisioning failed: There was a problem completing your request.
      Please contact your operations team providing the following information:
    service: redis-acceptance,
      service-instance-guid: ae9e232c-0bd5-4684-af27-1b08b0c70089,
      broker-request-id: 63da3a35-24aa-4183-aec6-db8294506bac,
      task-id: 442,
      operation: create
Started: 2017-03-13T10:16:55Z
Updated: 2017-03-13T10:17:58Z
```
Use the information in the Message field to debug further. Provide this information to Pivotal Support when filing a ticket.

The task-id field maps to the BOSH task ID. For more information on a failed BOSH task, use the bosh task TASK-ID.

The broker-request-guid maps to the portion of the On-Demand Broker log containing the failed step. Access the broker log through your syslog aggregator, or access BOSH logs for the broker by typing bosh logs broker 0. If you have more than one broker instance, repeat this process for each instance.

### Access Broker and Instance Logs and VMs

Before following the procedures below, log into the [cf CLI](https://docs.pivotal.io/pivotalcf/cf-cli/getting-started.html) and the [BOSH CLI](https://docs.pivotal.io/pivotalcf/customizing/trouble-advanced.html#prepare).

### Access Broker Logs and VMs

You can [access logs using Ops Manager](https://docs.pivotal.io/pivotalcf/customizing/troubleshooting.html#component_logs) by clicking on the Logs tab in the tile and downloading the broker logs.

To access logs using the BOSH CLI, do the following:

1. Identify the on-demand broker (ODB) deployment by running the following command:

bosh deployments

2. View VMs in the deployment by running the following command:

bosh -d DEPLOYMENT-NAME instances

3. SSH onto the VM by running the following command:

bosh -d service-instance\_GUID ssh

4. Download the broker logs by running the following command:

bosh -d service-instance\_GUID logs

The archive generated by BOSH or Ops Manager includes the following logs:

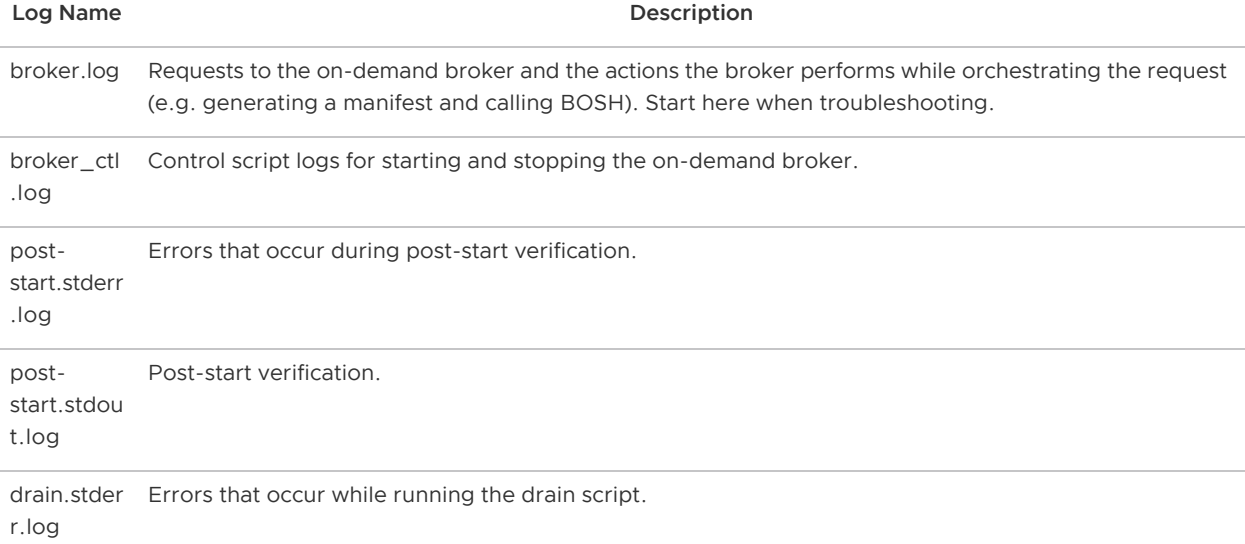

#### Access Service Instance Logs and VMs

1. To target an individual service instance deployment, retrieve the GUID of your service instance with the following cf CLI command:

cf service MY-SERVICE --guid

2. To view VMs in the deployment, run the following command:

bosh -d DEPLOYMENT-NAME instances

3. To SSH into a VM, run the following command:

bosh -d service-instance\_GUID ssh

4. To download the instance logs, run the following command:

bosh -d service-instance\_GUID logs

### Run Service Broker Errands to Manage Brokers and Instances

From the BOSH CLI, you can run service broker errands that manage the service brokers and perform mass operations on the service instances that the brokers created. These service broker errands include:

[register-broker](#page-116-0) registers a broker with the Cloud Controller and lists it in the Marketplace.

- [deregister-broker](#page-116-1) deregisters a broker with the Cloud Controller and removes it from the Marketplace.
- [upgrade-all-service-instances](#page-117-0) upgrades existing instances of a service to its latest installed version.
- [delete-all-service-instances](#page-117-1) deletes all instances of service.
- [orphan-deployments](#page-118-0) detects "orphan" instances that are running on BOSH but not registered with the Cloud Controller.

To run an errand, run the following command:

bosh -d DEPLOYMENT-NAME run-errand ERRAND-NAME

For example:

bosh -d my-deployment run-errand deregister-broker

#### <span id="page-116-0"></span>Register Broker

The register-broker errand registers the broker with Cloud Foundry and enables access to plans in the service catalog. Run this errand whenever the broker is re-deployed with new catalog metadata to update the Cloud Foundry catalog.

Plans with disabled service access are not visible to non-admin Cloud Foundry users, including Org Managers and Space Managers. Admin Cloud Foundry users can see all plans including those with disabled service access.

The errand does the following:

- Registers the service broker with Cloud Controller.
- Enables service access for any plans that have the radio button set to enabled in the tile plan page.
- Disables service access for any plans that have the radio button set to disabled in the tile plan page.
- Does nothing for any for any plans that have the radio button set to manual.

To run the errand, run the following command:

bosh -d DEPLOYMENT-NAME run-errand register-broker

#### <span id="page-116-1"></span>Deregister Broker

This errand deregisters a broker from Cloud Foundry.

The errand does the following:

- Deletes the service broker from Cloud Controller
- Fails if there are any service instances, with or without bindings

Use the [Delete All Service Instances errand](#page-117-1) to delete any existing service instances.

To run the errand, run the following command:

bosh -d DEPLOYMENT-NAME run-errand deregister-broker

#### <span id="page-117-0"></span>Upgrade All Service Instances

If you have made changes to the plan definition or uploaded a new tile into Ops Manager, you might want to upgrade all the Redis for PCF service instances to the latest software or plan definition.

The upgrade-all-service-instances errand does the following:

- Collects all of the service instances the on-demand broker has registered
- For each instance the errand does the following serially
	- Issues an upgrade command to the on-demand broker
	- Regenerates the service instance manifest based on its latest configuration from the tile
	- Deploys the new manifest for the service instance
	- Waits for this operation to complete, then proceeds to the next instance
- Adds to a retry list any instances that have ongoing BOSH tasks at the time of upgrade
- Retries any instances in the retry list until all are upgraded

If any instance fails to upgrade, the errand fails immediately. This prevents systemic problems from spreading to the rest of your service instances.

To run the errand, do one of the following:

- Select the errand through the Ops Manager UI and have it run when you click Apply Changes.
- Run the following command.

bosh -d DEPLOYMENT-NAME run-errand upgrade-all-service-instances

#### <span id="page-117-1"></span>Delete All Service Instances

This errand uses the Cloud Controller API to delete all instances of your broker's service offering in every Cloud Foundry org and space. It only deletes instances the Cloud Controller knows about. It does not delete orphan BOSH deployments.

Note: Orphan BOSH deployments do not correspond to a known service instance.  $\blacktriangleright$ While rare, orphan deployments can occur. Use the orphan-deployments errand to identify them.

The delete-all-service-instances errand does the following:

- 1. Unbinds all apps from the service instances.
- 2. Deletes all service instances sequentially. Each service instance deletion includes:
	- 1. Running any pre-delete errands
- 2. Deleting the BOSH deployment of the service instance
- 3. Removing any ODB-managed secrets from BOSH CredHub
- 4. Checking for instance deletion failure, which results in the errand failing immediately
- 3. Determines whether any instances have been created while the errand was running. If new instances are detected, the errand returns an error. In this case, Pivotal recommends running the errand again.

Warning: Use extreme caution when running this errand. You should only use it when you want to totally destroy all of the on-demand service instances in an environment.

To run the errand, run the following command:

```
bosh -d service-instance_GUID delete-deployment
```
#### <span id="page-118-0"></span>Detect Orphaned Service Instances

A service instance is defined as "orphaned" when the BOSH deployment for the instance is still running, but the service is no longer registered in Cloud Foundry.

The orphan-deployments errand collates a list of service deployments that have no matching service instances in Cloud Foundry and return the list to the operator. It is then up to the operator to remove the orphaned BOSH deployments.

To run the errand, run the following command:

bosh -d DEPLOYMENT-NAME run-errand orphan-deployments

If orphan deployments exist—The errand script does the following:

- **Exit with exit code 10**
- Output a list of deployment names under a [stdout] header
- Provide a detailed error message under a [stderr] header

For example:

```
[stdout]
[{"deployment\_name":"service-instance\_80e3c5a7-80be-49f0-8512-44840f3c4d1b"}]
[stderr]
Orphan BOSH deployments detected with no corresponding service instance in Cloud Found
ry. Before deleting any deployment it is recommended to verify the service instance no
 longer exists in Cloud Foundry and any data is safe to delete.
Errand 'orphan-deployments' completed with error (exit code 10)
```
These details will also be available through the BOSH /tasks/ API endpoint for use in scripting:

```
$ curl 'https://bosh-user:bosh-password@bosh-url:25555/tasks/task-id/output?type=resul
t' | jq .
```

```
{
  "exit code": 10,
   "stdout": "[{"deployment_name":"service-instance_80e3c5a7-80be-49f0-8512-44840f3c4d1
b"}]\n",
   "stderr": "Orphan BOSH deployments detected with no corresponding service instance i
n Cloud Foundry. Before deleting any deployment it is recommended to verify the servic
e instance no longer exists in Cloud Foundry and any data is safe to delete.\ln",
   "logs": {
     "blobstore_id": "d830c4bf-8086-4bc2-8c1d-54d3a3c6d88d"
   }
}
```
If no orphan deployments exist—The errand script does the following:

- Exit with exit code 0
- Stdout will be an empty list of deployments
- Stderr will be None

```
[stdout]
[ ][stderr]
None
Errand 'orphan-deployments' completed successfully (exit code 0)
```
If the errand encounters an error during running—The errand script does the following:

- Exit with exit 1
- Stdout will be empty
- Any error messages will be under stderr

To clean up orphaned instances, run the following command on each instance:

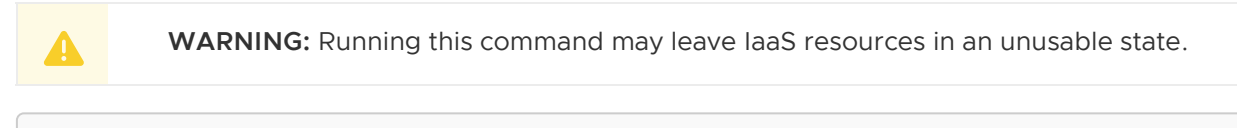

bosh delete-deployment service-instance\_SERVICE-INSTANCE-GUID

### Get Admin Credentials for a Service Instance

- 1. [Identify the service deployment by GUID.](#instance-deployment)
- 2. [Log in to BOSH.](https://docs.pivotal.io/pivotalcf/customizing/trouble-advanced.html#prepare)
- 3. Open the manifest in a text editor.
- 4. Look in the manifest for the credentials.

### Reinstall a Tile

To reinstall a tile in the same environment where it was previously uninstalled:

- 1. Ensure that the previous tile was correctly uninstalled as follows:
	- 1. Log in as an admin by running:

cf login

2. Confirm that the Marketplace does not list Redis for PCF by running:

cf m

3. Log in to BOSH as an admin by running:

bosh log-in

4. Display your BOSH deployments to confirm that the output does not show Redis for PCF deployment by running:

bosh deployments

- 5. Run the "[delete-all-service-instances](#page-117-1)" errand to delete every instance of the service.
- 6. Run the "[deregister-broker](#page-116-1)" errand to delete the service broker.
- 7. Delete the service broker BOSH deployment by running:

bosh delete-deployment BROKER-DEPLOYMENT-NAME

8. Reinstall the tile.

### View Resource Saturation and Scaling

To view usage statistics for any service, do the following:

1. Run the following command:

bosh -d DEPLOYMENT-NAME vms --vitals

2. To view process-level information, run:

bosh -d DEPLOYMENT-NAME instances --ps

### Identify a Service Instance Owner

If you want to identify which apps are using a specific service instance from the BOSH deployments name, do the following:

- 1. Take the deployment name and strip the service-instance leaving you with the GUID.
- 2. Log in to CF as an admin.
- 3. Obtain a list of all service bindings by running the following:

cf curl /v2/service instances/GUID/service bindings

4. The output from the above curl gives you a list of resources, with each item referencing a service binding, which contains the APP-URL. To find the name, org, and space for the app, run the following:

- 1. cf curl APP-URL and record the app name under entity.name.
- 2. cf curl SPACE-URL to obtain the space, using the entity. space url from the above curl. Record the space name under entity.name.
- 3. cf curl ORGANIZATION-URL to obtain the org, using the entity.organization url from the above curl. Record the organization name under entity.name.

Note: When running of curl ensure that you query all pages, because the responses are limited to a certain number of bindings per page. The default is 50. To find the next page curl the value under next url.

### Monitor the Quota Saturation and Service Instance Count

Quota saturation and total number of service instances are available through ODB metrics emitted to Loggregator. The metric names are shown below:

| <b>Metric Name</b>                                                      | Description                                                  |
|-------------------------------------------------------------------------|--------------------------------------------------------------|
| on-demand-broker/SERVICE-NAME-MARKETPLACE/quota remaining               | global quota remaining for all instances across<br>all plans |
| on-demand-broker/SERVICE-NAME-MARKETPLACE/PLAN-<br>NAME/quota remaining | quota remaining for a particular plan                        |
| on-demand-broker/SERVICE-NAME-MARKETPLACE/total instances               | total instances created across all plans                     |
| on-demand-broker/SERVICE-NAME-MARKETPLACE/PLAN-<br>NAME/total instances | total instances created for a given plan                     |

 $\blacktriangledown$ 

 $\blacktriangleright$ 

Note: Quota metrics are not emitted if no quota has been set.

# Pivotal Support Articles

The following are [Pivotal Support](https://community.pivotal.io/s/) articles about Redis for PCF:

- [Creating an Empty Services Network when using on-demand Service Tiles for Non-On-](https://community.pivotal.io/s/article/Creating-an-Empty-Services-Network-when-using-on-demand-Service-Tiles-for-Non-On-Demand-Usage-Only)Demand Usage Only
- [Pivotal Cloud Foundry Redis full disk scaling issue](https://community.pivotal.io/s/article/Pivotal-Cloud-Foundry-Redis-full-disk-scaling-issue)
- [Pivotal Cloud Foundry Redis tile upgrade issue](https://community.pivotal.io/s/article/Pivotal-Cloud-Foundry-Redis-tile-upgrade-issue)  $\bullet$
- [Pivotal Cloud Foundry Redis Deploy Fails to Complete](https://community.pivotal.io/s/article/Pivotal-Cloud-Foundry-Redis-Deploy-Fails-to-Complete)
- [Pivotal Cloud Foundry Redis Instance Alive after Successful De-Provisioning](https://community.pivotal.io/s/article/Pivotal-Cloud-Foundry-Redis-Instance-Alive-after-Successful-De-Provisioning)
- [PCF Redis Dedicated Instance Fails to Persist to Disk](https://community.pivotal.io/s/article/PCF-Redis-Dedicated-Instance-Fails-to-Persist-to-Disk)
- [Redis error when saving changes after a back to AWS S3: Error: Access Denied for bucket](https://community.pivotal.io/s/article/67-Redis-error-when-saving-changes-after-a-back-up-to-AWS-S3-Error-Access-Denied-for-bucket-pcf-redos-backup-sgp-intra-test) 'pcf-redos-backup-sgp-intra-test'
- [For service settings on Redis Tile, the VM options checkbox needs to be checked for GCP](https://community.pivotal.io/s/article/48-For-service-settings-on-Redis-Tile-the-VM-options-checkbox-needs-to-be-checked-for-GCP-Environment)

[Environment](https://community.pivotal.io/s/article/48-For-service-settings-on-Redis-Tile-the-VM-options-checkbox-needs-to-be-checked-for-GCP-Environment)

- [Removing dedicated-vm Service Instances on CF when already deleted from BOSH](https://community.pivotal.io/s/article/Removing-dedicated-vm-Service-Instances-from-the-CF-when-deleted-from-BOSH)
- [Migrating from dedicated-vm service plans to on-demand service plans](https://community.pivotal.io/s/article/Migrating-from-dedicated-vm-service-plans-to-on-demand-service-plans)

[Create a pull request or raise an issue on the source for this page in GitHub](http://github.com/pivotal-cf/docs-redis/tree/1.14/troubleshooting.html.md.erb)

# Application Developer Guide

# Introduction for App Developers

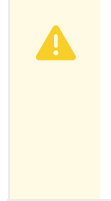

Warning: Redis for PCF v1.14 is no longer supported because it has reached the End of General Support (EOGS) phase as defined by the [Support Lifecycle Policy](https://pivotal.io/support/lifecycle_policy). To stay up to date with the latest software and security updates, upgrade to a supported version.

#### Page last updated:

This section introduces Redis for Pivotal Cloud Foundry (PCF) services for developers and links to more information.

For instructions on creating, binding to, and deleting an instance of the On-Demand, Dedicated-VM, or Shared-VM plan, see [Using Redis for PCF.](#page-131-0)

# Redis for PCF Services

Redis for PCF v1.8+ offers On-Demand, Dedicated-VM, and Shared-VM services.

- On-Demand Service—Provides a dedicated VM running a Redis instance. The operator can configure up to three plans with different configurations, memory sizes, and quotas. App developers can provision an instance for any of the On-Demand plans offered and configure certain Redis settings.
- Dedicated-VM Service—Provides a dedicated VM running a Redis instance. The Dedicated-VM Service is pre-provisioned by the operator with a fixed number of VMs and memory size. App developers can then use one of those pre-provisioned VMs.
- Shared-VM Service—Provides support for a number of Redis instances running in a single VM. It is designed for testing and development purposes only, do not use the Shared-VM service in production environments. The Shared-VM instances are pre-provisioned by the operator with a fixed number of instances and memory size. App developers can then use one of these pre-provisioned instances.
- Note: As of Redis for PCF v1.11, the on-demand service is at feature parity with the  $\blacktriangledown$ dedicated-VM service. Dedicated-VMs are marked as deprecated in v1.14 and will be removed in v2.0. Pivotal recommends that you migrate to the on-demand service plan.

For more information on the plans, see the service offerings for the [on-demand plan](#page-27-0) and the [dedicated and shared plans](#page-32-0).

# Getting Started

# Using Redis for PCF with Spring

Spring Cloud Spring Service Connectors connect to Redis for PCF. See the [Redis](http://cloud.spring.io/spring-cloud-connectors/spring-cloud-spring-service-connector.html#_redis) section in the Spring Cloud Spring Service Connector documentation.

Spring Cloud Cloud Foundry connectors automatically connect to Redis for PCF. See the [Redis](http://cloud.spring.io/spring-cloud-connectors/spring-cloud-cloud-foundry-connector.html#_redis) section in the Spring Cloud Cloud Foundry Connector documentation.

[To view an example Spring app using Redis as a cache with failover, see the Redis Reference](https://github.com/pivotal-cf/redis-reference-architecture) Architectures repository.

# Using Redis for PCF with Steeltoe

Steeltoe Cloud Connectors can connect to Redis for PCF. See the [Steeltoe Cloud Connectors](https://steeltoe.io/docs/steeltoe-connectors/#5-0-redis) documentation.

[To view examples of Steeltoe apps using Redis as a cache with failover, see the Example Steeltoe](https://github.com/pivotal-cf/RedisReferenceArchitectureSteeltoe) App repository in GitHub.

> Warning: The Steeltoe connector for Redis requires Redis for PCF to support Lua scripting. Check whether the language you are using requires Lua scripting. If it does, contact your operator. By default, Lua scripting is disabled for Redis for PCF, but a PCF operator can change the setting to enable it by selecting the Lua Scripting checkbox in each service plan<sup>'</sup>s [On-Demand Plan](#page-51-0) configuration pane.

# PCF Dev

Δ

PCF Dev is a small footprint version of PCF that s small enough to run on a local developer machine. For more information, see<https://pivotal.io/pcf-dev>.

# Redis Example App

[Sample ruby code that uses PCF can be found here https://github.com/pivotal-cf/cf-redis-example](https://github.com/pivotal-cf/cf-redis-example-app)app.

# Redis

To learn more about Redis itself, see [redis.io.](http://redis.io)

[Create a pull request or raise an issue on the source for this page in GitHub](http://github.com/pivotal-cf/docs-redis/tree/1.14/appdevs.html.md.erb)

# Quickstart Guide for App Developers

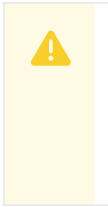

Warning: Redis for PCF v1.14 is no longer supported because it has reached the End of General Support (EOGS) phase as defined by the [Support Lifecycle Policy](https://pivotal.io/support/lifecycle_policy). To stay up to date with the latest software and security updates, upgrade to a supported version.

#### Page last updated:

This topic provides some sample apps in various languages to demonstrate how to get Redis for Pivotal Cloud Foundry (PCF) up and running quickly. It also highlights the critical components of the apps that allow them to connect to a Redis instance. Credentials to connect to a Redis for PCF instance are passed to the apps as environment variables under VCAP\_SERVICES.

Additionally, this topic includes advice for setting up Spring Sessions with Redis for PCF.

# Feedback

If you have feedback about this page, or you want more information (other quickstart guides, sample use cases), please send a message to [Pivotal Cloud Foundry Feedback](#mailto:%22pivotal-cf-feedback@pivotal.io%22).

# Quickstart Apps

All apps using Redis for PCF must parse and read the Redis for PCF instance credentials from the environment. The credentials are available to the app once a Redis for PCF instance is bound to it and are viewable by typing \$cf env {app\_name}.

Prerequisites for these examples include access to a Marketplace with p-redis or p. redis.

For reference,  $p$  redis refers to the Redis service that provides On-Demand instances and  $p$ -redis refers to the Redis service that provides Dedicated-VM and Shared-VM instances. Any Redis for PCF service and plan works with the following examples. Available plans and instance types can be viewed with in the Marketplace.

### Quickstart Java App

This is a basic Java app with the capability to get and set keys in Redis and view configuration information. Prerequisites include [Maven.](https://maven.apache.org/install.html)

Here we use a cache-small plan of the  $p$ , redis service, but any  $p$ -redis or  $p$ , redis instance works.

```
$ git clone git@github.com:colrich/RedisForPCF-Java-Example.git java_redis_app
$ cd java_redis_app
$ mvn package
$ cf create-service p.redis cache-small redis instance
$ cf push redis_example_app -p target/RedisExample-0.0.1-SNAPSHOT.jar
$ cf bind-service redis example app redis instance
$ cf restage redis example app
```
You can then visit the app in your browser window. The app has three entry points:

- $j'' -$  Gets info about a bound Redis instance
- "/set"  $-$  Sets a given key to a given value. E.g., {APP\_URL}/set? kn=somekeyname&kv=valuetoset
- $\degree$ /get $\degree$   $-$  Gets the value stored at a given key. E.g., {APP\_URL}/get?kn=somekeyname

In the [application code,](https://github.com/colrich/RedisForPCF-Java-Example/blob/master/src/main/java/io/pivotal/examples/RedisExample/RedisInfoController.java) the snippet where VCAP\_SERVICES is read and parsed is here:

```
@RequestMapping("/")
public RedisInstanceInfo getInfo() {
```

```
 LOG.log(Level.WARNING, "Getting Redis Instance Info in Spring controller...");
    // first we need to get the value of VCAP SERVICES, the environment variable
     // where connection info is stored
   String vcap = System.getenv("VCAP_SERVICES");
   LOG.log(Level.WARNING, "VCAP SERVICES content: " + vcap);
    // now we parse the json in VCAP_SERVICES
    LOG.log(Level.WARNING, "Using GSON to parse the json...");
    JsonElement root = new JsonParser().parse(vcap);
    JsonObject redis = null;
   if (root != null) {
        if (root.getAsJsonObject().has("p.redis")) {
             redis = root.getAsJsonObject().get("p.redis").getAsJsonArray().get(0).getA
sJsonObject();
            LOG.log(Level.WARNING, "instance name: " + redis.get("name").getAsString()
);
         }
         else if (root.getAsJsonObject().has("p-redis")) {
            redis = root.getAsJsonObject().get("p-redis").getAsJsonArray().get(0).getA
sJsonObject();
            LOG.log(Level.WARNING, "instance name: " + redis.get("name").getAsString()
);
        }
         else {
           LOG.log(Level.SEVERE, "ERROR: no redis instance found in VCAP SERVICES");
         }
     }
     // then we pull out the credentials block and produce the output
    if (redis != null) {
        JsonObject creds = redis.get("credentials").getAsJsonObject();
        RedisInstanceInfo info = new RedisInstanceInfo();
         info.setHost(creds.get("host").getAsString());
         info.setPort(creds.get("port").getAsInt());
         info.setPassword(creds.get("password").getAsString());
         // the object will be json serialized automatically by Spring web - we just ne
ed to return it
        return info;
     }
     else return new RedisInstanceInfo();
}
```
### Quickstart Node App

This is a basic node app with the capability to get and set keys in Redis and view configuration information. Prerequisites are the  $cf$  cli and access to a Marketplace with p-redis or p.redis.

Here we use a cache-small plan for the p.redis service, but any p-redis or p.redis instance works.

```
$ git clone git@github.com:colrich/RedisForPCF-Node-Example.git node_redis_app
$ cd node redis app
$ cf create-service p.redis cache-small redis instance
$ cf push redis example app
$ cf bind-service redis example app redis instance
$ cf restage redis example app
```
You can then visit the app in your browser window. The app has three entry points:

- $\gamma$ " Gets info about bound redis instance
- "/set"  $-$  Sets a given key to a given value. E.g., {APP\_URL}/set? kn=somekeyname&kv=valuetoset
- $\degree$ /get $\degree$   $-$  Gets the value stored at a given key. E.g., {APP\_URL}/get?kn=somekeyname

In the [application code,](https://github.com/colrich/RedisForPCF-Node-Example/blob/master/index.js) the snippet where VCAP\_SERVICES is read and parsed is here:

```
// parses the VCAP SERVICES env var and looks for redis service instances
function getVcapServices() {
  var vcstr = process.env. VCAP SERVICES;
  if (vcstr != null && vcstr.length > 0 && vcstr != '{}') {
   console.log("found VCAP SERVICES: " + vcstr)
    var vcap = JSON.parse(vcstr);
     if (vcap != null) {
       if (vcap.hasOwnProperty("p.redis")) {
         console.log("found redis instance: " + vcap["p.redis"][0].name);
        return vcap["p.redis"][0]
       }
       else if (vcap.hasOwnProperty("p-redis")) {
        console.log("found redis instance: " + vcap["p-redis"][0].name);
        return vcap["p-redis"][0]
       }
       else {
         console.log("ERROR: no redis service bound!")
       }
     }
     else {
       console.log("ERROR: no redis service bound!")
     }
   }
   else {
    console.log("ERROR: VCAP_SERVICES does not contain a redis block")
   }
   return null
}
// pulls the necessary connection info out of the parsed VCAP_SERVICES block for
// the redis connection
function getRedisInfo(vcap) {
 var info = {}
  info["host"] = vcap["credentials"]["host"]
  info["port"] = vcap["credentials"]["port"]
  info["password"] = vcap["credentials"]["password"]
  return info
}
// set the port to listen on; for apps in PCF it's important to listen on $PORT (usual
ly 8000)
app.set('port', (process.env.PORT || 8080))
// this method looks in VCAP SERVICES for a redis service instance and outputs the
// host / port / password info to the response
app.get('/', function(request, response) {
```

```
 console.log("Getting Redis connection info from the environment...")
  var vcap = getVcapServices()
  if (vcap != null) {
    var info = getRedisInfo(vcap)
     console.log("connection info: " + info.host + " / " + info.port + " / " + info.pas
sword)
    response.send("connection info: " + info.host + " / " + info.port + " / " + info.p
assword)
  }
  else {
     console.log("ERROR: VCAP_SERVICES does not contain a redis block or no redis bound
")
    response.send("ERROR: VCAP_SERVICES does not contain a redis block or no redis bou
nd")
  }
})
```
### Quickstart Ruby App

This is a basic ruby app with the capability to get and set keys in Redis and view configuration information. Here we use an instance of the dedicated\_vm service, but any p-redis or p.redis instance works.

```
$ git clone git@github.com:pivotal-cf/cf-redis-example-app.git ruby_redis_app
$ cd ruby redis app
$ cf create-service p-redis dedicated-vm redis instance
$ cf push redis example app --no-start
$ cf bind-service redis_example_app redis_instance
$ cf start redis example app"
```
You can then get, set, and delete keys:

```
$ export APP=redis-example-app.my-cloud-foundry.com
$ curl -X PUT $APP/foo -d 'data=bar'
success
$ curl -X GET $APP/foo
bar
$ curl -X DELETE $APP/foo
success
```
In the [application code,](https://github.com/pivotal-cf/cf-redis-example-app/blob/master/lib/app.rb) the method where VCAP\_SERVICES is read is here:

```
def redis credentials
 service name = ENV['service name'] || "redis"
   if ENV['VCAP_SERVICES']
    all pivotal redis credentials = CF::App::Credentials.find all by all service tags(
['redis', 'pivotal'])
    if all pivotal redis credentials && all pivotal redis credentials.first
       all_pivotal_redis_credentials && all_pivotal_redis_credentials.first
     else
      redis_service_credentials = CF::App::Credentials.find_by_service_name(service_na
me)
       redis_service_credentials
     end
   end
```
#### end

The method where VCAP\_SERVICES is parsed is here:

```
def redis_client
  @client ||= Redis.new(
    host: redis_credentials.fetch('host'),
   port: redis credentials.fetch('port'),
   password: redis credentials.fetch('password'),
     timeout: 30
  )
end
```
# Spring Session with Redis for PCF

One common use case of Redis for PCF is management of a user's session information with Spring Session. Spring Session provides an API and implementations with which to manage sessions.

This topic describes how to use Redis for PCF as the backend with Spring Session to manage user session information.

This documentation is adopted from the [Spring Session docs](https://docs.spring.io/spring-session/docs/current/reference/html5/#httpsession) and extends to include instructions for use with Redis for PCF. The document is also adopted from this [Spring Session - Spring Boot guide](https://docs.spring.io/spring-session/docs/current/reference/html5/guides/boot-redis.html).

### Setting Up Spring Session

### Updating Dependencies

To use Spring Session, update your dependencies to include spring-session-data-redis. The below example is for Maven.

pom.xml

```
 <dependencies>
        \langle!-- ... -->
         <dependency>
                 <groupId>org.springframework.session</groupId>
                 <artifactId>spring-session-data-redis</artifactId>
                 <version>1.3.1.RELEASE</version>
                  <type>pom</type>
         </dependency>
         <dependency>
                 <groupId>biz.paluch.redis</groupId>
                 <artifactId>lettuce</artifactId>
                 <version>3.5.0.Final</version>
         </dependency>
         <dependency>
                  <groupId>org.springframework</groupId>
                 <artifactId>spring-web</artifactId>
                 <version>4.3.4.RELEASE</version>
         </dependency>
 </dependencies>
```
#### Spring Java Configuration

After adding the required dependencies, we can create our Spring configuration.

The Spring configuration is responsible for creating a Servlet Filter that replaces the **HttpSession** implementation with an implementation backed by Spring Session. Add the following Spring Configuration:

```
@EnableRedisHttpSession (1)
public class Config {
         @Bean
         public LettuceConnectionFactory connectionFactory() {
                return new LettuceConnectionFactory(); (2)
         }
}
```
- 1 The @EnableRedisHttpSession annotation creates a Spring Bean with the name of springSessionRepositoryFilter that implements Filter. The filter is what is in charge of replacing the HttpSession implementation to be backed by Spring Session. In this instance Spring Session is backed by Redis.
- 2 We create a RedisConnectionFactory that connects Spring Session to the Redis Server. We configure the connection to connect to localhost on the default port (6379) For more information on configuring Spring Data Redis, refer to the [reference documentation.](https://docs.spring.io/spring-data/data-redis/docs/current/reference/html/)

### Java Servlet Container Initialization

Our Spring Configuration created a Spring Bean named springSessionRepositoryFilter that implements Filter. The springSessionRepositoryFilter bean is responsible for replacing the HttpSession with a custom implementation that is backed by Spring Session.

In order for our Filter to do its magic:

- Spring needs to load our Config class.
- We need to ensure that our Servlet Container (i.e. Tomcat) uses our springSessionRepositoryFilter for every request.

Fortunately, Spring Session provides a utility class named

AbstractHttpSessionApplicationInitializer, which helps us confirm that these two requirements are met.

The example below shows how to extend AbstractHttpSessionApplicationInitializer:

src/main/java/sample/Initializer.java

```
public class Initializer extends AbstractHttpSessionApplicationInitializer { (1)
        public Initializer() {
               super(Config.class); (2)
 }
}
```
The name of our class (Initializer) does not matter. What is important is that we extend AbstractHttpSessionApplicationInitializer. Doing this achieves the following:

• It ensures that the Spring Bean by the name springSessionRepositoryFilter is registered with our Servlet Container for every request.

It provides a mechanism to easily ensure that Spring loads our Config.

# Configuring Redis for PCF as a Backend

At this stage, Spring Session is now configured to use a Redis instance. To use a Redis for PCF instance, create a session-replication tag for it.

\$ cf update-service INSTANCE\_NAME -t session-replication

# Other Considerations

The RedisHttpSessionConfiguration tries to use the Redis CONFIG command. The CONFIG command is not available due to security recommendations.

This feature can be disabled by exposing ConfigureRedisAction.NO OP as a bean:

```
@Bean
public static ConfigureRedisAction configureRedisAction() {
     return ConfigureRedisAction.NO_OP;
}
```
However, disabling the configuration means that Redis cannot send namespace notifications. This functionality is critical for apps that require SessionDestroyedEvent to be fired to clean up resources, such as for WebSocket apps to ensure open WebSockets are closed when the **HttpSession** expires.

If you want a workaround for this use case, send email to [redis-feedback](#mailto:%22redis%E2%80%93feedback@pivotal.io%22).

[Create a pull request or raise an issue on the source for this page in GitHub](http://github.com/pivotal-cf/docs-redis/tree/1.14/quickstart.html.md.erb)

# <span id="page-131-0"></span>Using Redis for PCF

Warning: Redis for PCF v1.14 is no longer supported because it has reached the End of General Support (EOGS) phase as defined by the [Support Lifecycle Policy](https://pivotal.io/support/lifecycle_policy). To stay up to date with the latest software and security updates, upgrade to a supported version.

#### Page last updated:

Redis for Pivotal Cloud Foundry (PCF) can be used both via [Pivotal Apps Manager](http://docs.pivotal.io/pivotalcf/1-11/console/dev-console.html) and the Cloud Foundry Command Line Interface (cf CLI). Both methods are outlined below.

You can find an example app has to help you get started with Redis for PCF. Download the example app by clicking [this link](https://github.com/pivotal-cf/cf-redis-example-app/archive/master.zip).

For recommendations regarding Redis for PCF service plans and memory allocation, see the service offerings for the [on-demand plan](#page-27-0) and the [dedicated and shared plans.](#page-32-0)

> Note: As of Redis for PCF v1.11, the on-demand service is at feature parity with the dedicated-VM service. Dedicated-VMs are marked as deprecated in v1.14 and will be removed in v2.0. Pivotal recommends that you migrate to the on-demand service

Z

plan.

# **Prerequisites**

To use Redis for PCF with your PCF apps, you need:

- A PCF installation with [Redis for PCF](https://network.pivotal.io/products/p-redis) installed and listed in the [Marketplace](http://docs.pivotal.io/devguide/services/#instances). The three Redis services are listed differently in the Marketplace, ensure the service you want to use is enabled.
- A [Space Developer](http://docs.pivotal.io/pivotalcf/concepts/roles.html#roles) or Admin account on the PCF installation
- To use the cf CLI, you must [log into](http://docs.pivotal.io/pivotalcf/cf-cli/getting-started.html#login) the org and space containing your app and have a local machine with the following installed:
	- A browser
	- A shell
	- The [Cloud Foundry Command-Line Interface](http://docs.pivotal.io/pivotalcf/cf-cli/install-go-cli.html) (cf CLI)

# Use Redis for PCF in a PCF app

Every app and service in PCF is scoped to a [space.](http://docs.pivotal.io/pivotalcf/concepts/roles.html#spaces) To use a service, an app must exist in the same space as an instance of the service.

To use Redis for PCF in a PCF app:

- 1. Use the [cf CLI](http://docs.pivotal.io/pivotalcf/cf-cli/getting-started.html#login) or [Apps Manager](http://docs.pivotal.io/pivotalcf/customizing/console-login.html) to log in to the org and space that contains the app.
- 2. Make sure an instance of the Redis for PCF service exists in the same space as the app.
	- If the space does not already have a Redis for PCF instance, [create](#page-133-0) one.
	- If the space already has a Redis for PCF instance, you can [bind](#page-137-0) your app to the existing instance or create a new instance to bind to your app.
- 3. [Bind](#page-137-0) the app to the Redis for PCF service instance, to enable the app to use Redis.

# Confirm Redis for PCF Service Availability

For an app to use a service, the following two things must be true:

- . The service must be available in the Marketplace for its space.
- An instance of the service must exist in its space.

You can confirm both of these using the cf CLI as follows:

- 1. To find out if a Redis for PCF service is available in the Marketplace:
	- 1. Enter cf marketplace.
	- 2. If the output lists p. redis in the service column, on-demand Redis for PCF is available. If the output lists p-redis in the service column, dedicated-VM and shared-VM Redis for PCF is available. If it is not available, ask your operator to install it.

```
$ cf marketplace
Getting services from marketplace in org my-org / space my-space as user@exampl
e.com...
OK
service plans plans description
p-redis shared-vm, dedicated-vm Redis service to provide pre-prov
isioned instances configured as a datastore, running on a shared or dedicated V
M.
p.redis cache-small, cached-med Redis service to provide on-deman
d dedicated instances configured as a cache.
[...]
```
- 2. To confirm that a Redis for PCF instance is running in the space:
	- 1. Enter cf services.
	- 2. Any p.redis listings in the service column are service instances of on-demand Redis for PCF in the space. Any p-redis in the service column are service instances of dedicated-VM and shared-VM Redis for PCF.

```
$ cf services
Getting services in org my-org / space my-space as user@example.com...
\capK
name service plan bound apps last operation
my-instance p.redis cache-small create succeeded
```
You can [bind](#page-137-0) your app to an existing instance or [create](#page-133-0) a new instance to bind to your app.

# <span id="page-133-0"></span>Create a Redis for PCF Service Instance

### Create a Service Instance with the cf CLI

### Dedicated-VM and Shared-VM Service

Dedicated-VM and Shared-VM service instances have been pre-provisioned by the operator. This means, if an instance is available, the app developer can provision it immeditately. These plans are both listed under the p-redis service in the Marketplace.

To create an instance of the Redis for PCF Dedicated-VM of Shared-VM service, run this command:

cf create-service p-redis SERVICE\_TYPE SERVICE\_NAME

where:

- SERVICE\_TYPE is dedicated-vm or shared-vm.
- SERVICE NAME is a name for your service instance.

```
$ cf create-service p-redis dedicated-vm dedicated-instance
Creating service dedicated-instance in org my-org / space my-space as user@example.com
...
OK
```
#### On-Demand Service

Unlike pre-provisioned services, on-demand instances are created asynchronously, not immediately. On-demand plans are listed under the p.redis service in the Marketplace.

To create an instance of the Redis for PCF On-Demand service, run this command:

```
cf create-service p.redis CACHE_PLAN SERVICE_NAME
```
where:

- CACHE\_PLAN is cache-small, cache-medium, or cache-large.
- SERVICE NAME is a name for your service.

```
$ cf create-service p.redis cache-small od-instance
Creating service my-ondemand-instance in org my-org / space my-space as user@example.c
om...
OK
```
As the On-Demand instance can take longer to create, the watch command is helpful as a way to track when your service instance is ready to bind and use.

```
$ watch cf services
Getting services in org my-org / space my-space as user@example.com...
OK
name service plan bound apps last operation
od-instance p.redis cache-small create succeeded
```
If you get an error, see [Troubleshooting Instances](#page-144-0). For information on the on-demand cache plans, see [On-Demand Service Plans](#page-28-0).

### Create a Service Instance with Apps Manager

From within Pivotal Apps Manager, select Marketplace from the left navigation menu under Spaces.

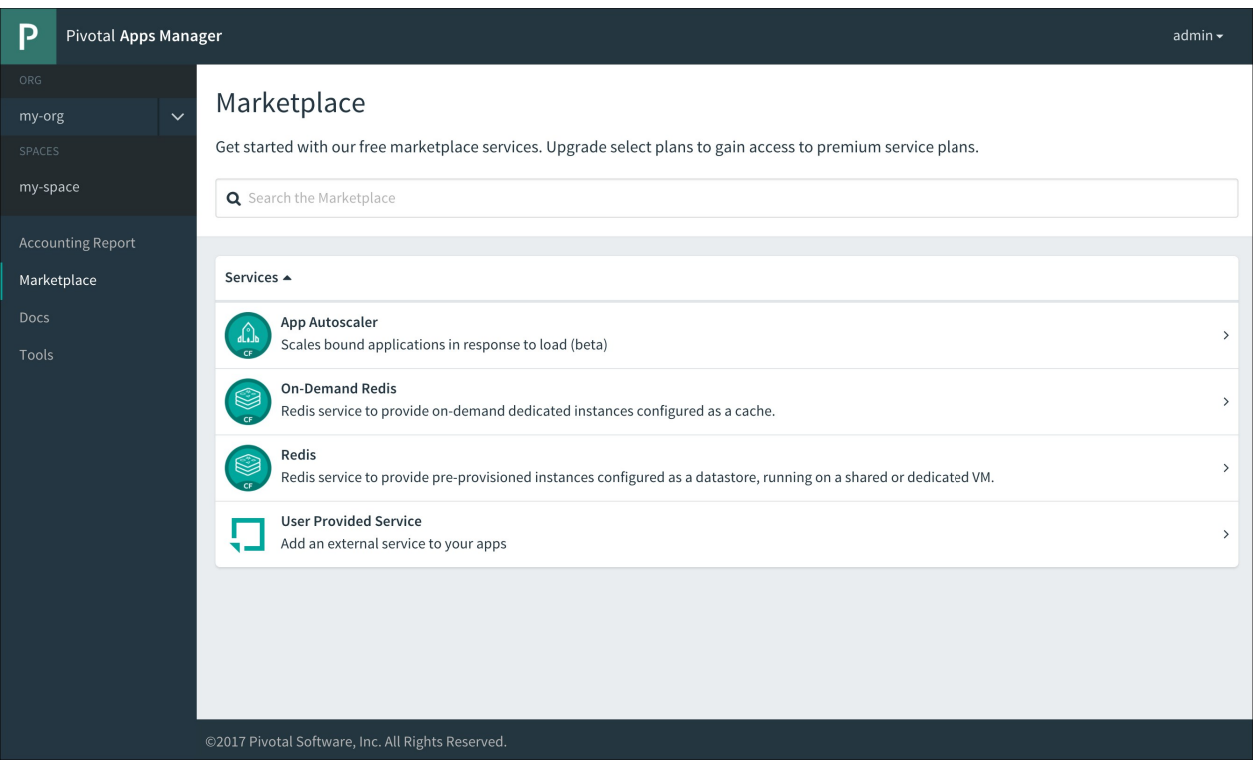

### Dedicated-VM and Shared-VM Service

1. Select Redis from the displayed tiles in the Marketplace.

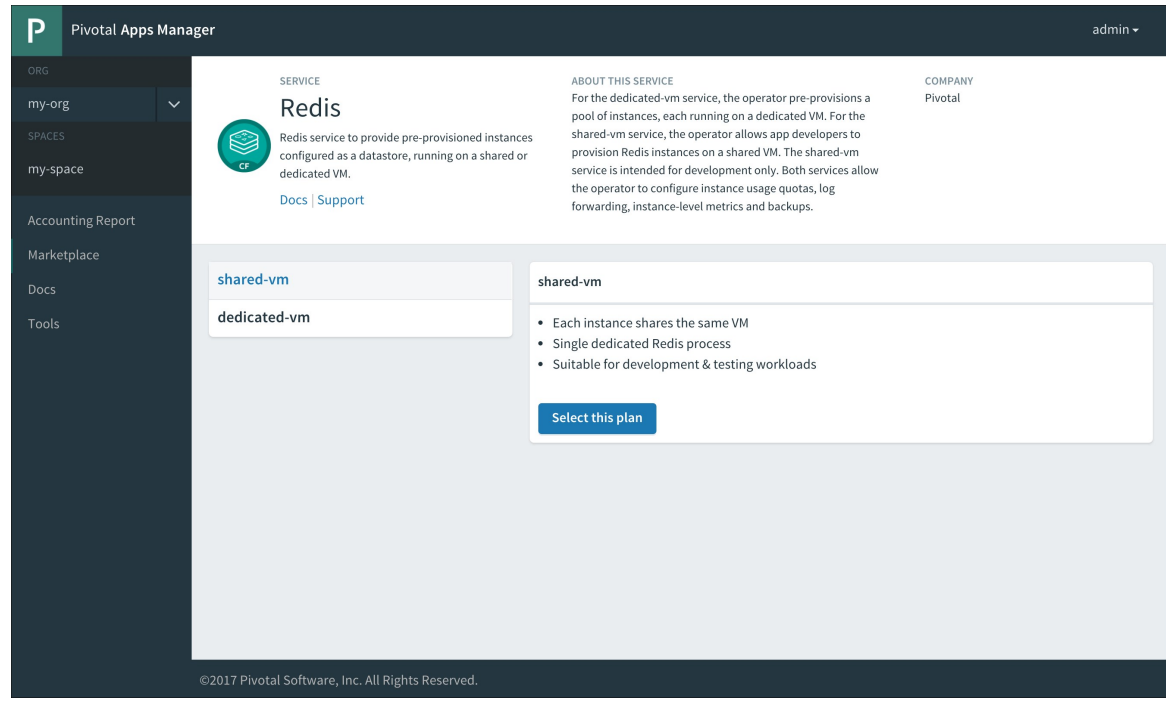

2. Click on the appropriate Select this plan button to select the required Redis Service Plan.

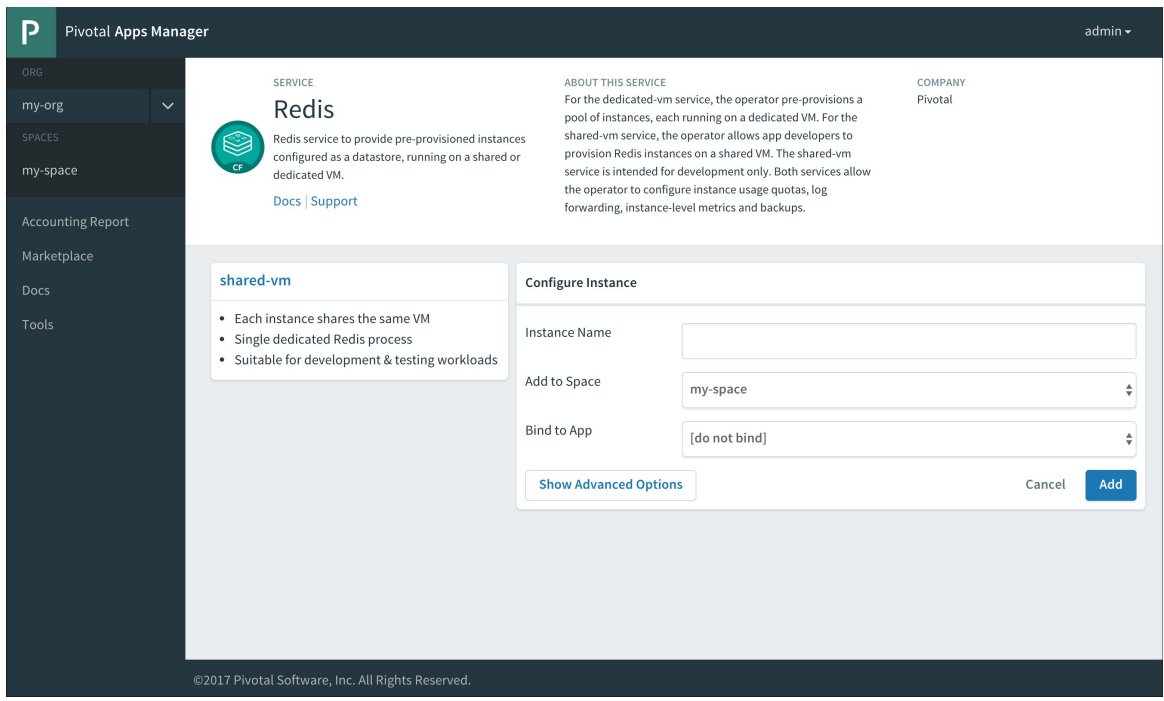

- 3. In the Instance Name field, enter a name that will identify this specific Redis service instance.
- 4. From the Add to Space dropdown, select the space where you or other users will deploy the apps that will bind to the service.
- 5. Click the Add button.

### On-Demand Service

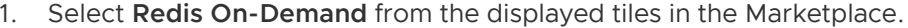

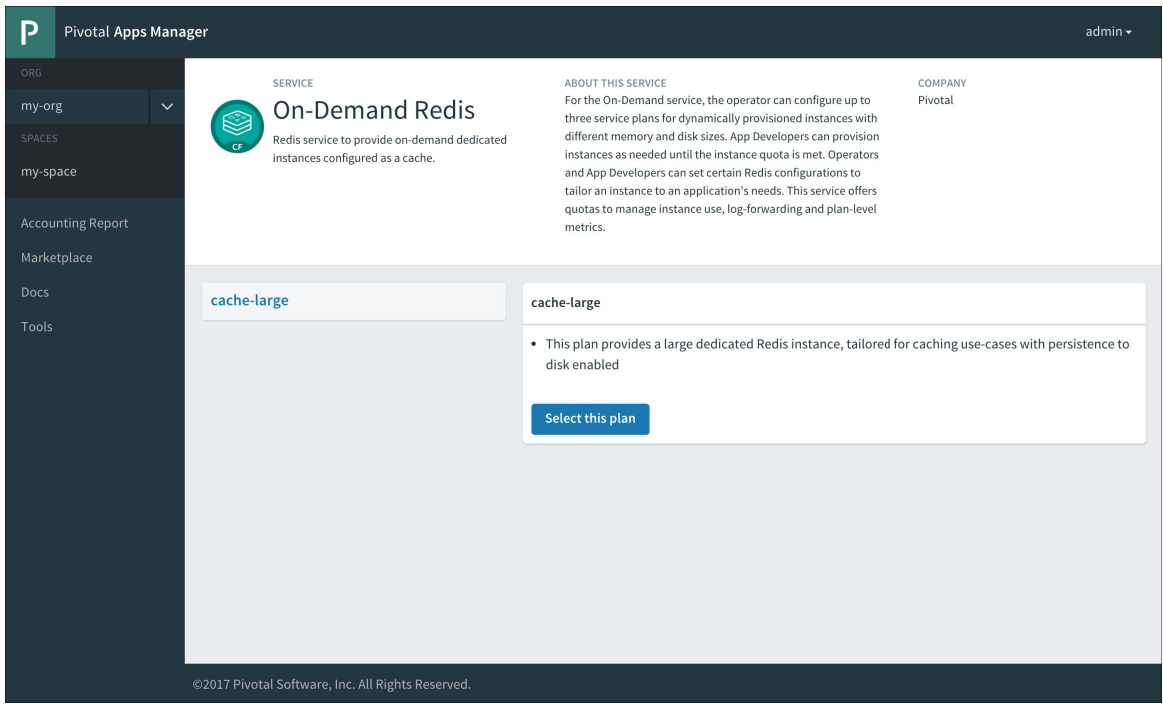

2. Click on the appropriate Select this plan button to select the required Redis Service Plan.

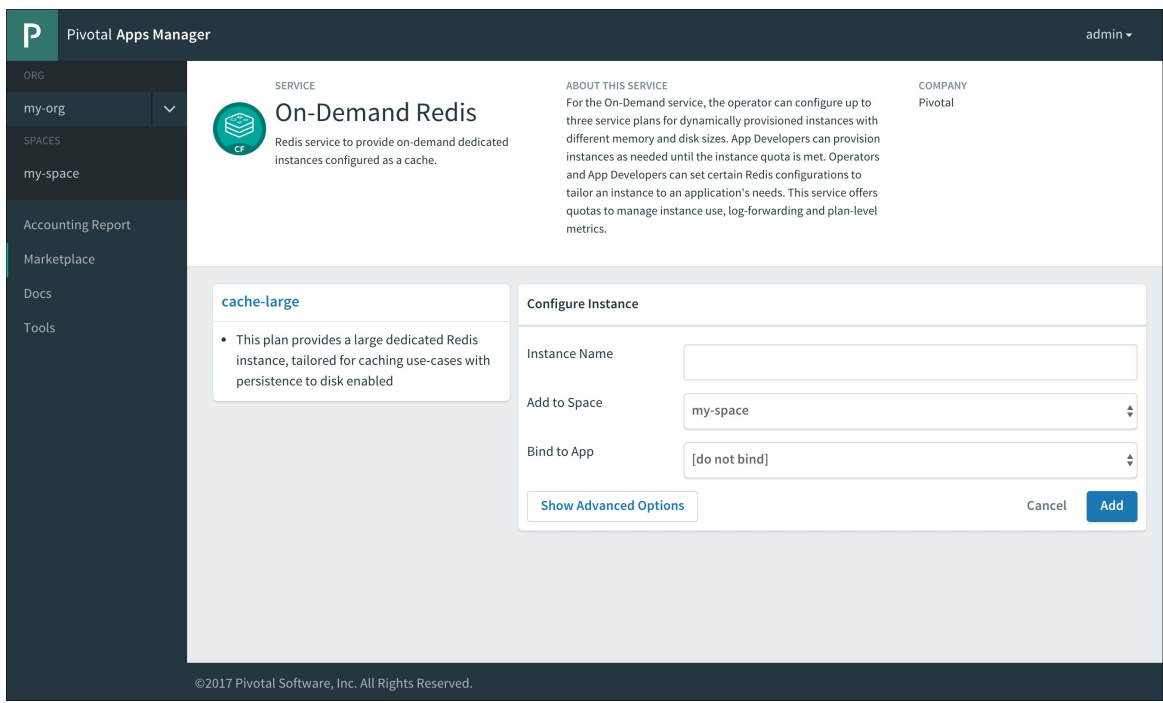

- 3. In the Instance Name field, enter a name that will identify this specific Redis service instance.
- 4. From the Add to Space dropdown, select the space where you or other users will deploy the apps that will bind to the service.
- 5. Click the Add button.

# <span id="page-137-0"></span>Bind a Service Instance to Your App

For an app to use a service, you must bind it to a service instance. Do this after you push or re-push the app using cf push.

### Bind a Service Instance with the cf CLI

To bind an app to a Redis for PCF instance use  $$cf$  bind-service.

1. Run cf services to view running service instances.

```
$ cf services
Getting services in org system / space apps-manager as admin...
OK
name service plan bound apps last operation
my-instance p-redis shared-vm create succeeded
```
- 2. Enter of bind-service APP SERVICE INSTANCE where:
	- APP is the app you want to use the Redis service instance.  $\ddot{\circ}$
	- SERVICE INSTANCE is the name you supplied when you ran cf create-service.  $\alpha$

```
$ cf bind-service my-app my-instance
Binding service my-instance to my-app in org my-org / space test as user@exampl
e.com...
OK
TIP: Use 'cf push' to ensure your env variable changes take effect
```
### Bind a Service Instance with Apps Manager

- 1. Select the app that you want to bind to the service. A page displays showing the already bound services and instances for this app.
- 2. Click **Bind**. A list of available services displays.
- 3. Click the Bind button for the Redis service you want to bind to this app.
- 4. Start or restage your app from the command line, for example:

\$ cf restage my-app

# Customize an On-Demand Service Instance

The On-Demand Service allows operators and app developers to customize certain configuration variables.

Operators can customize the memory size, org and space access, Redis Client Timeout (default 3600 seconds), Redis TCP Keepalive (default 60 seconds), Redis Max Clients (default 1000), and can enable Lua Scripting.

App developers can customize the following parameters. See the [Redis documentation](https://redis.io/commands) for more detail.

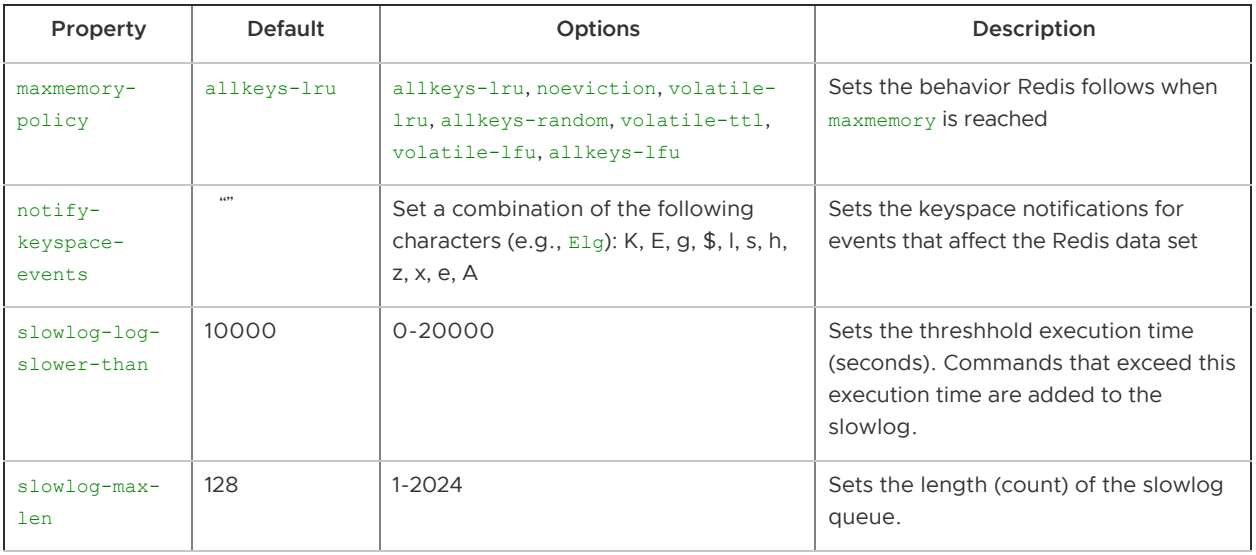

# Customize an On-Demand Instance with the cf CLI

Note: Arbitrary parameters are only supported for on-demand service instances. Shared-VM plans do not support the use of CLI commands with arbitrary parameters to configure service instances.

7

You can customize an instance in two ways:

- While creating the instance, run: cf create-service SERVICE PLAN NAME -c '{"PROPERTY":"SETTING"}'
- After creating the instance, run:

cf update-service NAME -c '{"PROPERTY":"SETTING"}'

For both scenarios, the -c flag requires a valid JSON object containing service-specific configuration parameters, provided either in-line or in a file.

\$ cf update-service my-instance -c '{"maxmemory-policy":"noeviction"}'

You can pass through mutliple arbitrary parameters:

```
$ cf update-service my-instance -c '{"maxmemory-policy":"noeviction", "notify-keyspace
-events":"El"}'
```
If the update is not successful, an error is displayed with a description of what went wrong. Here is an example where a hyphen is added to the noeviction setting.

```
$ cf update-service my-instance -c '{"maxmemory-policy":"no-eviction", "notify-keyspac
e-events":"El"}'
Updating service instance my-instance as admin...
FAILED
Server error, status code: 502, error code: 10001, message: Service broker error: inva
lid value "no-eviction" specified for maxmemory-policy
```
### Customize an On-Demand Instance with the Apps Manager

You can customize an instance in two ways:

. While creating the instance, after you select the plan, click advanced settings.

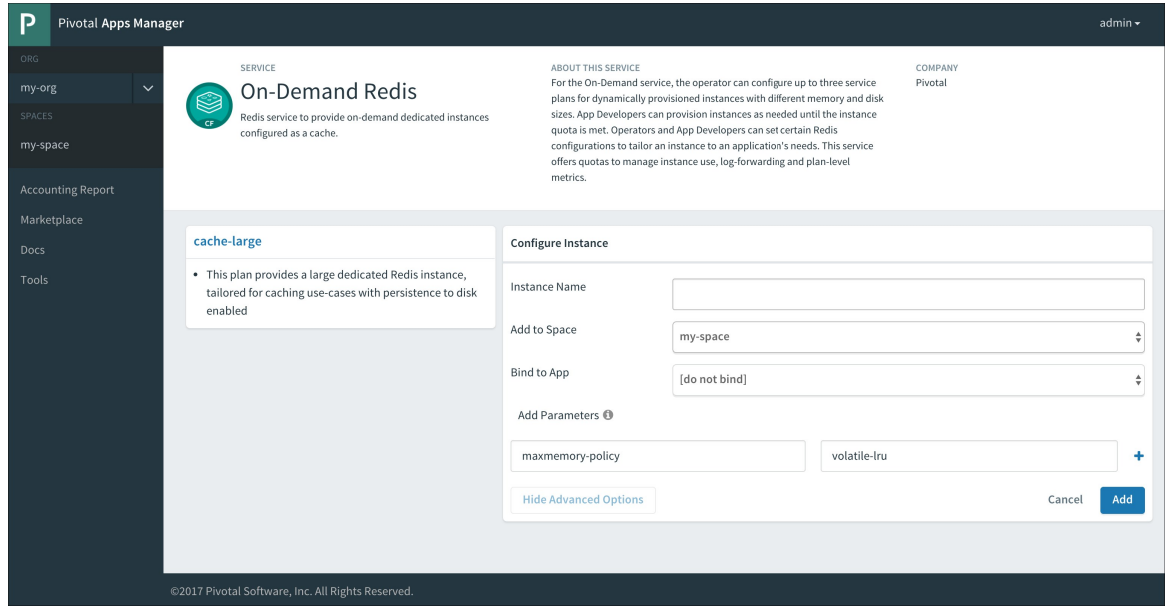

After creating the instance, navigate to the instance Settings page.

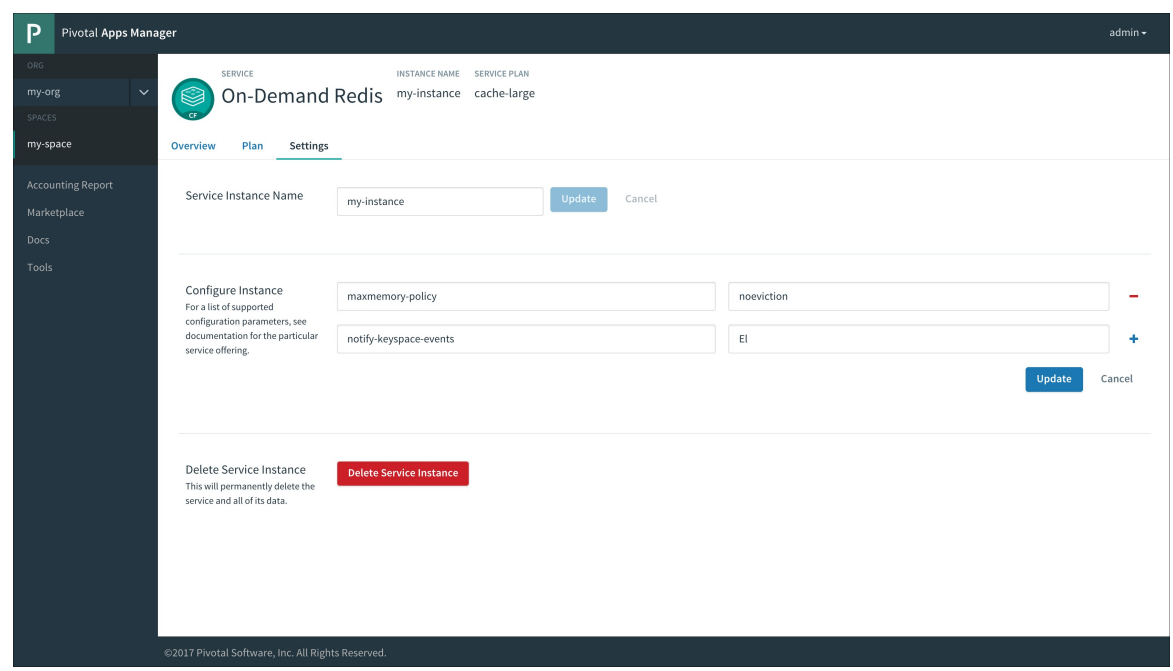

In either of the above cases, do the following:

- 1. In the parameters fields enter each property you want to change and its new setting. Click the + sign to add more parameter fields.
- 2. Depending on the page you are on, click either Add or Update.

If the update is not successful, an error is diplayed with a description of what went wrong. Here is an example where we forgot the hyphen in the volatile-lru setting.

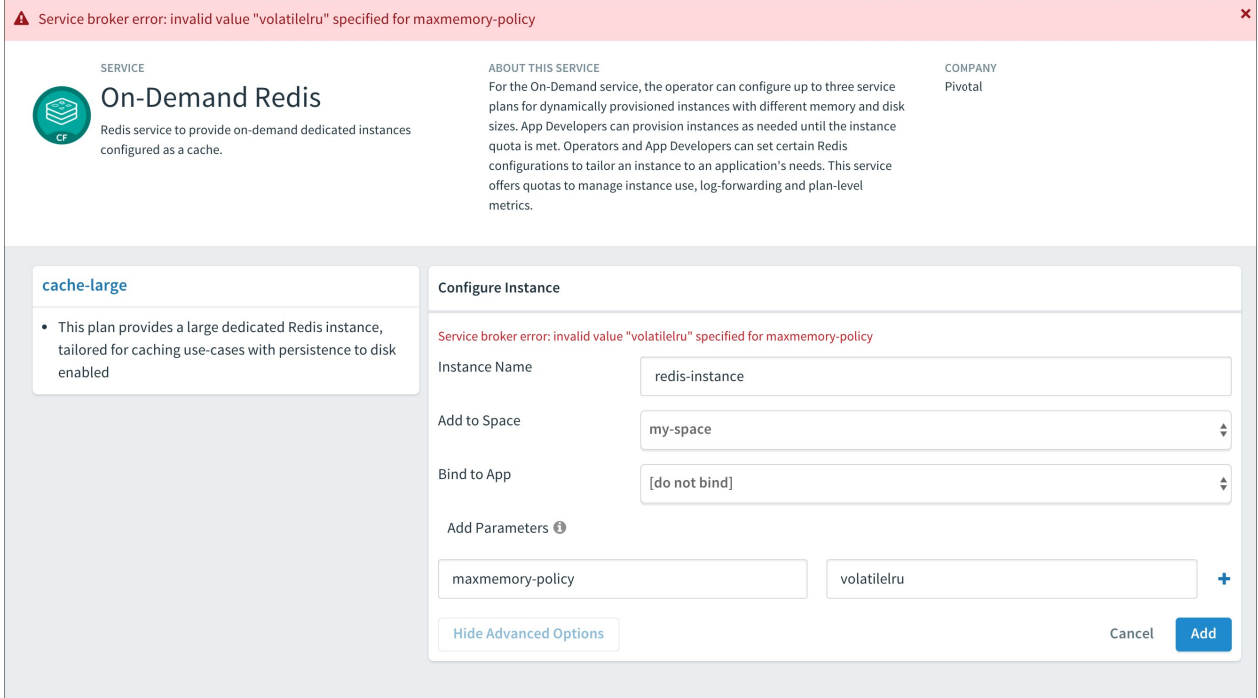

# Retrieve the Password for a Redis Service Instance

All Redis for PCF instances are password-protected and require authentication. This is enforced with the requirepass directive in the configuration file.

To retrieve the password, do the following:

- 1. Create a service-key for your Redis instance using the command  $cf$  create-service-key INSTANCE-NAME SERVICE-KEY-NAME.
- 2. Retrieve the password using the command of service-key INSTANCE-NAME SERVICE-KEY-NAME.

Here is an example of this procedure, where the user is admin:

```
$ cf create-service-key my-instance my-key
Creating service key my-key for service instance my-instance as admin...
OK
$ cf service-key my-instance my-key
Getting key my-key for service instance my-instance as admin...
{
  "host": "10.0.8.4",
  "password": "admin-password",
  "port": 6379
}
```
Redis for PCF data is accessible from apps bound to that instance. Some Redis for PCF users bind the opensource [cf-redis-commander](https://github.com/komushi/cf-redis-commander) app to view instance data. This app is not maintained by the Redis for PCF team, and Pivotal cannot guarantee its performance or security.

# Use the Redis Service in Your App

Environment variables are how Cloud Foundry communicates with a deployed app about its environment. To access the environment variables, bind your app to an instance and run of env APP\_NAME from the cf cli.

To access the Redis service from your app:

- 1. Run of env APP\_NAME with the name of the app bound to the Redis for PCF instance.
- 2. In the output, note the connection strings listed in the VCAP SERVICES > credentials object for the app. Example VCAP\_SERVICES

```
 {
       "p-redis": [{
         "credentials": {
             "host": "10.0.0.11",
             "password": "<redacted>",
             "port": 6379
         },
         "label": "p-redis",
         "name": "redis",
         "plan": "dedicated-vm",
         "provider": null,
        "syslog drain url": null,
         "tags": [
         "pivotal",
         "redis"
         ],
         "volume_mounts": []
 }]
```
 } Note: You can also search for your service by its name, given when creating  $\blacktriangledown$ the service instance, or dynamically via the tags or label properties.

3. In your app code, call the Redis service using the connection strings.

### Manage Key Eviction for Shared-VM Instances

Shared-VM plans provision Redis instances with a max-memory policy set to no-eviction.

It is up to the app developer to manage eviction of keys. The following are a few options for doing this:

- After setting keys, use [EXPIRE](https://redis.io/commands/expire) to set key expiry, or use [SETEX](https://redis.io/commands/setex) to set key value and expiry at the same time.
- Explicitly delete keys after the app is done using them.
- Add a lua script to delete keys after a specified time period.

# Access Redis Metrics for On-Demand Service Instances

To access metrics for Redis for PCF service instances, you can use Loggregator's Log Cache feature with the Log Cache CLI plugin. Log Cache is enabled by default in PAS v2.2 and later.

To access metrics for on-demand service instances, do the following:

1. To install the cf CLI plugin, run the following command:

cf install-plugin -r CF-Community "log-cache"

2. To access metrics for a service instance, run the following command:

cf tail SERVICE-INSTANCE-NAME

Where SERVICE-INSTANCE-NAME is the name of your service instance.

For example:

```
 $ cf tail my-instance
 Retrieving logs for service my-instance in org system / space pivotal-services
 as admin...
  2018-07-03T09:54:14.84+0100 [my-instance] GAUGE info.clients.blocked_clients:0
.000000 metric info.clients.client biggest input buf:0.000000 metric ...
```
For more information about the metrics output, see [Redis KPIs.](#page-89-0)

[For more information about how to enable Log Cache and about the](https://docs.pivotal.io/pivotalcf/opsguide/logging-config-opsman.html#log-cache) cf tail command, see Enable Log Cache.

# Sharing a Redis Instance with Another Space (Beta)

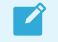

Note: This is an experimental feature.

Sharing a service instance allows apps in different spaces to access the same Redis instance. Tile operators must enable this behavior and a cf admin must turn it on. For more information about this feature, see [Sharing Service Instances \(Beta\).](https://docs.cloudfoundry.org/devguide/services/sharing-instances.html)

### Share a Redis Service Instance

To share an instance, run the following command:

```
cf v3-share-service REDIS-SERVICE-INSTANCE -s OTHER-SPACE [-o OTHER-ORG]
```
Where:

- REDIS-SERVICE-INSTANCE is the name of the Redis instance.
- OTHER-SPACE is the name of the other space you want to share this instance with.
- OTHER-ORG is the name of another org you want to share this instance with (optional).

### Unshare a Redis Service Instance

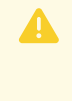

WARNING: Redis only has one password and password rotation does not occur on unshare. After unsharing a service, any bound apps continue to have access to the Redis instance until the apps are restaged.

To unshare an instance, run the following command:

```
cf v3-unshare-service REDIS-SERVICE-INSTANCE -s OTHER-SPACE [-o OTHER-ORG]
```
Where:

- REDIS-SERVICE-INSTANCE is the name of the Redis instance.
- OTHER-SPACE is the name of the other space you want to share this instance with.
- OTHER-ORG is the name of another org you want to share this instance with (optional).

# Delete a Redis Instance

When you delete a Redis service instance, all apps that are bound to that service are automatically unbound and any data in the service instance is cleared.

### Delete a Redis Instance with the cf CLI

1. Run cf delete-service SERVICE-INSTANCE-NAME and enter  $y$  when prompted to confirm.

For example:

```
$ cf delete-service my-redis-instance
Really delete the service my-redis-instance?> y
Deleting service my-redis-instance in org system / space apps-manager as admin.
..
```
$\Omega$ 

2. If you had apps that were bound to this service, you might need to restage or re-push your app for the app changes to take effect. For example:

```
$ cf restage my-app
```
# Delete a Redis Instance with Pivotal Apps Manager

1. In the service instance Settings page, click Delete Service Instance.

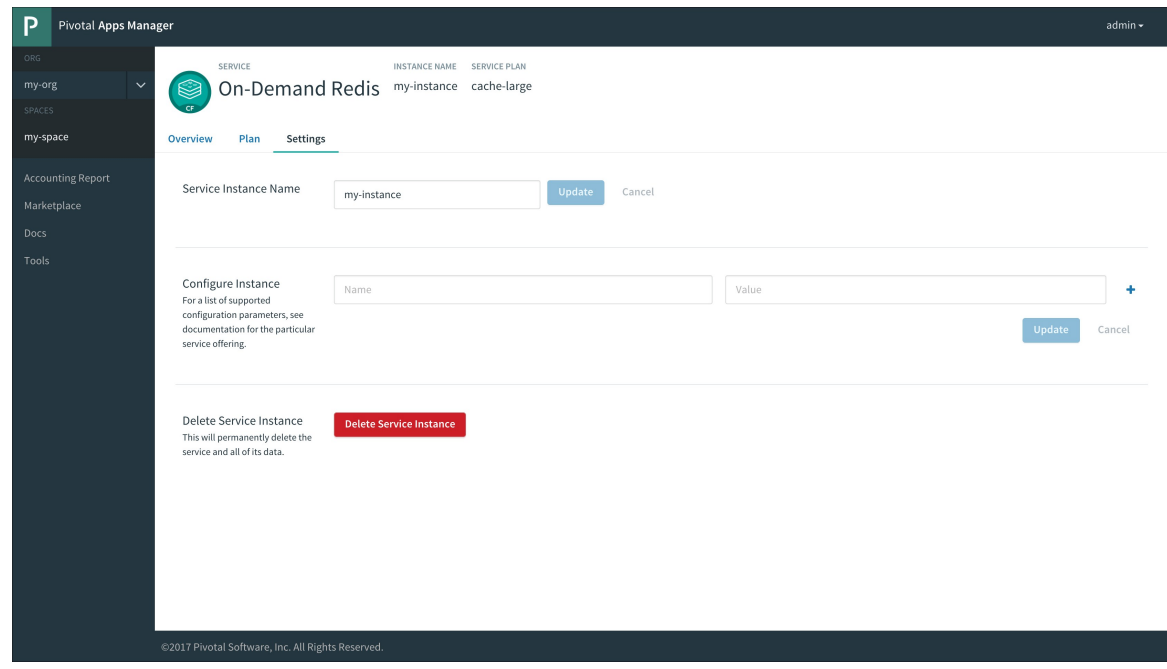

2. If you had apps that were bound to this service, you might need to restage or re-push your app for the app changes to take effect. For example:

\$ cf restage my-app

[Create a pull request or raise an issue on the source for this page in GitHub](http://github.com/pivotal-cf/docs-redis/tree/1.14/using.html.md.erb)

# Troubleshooting Instances

Warning: Redis for PCF v1.14 is no longer supported because it has reached the End of General Support (EOGS) phase as defined by the [Support Lifecycle Policy](https://pivotal.io/support/lifecycle_policy). To stay up to date with the latest software and security updates, upgrade to a supported version.

### Page last updated:

This topic provides basic instructions for app developers troubleshooting Redis On-Demand for Pivotal Cloud Foundry (PCF).

# Debugging Using the CF CLI

To debug using the Cloud Foundry Command Line Interface (cf CLI) tool, see the commands below:

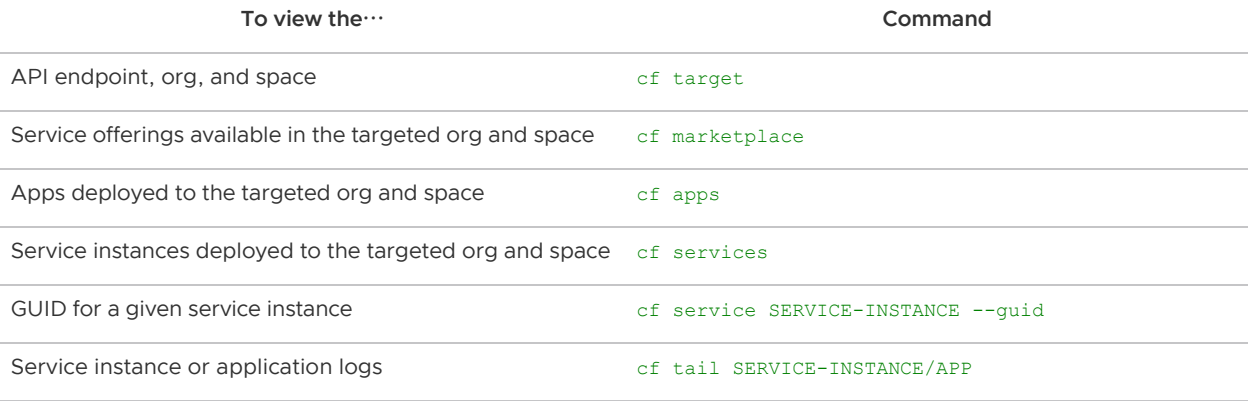

# Temporary Outages

Redis for PCF service instances can become temporarily inaccessible during upgrades and VM or network failures.

### Errors

You may see an error when using the Cloud Foundry Command-Line Interface (cf CLI) to perform basic operations on a Redis for PCF service instance:

- cf create
- cf updateF
- cf bind
- cf unbind
- cf delete

### Parse a Cloud Foundry (CF) Error Message

Failed operations (create, update, bind, unbind, delete) result in an error message. You can retrieve the error message later by running the cf CLI command cf service INSTANCE-NAME.

```
$ cf service myservice
Service instance: myservice
Service: super-db
Bound apps:
Tags:
Plan: dedicated-vm
Description: Dedicated Instance
Documentation url:
Dashboard:
Last Operation
Status: create failed
Message: Instance provisioning failed: There was a problem completing your request.
```

```
 Please contact your operations team providing the following information:
     service: redis-acceptance,
      service-instance-guid: ae9e232c-0bd5-4684-af27-1b08b0c70089,
      broker-request-id: 63da3a35-24aa-4183-aec6-db8294506bac,
      task-id: 442,
      operation: create
Started: 2017-03-13T10:16:55Z
Undated: 2017-03-13T10 \cdot 17 \cdot 58Z
```
Use the information in the Message field to debug further. Provide this information to Pivotal Support when filing a ticket.

The task-id field maps to the BOSH task ID. For more information on a failed BOSH task, use the bosh task TASK-ID.

The broker-request-guid maps to the portion of the On-Demand Broker log containing the failed step. Access the broker log through your syslog aggregator, or access BOSH logs for the broker by typing bosh logs broker 0. If you have more than one broker instance, repeat this process for each instance.

### Retrieve Service Instance Information

1. Log into the space containing the instance or failed instance.

```
$ cf login
```
2. If you do not know the name of the service instance, run  $cf$  services to see a listing of all service instances in the space. The service instances are listed in the name column.

```
$ cf services
Getting services in org my-org / space my-space as user@example.com...
OK
name service plan bound apps last operation
my-instance p.redis cache-small create succeeded
```
- 3. Run cf service SERVICE-INSTANCE-NAME to retrieve more information about a specific instance.
- 4. Run cf service SERVICE-INSTANCE-NAME --guid to retrieve the GUID of the instance, which is useful for debugging.
- 5. Redis for PCF v1.14 and later: Run of tail SERVICE-INSTANCE-NAME/APP-NAME to retrieve [the service instance of the app logs if the Log Cache CLI plugin is enabled. See Log Cache](#page-142-0) CLI plugin.

### Retrieve the Password for a Redis Service Instance

If you want to access the Redis server for troubleshooting, you can find a Redis service instance password by creating a new service key.

> Note: Pivotal recommends that you use this key for troubleshooting only, and that you delete the key after troubleshooting by using the command of delete-servicekey SERVICE-INSTANCE KEY-NAME.

 $\overline{\phantom{a}}$ 

[For instructions on how to retrieve the password, see Retrieve the Password for a Redis Service](#page-140-0) Instance.

### Error: Failed to Set Credentials in Credential Store

If you encounter:

```
error: failed to set credentials in credential store:
The request includes an unrecognized parameter 'mode'.
Please update or remove this parameter and retry your request.
```
after upgrading from Pivotal Cloud Foundry 2.3 to 2.4, it is likely because one or more installed ondemand brokers were not restarted during the upgrade. To clear the cached server version and [enable your on-demand brokers to communicate with CredHub v2, do the procedure in Run BOSH](https://docs.pivotal.io/pivotalcf/2-4/customizing/upgrading-pcf.html#bosh-restart) Restart on Your On-Demand Service Brokers.

# Error Messages from the Redis Client

Certain errors are returned to the Redis client instead of being recorded in the logs. The Redis protocol represents errors as simple strings beginning with a - character.

This section helps to troubleshoot the following errors:

- [Maximum Number of Clients Reached](#page-147-0)
- [Maxmemory Limit Reached](#page-147-1)
- **•** [Error When Running the Save Command](#page-148-0)

### <span id="page-147-0"></span>Maximum Number of Clients Reached

#### Symptom

You receive the following error:

-ERR max number of clients reached

### Explanation

This is usually caused by apps opening multiple client connections to Redis.

### Solution

Share or pool Redis connections within an app. Redis for PCF configures Redis to accept 10000 client connections. This can be confirmed by running the INFO command using the Redis CLI.

### <span id="page-147-1"></span>Maxmemory Limit Reached

### Symptom

You receive the following error:

-OOM command not allowed when used memory > 'maxmemory'.

#### Explanation

This occurs when the Redis server has reached its maxmemory limit.

#### Solution

Consider changing your maxmemory-policy. You can update this using the cf update-service parameters. For how to do this, see [Customize an On-Demand Service Instance.](#page-138-0)

### <span id="page-148-0"></span>Error When Running the Save Command

#### Symptom

You receive the following error message when running redis-cli SAVE or issuing the save command using another Redis client:

-ERR

#### Explanation

This might occur when the Redis server's disk is full.

### Solution

[A more informative message might be logged in the syslog. For more information, see Syslog](#page-105-0) Errors.

### Unknown Command Error

### Symptom

You receive the following error message when running redis-cli COMMAND or issuing a command using another Redis client:

-ERR unknown command

#### Explanation

For security reasons, certain commands such as CONFIG, SAVE, and BGSAVE are not available by default.

#### Solution

Talk to your operator about the availability of the command.

# Disabled Service Access to Dedicated VM Service Plans

### Symptom

You receive the following error when you try to create a service instance with the dedicated-vm service plan in Redis for PCF v1.14:

```
$ cf create-service p-redis dedicated-vm my-dedicated-redis
Creating service instance my-dedicated-redis2 in org system / space pivotal-services a
s admin...
FAILED
Server error, status code: 403, error code: 60010, message: A service instance for the
 selected plan cannot be created in this organization. The plan is visible because ano
ther organization you belong to has access to it.
```
### Explanation

In PCF for Redis v1.14, the dedicated-vm service plan is disabled. Only CF admin users are able to view the dedicated-vm service plan on the Marketplace.

The "broker registrar" errand and the "cleanup metadata if dedicated-vm plan disabled" errand both disable service access to the dedicated-vm service plan. If you have re-enabled the dedicatedvm plan, the service access is disabled again when Ops Manager or an operator runs these errands.

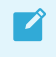

Note: The service access has been restricted because the dedicated-vm service plan will be removed in Redis for PCF v2.0.

#### Solution

Create a service instance using an on-demand service plan.

# Knowledge Base (Community)

Find the answer to your question and browse product discussions and solutions by searching the [Pivotal Knowledge Base.](https://community.pivotal.io/s/)

# File a Support Ticket

You can file a support ticket [here.](https://support.pivotal.io/) Be sure to provide the error message from of service YOUR-SERVICE-INSTANCE.

To expedite troubleshooting, if possible, provide your service broker logs, service instance logs, and BOSH task output. Your cloud operator should be able to obtain these from your error message.

[Create a pull request or raise an issue on the source for this page in GitHub](http://github.com/pivotal-cf/docs-redis/tree/1.14/troubleshoot-instances.html.md.erb)

# Sample Redis Configuration

Warning: Redis for PCF v1.14 is no longer supported because it has reached the End

of General Support (EOGS) phase as defined by the [Support Lifecycle Policy](https://pivotal.io/support/lifecycle_policy). To stay up to date with the latest software and security updates, upgrade to a supported version.

### Page last updated:

The following is the default redis.conf file from an on-demand plan instance:

```
daemonize yes
pidfile /var/vcap/sys/run/redis.pid
port 6379
requirepass 1a1a2bb0-0ccc-222a-444b-1e1e1e1e2222
# Logging
logfile /var/vcap/sys/log/redis/redis.log
syslog-enabled yes
syslog-ident redis-server
syslog-facility local0
# Persistance
dbfilename dump.rdb
dir /var/vcap/store/redis
appendonly no
appendfilename appendonly.aof
save 900 1
save 300 10
save 60 10000
# Arbitrary Parameters
maxmemory-policy allkeys-lru
slowlog-log-slower-than 10000
slowlog-max-len 128
notify-keyspace-events ""
# Plan Properties:
timeout 3600s
tcp-keepalive 60
maxclients 10000
rename-command EVAL "EVAL"
rename-command EVALSHA "EVALSHA"
# Command Masking
rename-command CONFIG "A-B-Ab1AZec_-AaC1A2bAbB22a_a1Baa"
rename-command SAVE "SAVE"
rename-command BGSAVE "BGSAVE"
rename-command DEBUG ""
rename-command SHUTDOWN ""
rename-command SLAVEOF ""
rename-command SYNC ""
maxmemory 1775550873
```
The following is a redis.conf file from a Dedicated-VM plan instance:

```
daemonize yes
pidfile /var/vcap/sys/run/redis.pid
port 6379
tcp-backlog 511
```

```
timeout 0
tcp-keepalive 0
loglevel notice
logfile /var/vcap/sys/log/redis/redis.log
syslog-enabled yes
syslog-ident redis-server
syslog-facility local0
databases 16
save 900 1
save 300 10
save 60 10000
stop-writes-on-bgsave-error yes
rdbcompression yes
rdbchecksum yes
dbfilename dump.rdb
dir /var/vcap/store/redis
slave-serve-stale-data yes
slave-read-only yes
repl-diskless-sync no
repl-diskless-sync-delay 5
repl-ping-slave-period 10
repl-timeout 60
repl-disable-tcp-nodelay no
slave-priority 100
maxmemory-policy noeviction
appendonly yes
appendfilename appendonly.aof
appendfsync everysec
no-appendfsync-on-rewrite no
auto-aof-rewrite-percentage 100
auto-aof-rewrite-min-size 64mb
aof-load-truncated yes
lua-time-limit 5000
slowlog-log-slower-than 10000
slowlog-max-len 128
latency-monitor-threshold 0
notify-keyspace-events ""
hash-max-ziplist-entries 512
hash-max-ziplist-value 64
list-max-ziplist-entries 512
list-max-ziplist-value 64
set-max-intset-entries 512
zset-max-ziplist-entries 128
zset-max-ziplist-value 64
hll-sparse-max-bytes 3000
activerehashing yes
client-output-buffer-limit normal 0 0 0
client-output-buffer-limit slave 256mb 64mb 60
client-output-buffer-limit pubsub 32mb 8mb 60
hz 10
aof-rewrite-incremental-fsync yes
rename-command CONFIG "A-B-Ab1AZec_-AaC1A2bAbB22a_a1Baa"
rename-command SAVE "SAVE"
rename-command BGSAVE "BGSAVE"
rename-command DEBUG ""
rename-command SHUTDOWN ""
rename-command SLAVEOF ""
rename-command SYNC ""
requirepass 1a1a2bb0-0ccc-222a-444b-1e1e1e1e2222
```
maxmemory 1775550873

[Create a pull request or raise an issue on the source for this page in GitHub](http://github.com/pivotal-cf/docs-redis/tree/1.14/redisconf.html.md.erb)